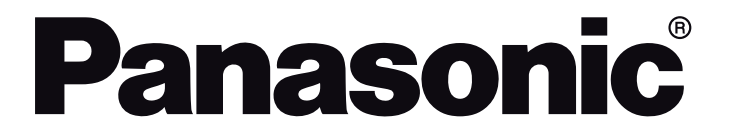

# **ИНСТРУКЦИИ ЗА ЕКСПЛОАТАЦИЯ POUŽÍVATEĽSKÁ PRÍRUČKA BRUGSANVISNING**

# **TX-24JS350E**

# **LED телевизор LED televízor LED TV**

Можете да откриете инструкции за функциите на Вашия телевизор в електронното **E-Manual (ръководство**). За да получите достъп до електронното **E-Manual (ръководство**), влезте в меню **Настройки**, изберете **Ръководства** и натиснете **OK**. За бърз достъп натиснете бутона **Home/Menu** и след това бутона Информация. *e*-**MANUAL**

V **E-Manual (elektronickej príručke)** nájdete pokyny pre funkcie vášho televízora. Pre prístup k **E-Manual (elektronickej príručke)** prejdite do ponuky **Nastavenia**, vyberte **Príručky** a stlačte **OK**. Pre rýchly prístup stlačte tlačidlo **Home/Menu** a potom tlačidlo **Info**.

Du kan finde en vejledning til TV'ets funktioner i **E-Manualen**. For at bruge **E-Manualen**, skal du indtaste menuen **Indstillinger**, vælge **Manualer** og trykke på **OK**. For hurtig adgang til **E-Manual** skal du trykke på **Home/Menu**-knappen og derefter **Info**-knappen.

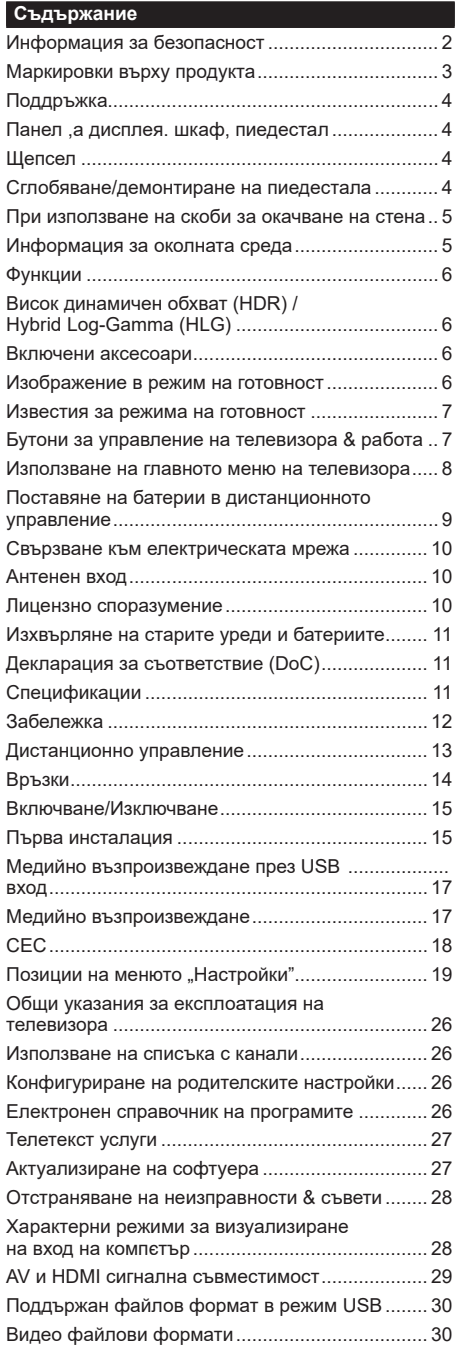

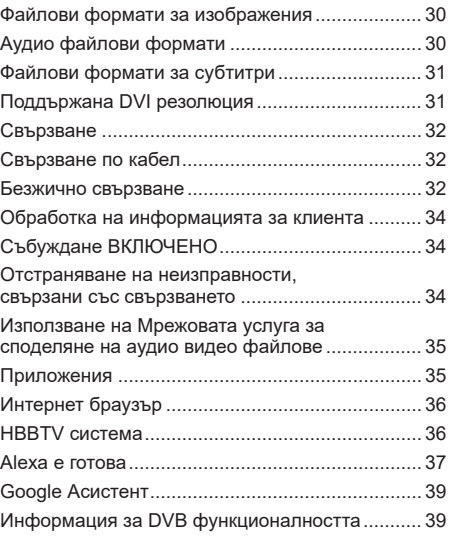

## **Информация за безопасност**

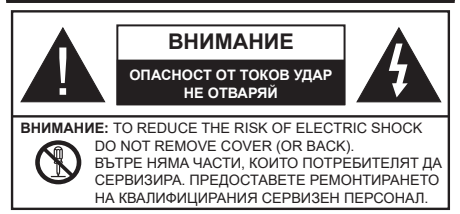

При лошо време (бури, гръмотевици) и дълги периоди без ползване (заминаване в почивка), изключете телевизора от захранването.

*Забележка: Следвайте инструкциите на екрана, за да задействате съответните функции.* Щепселът на кабела се използва за изключване на телевизора от електрическата мрежа и затова той трябва да е винаги годен за употреба. Ако телевизорът не е изключен от електрическата мрежа, той все още ще консумира електроенергия във всички ситуации, дори телевизорът да е в режим на готовност или да е изключен.

# **ВАЖНО - Моля прочетете внимателно тези инструкции преди да инсталирате или използвате уреда**

**ВНИМАНИЕ Това е предназначено за употреба от лица (включително деца), които са способни/имат опита да използват такива устройства без надзор, освен ако не са били наблюдавани или инструктирани относно употребата на устройството от лице, отговорно за тяхната безопасност.**

- Използвайте този телевизор на височина наймалко от 2000 метра над надморското равнище, на сухи места и райони с умерен или тропически климат.
- Телевизорът е предназначен за домакински и подобна обща употреба, но може да се използва и на обществени места.
- За добра вентилация, оставете поне 5 см свободно пространство около телевизора.
- Вентилацията не бива да се прекъсва чрез поставяне на предмети като вестници, покривки, лека мебел, пердета, килими и прочие върху или блокиране на вентилационните отвори.
- Щепселът на захранващия кабел трябва да е леснодостъпен. Не поставяйте телевизора, мебели или друго върху захранващия кабел. Повреден захранващ кабел/щепсел може да предизвика пожар или да ви удари токов удар. Хващайте захранващия кабел за щепсела, не изключвайте телевизора като дърпате захранващия кабел. Никога не докосвайте захранващия кабел/щепсела с мокри ръце, тъй като това може да предизвика късо съединение или токов удар. Никога не правете възел на захранващия кабел и не връзвайте с него други

кабели. Ако са повредени, сменете ги незабавно, което трябва да се извърши от квалифициран персонал.

- Не излагайте телевизора на капки и пръски от течности и не поставяйте предмети, пълни с течности, като например вази, чаши, и т.н. върху или над телевизора (например на рафтове над телевизора).
- Не излагайте телевизора на пряка слънчева светлина или не поставяйте открити пламъци, като например запалени свещи, върху горната част на или близо до телевизора.
- Не поставяйте източници на топлина, като например електрически печки, радиатори и др. близо до телевизора.
- Не поставяйте телевизора на пода или върху наклонени повърхности.
- За да избегнете опасността от задушаване, дръжте найлоновите торбички на места, труднодостъпни за бебета, деца и домашни животни.
- Внимателно прикрепете стойката към телевизора. Ако стойката се доставя с болтове, затегнете болтовете здраво, за да предпазите телевизора от падане. Не презатягайте болтовете и монтирайте правилно гумените подложки.
- Не изхвърляйте батериите в огън или заедно с опасни и запалими материали.

#### **ВНИМАНИЕ**

- Батериите не трябва да се излагат на прекомерна топлина, като слънчева светлина, огън и други подобни.
- - прекомерното звуково налягане от слушалките може да причини загуба на слуха.

**ПРЕДИ ВСИЧКО - НИКОГА не позволявайте на никого, особено на деца, да натискат или удрят екрана, да поставят предмети в дупките, слотовете или отворите на кутията.**

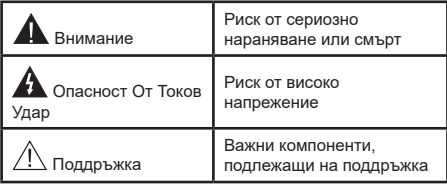

# **Маркировки върху продукта**

Следните символи се използват върху продукта като маркер за ограничения и предпазни мерки и указания за безопасност. Всяко обяснение трябва да се вземе предвид само там, където върху продукта има съответната маркировка. Вземете тази информация предвид от съображения за сигурност.

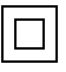

**i**

**Оборудване Клас II:** Този уред е проектиран по такъв начин, че да не изисква предпазна връзка към за безопасност към електрическото заземяване.

**Опасен терминал на живо:** Маркираният(те) извод(и) е/са опасен(и) фаза(и) при нормални условия на експлоатация.

**Внимание, вижте инструкциите за употреба:** Маркираната(ите) зона(и) съдържа(т) батерии с формата на копче/ клетка, които потребителят може да заменя.

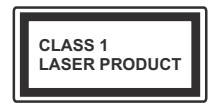

**Лазерен продукт Клас 1:**  Този продукт съдържа лазерен източник Клас 1, който е безопасен при нормални условия на употреба.

# **ВНИМАНИЕ**

Не гълтайте батерията, съществува опасност от химическо изгаряне

Този продукт, или включените в обема на доставката му аксесоари, могат да съдържат батерия тип таблетка/бутон. Ако батерията бъде погълната, това може да предизвика тежки вътрешни изгаряния в рамките на 2 часа и може да доведе до смърт.

Пазете новите и употребяваните батерии далече от деца.

Ако отделението за батерията не се затваря добре, спрете да използвате продукта и го дръжте далече от деца.

Ако мислите, че сте погълнали батериите или сте ги поставили , където и да било в тялото си, потърсете незабавно медицинска помощ. **– – – – – – – – – – – –** 

Телевизорът може да падне и да причини сериозни наранявания или смърт. Много наранявания, особено при децата, могат да бъдат избегнати с взимане на прости предпазни мерки, като напр.;

- ВИНАГИ използвайте шкафове или стойки или методи за монтаж, препоръчани от производителя на телевизора.
- ВИНАГИ използвайте мебели, които спокойно могат да поддържат телевизора.
- ВИНАГИ се уверете, че телевизорът не надвисва ръба на носещата мебел.
- ВИНАГИ обучавайте децата за опасностите от катеренето по мебели, за да достигнат до телевизора или контролите му.
- ВИНАГИ свързвайте маршрутни и други кабели към вашия телевизор, така че да не могат да се спъват, издърпват или хващат.
- НИКОГА не поставяйте телевизора на нестабилна основа.
- НИКОГА не поставяйте телевизора върху високи мебели (напр. шкафове или библиотеки), без да сте захванали неподвижно самите мебели и стойката на телевизора.
- НИКОГА не поставяйте телевизора върху плат или други материали, поставени между телевизора и мебелите, които служат за негова опора.
- НИКОГА не поставяйте предмети, които биха могли да изкушат децата да се катерят, като играчки и дистанционно управление, върху горната част на телевизора или мебелите, върху които е поставен телевизорът.
- Оборудването е подходящо само за монтаж на височина ≤2 m.

Ако съществуващият телевизор ще бъде запазен и преместен, трябва да се прилагат същите съображения като по-горе. **– – – – – – – – – – – –** 

Уред, който е свързан със защитното заземяване на сградната инсталация чрез кабелна връзка или през друг уред, имащ защитно заземяване , както и към телевизионна разпределяща система, използваща коаксиален кабел, може в някои случаи да създаде опасност от пожар. Свързването към система за телевизия следователно трябва да се осигури чрез устройство, което осигурява електрическа изолация под определен честотен диапазон (галваничен изолатор)

# **ИНСТРУКЦИИ ЗА МОНТИРАНЕ НА СТЕНА**

- Прочетете инструкциите, преди да монтирате телевизора на стената.
- Комплектът за монтаж на стена не е задължителен. Можете да го закупите от местния дилър, тъй като не е включен в обема на доставка на телевизора.
- Не монтирайте телевизора на тавана или на наклонена стена.
- Използвайте специалните болтове за монтаж на стената, както и другите аксесоари.
- Затегнете здраво болтовете за монтаж на стената, за да предпазите телевизора от падане. Не презатягайте болтовете.

# **ВНИМАНИЕ**

- Използването на други висящи на стената скоби или самостоятелното монтиране на стенната конзола крият риск от нараняване и повреда на продукта. За да поддържате ефективността и безопасността на уреда, помолете Вашия търговец или лицензирана фирма да фиксира висящите на стената скоби. Всички щети, причинени от монтаж без квалифицирано лиже анулират гаранцията.
- Внимателно прочетете инструкциите на допълнителните аксесоари и се уверете, че сте взели всички мерки, за да предотвратите падането на телевизора.
- По време на монтажа дръжте телевизора здраво, тъй като удрянето му или прилагането на други сили върху него може да го повреди.
- Внимавайте когато фиксирате скобите за монтаж на стена. Преди да монтирате скобите на стената винаги се уверявайте, че в стената няма електрически кабели или тръби.
- За да избегнете падане или нараняване, свалете телевизора от стената, ако няма да го използвате.

Фигурите и илюстрациите в това ръководство за експлоатация са само за справка и могат да се различават от действителния вид на продукта. Дизайнът и спецификациите на продукта могат да бъдат променяни без предизвестие.

#### **Поддръжка**

**Първо изключете захранващия кабел от контакта.**

#### **Панел ,а дисплея. шкаф, пиедестал**

# **Редовна грижа:**

Внимателно избършете повърхността на панела на дисплея, шкафа или пиедестала с помощта на мека кърпа, за да отстраните мръсотията и отпечатъците от пръсти.

#### **При упорити петна:**

- **1.** Първо почистете прахта от повърхността.
- **2.** Потопете мека кърпа в чиста вода или разреден неутрален препарат (1 част препарат към 100 части вода).
- **3.** Изцедете кърпата докрай. (Внимавайте в телевизора да не попадне течност, тй като това може да доведе до неговото повреждане.)
- **4.** Внимателно навлажнете и отстранете упоритата мръсотия.
- **5.** Накрая избършете влагата.

#### **Внимание**

Не използвайте твърда кърпа и не търкайте повърхността твърде силно, в противен случай повърхността може да се надраска.

- Погрижете се да не излагате повърхностите на препарат против насекоми, разтворители, разредители или други летливи вещества. Това може да увреди качеството на повърхността или да причини обелване на боята.
- Повърхността на екранния панел е специално третирана и може лесно да бъде повредена. Внимавайте да не докосвате или издраскате телевизора с нокти или други остри предмети.
- Не позволявайте на корпуса и пиедестала, за влиза в контакт с гума или пластмасови вещества за дълго време. Това може да увреди качеството на повърхността.

#### **Щепсел**

Редовно избърсвайте щепсела със суха кърпа.

Влагата и прахта могат да причинят пожар или токов удар.

#### **Сглобяване/демонтиране на пиедестала**

#### **Подготовка**

Извадете пиедестала (ите) и телевизора от опаковката и поставете телевизора върху работна маса с екранна надолу върху чиста и мека кърпа (одеяло, и т.н.)

- Използвайте плоска и твърда маса по-голяма от телевизора.
- Не дръжте телевизора за екрана.

• Внимавайте да не надраскате или счупите телевизора.

#### **Сглобяване на пиедестала**

**1.** Поставката на телевизора се състои от две части. Инсталирайте тези части заедно.

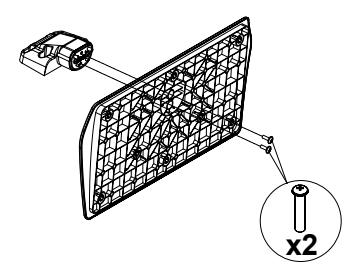

**2.** Поставете стойката(ите) на гърба на телевизора.

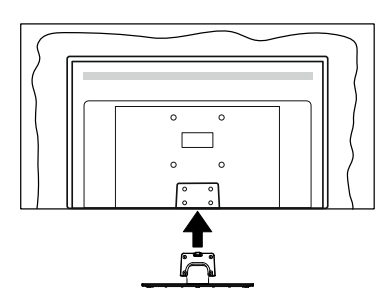

**3.** Поставете винтовете,(M4 x 12) включени в доставката, и ги затегнете внимателно, докато монтирате правилно стойката.

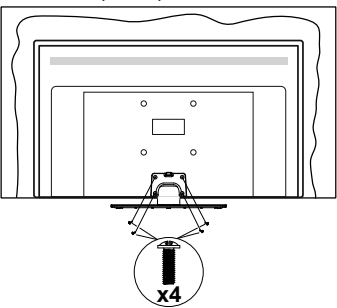

# **Демонтиране на пиедестала от телевизора**

Уверете се, че сте демонтирали пиедестала по следния начин, използвайки скобата за окачване на стената или пакетирайте отново телевизора.

• Поставете телевизора върху работната маса с екрана надолу върху чиста и мека кърпа.

Оставете стойката(ите) да изтърчат извън ръбовете на повърхността.

- Развийте винтовете, фиксиращи стойката(ите).
- Снемете стойката(ите).

#### **При използване на скоби за окачване на стена**

Моля, свържете се с вашия представител на Panasonic, за да закупите препоръчителните скоби за окачане на стена.

Дупки за монтаж със скоби за окачване на стена;

# **Гръб на телевизора**

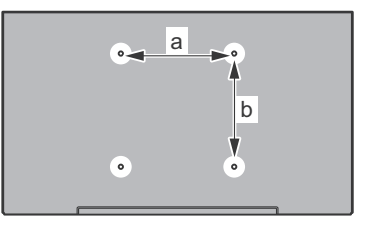

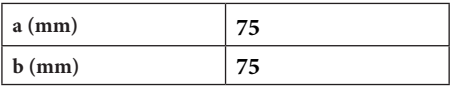

## **Изглед отстрани**

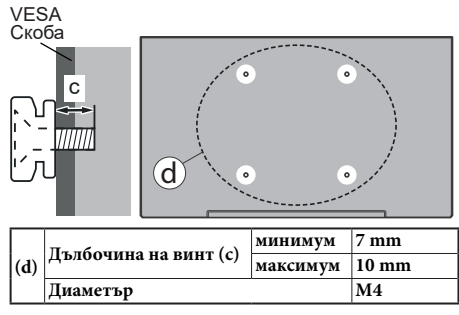

**Забележка:** *Винтовете за закрепване на телевизора на скобата за окачване на стената не са включени в обема на доставката на телевизора.*

#### **Информация за околната среда**

Този телевизор е проектиран да опазва околната среда. За да намалите консумацията на енергия, можете да изпълните следните стъпки:

Ако настроите **Пестене на енергия** в позиция **Минимално**, **Средно, Максимално** или **Автоматично,** телевизорът ще намали консумираната енергия съответно. Ако желате да настроите **Подсветка** в определена фиксирана стройност, настройте в позиция **Специална стойност** и настройте **Подсветка** (разположена по

настройката **Пестене на енергия**) ръчно с помощта на бутоните Наляво и Надясно на дистанционното управление. Настройте в позиция **Изкл.** за да изключите тази настройка.

*Забележка: Наличните опции за пестене на енергия може да се различават в зависимост от избрания режим е меню Настройки>Изображение.*

Настройките **Пестене на енергия** могат да бъдат открити в меню **Настройки>Изображение**. Моля имайте предвид, че някои настройки на изображението не могат да се променят.

Ако натиснете последователно десния или левия бутон, на екрана ще се появи съобщението "**Екранът ще изгасне след 15 секунди.**". Изберете **Продължи** и натиснете **OK** за да изключите екрана незабавно. Ако не натиснете нито един бурон , екранът ще се изключи след 15 секунди. Натиснете някой от бутоните на дистанционното управление или телевизора, за да включите отново телевизора.

*Забележка: Опцията Изключване на екрана не е налична, ако режимът е настроен в позиция Игра.*

Моля изключете телевизора или извадете щепсела от контакта, когато не го използвате. Това също така ще намали консумацията на енергия.

#### **Функции**

- Цветен телевизор с дистанционно управление
- Напълно интегрирана цифрова наземна/кабелна/ сателитна телевизия (DVB-T-T2/C/S-S2)
- HDMI входове за свързване на други устройства с HDMI конектори
- USB вход
- Система екрани менюта
- Задни AV входове за включване на външни устройства (като видео, видео игри, аудио уред и др.)
- Стерео звукова система
- Телетекст
- Връзка за слушалки
- Автоматична система за програмиране
- Ръчна настройка
- Автоматично изключване след около осем часа.
- Таймер за изключване
- Блокировка за деца
- Автоматично изключване на звука при липса на излъчване.
- NTSC възпроизвеждане
- AVL (автоматично ограничаване на силата на звука)
- PLL (Търсене на честота)
- PC вход
- Режим Игра (опция)
- Функция Изключване на картината
- Етернет (LAN) за свързване към интернет и използване на услуги
- 802.11 a/b/g/n вградена WLAN поддръжка
- Споделяне на аудио видео файлове
- HbbTV

#### **Висок динамичен обхват (HDR) / Hybrid Log-Gamma (HLG)**

С помощта на тази функция на телевизора може да се възпроизвежда по-голям динамичен обхват на осветеност, като улавя и след това комбинира няколко различни експозиции. HDR/HLG обещава по-добро качество на картината, благодарение на по-ярки и по-реалистични акценти, по-реалистичен цвят и други подобрения. Той осигурява вида, който създателите на филма се стремят да постигнат, показвайки скритите области на тъмните сенки и слънчева светлина с пълна яснота, цвят и детайл. HDR/HLG съдържанията се поддържат чрез нативни и пазарни приложения, HDMI, USB входове или чрез DVB-S излъчвания.

### **Включени аксесоари**

- Дистанционно управление
- Батерии: 2 x AA
- Инструкции за употреба
- Подвижна стойка
- Винтове за монтаж на стойката (M4 x 12)

## **Изображение в режим на готовност**

Можете да използвате телевизора си като цифрова рамка за картина, като използвате функцията Изображение в режим на готовност. За да направите това, следвайте стъпките по-долу.

- Задайте опцията **Изображение в режим на готовност** в **менюто Настройки**>**Система**>**Още** като **Вкл**. Тази опция е зададена по подразбиране като **Изкл.**
- Създайте отделна папка, наречена **Изображение в режим на готовност** в основната директория на USB устройството за съхранение и копирайте файловете, които искате да използвате, в тази папка и след това свържете USB устройството за съхранение към Вашия телевизор.
- Натиснете за кратко бутона **Готовност** на дистанционното, за да превключите телевизора в режим на готовност на изображението.

Обърнете внимание, че след като опцията **Изображение в режим на готовност** е настроена като Включена, функцията на бутона **Изображение в режим на готовност** на дистанционното ще се промени. След това ще трябва да натиснете и задържите бутона, за да превключите телевизора

в режим на готовност, докато телевизорът е в нормален работен режим.

Ако има повече от 1 файл с изображения в папката, всички файлове с изображения ще се показват последователно като слайдшоу. Ако необходимата папка не е създадена или в папката няма файл с изображения, на екрана ще се покаже за няколко секунди предупредително съобщение и след това ще изчезне.

В режим на готовност картината нивото на подсветката на екрана ще намалее с 50 % и функциите на Smart Center няма да бъдат приложими, ако Smart Center е наличен за Вашия модел на телевизор.

За да превключите вашия телевизор от режим на готовност на картината обратно в нормален работен режим, натиснете за кратко бутона за готовност на дистанционното.

Освен дистанционното управление можете да използвате и контролния панел на телевизора, за да превключите в режим на готовност на изображението и да се върнете в нормален работен режим. За да направите това, следвайте същите инструкции, описани в раздела **за Контрол и работа на телевизора** за превключване на телевизора в режим на готовност. Имайте предвид, че няма да можете да превключите телевизора в режим на готовност с помощта на контролния панел на телевизора, докато телевизорът е в режим на готовност на изображението.

**Забележка:** *Наличието на тази функция зависи от модела на телевизора и неговите функции.*

*Направете спрвка с раздела Поддържани файлови формати за USB режим sза поддържаните формати на медийните файлове.*

#### **Известия за режима на готовност**

Ако телевизорът не получи входен сигнал (напр. от антена или HDMI източник) за 3 минути, телевизрът ще премине в режим на готовност. Когато по-късно включите телевизора, на екрана ще се появи следното съобщение: **"Телевизорът автоматично преминава в режим на готовност, тъй като не е имало сигнал за дълъг период от време"**.

Опцията за автоматично изключване (в менюто Настройки> Система> Още) можеше да бъде зададена на стойност между 1 и 8 часа по подразбиране. Ако тази настройка не е настроена на **"Изкл."** и телевизорът е бил оставен включен и не е бил използван по време на зададеното овреме, той ще премине в режим на готовност след изтичане на зададеното време. Когато покъсно включите телевизора, на екрана ще се появи следното съобщение. **"Телевизорът автоматично преминава в режим на готовност, тъй като не е бил експлоатиран за дълъг период от време."** Преди телевизора да премине в режим на готовност,

ще се покаже диалогов прозорец. Ако не натиснете нито един бутон, телевизорът ще премине в режим на готовност след период на изчакване от около 5 минути. Можете да маркирате **Да** и да натиснете бутона **OK, за да** превключите телевизора незабавно в режим на готовност. Ако маркирате **Не**  и натиснете **OK**, телевизорът ще остане включен. Можете също да изберете да отмените функцията за автоматично изключване от този диалогов прозорец. Маркирайте **Отмяна** и натиснете **OK**, телевизорът ще остане включен, а функцията ще се отмени. Можете отново да активирате тази функция, като промените настройката на опцията за автоматично изключване от менюто Настройки> Система> Още.

#### **Бутони за управление на телевизора & работа**

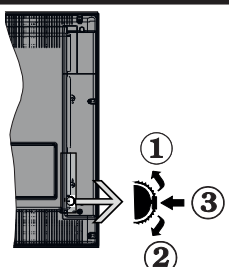

- **1.** Посока нагоре
- **2.** Посока надолу
- **3.** Избор на Сила на звука/Информация/Списък с източници и превключвател Режим готовност/ Вкл.

Бутонът за управление ви позволява да контролирате силата на звука / програмата / източника и функциите за изключване и включване на телевизора.

**За промяна на силата на звука:** Увеличете силата на звука чрез натискане на бутона. Намалете силата на звука чрез натискане на бутона.

**За смяна на канала:** Натиснете средата на бутона, на екрана ще се появи информационната лента. Превъртете запаметените чрез натискане на бутона нагоре или надолу.

**За да смените източника:** Натиснете средата на бутона два пъти (в рамките на една секунда), списъкът с източниците ще се появи на екрана. Превъртете през наличните източници чрез натискане на бутона нагоре или надолу.

**За да изключите телевизора (строг режим на готовност):** Натиснете средата на бутона и го задръжте за повече от 3 секунди, телевизорът ще премине в строг режим на готовност.

В твърд режим на готовност дистанционното управление няма да работи и светодиодът в

режим на готовност на телевизора няма да свети. Функциите като събуждане по LAN / WLAN (ако има такива) и таймери ще бъдат деактивирани. Можете да включите телевизора от строгия режим на готовност само чрез контролния бутон.

**За да включите телевизора:** Натиснете средата на бутона, телевизорът ще се включи.

#### *Забележки:*

*Ако изключите телевизора, този цикъл ще започне отново с настройката за силата на звука.*

*Главното меню не може да се покаже на екрана чрез управляващия бутон.*

# **Работа с дистанционното управление**

Натиснете бутона **Home** от дистанционното управление, за да видите главното меню. Използвайте бутоните за посока и бутона **OK**, за да навигирате и настроите. Натиснете бутоните **Return/Back (Връщане/назад)** или **Home** за да излезете от екрана на менюто

#### **Избор на вход**

След като веднъж сте свързали външни системи към Вашия телевизор, можете да превключите към различни входни източници. Натиснете бутона **Източник** на Вашето дистанционно управление последователно за да изберете различните източници.

#### **Смяна на каналите и промяна на силата на звука**

Можете да промените канала и да настроите силата на звука като използвате бутоните **Програма +/- и сила на звука +/-** на дистанционното управление.

#### **Използване на главното меню на телевизора**

Ако бутонът Home (Начало) е натиснат, главното меню на телевизора ще се появи в на екрана. Можете да навигирате през елементите на менюто, като използвате бутоните за насочване на устройството за дистанционно управление. За да изберете елемент или да видите опциите на подменюто на маркираното меню, натиснете бутона **OK.** Когато маркирате опция за меню, някои от елементите на подменюто в това меню може да се показват в горната част на лентата с менюта за бърз достъп. За да използвате позицията за бърз достъп, мар кирайте я, натиснете **OK** и настройте според предпочитанията Ви с бутоните Наляво/ надясно. След като приключите, натиснете **OK** или **Назад/връщане**, за да излезете.

Можете също да видите информация за местоположението, времето, часа и датата на екрана на главното телевизионно меню. Зелените малки икони показват текущото състояние на времето, мрежата и синхронизирането за приложения. Ако тези икони се появят в зелено, това означава, че информацията за времето се актуализира, мрежата е свързана и синхронизирането е завършено успешно. В противен случай иконите ще се появят в бяло.

Натиснете бутона **Изход**, за да затворите и излезете.

#### **1. Home (Начало)**

Когато главното меню е отворено, лентата на меню **Начало**, ще се маркира. Съдържанието на меню **Начало** може да се персонализира чрез добавяне на опции от други менюта. Просто маркирайте опция и натиснете бутона за посока надолу на устройството за дистанционно управление. Ако видите опцията **Добавяне към начало**, можете да я добавите в началното меню. По същият начин можете да изтривате или сменяте позицията а всяка позиция в меню **Home**. Натиснете бутона Надолу и изберете опцията **Изтриване** или **Други** и натиснете **OK**. За да преместите елемент от менюто, използвайте бутоните Надясно или Наляво, за да изберете позицията, към която искате елементът да се придвижи, и натиснете **OK**.

## **2. Търсене**

Можете да търсите канали, пътеводител, телевизионни менюта, приложения, уеб, YouTube и видеоклипове, като използвате тази опция. Натиснете **OK** и въведете ключова дума чрез виртуалната клавиатура. След това маркирайте **OK** и натиснете **OK**, за да започнете търсенето. На екрана ще се покажат "Резултати". Изберете желания резултат с помощта на бутоните със стрелки и натиснете **ОК**, за да се отвори.

# **3. TV**

# **3.1. РЪКОВОДСТВО**

С помощта на тази опция можете да получите достъп до менюто за електронния справочник на програмите. За допълнителна информация вижте раздел **Електронен програмен справочник (ЕПС).**

#### **3.2. Канали**

С помощта на тази опция имате достъп до меню **Канали**. За допълнителна информация вижте раздел **Използване на списъка с канали**.

# **3.3. Таймери**

Можете да зададете таймери за бъдещи събития, като използвате опциите в това меню. Можете също така да прегледате създадените по-рано таймери в това меню.

За да добавите нов таймер, изберете раздел **Добавяне на таймер** с помощта на бутона НАляво/надясно и натиснете бутона **OK**. Настройте желаните от Вас опциите на подменюто и след това натиснете **OK**. Ще се създаде нов таймер.

За да редактирате предишно създаден таймер, маркирайте го, изберете раздел **Редактиране на избран таймер** и натиснете **OK**. Променете опциите на подменюто според предпочитанията Ви и натиснете **OK**, за да запаметите Вашите настройки.

За да отмените вече зададен таймер, маркирайте го, изберете раздела **Изтриване на избран таймер**  и натиснете **OK**. Ще се появи екран се появява съобщение за потвърждение. Маркирайте **ДА** и натиснете **ОК,** за да продължите. Таймерът ще се отмени.

Не е възможно да зададете таймери за две или повече събития, които ще се излъчват по различни канали в един и същи интервал от време. В този случай ще бъдете помолени да изберете един от тези таймери и да отмените другите. Маркирайте таймера, който искате да отмените и натиснете **OK**, меню **Oпции** ще се появи. След това маркирайте **Задаване/отмяна** и натиснете **OK**, за да отмените този таймер. След това ще трябва да запазите промените. За да направите това, натиснете **OK**, маркирайте **Запаметяване на промените** и натиснете отново **OK**.

# **3.4. Още приложения**

За да управлявате приложенията, инсталирани на вашия телевизор, можете да използвате тази опция. Маркирайте и натиснете **OK.** Можете да добавите инсталирано приложение в началното меню, да го стартирате или премахнете. Маркирайте приложение и натиснете **OK,** за да видите всички налични опции.

# **3.5. Пазар**

Можете да добавяте нови приложения от магазина за приложения използвайки тази опция. Маркирайте и натиснете **OK.** Ще се покажат наличните приложения. Можете също така да получите достъп до пазара от менюто Още приложения.

#### **3.6. Нулиране на приложения**

Можете да възстановите настройките си в менюто Начало до настройките по подразбиране, като използвате тази опция (наличността зависи от модела на телевизора и неговите функции). Маркирайте и натиснете **OK.** Ще се появи екран се появява съобщение за потвърждение. Маркирайте **ДА** и натиснете **ОК, за да продължите.** Обърнете внимание, че няма да можете да извършите тази операция отново в рамките на следващите няколко минути.

#### **3.7. Достъпността**

Можете да получите достъп до менюто за настройки на достъпността директно с помощта на тази опция.

#### **3.8. Лични настройки**

Можете да получите достъп до менюто за настройки на поверителността директно с помощта на тази опция. Тази опция може да не е налична в зависимост от модела на вашия телевизор и избраната държава по време на първоначалното инсталиране.

## **4. Настройки**

Можете да управлявате настройките на Вашия телевизор, като използвате опциите в това меню. За допълнителна информация вижте раздел **Съдържание на менюто за настройки**.

## **5. Източници**

Можете да управлявате предпочитанията на входните източници, като използвате опциите в това меню. За да промените текущия източник илида използвате вашия телевизор като безжично дисплейно устройствомаркирайте една от опциите и натиснете OK.

#### **5.1. Настройки на източника**

Можете да получите достъп до менюто с настройки на източника директно с помощта на тази опция. Редактирайте имената, активирайте или деактивирайте избраните опции за източника.

#### **Поставяне на батерии в дистанционното управление**

Свалете задния капак, за да имате достъп до отделението за батериите. Поставете две батерии с размер **AA**. Уверете се, че знаците (+) и (-) съвпадат (спазете правилния поляритет). Не използвайте едновременно стари и нови батерии. Заменяйте само със същия или еквивалентен тип. Поставете обратно капака.

На екрана ще се появи съобщение, когато батериите са изтощени и трябва да бъдат сменени. Имайте предвид, че когато батериите са изтощени, работата на дистанционното управление може да се наруши.

Батериите не трябва да се излагат на прекомерна топлина, като слънчева светлина, огън и други подобни.

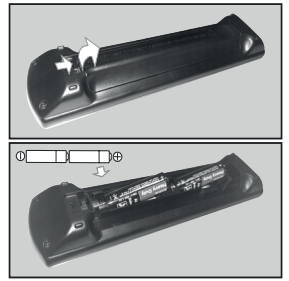

#### **Свързване към електрическата мрежа**

**ВАЖНО** Телевизорът е проектиран да работи при напрежение **220-240V AC** с честота , 50 Hz. След като извадите телевизора от опаковката, оставете го да достигне стайна температура, преди да го включите към електрическата мрежа. Включете щепсела на захранващия кабел в контакта.

### **Антенен вход**

Свържете куплунга на "антена" или "кабелна телевизия" в АНТЕННИЯ ВХОД (ANT) или сателитния куплунг към САТЕЛИТНИЯ ВХОД (LNB) на гърба на телевизора.

#### **Гръб на телевизора**

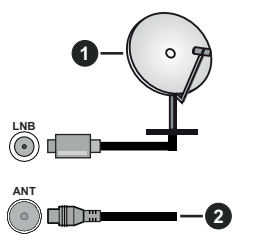

- **1.** Сателит
- **2.** Антена или кабел

 Ако желаете да свържете устройство към телевизора, уверете се, че и то и телевизора са изключени преди да осъществите каквато и да било връзка. След приключване на свързването, можете да включите устройствата и да ги използвате.

#### **Лицензно споразумение**

Термините "HDMI" и Интерфейс за мултимедия с висока разделителна способност "HDMI" (HDMI - High-Definition Multimedia Interface), както и логото HDMI са запазени марки на HDMI Licensing Administrator, "Inc.

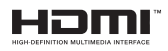

Произведен по лиценз на Dolby Laboratories. Dolby, Dolby Audio, и символът двойно-D са търговски марки на Dolby LaboratoriesLicensing Corporation.

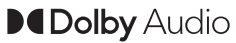

YouTube и логото на the YouTube са запазена марка на Google Inc.

Този продукт съдържа технология, обект на определени права на интелектуалната собственост на Microsoft. Използването или разпространението на тази технология извън този продукт е забранена без съответния(те) лиценз(и) от Microsoft.

Собствениците на съдържание използват Microsoft PlayReady™ технологията за достъп до съдържание, за да зашитят интелектуалната си собственост, включително съдържание за авторското право. Това устройство използва PlayReady технология за достъп до PlayReady-защитено съдържание и/или WMDRM-защитено съдържание. Ако устройството не успее да приложи правилно ограниченията върху използването на съдържание, собствениците на съдържанието могат да изискат от Microsoft да премахне възможността на устройството да използва PlayReady-защитено съдържание. Отмяната не трябва да засяга незащитено съдържание или съдържание, защитено от други технологии за достъп до съдържание. Собствениците на съдържание могат да изискват от вас да актуализирате PlayReady за достъп до тяхното съдържание. Ако откажете да направите актуализацията, няма да получите достъп до съдържание, което изисква актуализацията.

Логото "CI Plus" е търговска марка на CI Plus LLP.

Този продукт е защитен от определени права на интелектуална собственост на Microsoft Corporation. Използването или разпространението на такива технологии извън този продукт е забранено без лиценз от Microsoft или оторизиран от Microsoft дъщерно дружество.

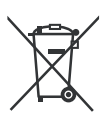

# **Само за Европейския съюз и държавите със системи за рециклиране**

Тези символи върху продуктите, опаковката и / или придружаващите документи означават, че използваните електрически и електронни продукти и батерии не трябва да се смесва с останалите битови отпадъци.

За правилното третиране. оползотворяване и рециклиране на стари продукти и батерии, моля, да ги занесете до съответните пунктове за събиране в съответствие с местното законодателство.

Изхвърляйки ги правилно; по този начин ще помогнете за запазването на ценните ресурси ще предотвратите евентуални отрицателни въздействия върху човешкото здраве и околната среда.

За повече информация за събирането и рециклирането, моля, свържете се с местната община.

Могат да Ви бъдат наложени глоби за неправилно изхвърляне в зависимост от местното законодателство.

#### **Забележка за символа батерия (долен символ):**

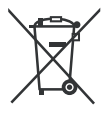

Този символ може да се използва в комбинация с химически символ. В този случай той е в съответствие с изискванията, установени в Директивата за участващите химикали.

# **Декларация за съответствие (DoC)**

"С настоящото Panasonic Marketing Europe GmbH декларира, че този телевизор отговаря на съществените изисквания и другите приложими разпоредби на Директива 2014/53/EU."

Ако желаете да получите копие на оригиналната декларация за съответствие на този телевизор, моля посетете следния уебсайт:

http://www.ptc.panasonic.eu/compliance-documents

Упълномощен представител:

Panasonic Testing Centre

Panasonic Marketing Europe GmbH

Winsbergring 15, 22525 Hamburg, Germany

#### **Спецификации**

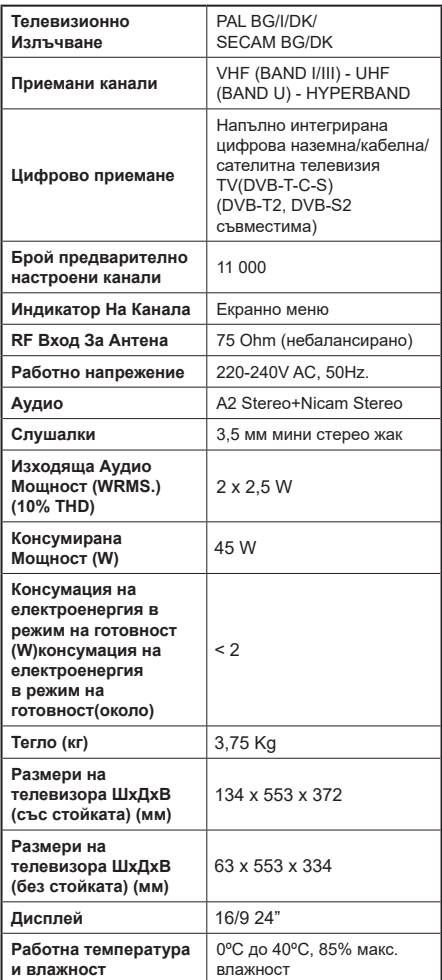

Интернет страница: http://www.panasonic.com

# **Спецификации на безжичния LAN трансмитер**

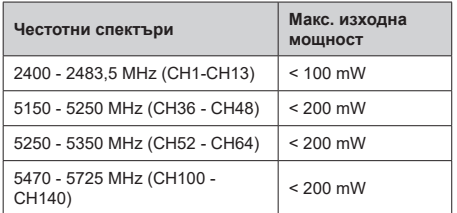

## **Държавни ограничения**

Това устройство е предназначено за домашна и офис употреба във всички държави от ЕС (и в други държави в резултат на съответната директива на ЕС) без никакво ограничение, с изключение на държавите, посочени по-долу.

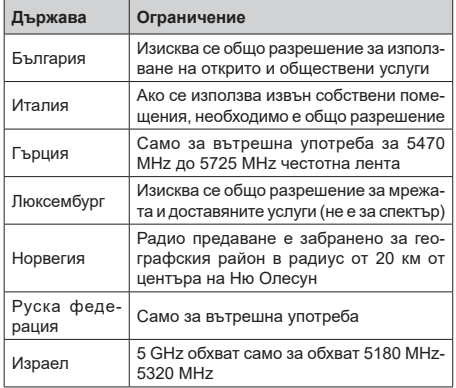

Изискванията за всяка държава могат да се променят по всяко време. Препоръчва се потребителят да проверява с местните власти за текущото състояние на техните национални разпоредби за 5 GHz безжична LAN мрежа.

# **Стандарт**

Съвместим с IEEE 802.11 a/b/g/n

# **Хост интерфейс**

 $USB 2.0$ 

# **Безопасност**

WEP 64/128, WPA, WPA2, TKIP, AES, WAPI

#### **Забележка**

#### **DVB / Излъчване на данни / IPTV функциите**

• Този телевизор е проектиран да отговаря на стандартите (от август 2019 г.) на цифрови наземни услуги DVB-T / T2 (MPEG2, MPEG4-AVC (H.264) и HEVC (H.265)), DVB-C (MPEG2, MPEG4- AVC (H.264) и HEVC (H.265)) цифрови кабелни услуги и DVB-S (MPEG2, MPEG4-AVC (H.264) и HEVC (H.265)) цифрови сателитни услуги.

Консултирайте се с Вашия дилър относно наличните DVB-T / T2 или DVB-S услуги във Вашия район.

Консултирайте се с Вашия кабелен оператор относно наличните DVB-C услуги за този телевизор.

- Този телевизор може да не функционира правилно със сигнал, който не изпълнява стандартите за DVB-T / T2 или DVB-S.
- Не всички функции са налични, в зависимост от държавата, района, излъчвателя, доставчика на услуги, спъниците и мрежовото обкръжение.
- Не всички CI модули функционират правилно с този телевизор. Консултирайте се с Вашия доставчик на услуги относно наличните Cl модули.
- Този телевизор може да не функционира правилно с Cl модул, който не е одобрен от доставчика на услуги.
- Може да има допълнителни такси, в зависимост от доставчика на услуги.
- Съвместимостта с бъдещи услуги не е гарантирана.
- Интернет приложенията се предоставят от съответните им доставчици на услуги и могат да бъдат променени, прекъснати или прекратени по всяко време.

Panasonic не поема никаква отговорност и не дава гаранции за наличността или непрекъснатостта на услугите.

• Panasonic не гарантира работа и производителност на периферни устройства, произведени от други производители; и ние отхвърляме всякаква отговорност или щети, произтичащи от експлоатация и / или производителност от използването на периферни устройства на такъв производител.

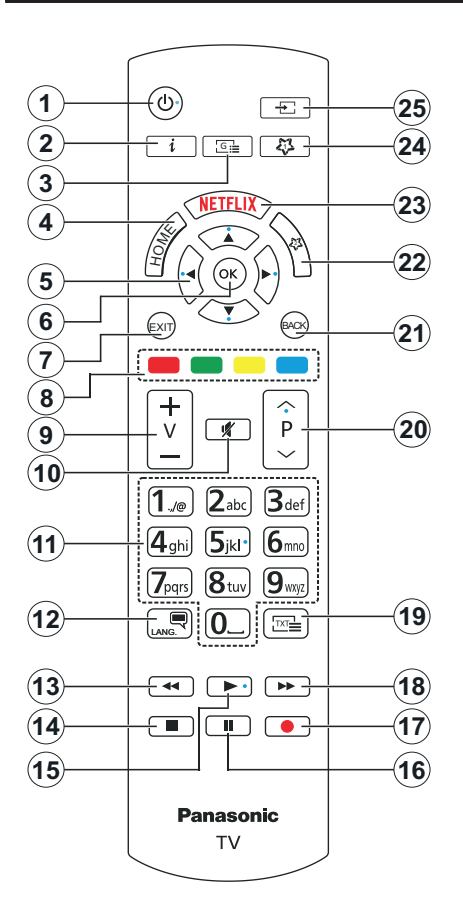

# **(\*) МОЯТ БУТОН 1 & МОЯТ БУТОН 2**

Тези бутони могат да имат функции по подразбиране в зависимост от модела. Въпреки това можете да зададете специална функция на тези бутони, като натиснете върху тях в продължение на три секунди, когато сте на желания източник, канал или приложение. На екрана ще се появи съобщение за потвърждение. Сега избраният МОЯТ БУТОН се асоциира с избраната функция.

Имайте предвид, че по време на **Първа инсталация** МОЯТ БУТОН 1&2 ще се върне към функциите си по подразбиране.

- **1. Режим на готовност:** Включва/изключва телевизора
- **2. Информация:** Показва информация относно съдържанието на екрана, показва скрита информация (открива - в режим Телетекст)
- **3. Справочник:** Показва електронния справочник за програмите
- **4. Home (Начало):** Показва меню на телевизора
- **5. Бутони за насочване:** Помага да навигирате из менютата, съдържанието и т.н. и показва подстраниците в Телетекст режим, когато натискате Дясно или Ляво
- **6. OK:** Потвърждава избора на потребителя, задържа страницата (в режим Телетекст), показва меню **Канали** (DTV режим)
- **7. Изход:** Затваря и излиза от показаните менюта или връща към предишния екран
- **8. Цветни бутони:** Следвайте инструкциите на екрана относно функциите на цветните бутони
- **9. Сила на звука +/-**
- **10. Заглушаване:** Напълно изключва звука на телевизора
- **11. Бутони с цифри:** Превключва каналите, въвежда цифра или буква в текстовата кутия на екрана, включва телевизора, когота е в състояние на покой.
- **12. Eзик:** Превключва между звукови режими (Аналогов телевизия), показва и сменя езика субтитрите (цифрова телевизия, ако е налична)
- **13. Назад:** Превърта назад кадрите на медията, напр. на филм
- **14. Стоп:** Спира възпроизвеждането на медията
- **15. Пусни:** Стартира възпроизвеждането на избраната медия
- **16. Пауза:** Спира временно възпроизвеждането на медията
- **17.** Няма функция
- **18. Бързо напред:** Превърта напред кадрите на медията, напр. на филм
- **19. Text (Текст):** Показва телетекста (където е наличен), натиснете отново, за да вложите телетекста в изображението на възпроизвежданата в момента програма (миксиране)
- **20. Програма +/-:** Програма нагоре-надолу, Страница нагоре-надолу (в режим телетекст), включва телевизора, когато той е в режим на готовност
- **21. Назад / Връщане:** Връща към предишния екран, предишното меню, отваря индексната страница (в режим Телетекст) Бързо превърта между предишния и текущия канали или източници
- **22. My Button (МОЯТ БУТОН) 2 (\*)**
- **23. Netflix:** Стартира Netflix приложението
- **24. My Button (МОЯТ БУТОН) 1 (\*)**
- **25. Източник:** Показва наличните излъчвания и източници на съдържание

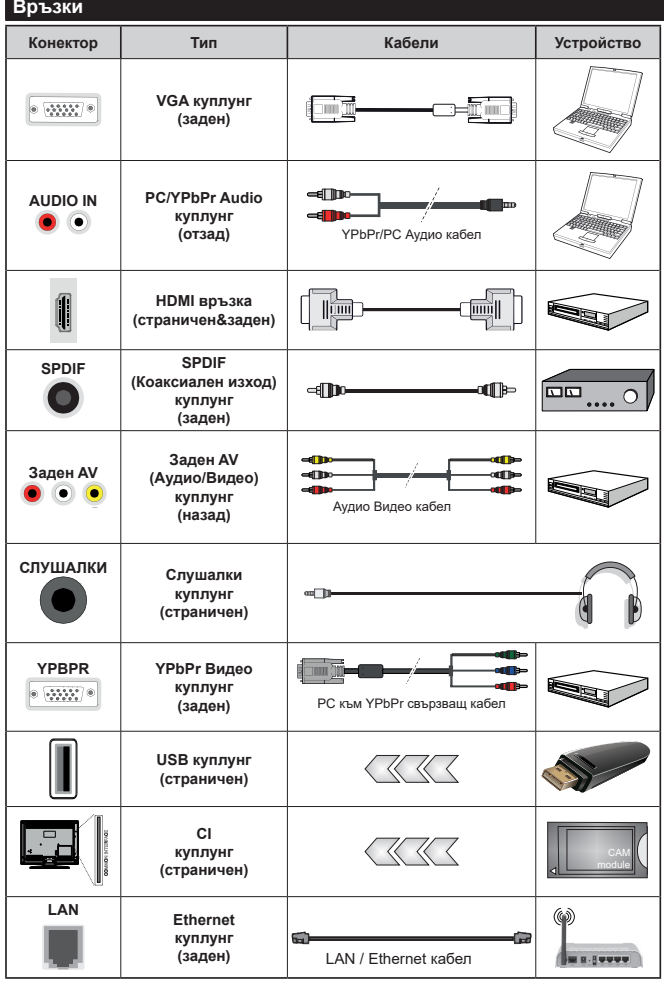

*Вижте илюстрациите отляво. | Можете да използвате YPbPr към VGA кабел за да подадете YPbPr сигнал през VGA входа. | Не можете да използвате VGA и YPbPr едновременно. | За да подадете PC/YPbPr аудио, Вие трябва да използвате задните Аудио входове с YPbPr/ PC аудио кабел за аудио връзка. | Когато използвате комплект за монтаж на стена (наличен от алтернативни производители, ако не е доставен), Ние Ви препоръчваме да включите всички Ваши кабел към гърба н а т ел е в и зо р а п р ед и д а го монтирате на стената. Свързвайте или разкачайте СІ модула само когато телевизорът е ИЗКЛЮЧЕН.*  За повече подробности *за настройките можете да погледнете ръководството за експлоатация на модула. | Всеки USB вход на Вашия телевизор п о д д ъ р ж а у с т р о й с т в а с консумация до 500mA. Свързване на устройства към конекторите на вашия телевизор над 500mA до повреда на уреда. Когато свързвате оборудването с помощта на HDMI кабел към Вашия телевизор TV, за да се гарантира достатъчен имунитет срещу паразитна чес тота, трябва да се използва високочестотен (от висок клас) HDMI кабел с ферити.*

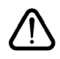

 Ако желаете да свържете устройство към телевизора, уверете се, че и то и телевизора са изключени преди да осъществите каквато и да било връзка. След приключване на свързването, можете да включите устройствата и да ги използвате.

#### **Включване/Изключване**

## **За включване на телевизора**

Включете захранващия кабел към източника на мощност, като напр. контакт на стена (220-240V AC, 50 Hz).

# **За да включите телевизора от режим "Готовност"**

- Натиснете бутона **за готовност, Програма +/-** или цифров бутон от дистанционното управление.
- Натиснете центъра на бутона за управление на телевизора.

# **За да включите телевизора от твърд режим на готовност**

• Натиснете центъра на бутона за управление на телевизора.

# **За превключване на телевизора в режим на готовност**

Натиснете бутона за готовност на дистанционното управление, телевизорът ще премине в режим на готовност.

# **За превключване на телевизора в твърд режим на готовност**

Натиснете центъра на бутона за управление на телевизора и го задръжте за повече от 3 секунди, телевизорът ще премине в режим на твърд режим на готовност.

# **За да изключите телевизора**

За да изключите напълно телевизора, извадете захранващия кабел от мрежовия контакт.

*Забележка: Когато телевизорът е включен в режим на готовност, индикаторът за режим на готовност може да мига, което показва, че функциите за търсене на режим на готовност, ефирно изтегляне или таймер са активни. Светодиодът ще мига по време на включването/изключването на режима "Готовност".*

# **Първа инсталация**

Когато включите телевизора за първи път, ще се появи менюто "Избор на език". Моля изберете желания език и натиснете **ОК**. В следващите стъпки от ръководството за инсталиране задайте предпочитанията си с помощта на бутоните за посока и бутона **OK**.

След избора на език ще бъдете попитани дали искате да промените настройките за достъпност. Маркирайте **ДА** и натиснете **ОК,** за да потвърдите промяната. Вижте раздела Съдържание на системното меню за подробна информация относно наличните опции.

Задайте предпочитанията на вашата страна на следващия екран. В зависимост от избора на **Държава** може да се наложи да въведете и потвърдите ПИН-код. Избраният ПИН код не може да бъде 0000. Трябва да го въведете, ако това се наложи на един по-късен етап за която и да е работа на менюто.

Можете да активирате опция **Режим "Магазин"** следващата стъпка. Тази опция ще конфигурира настройките за заобикалящата среда в магазина и, в зависимост от използвания модел, поддържаните функции могат да се появят в горната част на телевизора като информационна лента. Тази опция е предназначена само за използване в режим "Съхранение". За домашна употреба е препоръчително да се използва режим **"У дома"**. Тази опция е на разположение в меню **Настройки>Система>Допълнителни** и по-късно може да бъде изключена/включена. Направете Вашия избор и натиснете **OK**, за да продължите.

След това ще се покаже екранът за избор на режим на картина. За да може вашият телевизор да изразходва по-малко енергия и да бъде поекологичен, изберете Natural и натиснете OK, за да продължите. Можете да промените избора си по-късно с помощта на опцията Mode в менюто Настройки> Изображение.

В зависимост от модела на Вашия телевизор и избора на държава, тук може да се появи меню "Лични настройки". С помощта на това меню можете да настройвате личните си предпочитания. Маркирайте функция и използвайте бутонитестрелки наляво или надясно, за да я активирате или деактивирате. Прочетете съответните обяснения, показани на екрана за всяка подчертана функция, преди да направите каквито и да било промени. Можете да използвате бутони **Програма +/-**, за да се придвижвате нагоре или надолу, за да прочетете целия текст. Можете да промените предпочитанията си по всяко време по-късно от **НАстройки>СИстема>Лични настройки**. Ако опцията "Интернет връзка" е деактивирана, екранът "Настройки на мрежата/интернета" ще бъде прескочен и няма да се появи. Ако имате въпроси, оплаквания или коментари относно тази декларация за поверителност или нейното изпълнение, моля, свържете се с нас на имейл smarttvsecurity@vosshub.com.

**Маркирайте Напред и** натиснете бутона **OK** на дистанционното управление, за да продължите и ще се появи меню **Настройки на мрежата/ интернет**. Моля вижте раздела **Свързване**, за да конфигурирате жична или безжична връзка. Ако искате телевизорът Ви да консумира помалко енергия в режим на готовност, можете да деактивирате опцията "Събуждане ВКЛ.", настройвайки я на "Изкл." След приключване с настройките маркирайте **Напред** и натиснете бутона **OK**, за да продължите.

На следващия екран можете да зададете видовете излъчване, които да се търсят, да зададете шифрованото търсене на канали и часовата зона (в зависимост от избора на държава). Допълнително можете да настроите предпочитан тип на излъчванията. Ще бъде даден приоритет на избрания тип излъчвания по време на процеса на търсене и каналите ще бъдат изброени найотгоре на списъка с канали. След като приключите маркирайте **Напред** и натиснете **OK**, за да продължите.

#### **Относно избора на типа предаване**

За да включите опцията за търсене за типа излъчване, маркирайте и натиснете **OK**. Ще бъде отметнато квадратчето за отметка до избраната опция. За да изключите опцията за търсене, изчистете отметката, като натиснете **OK**, след като преместите фокуса върху желаната опция за тип излъчване.

**Цифрово ефирно:** Ако опцията за търсене на **Цифрова антена** излъчвания е включена, телевизорът ще търси за цифрови ефирни излъчвания след като бъдат завършени другите първоначални настройки.

**Цифрово кабелно:** Ако опцията за търсене на D. **Кабелни** излъчвания е включена, телевизорът ще търси за цифрови кабелни излъчвания след като бъдат завършени другите първоначални настройки. Преди да започнете да търсите ще се покаже съобщение с питането дали искате да търсите кабелна мрежа. Ако изберете **Да** и натиснете **OK** можете да изберете **Мрежа** или да зададете стойности като **Честота, Идентификатор на мрежата** и **Стъпка за търсене** на следващия екран. Ако изберете **Не** и натиснете **OK** ще можете да виждате **Началната честота**, **Крайната честота**  и **Стъпка на търсене** на следващия екран. След като приключите маркирайте **Напред** и натиснете бутона **OK**, за да продължите.

**Забележка:** *Продължителността на търсене ще се промени в зависимост от избраната* **стъпка на търсене.**

**Сателит:** Ако опцията за търсене на **сателитни** излъчвания е включена, телевизорът ще търси за цифрови сателитни излъчвания, след като бъдат завършени другите първоначални настройки. Преди да се извърши сателитното търсене, някои настройки трябва да бъдат направени. Първо ще се покаже менюто **Тип антена**. Можете да изберете **Вид антена** като **Директна**, **Единичен сателитен кабел** или **DiSEqC превключвател** с помощта на бутоните Наляво или Надясно. След избиране на типа антена натиснете **OK**, за да видите опциите, с които можете да продължите. На разположение са опциите **Продължение**, **Списък с транспондери** и **Конфигуриране на LNB**. Можете да промените настройките на транспондера и LNB, като използвате съответните опции на менюто.

- **• Директен:** Ако имате само един приемник и само една сателитна чиния, изберете този вид антена. Натиснете **OK**, за да продължите. Изберете наличните сателити на следващия екран и натиснете **ОК** за да сканирате за услуги.
- **• Единичен сателитен кабел:** Ако имате няколко приемника и система с единичен сателитен кабел, изберете този тип антена. Натиснете **OK**, за да продължите. Конфигурирайте настройките като следвате инструкциите на следващия екран. Натиснете **ОК**, за да сканирате за услуги.
- **• DiSEqC превключвател:** Ако притежавате няколко сателитни чинии и **D i S E q C превключвател**, изберете този тип антена. След това настройте DiSEqC версията и натиснете OK, за да продължите. Можете да настроите до четири сателита (ако са налични) за версия v1.0 и шестнадесет сателита за версия v1.1 на следващия екран. Натиснете бутона **ОК**, за да сканирате първия сателит в списъка.

**Аналогов:** Ако опцията за търсене на **Аналогови** излъчвания е включена, телевизорът ще търси за аналогови излъчвания след като бъдат завършени другите първоначални настройки.

След като завършат първоначалните настройки, телевизорът ще започне да търси наличните излъчвания от избраните типове излъчвания.

Докато търсенето продължава, текущите резултати от сканирането ще се показват в долната част на екрана. След запаметяването на всички налични станции ще се появи меню **Канали**. Можете да редактирате списъка с канали според вашите предпочитания с помощта на опцията **Редактиране** или натиснете бутона **Home (Начало)**, за да излезете и гледате телевизия.

По време на търсенето ще се появи съобщение, което ще ви попита дали искате да сортирате каналите съгласно LCN**(\*)**. Изберете **Да** и натиснете **OK**, за да потвърдите.

*(\*) LCN е система за локални номера на каналите, която организира наличните излъчвания в съответствие с разпознаваема последователност на каналите (при наличие).*

*Забележка: • Не изключвайте телевизора по време на първата инсталация. Забележете, че някои опции може да не са налични, в зависимост от избора на държава.*

#### **Медийно възпроизвеждане през USB вход**

*Можете да свържете 2,5" и 3,5" инчови (HDD с външно захранване) външни харддискове или USB флаш памет към вашия телевизор, използвайки неговите USB входове.*

**ВАЖНО!** Направете резервно копие на Вашите запаметяващи устройства преди да ги свържете към телевизора. Производителят не носи отговорност за каквито и да било повреди на файлове или загуба на данни. Някои видове USB устройства (като MP3 плейъри) или USB харддискове/мемори стик може да не са съвместими с този телевизор. Телевизорът поддържа единствено дисков формат FAT32 .

Изчакайте малко преди да включите и изключите, тъй като плейъра може още да чете файлове. В противен случай може да предизвикате повреда в USB плейъра и самото USB устройство. Не изключвайте Вашето устройство, докато възпроизвеждате файл.

Към USB входовете на телевизора можете да свързвате USB хъбове. В такъв случай са препоръчителни USB хъбове с външно захранване.

Препоръчително е директно да използвате USB входа(овете) на телевизора, ако искате да свържете USB хард диск.

*Забележка: Когато разглеждате файлове с изображения, менюто на* **Медийният браузър** *може да покаже само 1000 файла с изображения от свързаното USB устройство.*

#### **Медийно възпроизвеждане**

Можете да възпроизвеждате файлове с музика, филми и снимки, записани на USB диск, като го свържете към Вашия телевизор. Свържете USB диска към някой от USB входовете, разположени отстрани на телевизора.

След свързване на USB диска към Вашия телевизор на екрана ще се появи меню **Медиен браузър**. Можете да получите достъп до свързаното USB устройство по всяко време по-късно от меню **Източници**. Изберете съответната опция за USB вход от това меню и натиснете **OK**. Можете също да натиснете бутона Източник на дистанционното управление и след това да изберете USB устройството за съхранение от списъка с източници. След това изберете файл и натиснете **OK**, за да го покажете или възпроизведете.

Можете да промените Вашите настройки за **Медиен браузър** с помощта на меню **Настройки**. До меню **Настройки** може да се стигне през информационната лента, която се показва в долната част на екран, когато по време на възпроизвеждане на видео файл или се показва файл с изображение. Натиснете бутона **Информация**, ако информационната лента е изчезнала, маркирайте символа на зъбното колело, разположено от дясната страна на информационната лента и натиснете **OK**. Менюта **Настройки на изображението**, **Настройки на звука**, **Настройки на медийния браузър** и **Опции** са на разположение. Съдържанието на меню **Настройки** може да се промени в зависимост от вида на отворения медиен файл. **Само меню Настройки на** звука ще е налично по време на възпроизвеждане на аудио файловете.

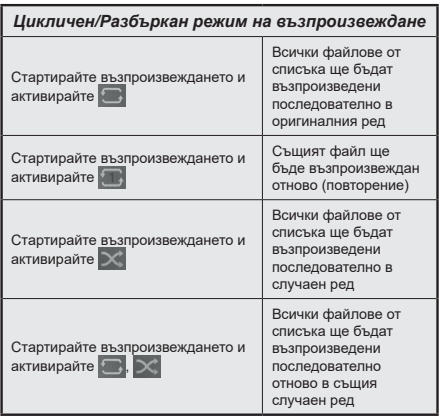

За да използвате функциите в информационната лента, маркирайте символа на функцията и натиснете **OK**. За да промените състоянието на функция, маркирайте символа на функцията и натиснете **OK** толкова пъти, колкото е необходимо. Ако символът е означен с червен кръст, това означава, че той е деактивиран.

#### **CEC**

Тази функция ви позволява да управлявате CEC-включени устройства, свързани чрез HDMI портовете, използвайки дистанционното управление на телевизора.

Опцията СЕС в меню Настройки> **Система>Натройки на устройството** трябва да се настрои на **Активирана**. Натиснете бутона **Source** и изберете HDMI входа към свързаното CEC устройство от менюто **Списък на източниците**. Когато бъде свързано ново CEC устройство, то ще бъде изброено в менюто за източниците със своето име, вместо името на HDMI входа, към който е свързано (напр. DVD плейър, Рекордер 1 и т.н.).

Дистанционното управление на телевизора автоматично ще може да изпълнява главните функции след избиране на свързания HDMI източник. За да прекратите тази операция и да можете отново да управлявате телевизора от дистанционното управление, натиснете и задръжте за 3 секунди бутона "0-Zero" от дистанционното управление.

Можете да деактивирате функцията CEC, настройвайки съответната опция в меню **Настройки>Система>Допълнителни.**

Телевизорът поддържа ARC (Audio Return Channel). Тази функция е аудио връзка, която цели да замени други кабели между телевизора и аудио системата (A/V приемник или система от високоговорители).

Когато ARC е активен, телевизорът ще заглуши останалите си аудио изходи, с изключение на жака за слушалки, и бутоните за контрол на силата на звука са насочени към свързано аудио устройство. За да активирате ARC, задайте опцията Изход на звука в менюто Настройки> Звук като HDMI ARC.

**Забележка:** *КВА се поддържа само през HDMI2 входа.*

#### **Управление на аудио система**

Позволява използването на Аудио Усилватели/ Ресивър с телевизора. Силата на звука може да се управлява с помощта на дистанционното управление на телевизора. За да активирате тази функция, настройте опцията **Изход за звук** в меню **Настройки>Звук** като **HDMI ARC**. Когато е избрана опцията **HDMI ARC,** опцията **CEC** ще бъде зададена автоматично като **Активирана**, ако вече не е зададена. Високоговорителите на телевизора ще бъдат заглушени и звукът от източника, който гледате в момента ще се подаде към свързаната аудио система.

*Забележка: Аудио устройството трябва да поддържа функцията за аудио управление на системата.*

# Позиции на менюто "Настройки"

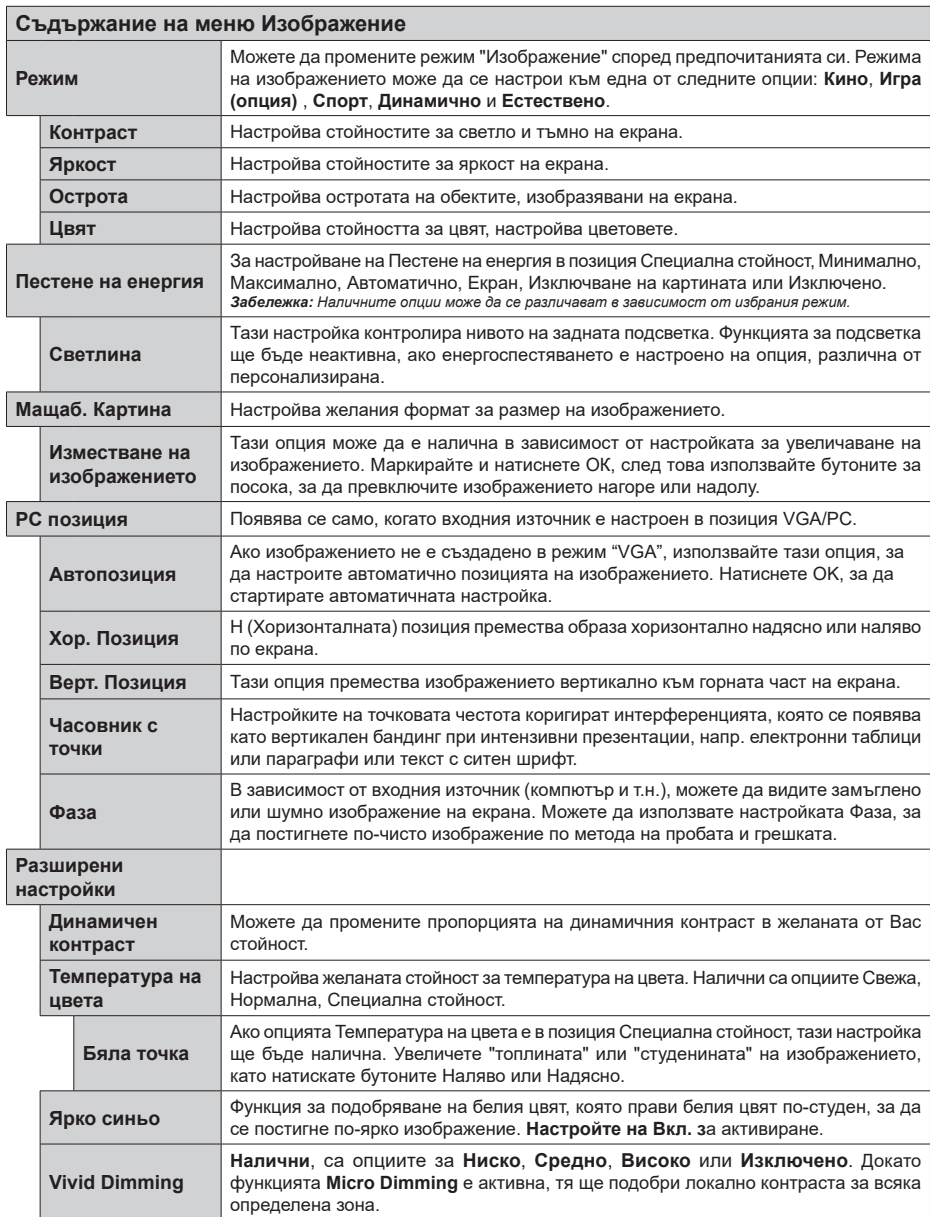

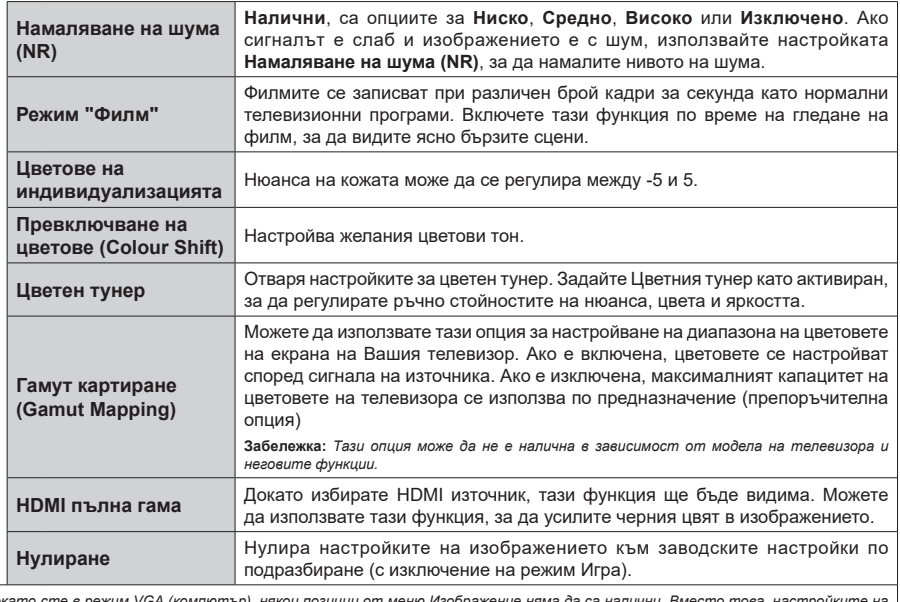

Докато сте в режим VGA (компютър), някои позиции от меню Изображение няма да са налични. Вместо това, настройките на<br>режим VGA **ще бъдат добавени към Изображение Настройки**, докато сте в режим Компютър.

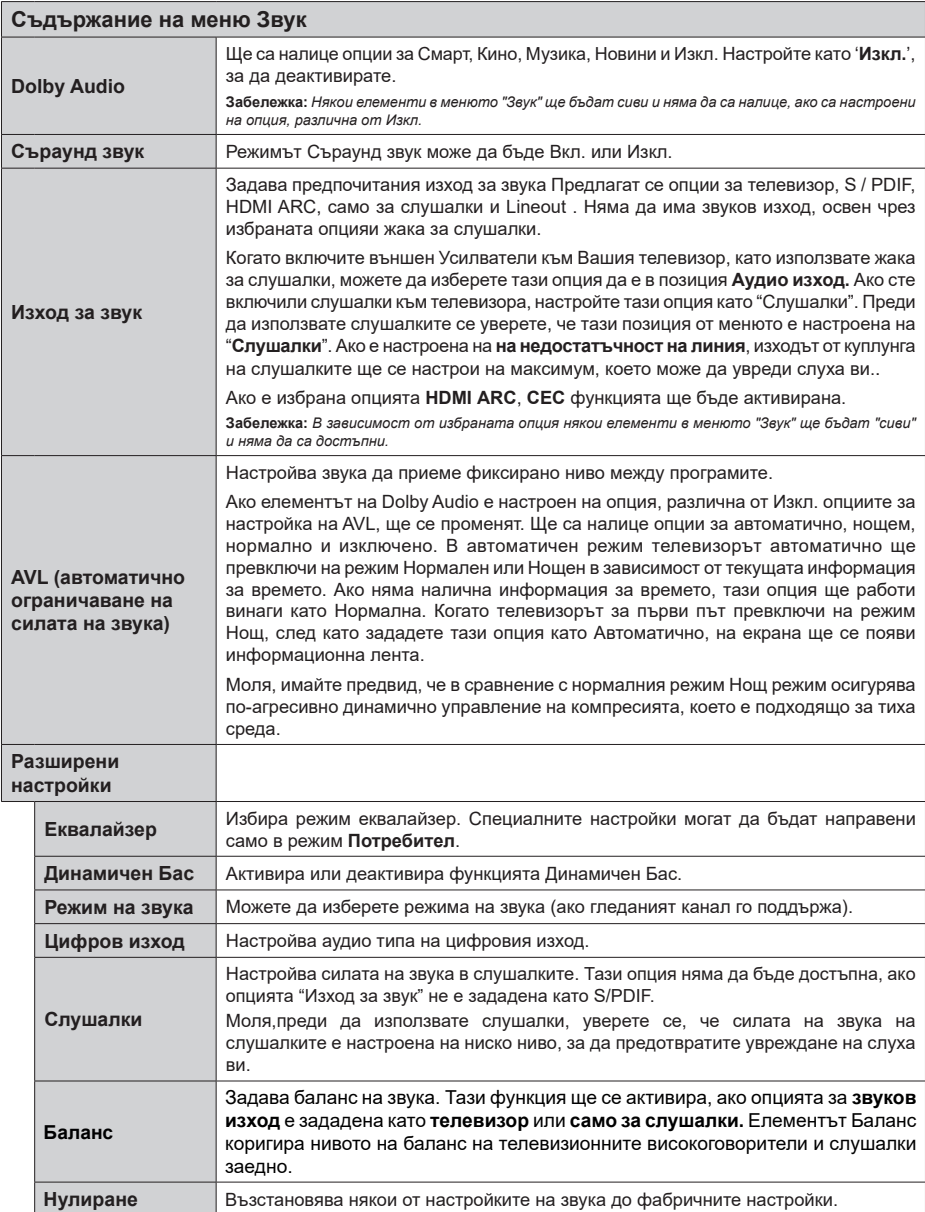

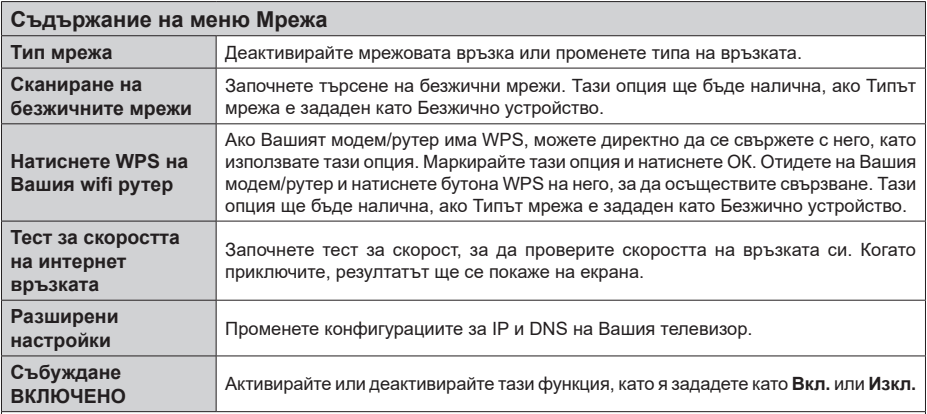

**Забележка:** *За подробна информация относно опциите на това меню вижте раздела "Свързване".*

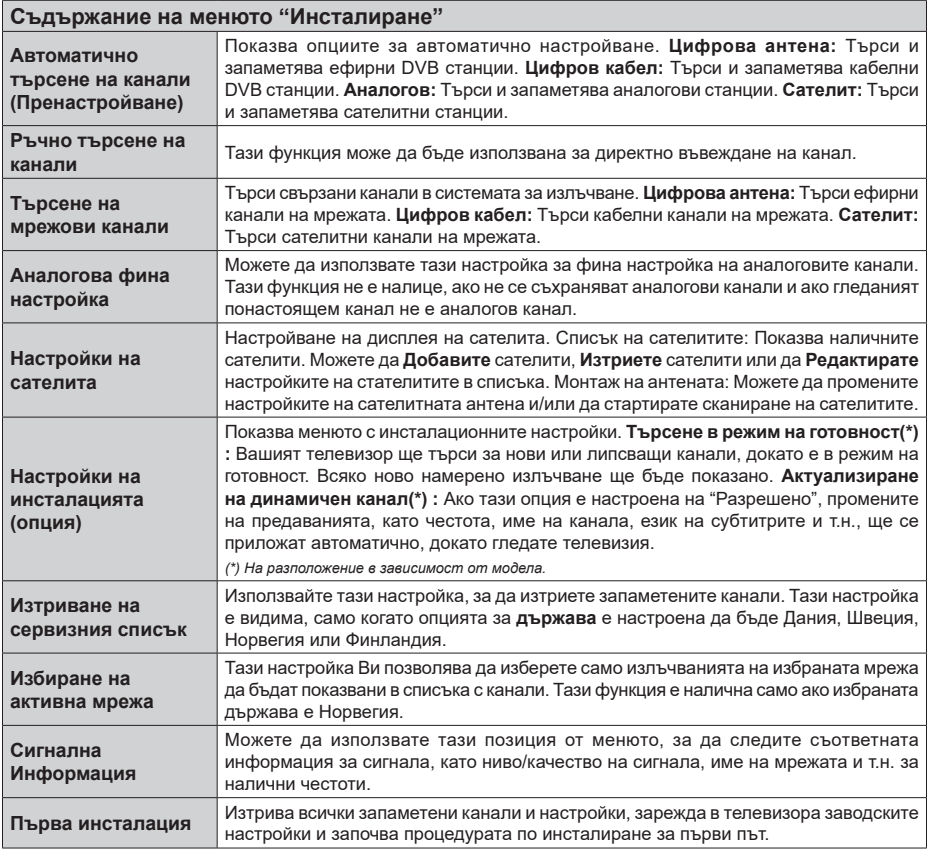

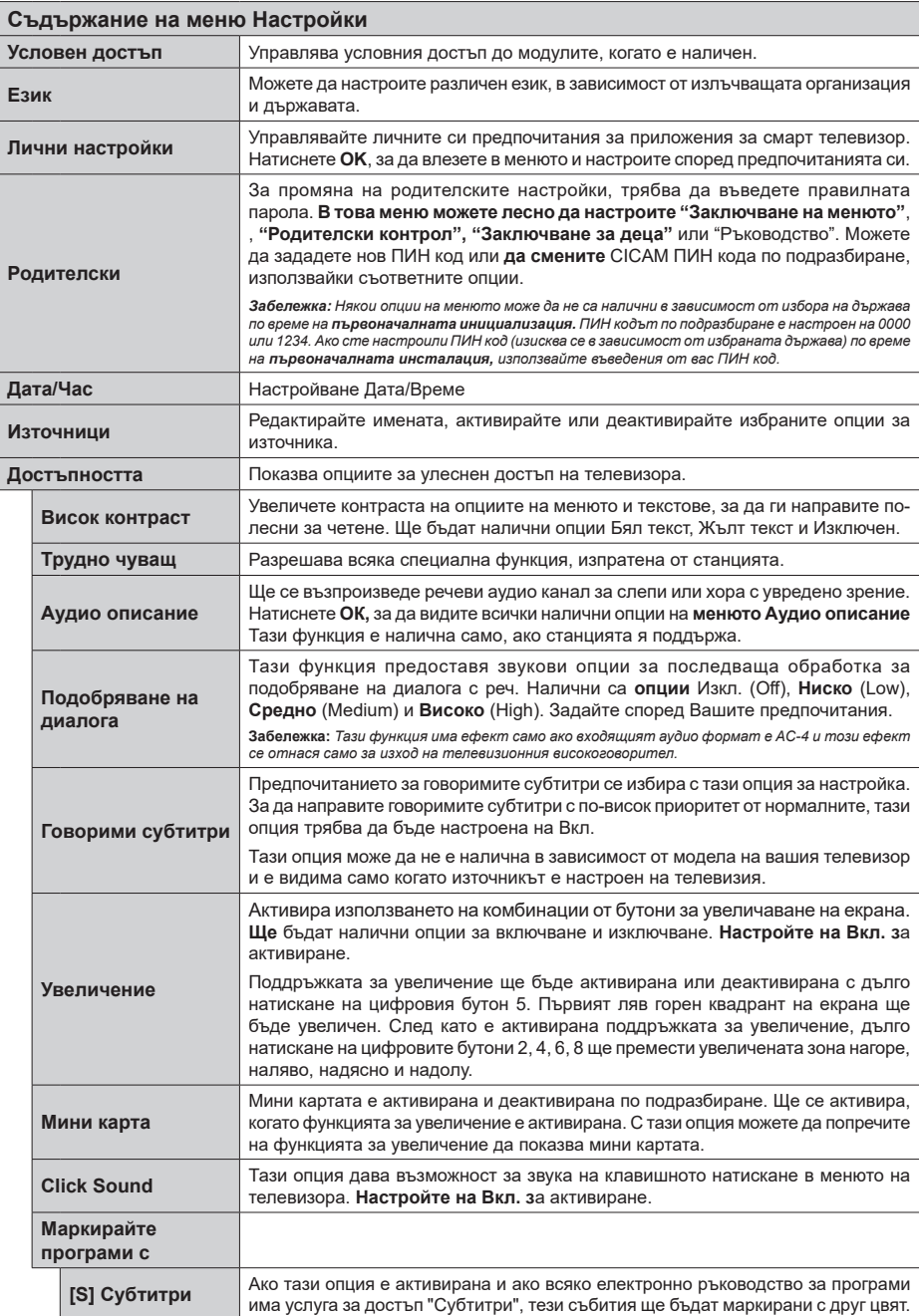

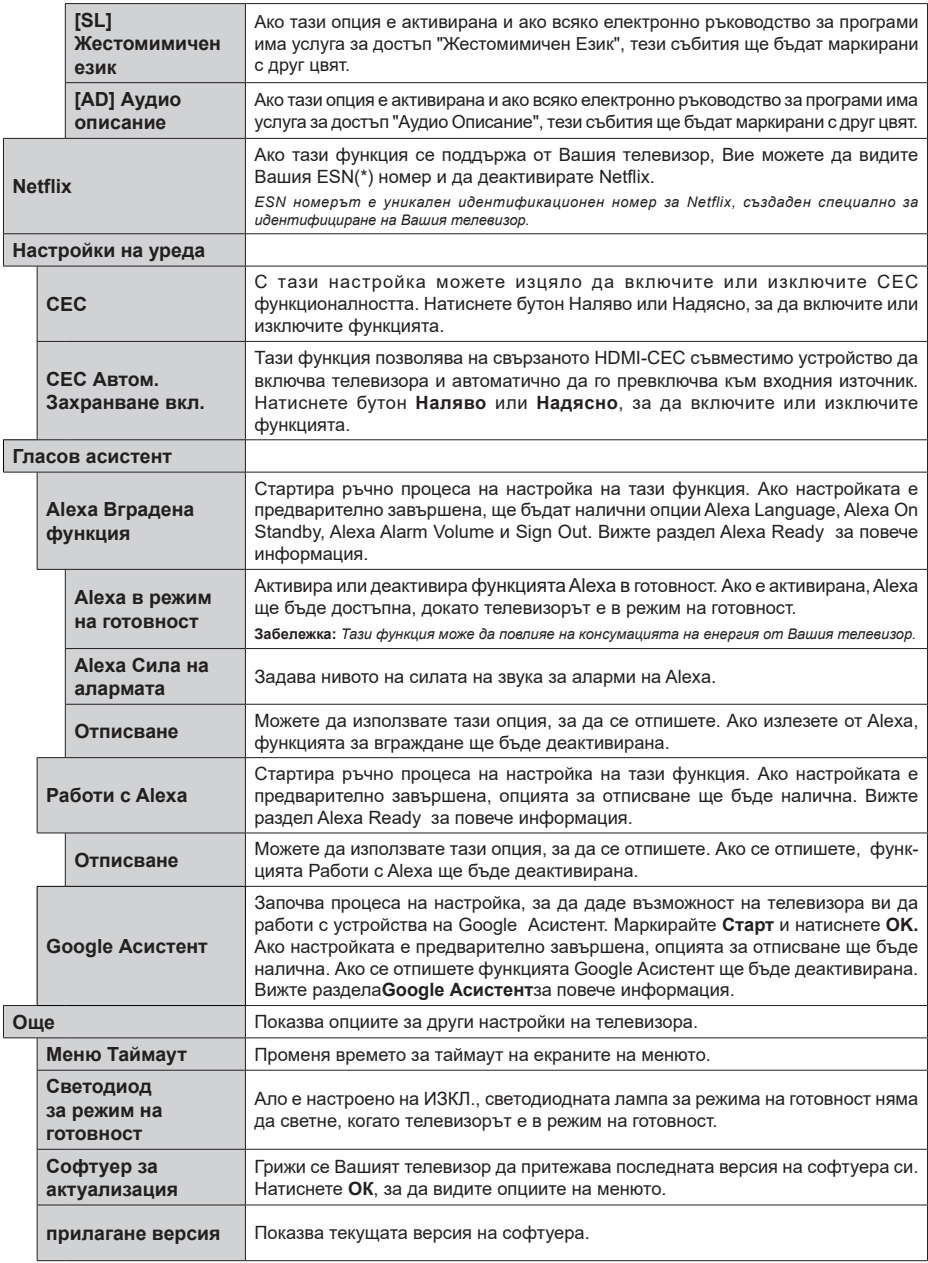

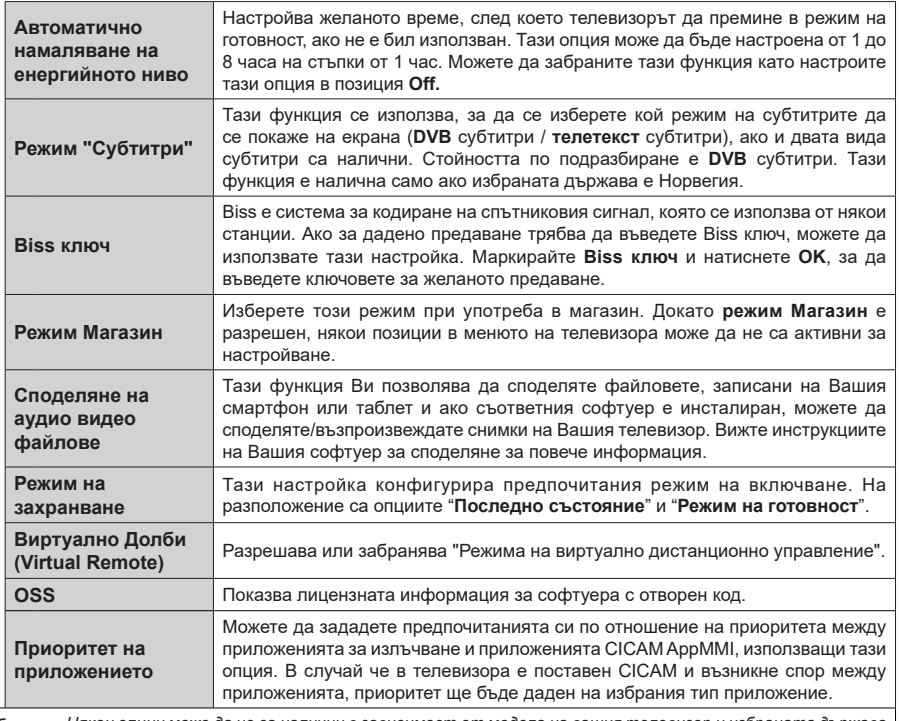

**Забележка:** *Някои опции може да не са налични в зависимост от модела на вашия телевизор и избраната държава при първоначалната инсталация.*

# **Общи указания за експлоатация на телевизора**

#### **Използване на списъка с канали**

Телевизорът сортира всички запаметени канали в списъка с каналите. Можете да редактирате този списък с каналите, да маркирате любимите си канали или да настроите активните **канали** да бъдат изброени с помощта на опциите в "Списък с каналите". Натиснете бутона **OK**, за да отворите списъка с канали. Можете да филтрирате изброените канали или да извършите разширени промени в текущия списък, използвайки опциите **Филтър** и **Редактиране**. Маркирайте желания раздел и натиснете **OK**, за да видите наличните опции.

#### **Управление на списъците с предпочитаните програми**

Можете да създадете четири различни списъка с предпочитани канали. Влезте в меню **TV>Канали**  или натиснете бутона **OK**, за да отворите меню **Канали**. Маркирайте раздел **Редактиране** и натиснете **OK,** за да видите опциите за редактиране и изберете опцията **Маркиране/размаркиране на канал**. Изберете желания канал от списъка, натискайки бутона **OK**, докато каналът е маркиран. Можете да направите няколко избора. Можете да използвате и опцията **Маркиране/размаркиране на всички**, за да изберете канали от списъка. След това натиснете бутона **Назад/връщане**, за да се върнете към опциите на меню "Редактиране". Изберете опцията **Добавяне/премахване на любими** и натиснете отново бутона **OK**. Ще се покажат опциите на списъка с любими канали. Настройте желаната опция на списъка на **Вкл**. Избраният(те) канал(и) ще се добавят към списъка. За да изтриете канал или канали от списъка с предпочитани програми, следвайте същите стъпки и настройте желаната опция на списъка на **Изкл**.

Можете да използвате функцията за филтриране в меню **Канали**, за да филтрирате каналите от списъка според предпочитанията Ви. Например, използвайки опциите на раздел **Филтър**, можете да настроите един от предпочитаните от Вас списъци да се показва при всяко отваряне на списъка с канали.

#### **Конфигуриране на родителските настройки**

Опциите от менюто **Родителски настройки** могат да бъдат използвани за да се забрани на потребителите да гледат определени програми, канали или да използват менютата. Тези настройки се намират в меню **Настройка> Система>Родителски настройки**.

За да покажете опциите на менюто "Родителско заключване", трябва да се въведе ПИН-а. След

кодиране на правилния ПИН код ще се покаже меню **Родителски настройки.**

**Заключване на меню:** Тази настройка разрешава или забранява достъпа до всички менюта или инсталационни менюта на телевизора.

**Заключване за непълнолетни:** Ако се включи тази опция, телевизорът взима информацията за непълнолетни от програмата и ако тази програма не е разрешена, не показва картина и звук.

**Забележка:** *Ако опцията "Държава" по време на*  **първоначалната инсталация** *е настроена на Франция, Италия или Австрия, стойността на* **родителския контрол** *ще бъде настроена по подразбиране на 18.*

**Заключване за деца:** Ако тази опция е настроена в позиция **ВКЛ.**, телевизорът може да се управлява само от дистанционното управление. В този случай управляващите бутони на телевизорът няма да функционират.

**Заключване на интернет:** Ако тази опция е настроена на **ВКЛ.**, устройствата, използващи интернет, ще бъдат деактивирани. Настройте на Изкл., за да освободите **отново тези** устройства.

**Настройване на ПИН:** Дефинира нов ПИН код.

**CICAM ПИН код по подразбиране:** Тази опция ще се появи посивена, ако CI модулът бъде пъхнат в CI слота на телевизора. Можете да промените ПИН кода по подразбиране на CI CAM с помощта на тази опция.

*Забележка: ПИН кодът по подразбиране е настроен на 0000 или 1234. Ако сте настроили ПИН код (изисква се в зависимост от избраната държава) по време на*  **първоначалната инсталация***, използвайте въведения от вас ПИН код.*

*Някои опции* **може да не са на разположение** *в зависимост от модела и/или избора на държава при първоначалната инсталация.*

#### **Електронен справочник на програмите**

Чрез функцията за електронно програмно насочване на телевизора можете да прегледате графика на събитията на инсталираните понастоящем канали в списъка си с канали. Зависи от това, дали тази функция се поддържа или не.

За да влезете в ръководството за програми, натиснете бутона **Guide** на Вашето дистанционно управление. Освен това можете да използвате опцията **Ръководство** в меню **Tелевизор**.

Има 2 два различни вида графични оформления, **Хронологична графика** и **Сега/Следващ**. За да превключвате между тези оформления, маркирайте раздела с името на алтернативното оформление в горната част на екрана и натиснете **OK**.

Използвайте бутоните за посока, за да преминете през ръководството за програми. Използвайте бутона **Назад/връщане**, за да използвате опциите на раздела в горната част на екрана.

#### **Програма по време**

В тази опция за оформление всички събития от изброените канали ще се показват по времева линия. Можете да използвате бутоните за посока, за да преминете през списъка със събитията. Маркирайте събитие и натиснете **OK**, за да се покаже менюто с опции за събития.

Натиснете бутона **Назад/връщане**, за да използвате наличните опции в раздела. Маркирайте раздела **Филтър** и натиснете **OK**, за да видите опциите за филтриране. За да промените оформлението маркирайте **Сега/следващ** и натиснете **OK**. Можете да използвате опциите **Предишен ден** и **Следващ ден**, за да се покажат събитията за предишния или следващия ден.

Маркирайте раздела **Екстри** и натиснете **OK**, за да получите достъп до опциите по-долу.

**Маркиран жанр:** Показва менюто **Маркиран жанр**. Изберете жанра и натиснете бутона **OK**. Събитията в ръководството на програмата, съответстващи на избрания жанр, ще бъдат маркирани.

**Ръководство за търсене:** Показва опциите за търсене. Като използвате тези опции, можете да прегледате базата данни с програмните указания в съответствие с избраните критерии. Съвпадащите резултати ще бъдат изброени.

**Сега:** Показва текущото събитие на маркирания канал.

**Мащабиране:** Маркирайте и натиснете **OK**, за да видите събитията в широк времеви интервал.

#### **Текуща/Следваща програма**

В тази опция за оформление ще се показват само текущите и следващите събития от изброените канали. Можете да използвате бутоните за посока, за да преминете през списъка със събитията.

Натиснете бутона **Назад/връщане**, за да използвате наличните опции в раздела. Маркирайте раздела **Филтър** и натиснете **OK**, за да видите опциите за филтриране. За да промените оформлението маркирайте **Времеви списък** и натиснете **OK**.

#### **Опции на събитията**

Използвайте бутоните за посоките за да маркирате събитие и натиснете бутона **OK** за да покажете меню **Oпции** за събитието. На разположение са следните опции.

**Избор на канал:** Използвайки тази функция Вие можете да превключите на избран от Вас канал, за да го гледате. Ръководството за програмите ще бъде затворено.

**Допълнителна информация:** Показване на подробна информация за избраното събитие. Използвайте бутоните за посока нагоре и надолу, за да превъртите текста.

**Настройване на таймер за събитие / Изтриване на таймер за събитие: Изберете опцията**  **Настройка на таймера за събитие и натиснете OK.** Можете да зададете таймери за бъдещи събития. **За да отмените вече настроен таймер, маркирайте това събитие и натиснете бутона ОК.** След това изберете **Изтриване на таймер от опцията Събитие** . Таймерът ще се отмени.

*Забележки: Не можете да превключвате към който и да е друг канал, докато има активен таймер за текущия канал.*

*Не е възможно да запишете или настроите таймер за две или повече отделни събития на един и същ интервал от време.*

### **Телетекст услуги**

**Натиснете бутона** Текст, за да влезете. Натиснете отново, за да активирате смесения режим, който ви позволява да гледате едновременно телетекст страницата и телевизионното предаване. Натиснете повторно, за да излезете. Ако е на разположение, отделни секции от телетекст страниците ще са цветно кодирани и ще могат да се избират с натискане на оцветените бутони. Следвайте инструкциите, показани на екрана.

#### **Цифров телетекст**

Натиснете бутона **Текст**, за да видите информация за цифровия телетекст. Работете с цветните бутони, курсорните бутони и бутона OK. Методът за навигация може да се различава в зависимост от съдържанието на цифровия телетекст. Следвайте инструкциите, показани на екрана на цифровия телетекст. Когато бутонът **Teкст** бъде натиснат отново, телевизорът се връща към възпроизвеждане на телевизионното предаване.

#### **Актуализиране на софтуера**

Вашият телевизор може да търси и обновява автоматично софтуера си през сигнала на станцията или през интернет.

# **Търсене на актуализация чрез потребителския интерфейс**

От главното меню изберете **Настройки>Система**  и след това **Допълнителни**. Придвижете се до **Софтуерна актуализация** и натиснете бутона **ОК**. След това изберете **Сканиране за актуализация** и натиснете бутона **OK**, за да проверите за нови актуализации на софтуера.

Ако се открие нова актуализация, същата започва да се сваля. След приключване на свалянето, на екрана ще се появи предупредително съобщение, натиснете бутона **OK,** за да приключите с актуализацията на софтуера и да рестартирате телевизора.

#### **3 AM търсене и режим на актуализация**

Вашият телевизор ще търси за нови актуализации в 3:00 часа, ако опцията **Автоматично сканиране** е в позиция **Разрешено** и ако телевизорът е свързан към наземен ефирен сигнал или към интернет.

Ако бъде намерен нов софтуер и той бъде свален успешно, той ще бъде инсталиран при следващото веключване на телевизора.

*Забележка: Не изключвайте захранващия кабел, докато светодиодът мига по време на процеса на рестартиране. Ако телевизорът не успее да се включи след актуализиране, изключете захранването, изчакайте две минути и отново включете захранването.*

*Всички актуализации се контролират автоматично. Ако се извърши ръчно търсене и не се намери софтуер, това е текущата версия.*

#### **Отстраняване на неизправности & съвети**

#### **Телевизорът няма да се включи**

Уверете се, че захранващия кабел е включен правилно в контакта. Натиснете бутона за включване/изключване (Power бутона) в горната част на телевизора.

#### **Лоша картина**

- Уверете се, че правилно сте настроили телевизора.
- Ниското ниво на сигнала може да причини смущения в картината. Моля проверете антенните връзки.
- Проверете дали сте въвели правилната честота на канала, ако сте извършвали ръчна настройка.

#### **Няма изображение**

- Телевизорът не получава сигнали. Уверете, че сте избрали правилният вход на източника.
- Дали антената е правилно свързана?
- Дали е повреден кабелът на антената?
- Дали са използвани подходящи щекери за свързване на антената?
- Ако имате съмнения, свържете се с Вашия търговец.

#### **Няма звук**

- Проверете дали звукът на телевизора не е изключен. Натиснете бутона **Mute** или увеличете силата на звука, за да проверите.
- Звукът се чува само от единия високоговорител. Проверете настройките на баланса от меню "Звук".

#### **Дистанционно управление - не работи**

- Може би батериите са изтощени. Поставете капака.
- Може би батериите не са поставени правилно. Вижте раздел "Поставяне на батерии в дистанционното управление".

#### **Няма сигнал на входния източник**

- Може би не е свързано устройство
- Проверете AV кабелите и връзки от Вашето устройство.

• Уверете се, че устройството е включено.

# **Изображението не е създадено в VGA източник**

За да центрира телевизора Ви автоматично изображението, влезте в меню "**PC позиция"** в меню "**Изображение**", маркирайте **"Автоматична позиция**" и натиснете **OK**. Изчакайте да свърши. За да настроите позицията на изображението ръчно, можете да използвате опциите "**H (Хоризонтална) позиция** "**V (Вертикална) позиция**". Изберете желана опция и използвайте бутоните за посока Наляво и Надясно от дистанционното управление, за да настроите.

**Характерни режими за визуализиране на вход на компєтър**

Следващата таблица показва някои от типичните режими на видео екраните. Вашият телевизор може да не поддържа всички разделителни способности.

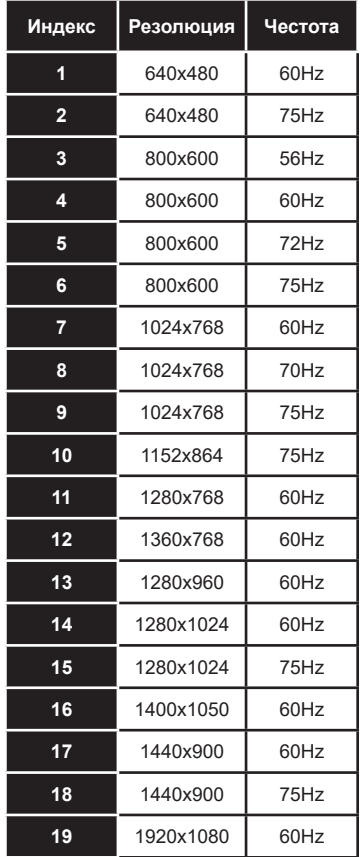

# **AV и HDMI сигнална съвместимост**

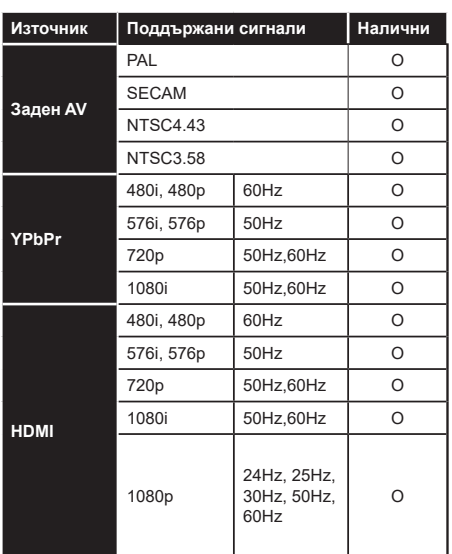

#### **(X: Няма налични, O: Налични)**

В някои случаи на телевизора сигналът може да не се показва правилно. Причината за проблема може да е несъвместимост със стандартите на оборудването-източник (DVD, терминиращо устройство и т.н.). Ако срещнете такъв проблем моля обърнете се към Вашия дилър и производителя на предаващото оборудване.

# **Поддържан файлов формат в режим USB**

# **Видео файлови формати**

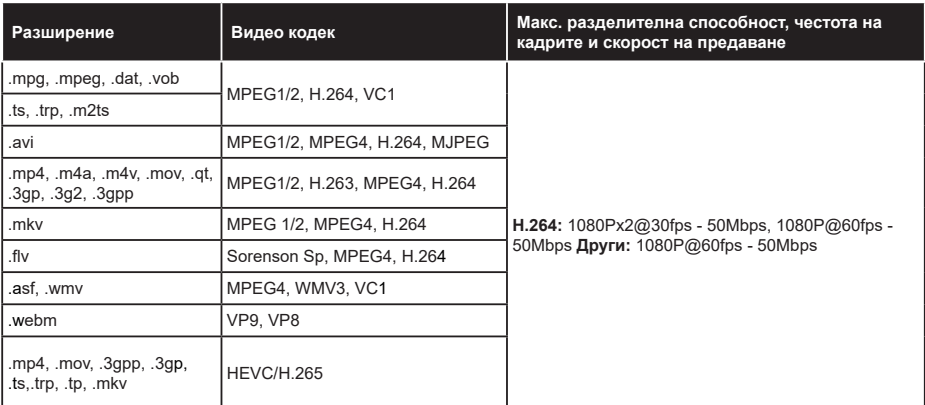

# **Файлови формати за изображения**

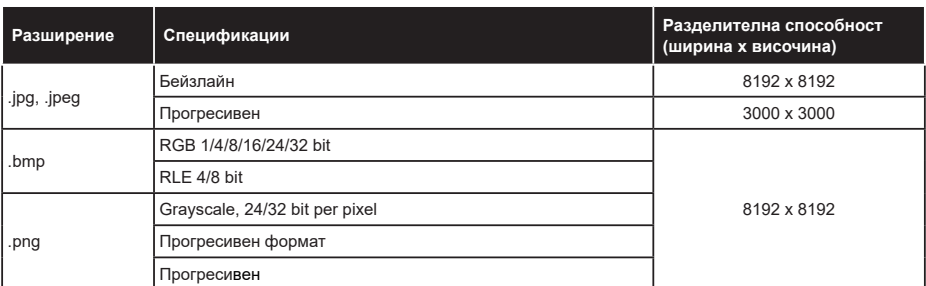

# **Аудио файлови формати**

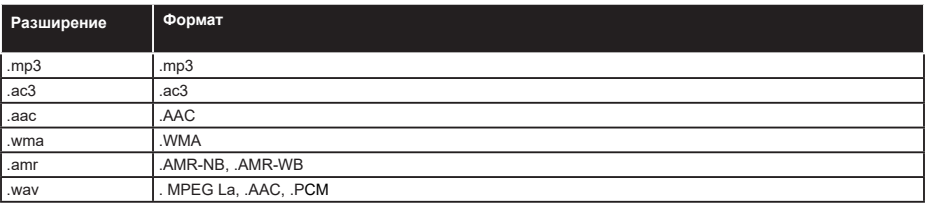

# **Файлови формати за субтитри**

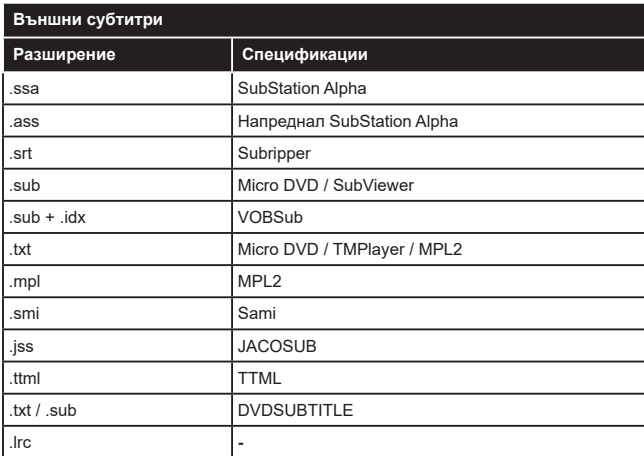

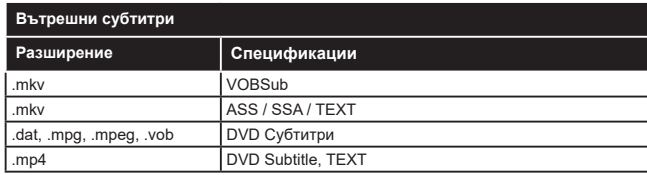

# **Поддържана DVI резолюция**

Когато свързвате устройства към конекторите на вашия телевизор с помощта на DVI конвертиращия кабел (DVI към HDMI кабел - не е включен в обема на доставката), вземете предвид следната информация относно резолюцията.

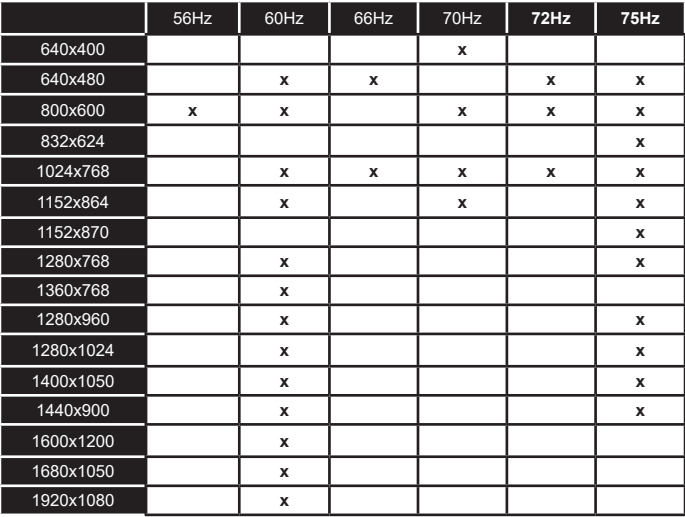

# **Свързване**

# **Свързване по кабел**

## **За свързване към кабелна мрежа**

- Трябва да притежавате модем/рутер, който е свързан към активна широколентова услуга.
- Включете Вашият телевизор към Вашия модем/ рутер чрез етернет кабел. На гърба на Вашия телевизор се намира LAN конектор.

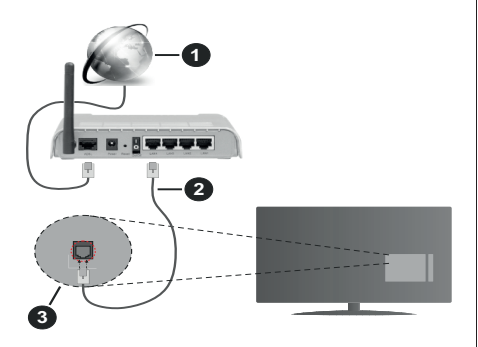

- **1.** Широколентова връзка към интернет доставчик
- **2.** LAN (етернет) кабел
- **3.** LAN вход на гърба на телевизора

**За да конфигурирате настройките за кабелната връзка, моля вижте раздела Мрежови настройки в менюНастройки.**

• Може да е възможно да включите Вашия телевизор към Вашата мрежа, в зависимост от конфигурацията на Вашата мрежа. В такъв случай, използвайте етернет кабел, за да се свържете телевизора си директно към мрежата контакта.

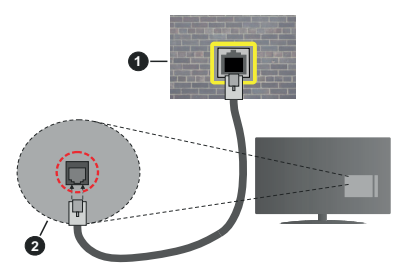

- **1.** мрежов контакт
- **2.** LAN вход отзад на телевизора

**Конфигуриране на настройките на кабелното устройство**

#### **Тип мрежа**

**Тип мрежа** може да бъде **Жично устройство**, **Безжично устройство** или **Забранено**, в зависимост от настроената активна връзка към телевизора. Изберете **Жично устройство**, ако се свързвате чрез етернет кабел.

# **Тест за скоростта на интернет връзката**

Маркирайте **тест за скорост на интернет** и натиснете бутона OK. Телевизорът ще провери скоростта на интернет връзката и ще покаже резултатите, когато приключи.

#### **Разширени настройки**

Маркирайте **Допълнителни настройки** и натиснете бутона **OK**. На следващия екран можете да промените настройките за IP и DNS на телевизора. Маркирайте желаната настройка и натиснете Левия или Десния бутон за да промените настройката от **Автоматично** в **Ръчно**. Сега можете да въведете стойностите за IP и / или DNS. Изберете съответната позиция от падащото меню и въведете нова стойност с помощта на цифровите бутони на дистанционното управление. Маркирайте **Запазване** и натиснете бутона **OK** , за да запаметите настройките, когато са завършени.

### **Безжично свързване**

## **За свързване към безжична мрежа**

Телевизорът не може да се свърже към мрежите със скрит SSID. За да направите SSID на Вашия модем видим, трябва да промените SSID настройките чрез софтуера на модема.

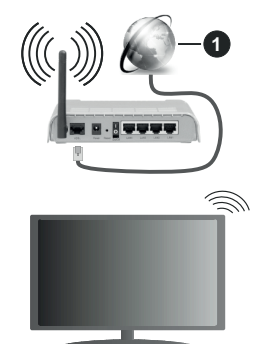

**1.** Широколентова връзка към интернет доставчик

Безжичен-N рутер (IEEE 802.11a/b/g/n) с едновременна поддръжка на 2.4 и 5 GHz честотни ленти е предназначен за увеличаване на честотната лента. Те са оптимизирани за по-гладко и по-бързо предаване на HD видео, трансфер на файлове и мрежови игри.

- Честотата и канал, се различават в зависимост от района.
- Скоростта на предаване се различава в зависимост от разстоянието и броя на преградите между устройствата, конфигурацията на тези

устройствата, условията за разпространение на радиовълните, трафикът по мрежата, и типа устройства, които използвате. Предаването може да бъде прекъснато или връзката да се разпадне, в зависимост от условията за разпространение на радиовълните, наличието на DECT телефони или други WLAN 11b устройства. Фиксираните стойности на скоростта на предаване са теоретичните максимални стойности за безжични стандарти. Те не са действителните скорости на предаване на данни.

- Мястото, където предаването е най-ефективно, се различава в зависимост от използването среда.
- Безжичният телевизионен адаптер поддържа 802.11 a,b,g & n типове модеми. Силно препоръчително е използването на IEEE 802.11n протокол за комуникация, за да се избегнат евентуални проблеми по време на гледане на видео.
- Трябва да промените SSID на модема си, когато има други модеми наоколо със същия SSID. В противен случай можете да срещнете проблеми при свързването. Използвайте кабелна връзка, ако имате проблеми с безжичната връзка.

#### **Конфигуриране на настройките на безжичното устройство**

Отворете **Мрежовото** меню и изберете **Тип на мрежата** като **Безжично устройство**, за да започнете процеса на свързване.

Маркирайте **Сканиране на безжични мрежи** и натиснете **OK**, за да стартирате търсенето на налични безжични мрежи. Всички намерени мрежи ще бъдат изброени. Маркирайте желаната от Вас мрежа от списъка и натиснете **OK**, за да свържете.

Мрежа със скрит SSID не може да бъде открита от други устройства. Ако искате да се свържете към мрежа със скрит SSID, превъртете надолу списъка с открити безжични мрежи, маркирайте опцията Добавяне на нова мрежа и натиснете OK. Въведете името на мрежата и изберете типа на защита, като използвате съответните опции за свързване.

**Забележка:** *Ако модемът поддържа режим "N", трябва да настроите настройките на "N" режима.*

Ако избраната мрежата са защитени с парола, въведете правилния ключ, с помощта на виртуалната клавиатура. Можете да използвате тази клавиатура чрез бутоните за посока и бутона **OK** на дистанционното управление.

Изчакайте, докато IP адреса се показва на екрана.

Това означава, че връзката вече е установено. За да прекъснете връзката с безжична мрежа, маркирайте Тип на мрежата и натиснете бутони Наляво или Надясно, за да зададете Disabled.

Ако модемът/рутерът Ви има WPS, можете директно да се свържете към него без да въвеждате парола или първо да добавяте мрежа. Маркирайте опцията "**Натиснете WPS на Вашия wifi рутер**" и натиснете **OK**. Отидете на Вашия модем/рутер и натиснете бутона WPS на него, за да осъществите свързване. Ще видите потвърждение на връзката на телевизора, след като устройствата са сдвоени. Изберете **OK**, за да продължите. Не се изисква допълнителна конфигурация.

Маркирайте **Тест за интернет скорост** и натиснете бутона **OK** , за да проверите Вашата скорост на интернет връзката. Маркирайте **Разширени Настройки**и натиснете бутона **OK**, за да отворите менюто за разширени настройки. Използвайте насочващи и цифрови бутони, за настройката. Маркирайте **Запазване** и натиснете бутона **OK**, за да запаметите настройките, когато са завършени.

#### **Друга информация**

Статусът на връзката ще бъде показан като **Свързан** или **Не е свързан** и текущия IP адрес, ако връзката е осъществена.

#### **Свързване към Вашето мобилно устройство чрез WLAN**

• Ако мобилното ви устройство има WLAN, можете да свържете телевизора през рутер, за да получите достъп до съдържанието в устройството. Затова Вашето мобилно устройство трябва да разполага с подходящ софтуер за споделяне.

Свържете телевизора си към маршрутизатора си, следвайки стъпките, посочени в горните раздели.

След това, свържете Вашето мобилно устройство към рутера и след това активирайте софтуера за споделяне на мобилното Ви устройство. След това изберете файловете, които бихте искали да споделите с Вашия телевизор.

Ако връзката е установена правилно, ще имате достъп до споделените файлове, инсталирани на вашето мобилно устройство, чрез функцията AVS (споделяне на аудио видео) на вашия телевизор.

Маркирайте опцията **AVS** в меню **Източници** и натиснете **OK**, наличните устройства на медийния сървър в мрежата ще се появят. Изберете Вашето мобилно устройство и натиснете бутона **OK**, за да продължите.

• Ако е налично, от доставчика на приложението за вапето мобилно устройство можете да изтеглите приложение за виртуално дистанционно управление.

**Забележка:** *Тези функции може да не се поддържат от всички мобилни устройства.*

#### **Обработка на информацията за клиента**

При използване на функцията за свързване към интернет на този телевизор, след съгласуване с условията на услугата / декларация за поверителност на Panasonic (наричани по-долу "Общи условия" и т.н.), информацията за клиента относно използването на това устройство може да бъде събрана и използвана съгласно условията и т.н.

За подробности относно условията на услугата / декларацията за поверителност вижте **[HOME] Настройки>> Система>Настройки за поверителност**

Личната информация на клиента може да бъде записана на този телевизор от излъчваща организация или доставчик на приложения. Преди да ремонтирате, прехвърлите или изхвърлите този телевизор, изтрийте цялата информация, записана на този телевизор, съгласно следната процедура.

#### **[HOME] Инсталация>Първоначална инсталация**

Информацията за клиента може да бъде събрана от доставчика чрез приложение, предоставено от трети лица на този телевизор или уебсайт. Моля, потвърдете сроковете и условията и т.н. за предварителна заявка.

- Panasonic не носи отговорност за събирането или използването на информация за клиентите чрез приложение, предоставено от трета страна на този телевизор или уебсайт.
- Когато въвеждате номера на кредитната си карта, името и т.н., обърнете специално внимание на надеждността на доставчика.
- Регистрираната информация може да се регистрира на сървъра и т.н. на доставчика. Преди да ремонтирате, прехвърлите или изхвърлите този телевизор, не забравяйте да изтриете информацията според условията и др. на доставчика.

#### **Събуждане ВКЛЮЧЕНО**

Wake-on-LAN (WoL) и Wake-on-Wireless LAN (WoWLAN) са стандарти, които позволяват устройство да бъде включено или събудено от мрежово съобщение. Съобщението се изпраща на устройството от програма, изпълнена от дистанционно устройство, свързано към същата локална мрежа, както смарт телефона.

Вашият телевизор е съвместим с WoL и WoWLAN. Тази функция може да бъде деактивирана по време на процеса на първата инсталация. За да активирате тази функция, настройте опцията **Събуждане ВКЛ.** в меню **Настройка като Вкл.** Необходимо е двете устройства, от които ще бъде изпратено мрежовото съобщение към телевизора, и телевизорът да бъдат свързани към една и съща мрежа. Функцията "Събуждане ВКЛ." се поддържа само от устройствата с Android OS и може да се използва само чрез приложенията YouTube и Netflix.

За да използвате тази функция, телевизорът и дистанционното устройство трябва да са свързани поне веднъж, докато телевизорът е бил включен. Ако телевизорът е изключен, връзката трябва да се възстанови при следващото включване. В противен случай функцията няма да е активна. Това не важи, ако телевизорът е в режим на готовност.

Ефективността на някои устройства на пазара може да варира поради софтуерната архитектура. За да използвате функцията Wake On с подобра ефективност, моля, уверете се, че вашето устройство има най-новата версия на фърмуера.

Ако искате телевизорът Ви да консумира помалко мощност в режим на готовност, можете да деактивирате тази функция, настройвайки **Събуждане ВКЛ.** на **Off**.

#### **Отстраняване на неизправности, свързани със свързването**

#### **Безжичната мрежа не е налична**

- Уверете се, че защитните стени на Вашата мрежа, позволяват безжична връзка към телевизора.
- Опитайте отново търсене на безжични мрежи, използвайки екрана на менюто **Мрежа**.

Ако безжичната мрежа не функционира правилно, опитайте да използвате кабелната мрежа в дома ви. Вижте раздела **Жично свързване** за повече информация относно процеса.

Ако телевизорът не функционира с кабелната връзка, проверете модема (рутера). Ако маршрутизаторът не е проблем, проверете Интернет връзката на Вашия модем.

#### **Свързването е бавно**

Вижте книгата с инструкции на вашия безжичен модем, за да получите информация за вътрешната зона на обслужване, скоростта на връзката, качеството на сигнала и други настройки. Трябва да имате високоскоростна връзка за вашия модем.

#### **Нарушение по време на възпроизвеждане или бавни реакции**

Може да опитате следното, в такъв случай:

Съхранявайте най-малко три метра разстояние от микровълнови печки, мобилни телефони, Bluetooth устройства или други WLAN съвместими устройства. Опитайте да промените активния канал на WLAN рутер.

#### **Не е налична интернет връзка / Споделяне на аудио видео файлове не функционира**

Ако MAC адреса (уникален идентификатор, номер) на Вашия компютър или модем е постоянна регистрация, то е възможно, че Вашият телевизор не може да се свърже с интернет. В такъв случай, MAC адрес се заверяват всеки път, когато се свържете към интернет. Това е предпазна мярка срещу неоторизиран достъп. Тъй като Вашият телевизор има своя собствен MAC адрес, Вашият интернет доставчик не може да провери MAC адреса на Вашия телевизор. Поради тази причина, Вашият телевизор не може да се свърже с интернет. Свържете се с Вашия доставчик на Интернет услуги и да поиска информация за това как да се свърже с друго устройство, като например Вашия телевизор, интернет.

Възможно е също, че връзката не може да бъде на разположение поради проблеми защитна стена. Ако смятате, че това причинява проблема ви, свържете се с вашия доставчик на интернет услуги. Файъруолът може да е причината за проблеми със свързаността и откриването на други устройства, докато използвате телевизора в режим Споделяне на аудио и видео файлове или когато разглеждате файловете чрез тази функция.

#### **Неправилен домейн**

Уверете се, че вече сте влезли в системата на Вашия компютър с оторизирано потребителско име / парола, а също така се уверете, че Вашият домейн е активен, преди да споделите файлове чрез Вашата програма за медиен сървър на Вашия компютър. Ако домейнът е невалиден, това може да предизвика проблеми, докато разглеждате файлове в режим на споделяне на аудио видео.

#### **Използване на Мрежовата услуга за споделяне на аудио видео файлове**

Функцията за аудио видео споделяне използва стандарт, който облекчава процеса на гледане на цифровата електроника и ги прави по-удобни за използване в домашна мрежа.

Този стандарт Ви позволява да преглеждате и възпроизвеждате снимки, музика и видеозаписи, съхранявани на медийния сървър, свързан към Вашата домашна мрежа.

# **1. Инсталиране на софтуера на сървъра**

Функцията Аудио/видео споделяне не може да се използва, ако сървърната програма не е инсталирана на Вашия компютър или ако необходимия софтуер на медийния сървър не е инсталиран на придружаващото устройство. Подгответе Вашия компютър с подходяща сървърна програма.

## **2. Свързване към кабелна или безжична мрежа**

Вижте глава **Жична/безжична връзка** за подробна информация за конфигурацията.

# **3. Активиране на споделянето на аудио и видео файлове**

**Влезте в менюто Настройки> Система> Още** и активирайте **опцията** AVS.

# **4. Възпроизвеждане на споделени файлове през медийния браузър**

Маркирайте опцията AVS в меню **Източници**, използвайте бутоните за посока и натиснете **OK**. Ще бъдат изброени наличните медийни сървърни устройства в мрежата. Изберете един и натиснете **OK**, за да продължите. Ще се появи медийният браузър.

Виж раздела за меню **Медиен браузър** за допълнителна информация относно възпроизвеждане на файла.

Ако се появи проблем с мрежата, изключете телевизора от контакта и го включете обратно. Режим на превъртане и прескачане не се поддържат от функцията Споделяне на аудио видео файлове .

PC / HDD / Медиен плейър или други устройства, които са съвместими, трябва да се използват с кабелна връзка за по-високо качество на възпроизвеждане.

Използвайте LAN връзка за по-бързо споделяне на файлове между други устройства като компютри.

*Забележка: Може да има компютри, които не могат да използват функцията Споделяне на аудио видео файлове в резултат на настройки на администратора и настройките за сигурност (например бизнес компютри).*

# **Приложения**

Можете да получите достъп до приложенията, инсталирани на Вашия телевизор. от Началното **меню**. Натиснете бутона **Home** на дистанционното, ще се покаже **менюто** Начало. Маркирайте приложение и натиснете **OK**, за да стартирате.

За да управлявате приложенията, инсталирани на вашия телевизор,можете да използватеопцията Още **приложения** вменюто на телевизора. Можете да добавите инсталирано приложение в началното меню, да го стартирате или премахнете. Маркирайте приложение и натиснете **OK,** за да видите всички налични опции.

Можете да добавяте нови приложения от магазина за приложения. За достъп до магазина маркирайте опцията Market в менюто на телевизора и натиснете OK. Ще се покажат наличните приложения. Можете също така да получите достъп до пазара от менюто Още приложения.

Можете да възстановите настройките си в началното меню, включително свързаните с приложението, по подразбиране, като използвате опцията Reset Apps в менюто на телевизора (наличността зависи от модела на телевизора и неговите функции). Маркирайте тази опция и натиснете ОК. Ще се появи екран се появява
съобщение за потвърждение. Маркирайте **ДА** и натиснете **ОК,** за да продължите. Обърнете внимание, че няма да можете да извършите тази операция отново в рамките на следващите няколко минути.

#### *Забележка:*

*Евентуалното прилагане зависи проблеми могат да бъдат причинени от доставчика на съдържание, услуги.*

*Интернет услугите на трети страни могат да се променят, да се прекратят или ограничат по всяко време.* 

#### **Интернет браузър**

За да използвате интернет браузъра, първо влезте в меню **Начало** След това стартирайте приложението на интернет браузъра, което има оранжево лого със символ на земята.

На първоначалния екран на браузъра, снимките на предварително зададените (ако има такива) линкове към наличния уебсайт, ще се покажат като опции **Бързо набиране,** заедно с опциите **Редактиране на бързото набиране** и **Добавяне към бързо набиране.**

За да управлявате уеб браузъра, използвайте бутоните със стрелки от дистанционното управление или свързаната мишка. За да видите лентата с опции на браузъра, преместете курсора в горната част на страницата. Опциите **История, Папки** и **Отметки** и лентата на браузъра, която съдържа бутоните previous/next, бутонът refresh, адресната лента/лентата за търсене, бутоните **Speed Dial** и **Vewd** са налични.

За да бобавите желаната страница към списъка Бързо набиране за бърз достъп, преместете курсора в горната част на страницата. Ще се появи лентата на браузъра. Маркирайте бутона **Бързо избиране** и натиснете **OK**. След това изберете опцията Добавяне към бързо набиране и натиснете бутона **OK**. Попълнете празните места за **Име** и **Адрес**, маркирайте **OK** и натиснете бутона **OK**, за да добавите. Докато сте на страницата и искате да добавите към списъка **Бързо набиране**, маркирайте бутона **Vewd** и натиснете **OK**. След това маркирайте опцията Добавяне към бързо набиране и натиснете бутона **OK**. Полетата **Име** и **Адрес** ще се попълнят автоматично според сайта, който посещавате. Маркирайте **OK** и натиснете бутона **OK**, за да добавите.

Освен това можете да използвате опциите от меню Vewd, за да управлявате браузъра. Маркирайте бутона Vewd и натиснете **OK, за да** висите спецификата на наличната страница и общите опции.

Съществуват различни начини да търсите и посещавате уеб сайтове с помощта на уеб браузъра.

Въведете адреса на уеб сайта (URL) в лентата за търсене/адресната лента и маркирайте бутона **Enter** от виртуалната клавиатура и натиснете бутона **OK**, за да посетите страницата.

Въведете ключова(и) дума(и) в лентата за търсене/адресната лента и маркирайте бутона **Enter** от виртуалната клавиатура и натиснете бутона **OK**, за да посетите страницата.

Маркирайте миниатюрата за бързо набиране и натиснете бутона **OK**, за да посетите съответния уебсайт.

Телевизорът ви е съвместим с USB мишка. Свържете Вашата мишка или адаптер за мишка към USB входа на Вашия телевизор за по-добра и бърза навигация.

Някои уеб страници включват флаш съдържание. Те не се поддържат от браузъра.

Вашият телевизор не поддържа процеси на изтегляне от интернет през уеб браузъра.

Възможно е не всички интернет страници да се поддържат. Според страницата може да се появи проблем със съдържанието. В някои случаи може да не е възможно възпроизвеждане на видео съдържанието.

#### **HBBTV система**

HbbTV (Hybrid Broadcast Broadband TV) е нов индустриален стандарт, който безпроблемно комбинира телевизионни услуги, предоставяни чрез предаване с услуги, предоставяни чрез широколентова връзка и дава възможност за достъп до интернет услуги за потребителите, използващи свързани телевизори и декодери. Услугите, предоставяни чрез HbbTV включват традиционните канали за телевизионни предавания, новинарски услуги, видео по поръчка, електронен програмен справочник, интерактивна реклама, персонализация, упражняване на правото на глас, игри, социални мрежи и други мултимедейни приложения.

HbbTV приложенията са налични за канали, където се сигнализират от телевизионния оператор. Операторът маркира едно приложение като "автоматичен старт" и то стартира автоматично. По принцип приложението се стартира автоматично от иконата на малкия червен бутон за уведомяване на потребителя, че този канал има HbbTV приложение. Натиснете червения бутон, за да отворите страницата с приложението. След като се появи страницата, Вие можете да се върнете към първоначалното положение на иконата с червения бутон като натиснете повторно червения бутон. Вие можете да превключвате между режима на иконата на червения бутон и режима Потребителски интерфейс чрез натискане на червения бутон. Трябва да се отбележи, че способността за

превключване на червения бутон е осигурена от приложението и някои приложения могат да се държат по различен начин (други цветни бутони като зелено, жълто, синьо, могат да бъдат дефинирани за някои други функции, напр. кратък път).

Ако превключите на друг канал, докато е активно HbbTV приложение (или в режим на иконата на червения бутон или в режим Потребителски интерфейс), може да се случи следното.

- Приложението може да продължи да работи.
- Приложението може да бъде прекъснато.
- Приложението може да бъде прекъснато и от червения бутон да се пусне ново приложение с автоматичен старт.

HbbTV позволява приложенията да се възстановяват от широколентовата връзка или от излъчването. Операторът може да избере двата или само единия начин. Ако платформата няма работеща широколентова връзка, тя може само да стартира приложения, предавани чрез излъчване.

Приложенията с автоматичен старт, задействани с червения бутон, обикновено предоставят препратки към други приложения. Потребителят може да превключи на друго приложение чрез препратките. Приложенията трябва да предоставят начин да бъдат спирани, обикновено чрез натискане на бутона **Изход**.

HbbTV приложенията се управляват от бутоните на дистанционното управление. Когато е стартирано HbbTV приложение, управлението на някои бутони става от приложението. Например изборът на цифров канал може да е невъзможен в телетекст приложение, където цифрите индикират телетекст страници.

HbbTV изисква AV стрийминг възможности за платформата. Има много приложения, предлагащи VOD (видео по поръчка) и новинарски телевизионни услуги. Потребителят може да използва бутоните на дистанционното управление за възпроизвеждане, спиране, напред и назад, за да управлява AV услугата.

*Забележка: Можете да активирате или деактивирате тази функция от менюто Настройки за поверителност в Настройки> Системно меню.* 

## **Alexa е готова**

Alexa е гласовата услуга на Amazon, базирана на облаците, на разположение на много апарати с гласово управление. Чрез вградената функция Alexa и работи с Alexa можете да използвате телевизора си като устройство за Alexa и да управлявате функциите на вашия телевизор с Alexa..

#### **Alexa Вградена функция**

Можете да използвате телевизора си като Alexa устройство. За да направите това, ще Ви е необходима микрофонна кутия (\*). След свързване на микрофонната кутия към телевизора процесът на настройка трябва да приключи. Настройката може да се извърши по начините, описани по-долу.

*(\*) Микрофонната кутия може да бъде закупена отделно, ако не се доставя с устройството. За повече информация се свържете с Вашия местен дистрибутор или търговецът, от когото сте закупили телевизора.*

- Свържете Вашата кутия за микрофон към Вашия телевизор
- Използвайте вградената опция на Alexa в менюто **Настройки> Система> Гласов асистент**
- Направете първата инсталация на Вашия телевизор. Съветникът за настройка ще се покаже след приключване на инсталационния процес

Съветникът за инсталиране ще Ви води по време на процеса на настройка. За подробна информация вижте ръководството за потребителя на микрофонната кутия.

## **Работи с Alexa**

Можете да контролирате функциите на вашия телевизор с Alexa. За да направите това, процесът на настройка трябва да бъде завършен. Настройката може да се извърши по начините, описани по-долу.

- Използвайте опцията Работи с Alexa в меню **Настройки> Система > Гласов асистент**
- Направете първата инсталация на Вашия телевизор. Съветникът за настройка ще се покаже след приключване на инсталационния процес

#### **Процес на настройка**

Съветникът за инсталиране ще Ви води по време на процеса на настройка.

• Ако извършите първата инсталация на Вашия телевизор, след завършване на инсталационния процес ще се покаже съветникът за настройка на Alexa. На първия екран маркирайте опцията Научете повече и натиснете OK. На следващия екран ще бъдете информирани за функцията. Маркирайте Старт и натиснете OK, за да продължите.

Ако пропуснете съветника за настройка след първата инсталация, можете да използвате опцията Works With Alexa в менюто **Настройкиi>Система > Гласов асистент** за да извършите настройката по-късно ръчно. На първия екран ще бъдете информирани за функцията. Маркирайте Старт и натиснете OK, за да продължите.

- Ще се създаде код за удостоверяване и ще се покаже на екрана. Използвайте своя компютър или друго устройство с достъп до интернет, за да отидете до интернет адреса (URL), показан на екрана. Ще бъдете насочени към страница, където можете първо да влезете в акаунта си в Amazon, ако вече не сте влезли. След това ще бъдете насочени към страница, където можете да въведете кода за удостоверяване, който виждате на телевизора, и да свържете телевизора си към Вашия акаунт в Amazon.
- Ако процесът на свързване е бил успешен,ще бъдете помолени да определите име за вашия телевизор, наречен "Friendly Name" (FN).. "Приятелско име" е име, което ви напомня за телевизора ви, като "телевизор в дневна стая", "кухня с телевизор", "телевизор в трапезарията" и т.н. Избирайте леснодостъпно име. Ще кажете това име, за да кажете на Alexa кой телевизор да контролира. Когато сте готови, маркирайте OK и натиснете OK.
- Примери за използването на функцията ще бъдат показани на следващия екран. Натиснете OK, за да завършите настройката.

Ако сте извършили настройката след първата инсталация, ще се върнете на първия екран на съветника за настройка, когато натиснете OK. В този случай натиснете Изход или маркирайте Настройване по-късно и натиснете OK, за да излезете от настройката.

След като процесът на откриване приключи, ще можете да контролирате телевизора си гласово.

**Забележка:** *Уверете се, че устройствата са свързани към интернет.*

#### **Примерни команди**

Ето някои гласови команди, които можете да използвате:

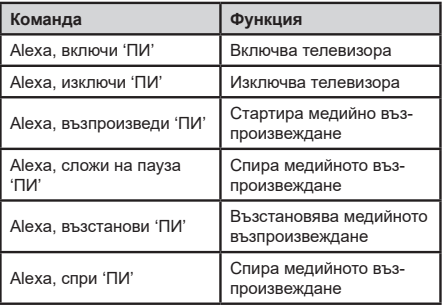

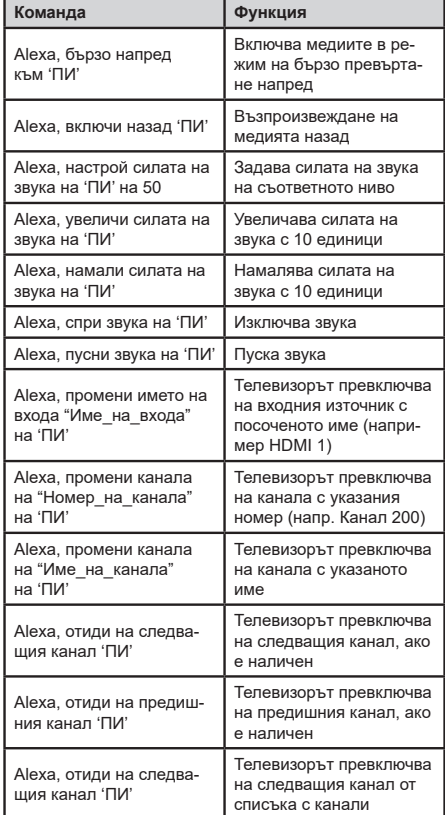

*ПИ е съкращението на 'Приятелско име'.*

#### **Google Асистент**

Телевизорът ви работи с Ok Google за гласов контрол на свързаните ви устройства и уреди.

#### **Работи с Ok Google**

Чрез тазифункция можете да контролирате функциите на вашия телевизор с устройствана Google Асистент. За да направите това, процесът на настройка трябва да бъде завършен.

#### **Преди настройката**

Изпълнете следните процедури, преди да започнете настройката на вашия телевизор.

- Инсталирайте приложението Google Home на мобилния си телефон и влезте в акаунта си
- Добавете помощното устройство към вашия акаунт
- Изберете действието Vsmart TV от списъка с действия в приложението
- Ще се покаже екран, в който ще въведете идентификационния код, който ще бъде създаден по време на процеса на настройка на вашия телевизор, за да свържете телевизора с вашия акаунт. Продължете с настройката на вашия телевизор, за да получите код за удостоверяване

#### **Процес на настройка**

Настройката може да се извърши с помощта на опцията **Google Асистентв** менюто **Настройки> Система> Гласов асистент.** Съветникът за инсталиране ще Ви води по време на процеса на настройка.

- На първия екран маркирайте Start и натиснете OK, за да продължите
- На следващия екран ще бъдете помолени да определите име за вашия телевизор, наречен "Приятелско Име" (ПИ). "Приятелско име" е име, което ви напомня за телевизора ви, като "телевизор в дневна стая", "кухня с телевизор", "телевизор в трапезарията" и т.н. Избирайте леснодостъпно име. Когато сте готови, маркирайте OK и натиснете OK
- Ще се създаде код за удостоверяване и ще се покаже на екрана. Въведете кода, който виждате на телевизора в приложението Google Home

След като настройката приключи, вие ще можете да контролирате функциите на вашия телевизор с Google Асистент.

**Забележка:** *Уверете се, че устройствата са свързани към интернет. Можете да свържете само един телевизор към вашия акаунт.*

#### **Примерни команди**

Просто кажете "Ok Google", за да контролирате телевизора си само с гласа си.

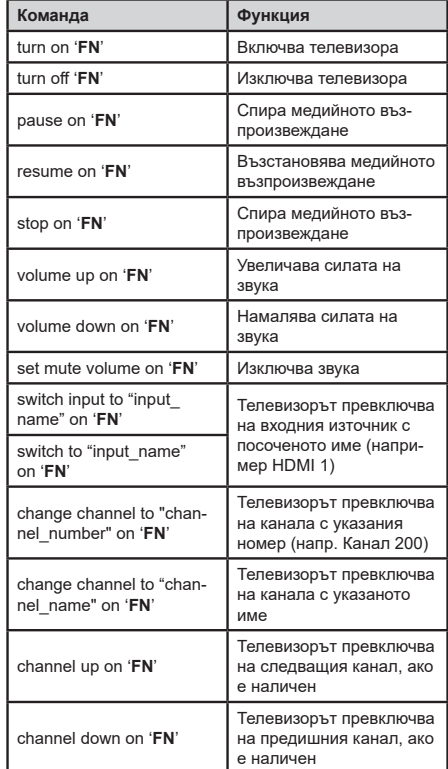

*ПИ е съкращението на 'Приятелско име'.*

Google е запазена марка на Google LLC.

#### **Информация за DVB функционалността**

Този DVB приемник е подходящ единствено за използване в държавата, за която е предназначен.

Въпреки че този DVB приемник отговаря на най-новите DVB спецификации, не можем да гарантираме съвместимост с бъдещи DVB предавания, поради промените, които могат да настъпят в излъчваните радиосигнали и технологии.

Някои функции на цифровата телевизия може да не са на разположение във всички държави.

Постоянно се стремим да подобрим продуктите си; поради тази причина спецификациите могат да се променят без предварително предизвестие.

За съвети откъде да закупите аксесоари, моля свържете се с магазина, от който сте закупили оборудването.

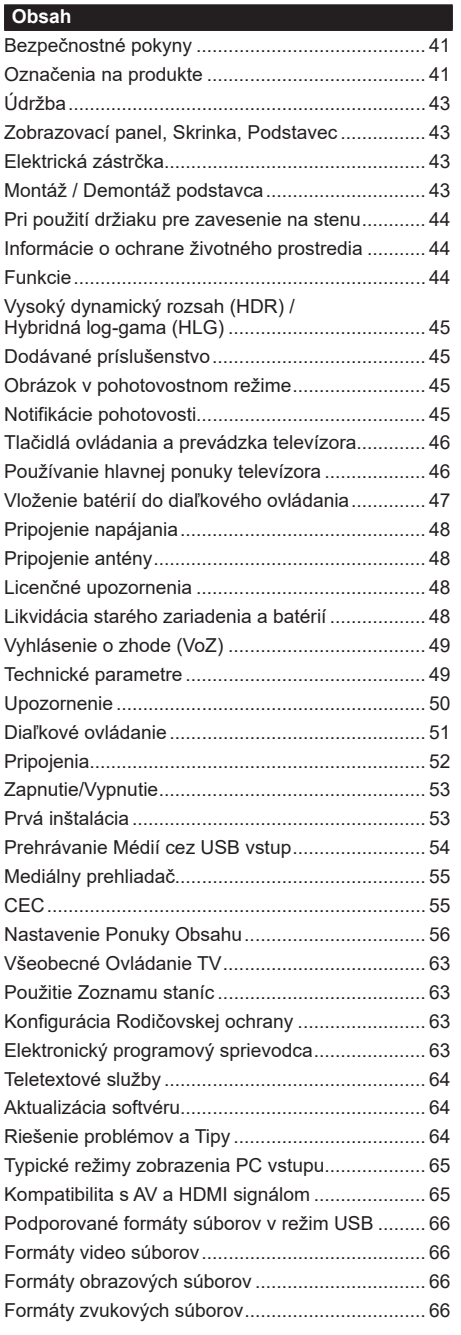

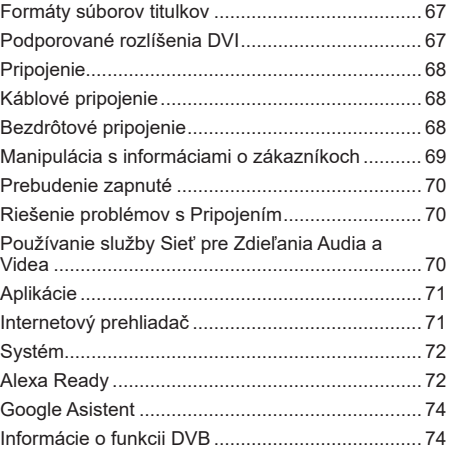

#### **Bezpečnostné pokyny**

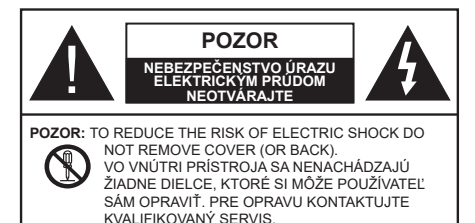

Za extrémneho počasia (búrka, blesky) a dlhej doby nečinnosti (odchodu na dovolenku) odpojte televízor z elektrickej siete.

Sieťová zástrčka sa používa na odpojenie TV zostavy od zdroja a preto musí zostať ľahko prevádzkovateľná. Ak televízor nie je odpojený od elektrickej siete, zariadenie stále odoberá energiu pre všetky situácie, aj keď je televízor v pohotovostnom režime alebo je vypnutý.

*Poznámka: Postupujte podľa pokynov na obrazovke pre vykonávanie súvisiacich funkcií.*

## **Dôležité - Prečítajte si tento návod celý pred inštaláciou alebo prevádzkou**

**VÝSTRAHA: Tento prístroj je určený pre použitie osobami (vrátane detí), ktorí sú schopní / skúsení prevádzkovania takéhoto zariadenia bez dozoru, pokiaľ nie sú pod dohľadom alebo im neboli poskytnuté inštrukcie týkajúce sa použitia prístroja osobou zodpovednou za ich bezpečnosť.**

- Použite tento televízor v nadmorskej výške menšej ako 2000 metrov nad morom, v suchých miestach a v oblastiach s miernym alebo tropickým podnebím.
- Televízor je určený pre domáce a podobné všeobecné použitie, ale môže byť tiež používaný na verejných miestach.
- Pre zaistenie ventilácie, okolo televízora nechajte aspoň 5 cm voľného priestoru.
- Nezabraňujte vetraniu zakrytím alebo blokovaním vetracích otvorov predmetmi, ako sú noviny, obrusy, závesy atď.
- Napájací kábel by mal byť ľahko prístupný. Neumiestňujte televízor, nábytok atď. na napájací kábel. Poškodený napájací kábel/zástrčka môže spôsobiť požiar alebo úraz elektrickým prúdom. Uchopte sieťový kábel za zástrčku, neodpájajte TV ťahom za napájací kábel. Nikdy sa nedotýkajte napájacieho kábla / zástrčky s mokrými rukami, mohlo by dôjsť ku skratu alebo úrazu elektrickým prúdom. Nikdy na napájacom kábli nerobte uzol, ani ho nezväzujte s inými káblami. Keď je poškodený, musí byť vymenený, malo by to byť vykonané iba kvalifikovaným personálom.
- Nevystavujte televízor kvapkajúcim alebo striekajúcim tekutinám a na alebo nad TV neklaďte

nádoby naplnené tekutinou, ako sú napríklad vázy, poháre atď. (napr. na policiach nad zariadením).

- Nevystavujte televízor priamemu slnečnému žiareniu alebo neumiestňujte zdroje otvoreného ohňa, ako sú zapálené sviečky na vrch alebo do blízkosti televízora.
- Neklaďte žiadne zdroje tepla ako sú elektrické ohrievače, radiátory, atď. do blízkosti televízora.
- Neklaďte televízor na podlahu a na šikmé plochy.
- Aby ste predišli nebezpečenstvu uduseniu, igelitové sáčky držte mimo dosahu dojčat, detí a domácich zvierat.
- Opatrne pripojte podstavec k televízoru. Ak je stojan opatrený skrutkami, pevne utiahnite skrutky, aby sa zabránilo nakláňaniu televízora. Skrutky príliš nepreťahujte a riadne namontujte aj stojanové gumy.
- Nevhadzujte batérie do ohňa alebo medzi nebezpečné alebo horľavé materiály.

#### **VÝSTRAHA**

- Batérie sa nesmú vystavovať nadmernej teplote, ako napr. slnko, oheň a podobne.
- Tlak nadmerného zvuku zo slúchadiel môže spôsobiť stratu sluchu.

**PREDOVŠETKÝM – NIKDY nenechávajte nikoho, predovšetkým deti, tlačiť alebo udrieť na obrazovku, vsúvať niečo do dier, konektorov alebo ďalších otvorov na zariadení.**

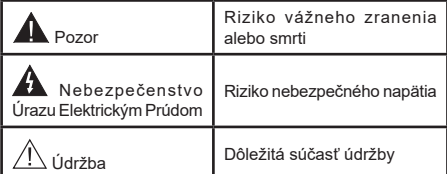

## **Označenia na produkte**

Nasledujúce symboly sú použité na produkte ako indikátory obmedzenia a bezpečnostné opatrenia a bezpečnostné pokyny. Každé vysvetlenie je platné len pre vzťahujúce sa miesto označenia na produkte. Dbajte na tieto informácie z bezpečnostných dôvodov.

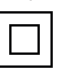

**Produkt Triedy č. II:** Tento spotrebič je navrhnutý takým spôsobom, že si nevyžaduje bezpečnostné uzemnenie.

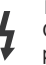

**Nebezpečný terminál pod prúdom:** Označený(é) terminál(y) je/sú za normálnych prevádzkových podmienok pod prúdom nebezpečné.

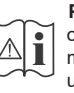

**Pozor, Pozri návod na obsluhu:** V označenom priestore(och) sa nachádza(jú) mincové alebo gombíkové batérie vymeniteľné užívateľom.

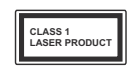

**Laserový produkt triedy 1:** Tento produkt obsahuje laserový zdroj triedy 1, ktorý je bezpečný za rozumne predvídateľných podmienok prevádzky.

# **VÝSTRAHA**

Batérie neprehĺtajte, riziko chemického popálenia Tento výrobok alebo jeho príslušenstvo dodávané s výrobkom môže obsahovať gombíkovú/mincovú batériu. Ak dôjde k požitiu gombíkovej batérie, môže to spôsobiť vážne vnútorné popáleniny v priebehu 2 hodín a môže to viesť k smrti.

Udržujte nové a použité batérie mimo dosahu detí.

Ak časť s batériou nie je možné bezpečne uzavrieť, prestaňte výrobok používať a odložte ho mimo dosahu detí.

Ak si myslíte, že batérie by sa mohli prehltnúť alebo dostať do nejakej časti tela, ihneď vyhľadajte zdravotnícku pomoc.

# **– – – – – – – – – – – –**

TV môže spadnúť a spôsobiť vážne zranenia alebo smrť. Veľkému množstvu zranení, najme detí, je možné sa vyhnúť jednoduchými opatreniami;

- VŽDY používajte skrinky alebo podstavce alebo spôsoby montáže odporúčané výrobcom televízora.
- VŽDY používajte nábytok, ktorý poskytuje bezpečnú oporu pre televízor.
- VŽDY sa ubezpečte, aby televízor nepresahoval cez hrany podporného nábytku.
- VŽDY naučte deti o nebezpečenstvách lezenia na nábytok, na televízor alebo na jeho ovládacie prvky.
- VŽDY nasmerujte vedenia a káble pripojené k televízoru, aby ste o ne nemohli zakopnúť, pretiahnuť ich alebo zachytiť.
- Nikdy nepokladajte televízor na nestabilné miesta.
- NIKDY neumiestňujte televízor na vysoký nábytok (napríklad skrine a knižnice) bez ukotvenia nábytku aj televízora k vhodnej podpore.
- NIKDY neumiestňujte televízor na tkaniny alebo iné materiály, ktoré môžu byť umiestnené medzi televízorom a podporným nábytkom.
- NIKDY neumiestňujte predmety, ktoré by mohli deti lákať, ako sú hračky a diaľkové ovládače, na hornú časť televízora alebo nábytok, na ktorý je televízor umiestnený.
- Zariadenie je vhodné len na montáž vo výškach do 2 m.

Pri premiestnení súčasného televízora by ste mali rovnako použiť vyššie uvedené opatrenia.

**– – – – – – – – – – – –** 

Prístroj pripojený k ochrannému uzemneniu inštalácie budovy prostredníctvom pripojenia do ELEKTRICKEJ siete alebo k inému prístroju s pripojením k ochrannému uzemneniu a k televíznemu distribučnému systému pomocou koaxiálneho kábla môže za určitých okolností predstavovať riziko požiaru. Napojenie na systém televíznych rozvodov musí byť preto prevedené prostredníctvom zariadení, ktorých elektrická izolácia spadá do určitého frekvenčného pásma (galvanicky izolátor)

# **UPOZORNENIA PRI MONTÁŽI NA STENU**

- Pred montážou televízora na stenu si prečítajte pokyny.
- Sada pre montáž na stenu je voliteľná. Ak nie je súčasťou balenia televízora, môžete ju získať od vášho miestneho predajcu.
- Neinštalujte televízor na strop alebo na šikmú stenu.
- Použite priložené skrutky na montáž na stenu a ďalšie príslušenstvo.
- Pevne utiahnite skrutky na montáž na stenu, aby ste zabránili pádu televízora. Skrutky nepreťahujte.

# **VÝSTRAHA**

- Použitím inej nástennej konzoly na zavesenie alebo samoinštaláciou nástennej konzoly sa vystavujete riziku zranenia osôb alebo poškodeniu výrobku. V záujme zachovania výkonu a bezpečnosti tohto prístroja, v každom prípade požiadajte svojho predajcu alebo autorizovanú montážnu firmu na pripevnenie nástennej konzoly. Akékoľvek škody spôsobené inštaláciou bez autorizovanej osoby má za následok zánik vašej záruky.
- Starostlivo si prečítajte pokyny dodávané k voliteľnému príslušenstvu a v každom prípade dodržujte kroky pre zabránenie pádu TV.
- Počas inštalácie manipulujte s televízorom opatrne, pretože nárazmi alebo iným pôsobením môže dôjsť k jeho poškodeniu.
- Pri upevňovaní závesnej konzoly na stenu si dávajte pozor. Pred zavesením konzoly sa vždy sa presvedčte, že v stene nie sú žiadne elektrické káble ani rúry.
- Pre zabránenie pádu a zraneniam, ak ho už nepoužívate, odstráňte televízor zo závesnej konzoly.

Obrázky a ilustrácie v tomto návode majú iba informatívny charakter a môžu sa líšiť od skutočného vzhľadu výrobku. Dizajn a technické parametre produktu môžu byť zmenené bez predchádzajúceho upozornenia.

## **Najprv odstráňte zástrčku zo zásuvky.**

#### **Zobrazovací panel, Skrinka, Podstavec**

#### **Pravidelná starostlivosť:**

Pre odstránenie nečistôt a odtlačkov prstov jemne utrite povrch zobrazovacieho panelu, skrinky alebo podstavca pomocou mäkkej handričky.

#### **Pre zaschnuté nečistoty:**

- **1.** Najprv očistite prach z povrchu.
- **2.** Namočte mäkkú handričku do čistej vody alebo vody zriedenej neutrálnym saponátom (1 diel saponátu na 100 dielov vody).
- **3.** Handričku riadne vyžmýkajte. (Vezmite prosím na vedomie, nenechajte kvapalinu zatiecť do vnútra televízora, pretože môže viesť k jeho poruche.)
- **4.** Starostlivo ho navlhčte a zotrite odolné nečistoty.
- **5.** Nakoniec z neho utrite všetku vlhkosť.

#### **Pozor**

Nepoužívajte tvrdé utierky alebo hubky s príliš tvrdým povrchom, nakoľko môžu spôsobiť poškriabanie povrchu.

- Dávajte pozor, aby sa na povrch nedostali repelenty, rozpúšťadlá, riedidlá alebo iné prchavé látky. Môžu znížiť kvalitu povrchu alebo spôsobiť odlupovanie farby.
- Povrch zobrazovacieho panelu je špeciálne upravený a môže sa ľahko poškodiť. Dávajte pozor, aby ste neklepli ani nepoškriabali displej s nechtami alebo inými tvrdými predmetmi.
- Nedopusťte, aby sa skrinka a podstavec, dostali do kontaktu s gumou alebo PVC dlhšiu dobu. Môžu znížiť kvalitu povrchu.

## **Elektrická zástrčka**

Utierajte sieťovú zástrčku suchou handričkou v pravidelných intervaloch.

Vlhkosť a prach môžu spôsobiť požiar alebo úraz elektrickým prúdom.

## **Montáž / Demontáž podstavca**

#### **Príprava**

Vyberte podstavec(ce) a televízor z balenia a umiestnite televízor na pracovný stôl s panelom obrazovky nadol na čistú, mäkkú handru (deku, atď.)

- Použite plochý a pevný stôl väčší, než je televízor.
- Nedržte diel obrazového panela.
- Uistite sa, že sa TV nepoškriabal alebo nezlomil.

## **Montáž podstavca**

**1.** Stojalo televizorja je sestavljeno iz dveh delov. Nainštalujte tieto kusy dohromady.

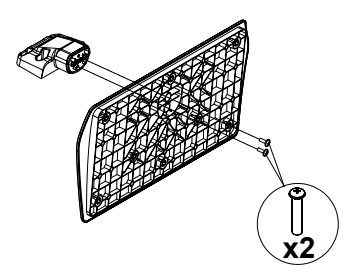

**2.** Stojan(y) umiestnite na schému montá□že stojana(ov) na zadnej strane TV.

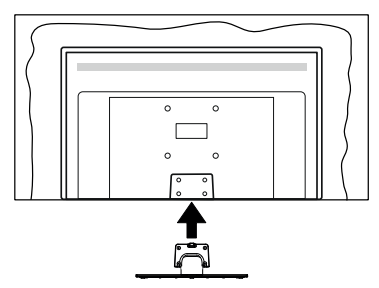

**3.** Založ⊡te poskytnuté skrutky (M4 x 12) a utiahnite ich jemne, pokým stojan nie je poriadne namontovaný.

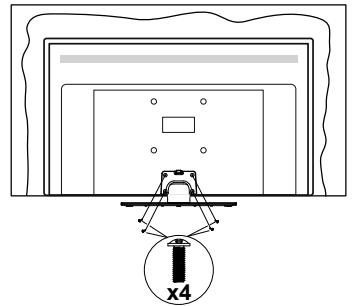

## **Odstránenie podstavca z televízora**

Uistite sa, že pri použití závesu na stenu alebo pri balení televízora budete odstraňovať podstavec nasledujúcim spôsobom.

- Položte televízor na pracovný stôl s obrazovkou nadol na čistú, mäkkú handru. Nechajte stojan(y), prečnievať cez okraj povrchu.
- Odskrutkujte skrutky upevňujúce stojan(y).
- Odstráňte stojan(y).

## **Pri použití držiaku pre zavesenie na stenu**

Pre nákup doporučeného držiaku pre zavesenie na stenu sa prosím, obráťte na svojho miestneho predajcu Panasonic.

Otvory pre montáž držiaku pre zavesenie na stenu;

# **Zadná strana TV**

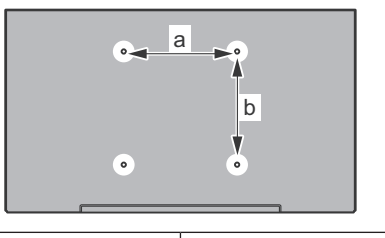

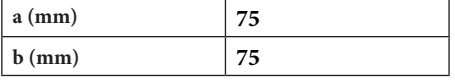

# **Pohľad zo strany**

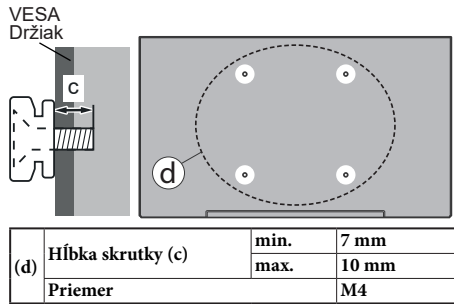

*Poznámka: Skrutky pre upevnenie TV na zavesenie na stenový držiak nie sú súčasťou dodávky s televízorom.*

## **Informácie o ochrane životného prostredia**

Tento TV prijímač bol navrhnutý aby bol šetrný k životnému prostrediu. Pre zníženie spotreby energie postupujte podľa nasledujúcich krokov:

Ak nastavíte **Úsporu energie** na **Minimálnu, Strednú, Maximálnu** alebo **Automatickú** televízor v súlade s tým zníži spotrebu energie. Ak chcete nastaviť **Podsvietenie** na pevnú hodnotu, nastavte ju ako **Vlastnú** a nastavte **Podsvietenie** (umiestnené pod nastavením **Úspory energie)** manuálne pomocou ľavého alebo pravého tlačidla na diaľkovom ovládači. Pre vypnutie tohto nastavenia nastavte ako **Vypnuté**.

*Poznámka: Dostupné možnosti Úspory energie sa môžu líšiť v závislosti od zvoleného Režimu v ponuke Nastavenia>Obraz.*

Nastavenie **Úspory energie** môžete nájsť v ponuke **Nastavenia>Obraz.** Všimnite si, že niektoré obrazové nastavenia nebude možné zmeniť.

Ak stlačíte Pravé alebo Ľavé tlačidlo, na obrazovke sa zobrazí správa **"Obrazovka sa vypne do 15 sekúnd"**. Zvoľte **Pokračovať** a stlačte **OK** pre okamžité vypnutie obrazovky. Ak nestlačíte žiadne tlačidlo, displej sa vypne za 15 sekúnd. Pre opätovné zapnutie obrazu stlačte ktorékoľvek tlačidlo na diaľkovom ovládači alebo na TV.

*Poznámka: Možnosť Vypnutie obrazovky nie je k dispozícii, ak je nastavený režim Hry.*

Keď sa televízor nepoužíva, prosím, vypnite ho alebo TV odpojte zo zástrčky. Tým sa tiež zníži spotreba energie.

## **Funkcie**

- Diaľkovo ovládaný farebný televízor
- Plne integrovaný digitálny terestriálny/káblový/ satelitný TV (DVB-T-T2/C/S-S2)
- HDMI vstup pre pripojenie ďalších zariadení s HDMI konektormi
- USB vstup
- Systém ponúk OSD
- Zadné AV vstupy pre externé zariadenia (napr. DVD prehrávač, PVR, video hry, atď.)
- Stereofónny zvukový systém
- Teletext
- Pripojenie pre slúchadlá
- Automatický programovací systém
- Ručné ladenie
- Automatické vypnutie po uplynutí ôsmych hodín.
- Časované vypnutia
- Detská poistka
- Automatické stlmenie zvuku, keď nie je prenos.
- Prehrávanie NTSC
- Funkcia AVL (automatické obmedzenie hlasitosti)
- Funkcia PLL (vyhľadávanie frekvencie)
- Vstup pre PC
- Herný režim (voliteľné)
- Funkcia vypnutia obrazu
- Ethernet (LAN) pre konektivitu a služby internetu
- 802.11 a/b/g/n zabudovaná WLAN podpora
- Zdieľanie audio a videa
- HbbTV

## **Vysoký dynamický rozsah (HDR) / Hybridná log-gama (HLG)**

Pomocou tejto funkcie televízor dokáže reprodukovať väčší dynamický rozsah svetelnosti zachytením a následnou kombináciou niekoľkých rôznych expozícií. HDR/HLG sľubuje lepšiu kvalitu obrazu vďaka jasnejším, realistickejším zvýrazneniam, omnoho realistickejšie farby a ďalšie vylepšenia. To prináša pohľad o dosiahnutie ktorého sa výrobcovia filmu snažili, zobrazujúc skryté oblasti tmavých tieňov a slnečného svetla s plnou jasnosťou, farieb a detailov. Obsahy HDR/HLG sú podporované prostredníctvom natívnych a trhových aplikácií, HDMI, vstupov USB a cez vysielanie DVB-S.

## **Dodávané príslušenstvo**

- Diaľkové ovládanie
- Batérie: 2 x AA
- Návod na používanie
- Odnímateľný stojan
- Skrutky pre montáž stojana (M4 x 12)

#### **Obrázok v pohotovostnom režime**

Televízor môžete používať ako digitálny fotorámik pomocou funkcie Obrázka v pohotovostnom režime. Postupujte podľa nasledujúcich krokov.

- Nastavte možnosť **Obrázok v pohotovostnom režime** v ponuke **Nastavenia> Systém> Viac** na možnosť **Zapnuté**. Táto možnosť je v predvolenom nastavení nastavená na **Vypnuté**.
- Vytvorte samostatný priečinok s názvom **standby\_ picture** v kmeňovom adresári úložného zariadenia USB a do tohto priečinka skopírujte súbory, ktoré chcete použiť, a pripojte úložné zariadenie USB k televízoru.
- Krátkym stlačením tlačidla **Pohotovostný režim** na diaľkovom ovládači prepnete televízor do pohotovostného režimu s obrázkom.

Keď je možnosť **Obrázok v pohotovostnom režime** nastavená na **Zapnuté**, funkcia tlačidla pohotovostného režimu na diaľkovom ovládaní sa zmení. Ak je televízor v normálnom prevádzkovom režime, budete musieť stlačiť a podržať tlačidlo, aby ste prepli televízor do pohotovostného režimu.

Ak je v priečinku k dispozícii viac ako 1 obrazový súbor, všetky obrazové súbory sa budú postupne zobrazovať ako prezentácia. Ak potrebný priečinok nie je vytvorený alebo sa v priečinku nenachádza žiadny obrazový súbor, na niekoľko sekúnd sa na obrazovke zobrazí varovná správa, ktorá o chvíľu zmizne.

V pohotovostnom režime s obrázkom sa úroveň podsvietenia obrazovky zníži o 50 % a ak je pre váš model TV k dispozícii inteligentné centrum, funkcie inteligentného centra nebude možné použiť.

Ak chcete prepnúť televízor z pohotovostného režimu späť do normálneho prevádzkového režimu, krátko stlačte tlačidlo **pohotovostného režimu** na diaľkovom ovládaní.

Okrem diaľkového ovládania môžete na prepnutie do pohotovostného režimu a späť do normálneho prevádzkového režimu použiť aj ovládaciu jednotku na TV. Pri prepínaní televízora do pohotovostného režimu postupujte podľa pokynov uvedených v časti **Ovládanie a prevádzka TV**. Keď je televízor v pohotovostnom režime, nebudete ho môcť prepnúť do pohotovostného režimu pomocou ovládacej jednotky na televízore.

*Poznámka: Dostupnosť tejto funkcie závisí od modelu televízora a jeho funkcií.*

*Podporované formáty mediálnych súborov nájdete v časti Podporované formáty súborov pre režim USB.*

#### **Notifikácie pohotovosti**

Ak televízor neprijíma žiadny vstupný signál (napr. z anténneho alebo HDMI zdroja) po dobu 3 minút, prepne sa do pohotovostného režimu. Pri ďalšom zapnutí sa zobrazí nasledujúca správa: **"TV sa automaticky prepne do pohotovostného režimu, pretože po dlhšiu dobu neprijímal žiadny signál."** 

Možnosť **Automatického vypnutia** (v ponuke **Nastavenia**> **Systém**> **Ďalšie**) mohla byť v predvolenom nastavení nastavená na hodnotu medzi 1 a 8 hodinou. Ak je toto nastavenie nebolo nastavené na **Off**a TV bol ponechaný zapnutý a nie je prevádzkovaný po uplynutí nastaveného času, po uplynutí nastaveného času sa prepne sa do pohotovostného režimu. Pri ďalšom zapnutí televízora, sa zobrazí nasledujúca správa: **"TV sa automaticky prepne do pohotovostného režimu, pretože po dlhšiu dobu nebola vykonaná žiadna operácia."** Predtým, než sa televízor prepne do pohotovostného režimu, sa zobrazí dialógové okno. Ak nestlačíte žiadne tlačidlo, televízor sa prepne do pohotovostného režimu po približne 5-minútovej dobe čakania. Môžete zvýrazniť **Áno** a stlačiť **OK**, aby sa televízor prepol do pohotovostného režimu okamžite. Ak zvýrazníte **Nie** a stlačíte **OK**, televízor zostane zapnutý. Z tohto dialógu môžete tiež vybrať zrušenie funkcie **Automatické vypnutie**. Zvýraznite **Zakázať** a stlačte **OK**, televízor zostane zapnutý a funkcia sa zruší. Túto funkciu môžete znova povoliť zmenou nastavenia možnosti **Automatické vypnutie** z menu **Settings> System> More**.

#### **Tlačidlá ovládania a prevádzka televízora**

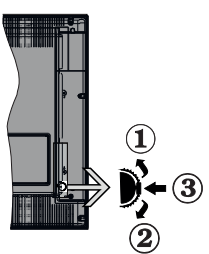

- **1.** Smerom nahor
- **2.** Smerom nadol
- **3.** Hlasitosť/Info/Zoznam Zdroje výber a Standby-On spínač

Ovládacie tlačidlo umožňuje ovládať funkcie na televízore ako sú Hlasitosť / Program / Zdroj a Vypnutie - Zapnutie televízora.

**Ak chcete zmeniť hlasitosť:** Zvýšte hlasitosť stlačením tlačidla nahor. Znížte hlasitosť stlačením tlačidla dole.

**Ak chcete zmeniť Kanál:** Stlačte stred tlačidla, na obrazovke sa objaví informačný banner o kanáli. Prechádzajte uložené kanály stlačením tlačidla nahor alebo nadol.

**Ak chcete zmeniť zdroj:** Stlačte stred tlačidla dvakrát (po druhý krát úplne), na obrazovke sa objaví zoznam zdrojov. Prechádzajte dostupné zdroje stlačením tlačidla nahor alebo nadol.

**Vypnutie televízora (Tvrdý pohotovostný režim):** Stlačte stred tlačidla a podržte ho stlačený po dobu viac ako 3 sekundy, TV sa prepne do tvrdého pohotovostného režimu.

V tvrdom pohotovostnom režime diaľkové ovládanie nebude fungovať a LED pohotovostného režimu na televízore nebude svietiť. Funkcie ako prebudenie v sieti LAN/WLAN (ak sú k dispozícii) a časovače budú vypnuté. Televízor môžete z pevného pohotovostného režimu zapnúť iba pomocou ovládacieho tlačidla.

**Pre zapnutie televízora:** Stlačte stred tlačidla, televízor sa zapne.

#### *Poznámky:*

*Ak vypnete televízor, tento okruh sa spustí znova, začínajúc nastavením hlasitosti.*

*Hlavné OSD menu nie je možné zobraziť prostredníctvom ovládacieho tlačidla.*

#### **Používanie diaľkového ovládania**

Stlačte tlačidlo **Domov** na diaľkovom ovládači pre zobrazenie hlavného menu. Na pohyb a nastavenie používajte smerové tlačidlá a tlačidlo **OK**. Stlačte tlačidlo **Return/Back** alebo **Domov** pre ukončenie menu obrazovky.

## **Výber vstupu**

Ihneď, ako ste pripojili k televízoru externé systémy, je možné prepínať medzi zdrojmi vstupu. Stlačením tlačidla **Zdroj** na diaľkovom ovládaní si postupne vyberte z rôznych zdrojov.

#### **Prepínanie kanálov a Hlasitosti**

Môžete zmeniť kanál a nastaviť hlasitosť pomocou tlačidiel **Program +/- a Hlasitosť +/-** na diaľkovom ovládači.

## **Používanie hlavnej ponuky televízora**

Keď stlačíte tlačidl **Home,** na obrazovke sa zobrazí hlavné TV menu. Medzi položkami ponuky sa môžete pohybovať pomocou smerových tlačidiel na diaľkovom ovládači. Ak chcete vybrať položku alebo zobraziť možnosti podponuky zvýraznenej ponuky, stlačte tlačidlo **OK**. Keď zvýrazníte možnosť ponuky, niektoré položky podponuky tejto ponuky sa môžu pre rýchly prístup zobraziť na hornej strane panela ponuky. Ak chcete použiť položku s rýchlym prístupom, zvýraznite ju, stlačte OK a nastavte podľa potreby pomocou Ľavého/Pravého smerového tlačidla. Po dokončení stlačte pre ukončenie tlačidlo **OK** alebo **Späť/Návrat**.

Informácie o polohe, počasí, čase a dátume môžete vidieť aj na obrazovke hlavnej ponuky televízora. Malé zelené ikony označujú aktuálny stav času, siete a synchronizácie aplikácií. Ak sa tieto ikony zobrazia zelenou farbou, znamená to, že informácie o čase sú aktualizované, sieť je pripojená a synchronizácia je úspešne dokončená. V opačnom prípade sa ikony zobrazia bielou farbou.

Stlačte tlačidlo **Exit** pre zatvorenie hlavnej ponuky.

#### **1. Domov (Home)**

Po otvorení hlavnej ponuky bude zvýraznený panel ponuky **Domov**. Obsah ponuky **Domov** je možné prispôsobiť pridaním možností z iných ponúk. Stačí zvýrazniť možnosť a stlačiť smerové tlačidlo Dole na diaľkovom ovládači. Ak vidíte možnosť **Pridať k Domov**, môžete ju pridať k ponuke **Domov**. Rovnakým spôsobom môžete odstrániť alebo zmeniť polohu ľubovoľnej položky v ponuke **Domov**. Stlačte smerové tlačidlo nadol a vyberte možnosť **Odstrániť** alebo **Presunúť** a stlačte tlačidlo **OK**. Ak chcete premiestniť položku ponuky, pomocou Pravého a Ľavého smerového tlačidla vyberte polohu, kam chcete položku premiestniť, a stlačte **OK**.

#### **2. Vyhľadávanie**

Pomocou tejto možnosti môžete vyhľadávať kanály, sprievodcu, TV ponuky, Aplikácie, Web, YouTube a Videá. Stlačte **OK** a pomocou virtuálnej klávesnice zadajte kľúčové slovo. Potom zvýraznite **OK** a stlačením **OK** spustite vyhľadávanie. Výsledok sa zobrazí na obrazovke. Pomocou smerových tlačidiel vyberte požadovaný výsledok a stlačením tlačidla **OK** ho otvorte.

# **3. TV**

## **3.1. Sprievodca**

Pomocou tejto možnosti môžete pristúpiť k ponuke elektronického programového sprievodcu. Viac informácií nájdete v časti **Elektronický programový sprievodca**.

## **3.2. Kanály**

Pomocou tejto možnosti môžete pristúpiť k ponuke **Kanály**. Viac informácií nájdete v časti **Používanie zoznamu kanálov**.

## **3.3. Časovače**

Pomocou možností tejto ponuky môžete nastaviť časovače pre budúce udalosti. V tejto ponuke môžete tiež upraviť predtým vytvorené časovače.

Ak chcete pridať nový časovač, vyberte kartu **Pridať časovač** pomocou Ľavého/Pravého tlačidla a stlačte **OK**. Nastavte možnosti podponuky podľa potreby a po dokončení stlačte **OK**. Vytvorí sa nový časovač.

Ak chcete upraviť predtým vytvorený časovač, zvýraznite daný časovač, vyberte kartu **Upraviť vybratý časovač** a stlačte **OK**. Zmeňte možnosti podponuky podľa potreby a pre uloženie nastavení stlačte **OK**.

Ak chcete zrušiť už nastavený časovač, zvýraznite daný časovať, vyberte kartu **Odstrániť vybratý časovač** a stlačte **OK**. Zobrazí sa správa s potvrdením. Zvýraznite **ÁNO** a stlačte tlačidlo **OK** pre pokračovanie. Časovač sa zruší.

Nie je možné nastaviť časovače pre dve alebo viac udalostí vysielaných na rôznych kanáloch v rovnakom časovom intervale. V tomto prípade budete požiadaný, aby ste si vybrali jeden z týchto časovačov a ostatné zrušili. Zvýraznite časovač, ktorý chcete zrušiť, a stlačte **OK**, zobrazí sa ponuka **Možnosti**. Potom zvýraznite **Nastaviť/Zrušiť** a stlačením **OK** zrušte daný časovač. Potom budete musieť uložiť zmeny. Ak to chcete urobiť, stlačte **OK**, zvýraznite **Uložiť zmeny** a znovu stlačte **OK**.

# **3.4. Ďalšie aplikácie**

Túto možnosť môžete použiť na správu aplikácií nainštalovaných v televízore. Zvýraznite a stlačte **OK**. Môžete pridať nainštalovanú aplikáciu do ponuky **Domov**, spustiť ju alebo odstrániť. Zvýraznite aplikáciu a stlačte **OK** pre zobrazenie dostupných možností□.

## **3.5. Trh**

Pomocou tejto možnosti môžete pridať nové aplikácie z trhu aplikácií. Zvýraznite a stlačte **OK**. Zobrazia sa dostupné aplikácie. Na trh aplikácií sa môžete dostať aj z ponuky **Viac aplikácií**.

# **3.6. Obnoviť aplikáciu**

Pomocou tejto možnosti môžete upraviť svoje prispôsobenia v ponuke **Domov** na predvolené hodnoty (dostupnosť závisí od modelu televízora a jeho funkcií). Zvýraznite a stlačte **OK**. Zobrazí sa správa s potvrdením. Zvýraznite **ÁNO** a stlačte tlačidlo **OK** pre pokračovanie. Upozorňujeme vás, že túto operáciu nebudete môcť vykonať znova v priebehu nasledujúcich niekoľko minút.

## **3.7. Prístupnosť**

Pomocou tejto možnosti sa dostanete priamo do ponuky nastavení prístupu.

## **3.8. Nastavenia ochrany osobných údajov**

Pomocou tejto možnosti sa dostanete priamo do ponuky nastavení ochrany osobných údajov. Táto funkcia v procese Prvej inštalácii nemusí byť dostupná v závislosti od modelu televízora a zvolenej krajiny.

## **4. Nastavenia**

Pomocou možností tejto ponuky môžete spravovať nastavenia televízora. Viac informácií nájdete v časti **Obsah ponuky Nastavenia**.

## **5. Zdroje**

Pomocou možností tejto ponuky môžete spravovať svoje predvoľby vstupných zdrojov. Ak chcete zmeniť aktuálny zdroj alebo použiť televízor ako bezdrôtové zobrazovacie zariadenie, zvýraznite jednu z možností a stlačte tlačidlo **OK**.

## **5.1. Nastavenia Zdroja**

Pomocou tejto možnosti sa dostanete priamo do ponuky nastavení zdroja. Môžete upraviť názvy, aktivovať alebo deaktivovať možnosti zvoleného zdroja.

## **Vloženie batérií do diaľkového ovládania**

Pre otvorenie batériového priestoru zložte zadný kryt. Vložte dve batérie veľkosti **AA**. Uistite sa, že (+) a (-) označenia súhlasia (dbajte na správnu polaritu). Nemiešajte staré a nové batérie. Vymieňajte len za ten istý alebo ekvivalentný typ. Umiestnite kryt späť.

Keď majú batérie nízke napätie a je potrebné ich vymeniť, na displeji sa zobrazí správa. Upozorňujeme, že keď sú batérie takmer vybité, výkon diaľkového ovládača sa môže zhoršiť.

Batérie by sa nemali vystavovať nadmernému teplu, ako je slnečný svit, oheň a podobne.

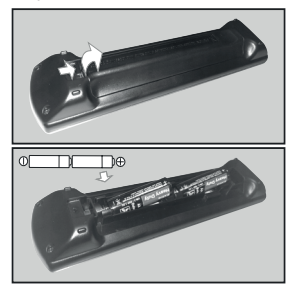

# **Pripojenie napájania**

**DÔLEŽITÉ:** Televízor je určený na použitie so striedavým napätím **220-240V AC s frekvenciou 50 Hz**. Po vybalení nechajte televízor, aby získal izbovú teplotu pred jeho pripojením do siete. Zapojte napájací kábel do výstupu sieťovej zásuvky.

## **Pripojenie antény**

Pripojte zástrčku antény alebo káblovej televízie do konektora VSTUP ANTÉNY (ANT) alebo pripojte satelit do konektora SATELITNÝ VSTUP (LNB) na prednej bočnej strane televízora.

## **Zadná strana televízora**

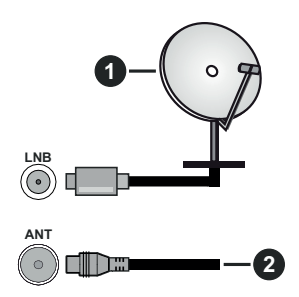

- **1.** Satelit
- **2.** Anténa alebo kábel

 Ak chcete pripojiť zariadenie k televízoru, skontrolujte, či sú televízor aj zariadenie pred vykonaním akéhokoľvek pripojenia vypnuté. Po uskutočnení pripojenia môžete zariadenie zapnúť a používať ho.

# **Licenčné upozornenia**

Výrazy HDMI, HDMI High-Definition Multimedia Interface a logo HDMI sú obchodnými známkami alebo registrovanými obchodnými známkami spoločnosti HDMI Licensing Administrator, Inc.

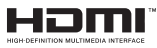

Vyrobené v licencii Dolby Laboratories. Dolby Dolby Audio ,a dvojitý-D symbol sú ochranné známky spoločnosti Dolby Laboratories Licensing Corporation.

# **DeDolby Audio**

YouTube a logo YouTube sú ochranné známky spoločnosti Google Inc.

Tento produkt obsahuje technológie podliehajúce právam duševného vlastníctva spoločnosti Microsoft. Použitie alebo distribúcia tejto technológie mimo tohto výrobku je bez príslušnej licencie(í) od spoločnosti Microsoft zakázaná.

Vlastníci obsahu používajú technológiu prístupu k obsahu Microsoft PlayReady™ na ochranu svojho duševného vlastníctva, vrátane obsahu chráneného autorskými právami. Toto zariadenie používa technológiu PlayReady na prístup k PlayReadychránenému obsahu a/alebo k WMDRM-chránenému obsahu. V prípade, že prístroj prestane správne presadzovať obmedzenia týkajúce sa používania obsahu, vlastníci obsahu môžu vyžadovať po spoločnosti Microsoft odvolanie schopnosti zariadenia na spotrebu PlayReady-chráneného obsahu. Odvolanie by nemalo mať vplyv na nechránený obsah ani obsah chránený inými technológiami. Vlastníci obsahu môžu vyžadovať aktualizáciu PlayReady pre prístup k ich obsahu. Ak aktualizáciu odmietnete, nebudete môcť pristupovať k obsahu, ktorý si vyžaduje aktualizáciu.

Logo "CI Plus" je ochranná známka CI Plus LLP.

Tento produkt je chránený určitými právami duševného vlastníctva spoločnosti Microsoft Corporation. Použitie alebo distribúcia tejto technológie mimo tohto výrobku je bez príslušnej licencie(í) od spoločnosti Microsoft alebo autorizovaného zástupcu Microsoft zakázaná.

## **Likvidácia starého zariadenia a batérií**

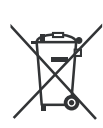

## **Iba pre Európsku úniu a krajiny s recyklačnou schémou**

Tieto symboly na výrobkoch, na balení a/alebo v sprievodnej dokumentácii znamenajú, že použité elektrické a elektronické výrobky a batérie nesmú byť zamiešané do bežného komunálneho odpadu.

Pre správnu likvidáciu, obnovu a recykláciu starých výrobkov a batérií, prosím, vezmite ich na príslušné zberné miesta v súlade s právnymi predpismi vašej krajiny.

Ich správnou likvidáciou pomôžete šetriť cenné zdroje a zabránite možným negatívnym vplyvom na ľudské zdravie a životné prostredie.

Pre viac informácií o zbere a recyklácii, obráťte sa na vašu miestnu samosprávu.

Pri nesprávnej likvidácii tohto druhu odpadu, v súlade s vnútroštátnymi právnymi predpismi, vám môže byť udelená pokuta.

## **Poznámka k symbolu batérie (symbol na spodku):**

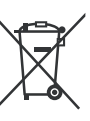

Tento symbol môže byť použitý v kombinácii s chemickým symbolom. V tom prípade je v súlade s požiadavkami, ktoré sú predpísané pre obsiahnutú chemickú látku.

## **Vyhlásenie o zhode (VoZ)**

Týmto Panasonic Marketing Europe GmbH prehlasuje, že tento televízor je v súlade so základnými požiadavkami a ďalšími príslušnými ustanoveniami smernice 2014/53/EU.

Pre získanie kópie VoZ pre tento televízor, navštívte, prosím, nasledujúcu internetovú stránku:

http://www.ptc.panasonic.eu/compliance-documents

Autorizovaný zástupca:

- Panasonic Testing Centre
- Panasonic Marketing Europe GmbH

Winsbergring 15, 22525 Hamburg, Germany

# Webová stránka: http://www.panasonic.com

# **Technické parametre**

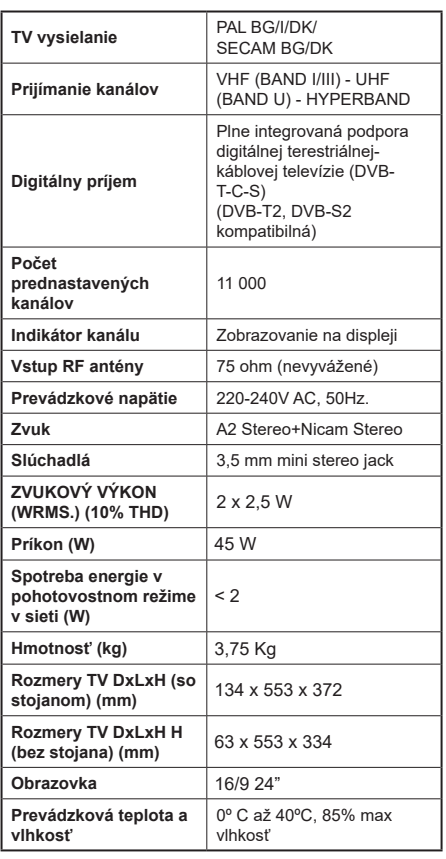

# **Vlastnosti LAN vysielača**

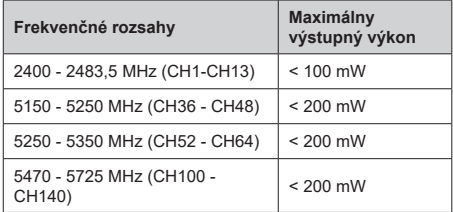

# **Obmedzenia v závislosti od krajiny**

Tento prístroj je určený pre domáce a kancelárske použitie vo všetkých krajinách EÚ (a ďalších krajinách používajúcich príslušné smernice EÚ) bez akéhokoľvek obmedzenia s výnimkou krajín uvedených nižšie.

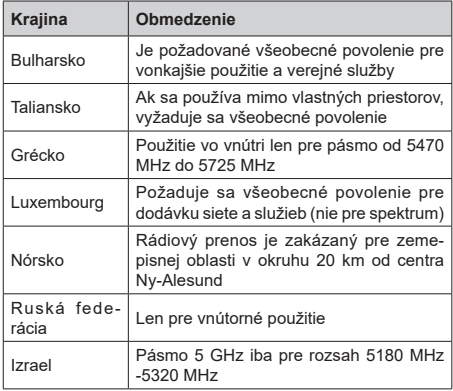

Požiadavky pre ktorékoľvek krajiny môžu byť kedykoľvek zmenené. Odporúča sa, aby používateľ u miestnych úradoch skontroloval aktuálny stav vnútroštátnych právnych predpisov pre 5 GHz LAN bezdrôtovú sieť.

# **Norma**

IEEE 802.11 a/b/g/n

# **Hostiteľské rozhranie**

 $USR 20$ 

# **Bezpečnosť**

WEP 64/128, WPA, WPA2, TKIP, AES, WAPI

#### **Upozornenie**

## **DVB / Dátové vysielanie / IPTV**

• Tento televízor je navrhnutý tak, aby spĺňal normy (z augusta 2019) digitálnych pozemných služieb DVB-T / T2 (MPEG2, MPEG4-AVC (H.264) a HEVC (H.265)), DVB-C (MPEG2, digitálne káblové služby MPEG4-AVC (H.264) a HEVC (H.265)) a digitálne satelitné služby DVB-S (MPEG2, MPEG4-AVC (H.264) a HEVC (H.265)).

Pre dostupnosť DVB-T / T2 alebo DVB-S služieb vo svojej oblasti sa obráťte na svojho miestneho predajcu.

Pre dostupnosť DVB-C pre tento TV sa obráťte na svojho poskytovateľa káblových služieb.

- Tento televízor nemusí správne pracovať so signálom, ktorý nespĺňa požiadavky štandardov DVB-T / T2 alebo DVB-S.
- V závislosti na krajine, oblasti, subjektu televízneho vysielania, poskytovateľa služieb, satelitného a sieťového prostredia, nie sú k dispozícii všetky funkcie.
- S týmto TV nefungujú všetky CI moduly. Pre dostupnosť CI modulu sa obráťte sa na svojho poskytovateľa služieb.
- Tento televízor nemusí správne pracovať s CI modulom, ktorý nie je schválený poskytovateľom služieb.
- V závislosti na poskytovateľovi služieb môžu byť účtované dodatočné poplatky.
- Nie je zaručená kompatibilita s budúcimi službami.
- Internetové aplikácie sú poskytované ich príslušnými poskytovateľmi služieb a môžu byť kedykoľvek zmenené, prerušené alebo ukončené.

Panasonic nepreberá žiadnu zodpovednosť a neposkytuje žiadnu záruku za dostupnosť alebo kontinuitu týchto služieb.

• Panasonic nezaručuje prevádzku a výkon periférnych zariadení iných výrobcov; a zriekame sa akejkoľvek zodpovednosti alebo poškodenia spôsobeného prevádzkou a/alebo výkonom z používania periférnych zariadení iných výrobcov.

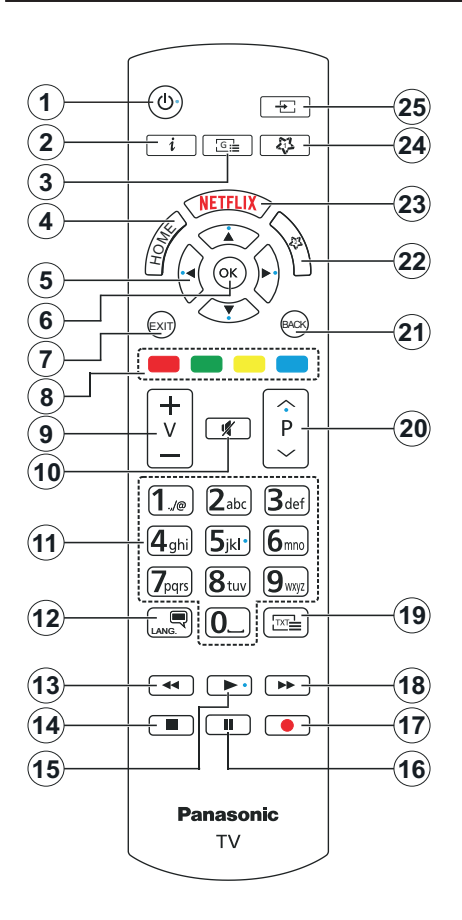

# **(\*) MOJE TLAČIDLO 1 a MOJE TLAČIDLO 2:**

Tieto tlačidlá môžu mať predvolené funkcie v závislosti od modelu. Avšak špeciálne funkcie tohto tlačidla môžete nastaviť podržaním tlačidla po dobu viac ako troch sekúnd na požadovaný zdroj, kanál alebo aplikáciu. Na obrazovke sa zobrazí potvrdzujúca správa. Zvolené MOJE TLAČIDLO je teraz spojené s vybranou funkciou.

Pamätajte, že ak budete vykonávať **Prvú inštaláciu**, MY BUTTON 1 a 2 sa vrátia do svojich východiskových funkcií.

- **1. Pohotovostný režim:** Zapnutie / Vypnutie televízora
- **2. Informácie:** Zobrazuje informácie o obsahu na obrazovke, zobrazuje skryté informácie (odhaliť - v režime TXT)
- **3. Sprievodca:** Zobrazí elektronického programového sprievodcu
- **4. Home (Domov):** Zobrazí ponuku TV
- **5. Smerové tlačidlá:** Pomáha pri pohybovaní sa v ponuke, obsahu, atď. a pri stlačení Pravého alebo Ľavého tlačidla v režime TXT zobrazí podstránky
- **6. OK:** Potvrdzuje užívateľské voľby, podrží stránku (v TXT režime), zobrazí ponuku **Kanály** (DTV režim)
- **7. Ukončiť:** Zatvára a opúšťa zobrazené ponuky a vráti sa na predchádzajúcu obrazovku
- **8. Farebné Tlačidlá:** Pre funkcie farebných tlačidiel postupujte podľa pokynov na obrazovke
- **9. Hlasitosť +/-**
- **10. Stlmiť:** Úplne vypne zvuk televízora
- **11. Číselné tlačidlá:** Prepína kanál, zadá číslo alebo písmeno v textovom poli na obrazovke, zapne televízor ak je v pohotovostnom režime.
- **12. Jazyk:** Prepína medzi režimami zvuku (analógové TV), zobrazuje alebo mení jazyk zvuku/titulkov a zapína/vypína titulky (digitálna TV, ak je k dispozícii)
- **13. Posun vzad:** Presunie obraz dozadu v médiách, ako sú filmy
- **14. Stop:** Zastaví prehrávané médiá
- **15. Prehrať:** Spúšťa prehrávanie zvoleného média
- **16. Pauza:** Pozastavuje prehrávané médiá
- **17.** Žiadna funkcia
- **18. Rýchly posun vpred:** Presunie obraz dopredu v médiách, ako sú filmy
- **19. Text:** Zobrazí teletext (ak je k dispozícii), stlačte znovu pre zobrazenie teletextu cez normálny vysielací obraz (mix)
- **20. Program +/-:** Program hore-dole, Stránka horedole (v režime TXT), zapne televízor ak je v pohotovostnom režime.
- **21. Späť/Návrat:** Vráti sa na predchádzajúcu obrazovku, predchádzajúcu ponuku, otvára indexovaciu stránku (v režime TXT) Rýchlo prepína medzi predchádzajúcim a súčasným programom alebozdrojmi
- **22. MOJE TLAČIDLO 2 (\*)**
- **23. Netflix:** Spustí aplikáciu Netflix
- **24. MOJE TLAČIDLO 1 (\*)**
- **25. Zdroj:** Zobrazuje dostupné vysielania a zdroje obsahu

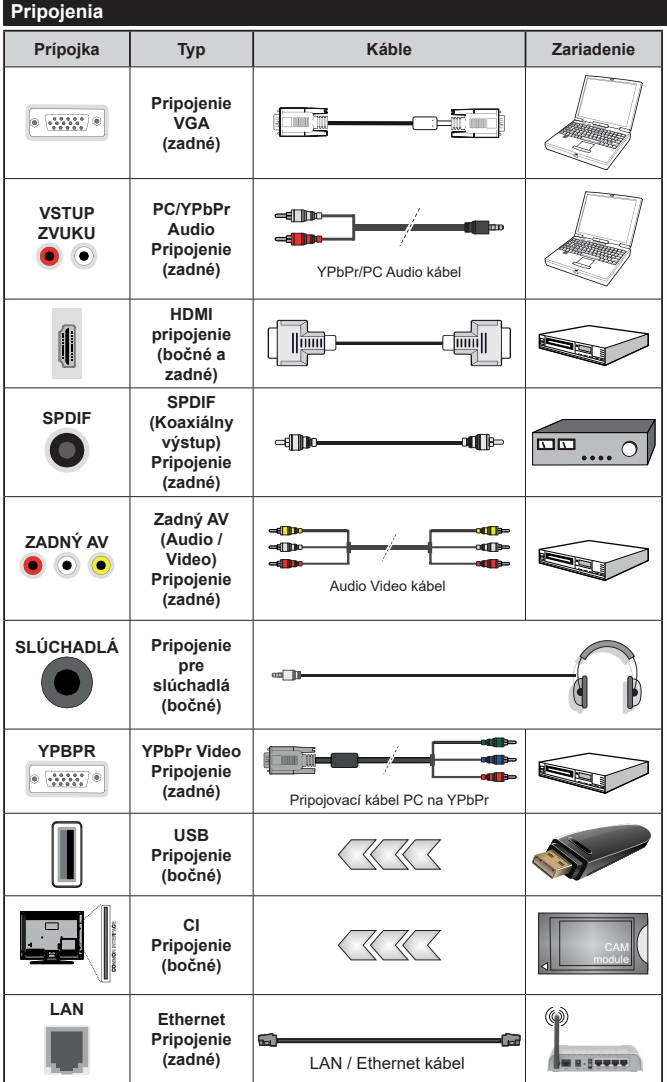

*Viď ilustrácie na ľavej strane. Môžete použiť kábel YPbPr na VGA pre aktiváciu signálu YPbPr cez VGA vstup. Nemôžete použiť VGA a YPbPr súčasne. | Ak chcete povoliť PC/YPbPr audio, budete musieť pripojiť Zadné audio vstupy s PC/ YPbPr audio káblom pre pripojenie audia. Pri použití montážnej sady na stenu (dostupné u tretích predajcov, ak nie je priložená), pred montážou na stenu odporúčame pripojiť všetky káble na zadnej strane televízora. Vložte alebo vyberte modul CI, keď je televízor VYPNUTÝ. Mali by ste si pozrieť v návode na obsluhu modulu návod pre podrobnosti o nastavení. Každý USB vstup na televízore podporuje zariadenia až do 500mA. Pri pripojení prístrojov, ktoré majú aktuálnu hodnotu nad 500 mA môže dôjsť k poškodeniu televízora. Pri pripojení zariadenia k televízoru pomocou HDMI kábla, ktorý zaistí dostatočnú odolnosť proti parazitnému frekvenčnému žiareniu, budete musieť použiť tienený HDMI kábel s feritmi (vysokokvalitný) HDMI kábel.*

 Ak chcete pripojiť zariadenie k televízoru, skontrolujte, či sú televízor aj zariadenie pred vykonaním akéhokoľvek pripojenia vypnuté. Po uskutočnení pripojenia môžete zariadenie zapnúť a používať ho.

# **Zapnutie/Vypnutie**

#### **Zapnutie televízora**

Pripojte napájací kábel k napájaciemu zdroju, napríklad do zásuvky (220-240V AC, 50 Hz).

#### **Prepnutie televízora z pohotovostného režimu**

- Stlačte tlačidlo **Standby**, **Program +/-** alebo číselné tlačidlo na diaľkovom ovládaní.
- Stlačte stred ovládacieho tlačidla na televízore.

## **Prepnutie televízora z tvrdého pohotovostného režimu**

• Stlačte stred ovládacieho tlačidla na televízore.

## **Prepnutie televízora do pohotovostného režimu**

Stlačte tlačidlo **Standby** na diaľkovom ovládači, televízor sa prepne do pohotovostného režimu.

#### **Prepnutie televízora do tvrdého pohotovostného režimu**

Stlačte stred ovládacieho tlačidla a podržte ho stlačený po dobu viac ako 3 sekundy, TV sa opäť dostane do tvrdého pohotovostného režimu.

#### **Pre vypnutie televízora**

Pre úplné vypnutie TV vypojte napájací kábel zo zásuvky zdroja.

*Poznámka: Keď je televízor v pohotovostnom režime, LED indikátor pohotovostného režimu môže blikať, čím indikuje, že funkcie ako napríklad Vyhľadávanie v pohotovostnom režime, bezdrôtové preberanie alebo časovač sú aktívne. LED môže blikať aj pri zapnutí televízora z pohotovostného režimu.*

## **Prvá inštalácia**

Po prvom zapnutí sa zobrazí Obrazovka pre voľbu jazyka. Zvoľte želaný jazyk a stlačte **OK.** V nasledujúcich krokoch inštalačnej príručky nastavte svoje predvoľby pomocou smerových tlačidiel a tlačidla **OK**.

Po výbere jazyka sa zobrazí otázka, či chcete zmeniť nastavenia prístupu. Zvýraznite **ÁNO** a stlačte tlačidlo **OK** pre zmenu. Podrobné informácie o dostupných možnostiach nájdete v časti **Obsah systémovej ponuky** .

Na ďalšej obrazovke nastavte preferencie vašej krajiny. V závislosti na voľby **Krajiny**, v tomto bode môžete byť vyzvaní na nastavenie a potvrdenie PIN kódu. Zvolený PIN kód nemôže byť 0000. Budete ho musieť zadať neskôr pri každej výzve na zadanie PIN kódu pri operáciách v menu.

V nasledujúcom kroku môžete aktivovať možnosť **Režim Obchodu**. Táto možnosť bude konfigurovať nastavenia vášho televízora pre prostredie obchodu a v závislosti od modelu používaného televízora sa jeho podporované funkcie môžu zobraziť na boku obrazovky ako informačný banner. Táto možnosť je určená len pre účely zobrazenia v obchode. Pre domáce použitie sa odporúča zvoliť **Domáci režim**. Táto možnosť bude

k dispozícii v ponuke **Nastavenia>Systém>Ďalšie** a neskôr môže byť vypnutá/zapnutá. Urobte svoj výber a pre pokračovanie stlačte **OK**.

Zobrazí sa obrazovka výberu režimu obrazu. Ak chcete, aby televízor spotreboval menej energie a bol šetrnejší k životnému prostrediu, vyberte možnosť **Prirodzený** a pokračujte stlačením tlačidla **OK** . Svoj výber môžete neskôr zmeniť pomocou možnosti **Režim** v ponuke **Nastavenia> Obraz** .

V tomto okamihu sa závislosti od modelu televízora môže zobraziť ponuka **Nastavenia ochrany osobných údajov**. Pomocou tohto menu môžete nastaviť svoje oprávnenia. Zvýraznite funkciu a pomocou smerových tlačidiel doľava a doprava zapnite alebo vypnite. Pred vykonaním akýchkoľvek zmien si prečítajte príslušné vysvetlenia zobrazené na obrazovke pre každú zvýraznenú funkciu. Pomocou tlačidiel **Program +/-** môžete text posúvať nahor a nadol, aby ste si ho prečítali celý. Vaše predvoľby budete môcť neskôr kedykoľvek zmeniť v ponuke **Nastavenia>Systém>Nastavenia ochrany osobných údajov**. Ak je možnosť **Pripojenia k internetu** zakázaná, obrazovka **Network / Internet Settings** ( **Sieť/Internetové nastavenia)** sa vynechá a nezobrazí sa. Ak máte akékoľvek otázky, sťažnosti alebo pripomienky týkajúce sa týchto pravidiel ochrany osobných údajov alebo ich presadzovania, kontaktujte nás e-mailom na adrese smarttvsecurity@vosshub. com.

Zvýraznite **Ďalej** a stlačte tlačidlo **OK** na diaľkovom ovládači pre pokračovanie a na obrazovke sa zobrazí ponuka **Nastavenia siete/internetu**. Pre nakonfigurovanie káblového alebo bezdrôtového pripojenia pozri časť **Pripojenie**. Ak chcete, aby váš televízor v pohotovostnom režime spotreboval menej energie, môžete vypnúť možnosť Prebudenie zapnuté funkcie Vypnúť. Po dokončení nastavenia zvýraznite **Ďalej** a pre pokračovanie stlačte tlačidlo **OK**.

Na nasledujúcej obrazovke môžete nastaviť typy vysielania na vyhľadávanie, nastaviť svoje predvoľby vyhľadávania šifrovaných kanálov a časového pásma (v závislosti od výberu krajiny). Navyše si môžete nastaviť typ vysielania ako svoje obľúbené. Počas vyhľadávania bude mať prednosť na zvolenom type vysielania a kanály v ňom budú uvedené v hornej časti zoznamu kanálov. Keď ste skončili, zvýraznite **Ďalej** a pre pokračovanie stlačte **OK**.

## **O výbere Typu vysielania**

Ak chcete zapnúť možnosť vyhľadávania pre typ vysielania, zvýraznite ho a stlačte **OK**. Označí sa políčko vedľa vybratej možnosti. Ak chcete možnosť vyhľadávania vypnúť, zrušte zaškrtnutie políčka stlačením **OK** po presunutí zamerania na požadovanú možnosť typu vysielania.

**Digitálna anténa:** Ak je zapnutá voľba vyhľadávania **D. Anténneho** vysielania, po dokončení ďalších

počiatočných nastavení TV vyhľadá pozemné digitálne vysielania.

**Digitálny kábel:** Ak je zapnutá voľba vyhľadávania **D. Káblového** vysielania, po dokončení ďalších počiatočných nastavení TV vyhľadá káblové digitálne vysielania. Pred spustením vyhľadávania sa zobrazí hlásenie s otázkou, či chcete vykonať vyhľadávanie káblových sietí. Ak zvolíte **Áno** a stlačíte **OK**, môžete vybrať **Sieť** alebo na nasledujúcej obrazovke nastaviť hodnoty ako **Frekvencia**, **ID siete** a **Krok vyhľadávania**. Ak zvolíte **Nie** a stlačíte **OK**, môžete na nasledujúcej obrazovke nastaviť položky **Spúšťacia frekvencia**, **Zastavovacia frekvencia** a **Krok vyhľadávania**. Keď ste skončili, zvýraznite **Ďalej** a pre pokračovanie stlačte tlačidlo **OK**.

*Poznámka: Trvanie vyhľadávania sa zmení v závislosti od zvoleného Kroku Vyhľadávania.*

**Satelit:** Ak je zapnutá voľba vyhľadávania **Satelitného** vysielania, po dokončení ďalších počiatočných nastavení TV vyhľadá satelitné digitálne vysielania. Pred vykonaním satelitného vyhľadávania musíte uskutočniť niektoré nastavenia. Ako prvé sa zobrazí **Typ antény**. **Typ antény** môžete zvoliť ako **Direct**, **Jednoduchý satelitný kábelový systém** alebo **DiSEqC prepínač** pomocou ľavého alebo pravého tlačidla. Po výbere typu antény stlačte **OK** pre zobrazenie možností pre pokračovanie. Dostupné budú možnosti **Pokračovať**, **Zoznam transpondérov** a **Konfigurovať LNB**. Nastavenia transpondéra a LNB môžete zmeniť pomocou príslušných možností ponuky.

- **• Direct:** Tento typ antény zvoľte v prípade, že máte jediný prijímač a priamu satelitnú parabolu. Pokračujte stlačením tlačidla **OK**. Na nasledujúcej obrazovke vyberte dostupný satelit a stlačte **OK** pre vyhľadanie služieb.
- **• Jednoduchý satelitný kábelový systém:** Tento typ antény zvoľte v prípade, že máte viac prijímačov a Jednoduchý satelitný kábelový systém. Pokračujte stlačením tlačidla **OK**. Na nasledujúcej obrazovke konfigurujte nastavenia podľa pokynov. Stlačte **OK** pre prechádzanie služieb.
- **• DiSEqC prepínač:** Tento typ antény zvoľte v prípade, že máte viac satelitov a **DiSEqC prepínač.** Nato nastavite različico DiSEqC in za nadaljevanje pritisnite OK. Pri različici v1.0 lahko nastavite do štiri stalite (če so na voljo) in 16 satelitov pri različici v1.1 na naslednjem zaslonu. Stlačte tlačidlo **OK** pre skenovanie prvého satelitu v zozname.

**Analógové:** Ak je zapnutá voľba vyhľadávania **Analógového** vysielania, po dokončení ďalších počiatočných nastavení TV vyhľadá analógové vysielania.

Po ukončení počiatočných nastavení TV začne vyhľadávať dostupné vysielanie vybraných typov vysielania.

Zatiaľ čo vyhľadávanie pokračuje, aktuálne výsledky vyhľadávania sa zobrazia v dolnej časti obrazovky. Po uložení všetkých dostupných staníc sa zobrazí ponuka **Kanály**. Tu môžete editovať zoznam kanálov podľa svojich preferencií pomocou možností karty **Upraviť** alebo stlačte tlačidlo **Domov** pre ukončenie a pozeranie TV.

Zatiaľ čo prebieha hľadanie, zobrazí sa správa s otázkou, či chcete triediť kanály podľa LCN**(\*)**. Zvoľte **Yes** (ÁNO) a stlačte tlačidlo **OK** pre potvrdenie**.**

*(\*) LCN je systém logického čísla kanálu , ktorý organizuje dostupné vysielanie v súlade s rozpoznateľnou sekvenciou čísla kanálov (ak je dostupné).*

*Poznámka: Nevypínajte TV, kým sa inicializuje prvá inštalácia. Pamätajte, že niektoré možnosti nemusia byť k dispozícii v závislosti na výbere krajiny.*

#### **Prehrávanie Médií cez USB vstup**

*Môžete pripojiť 2,5" a 3,5" palcové (HDD s externým zdrojom napájania) zariadenia externých pevných diskov alebo USB pamäťový kľúč k vášmu TV s použitím USB vstupov TV.*

**DÔLEŽITÉ !** Pred pripojením k televízoru si súbory zálohujte na pamäťové zariadenie . Výrobca nenesie zodpovednosť za akékoľvek poškodenie súboru alebo stratu dát. Niektoré typy zariadení USB (napríklad prehrávače MP3) alebo pevné disky či pamäťové kľúče USB nemusia byť s týmto televízorom kompatibilné. TV prijímač podporuje formáty diskov FAT32 a NTSF.

Počkajte chvíľku pred každým pripojením a odpojením, pretože prehrávač môže ešte čítať súbory. Nedodržanie tohto pokynu môže spôsobiť fyzické poškodenie USB prehrávača a USB zariadenia. Kým sa prehráva súbor, svoj disk nevyťahujte.

Pre USB vstupy vášho televízora môžete použiť USB rozbočovač. V takomto prípade sa odporúča pripojenie USB hub-u s externým napájaním.

Ak sa chystáte pripojiť USB pevný disk, odporúča sa použiť USB vstup televízora priamo.

*Poznámka: Pri prehliadaní obrazových súborov môže menu Prehliadač médií zobraziť len 1000 snímkov uložených na pripojenom zariadení.*

#### **Mediálny prehliadač**

Môžete prehrávať hudobné a video súbory a zobrazovať súbory fotografií uložené na USB pamäťovom zariadení jeho pripojením k televízoru. Pripojte USB pamäťové zariadenie k jednému z USB vstupov umiestnených na bočnej strane televízora.

Po pripojení USB pamäťového zariadenia k televízoru sa na obrazovke zobrazí ponuka **Mediálny prehliadač**. K obsahu na pripojenom USB zariadení môžete kedykoľvek neskôr pristupovať z ponuky **Zdroje**. Vyberte z tejto ponuky príslušnú možnosť USB vstupu a stlačte **OK**. Môžete tiež stlačiť tlačidlo **Source (Zdroj)** na diaľkovom ovládači a potom zo zoznamu zdrojov vyberte pamäťové zariadenie USB. Potom vyberte súbor podľa vášho výberu a stlačte **OK**, aby sa zobrazil alebo prehral.

Môžete si nastaviť preferencie **Prehliadača médií** pomocou ponuky **Nastavenia**. Do ponuky **Nastavenia** je možné pristupovať prostredníctvom informačného pruhu, ktorý je zobrazený na spodnej časti obrazovky počas prehrávania video súborov alebo zobrazovania obrazového súboru. Ak informačná lišta zmizne , stlačte tlačidlo **Info** , označte symbol ozubeného kolesa umiestnený na pravej strane informačnej lišty a stlačte **OK**. Dostupné budú ponuky **Obrazové nastavenia**, **Zvukové nastavenia**, **Nastavenia mediálneho prehliadača** a **Možnosti**. Obsah ponuky Nastavenia sa môže meniť podľa typu aktuálne otvoreného mediálneho súboru. Pri prehrávaní zvukových súborov bude k dispozícii iba ponuka **Nastavenia zvuku**.

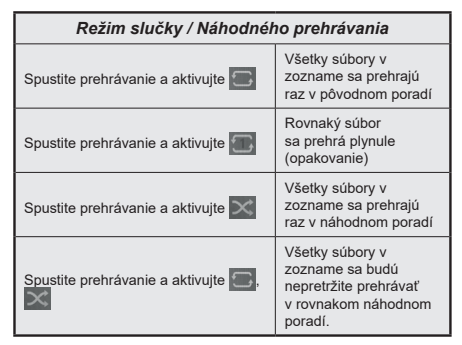

Ak chcete používať funkcie na informačnom paneli, zvýraznite symbol funkcie a stlačte **OK**. Ak chcete zmeniť stav funkcie, zvýraznite symbol funkcie a stlačte **OK** podľa potreby. Ak je symbol označený červeným krížikom, znamená to, že je deaktivovaný.

#### **CEC**

Táto funkcia umožňuje ovládať CEC zariadenia ktoré sú pripojené cez HDMI port, pomocou diaľkového ovládania televízora.

Najprv nastavte možnosť **CEC** v ponuke **Nastavenia>Systém>Nastavenia zariadenia** ako **Povolené**. Stlačte tlačidlo **Zdroj** a zvoľte HDMI vstup pripojeného CEC zariadenia z ponuky **Zoznam Zdroje**. Keď je pripojené nové CEC zdrojové zariadenie, bude uvedené v ponuke zdrojov pod vlastným menom namiesto názvu pripojeného HDMI portu (DVD prehrávač, Rekordér 1 atď).

Diaľkový ovládač televízora je automaticky schopný plniť základné funkcie po zvolení pripojeného HDMI zdroja. Ak chcete ukončiť prevádzku a znovu ovládať televízor pomocou diaľkového ovládača, stlačte a podržte tlačidlo "0-Zero" na diaľkovom ovládači 3 sekundy.

Funkciu CEC môžete zakázať nastavením súvisiacej možnosti v ponuke **Nastavenia>Systém>Nastavenia zariadenia**.

TV podporuje funkciu ARC (Audio Return Channel). Táto funkcia je audio linkou s cieľom nahradiť iné káble medzi televízorom a audio systémom (A/V prijímač alebo reproduktorový systém).

Keď je ARC aktívny, televízor automaticky stlmí svoje ostatné zvukové výstupy, okrem jack konektora pre slúchadlá a ovládacie tlačidlá hlasitosti sú nasmerované na pripojené zvukové zariadenie. Ak chcete ARC aktivovať nastavte možnosť **Výstup zvuku** v menu **Nastavenia>Zvuk** ako **HDMI ARC**.

*Poznámka: ARC je podporované prostredníctvom HDMI2 vstupu.*

#### **Kontrola zvuku systému**

Umožňuje pre Audio zosilňovač / prijímač jeho použitie s televízorom. Hlasitosť je možné ovládať pomocou diaľkového ovládania televízora. Ak chcete túto funkciu aktivovať nastavte možnosť **Výstup zvuku** v menu **Nastavenia>Zvuk** ako **HDMI ARC**. Ak je zvolená možnosť **HDMI ARC**, možnosť **CEC** sa automaticky nastaví na hodnotu **Povolené**, ak ešte nie je nastavená. Reproduktory televízora sa stlmia a zvuk sledovaného zdroja bude vysielaný z pripojeného zvukového systému.

*Poznámka: Audio zariadenie musí podporovať funkciu System Audio Control (Kontrola zvuku systému).*

# **Nastavenie Ponuky Obsahu**

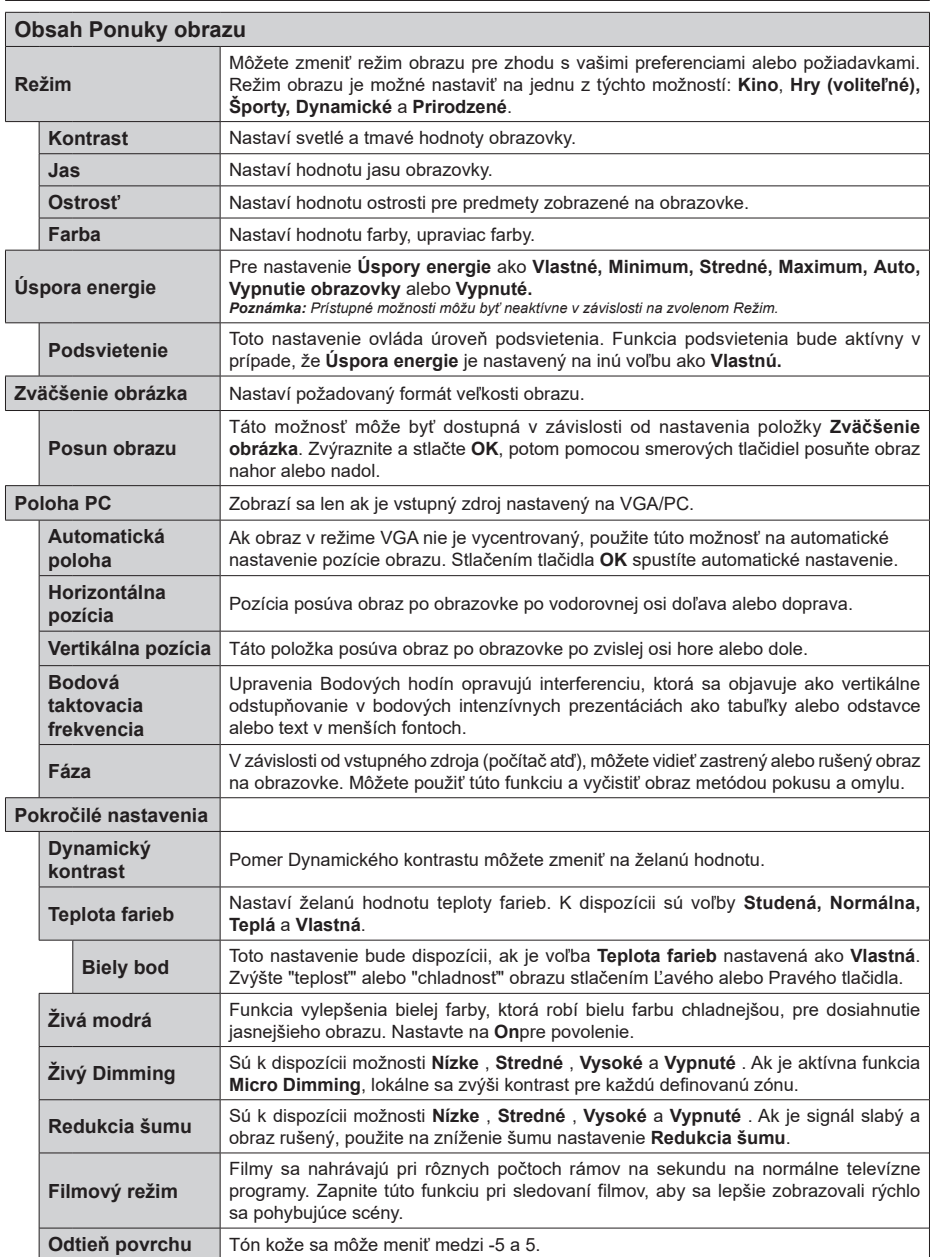

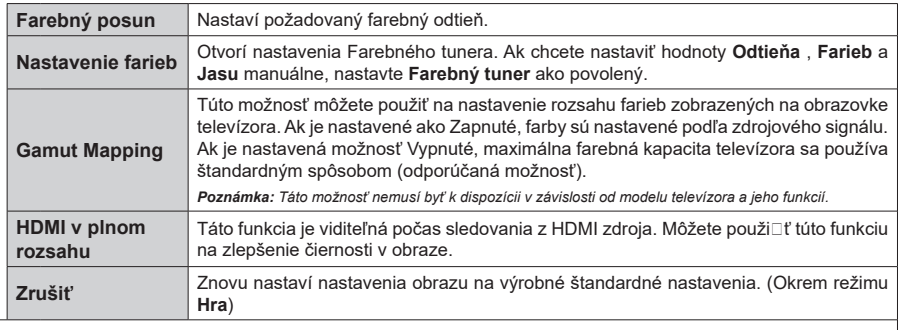

*Zatiaľ čo je v režime VGA (PC), niektoré položky v Obrazovom menu nebudú dostupné. Namiesto toho sa nastavenia režimu VGA pridajú k ponuke Obraz, pokým je v PC režime.*

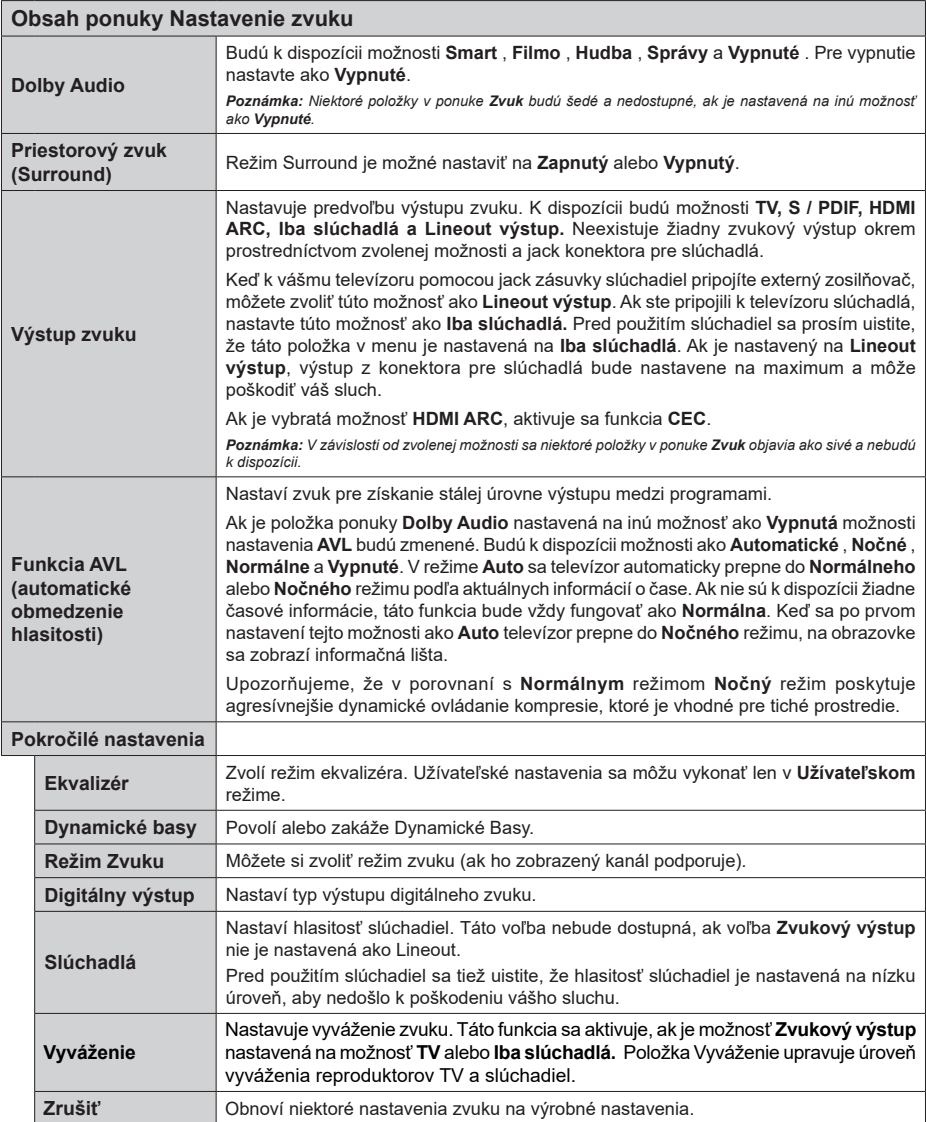

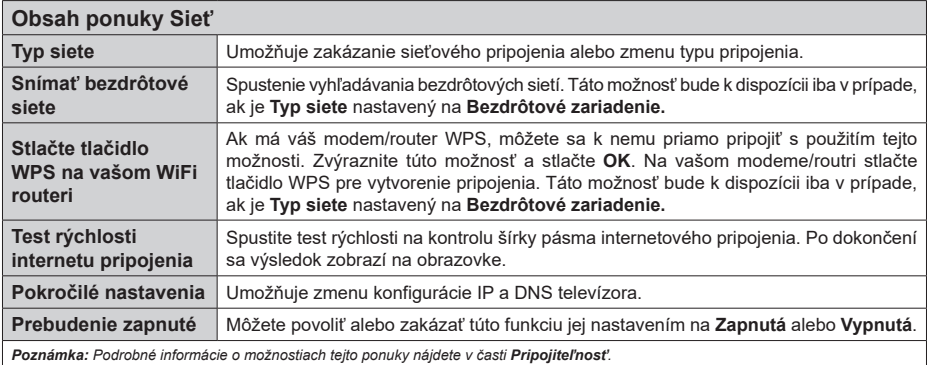

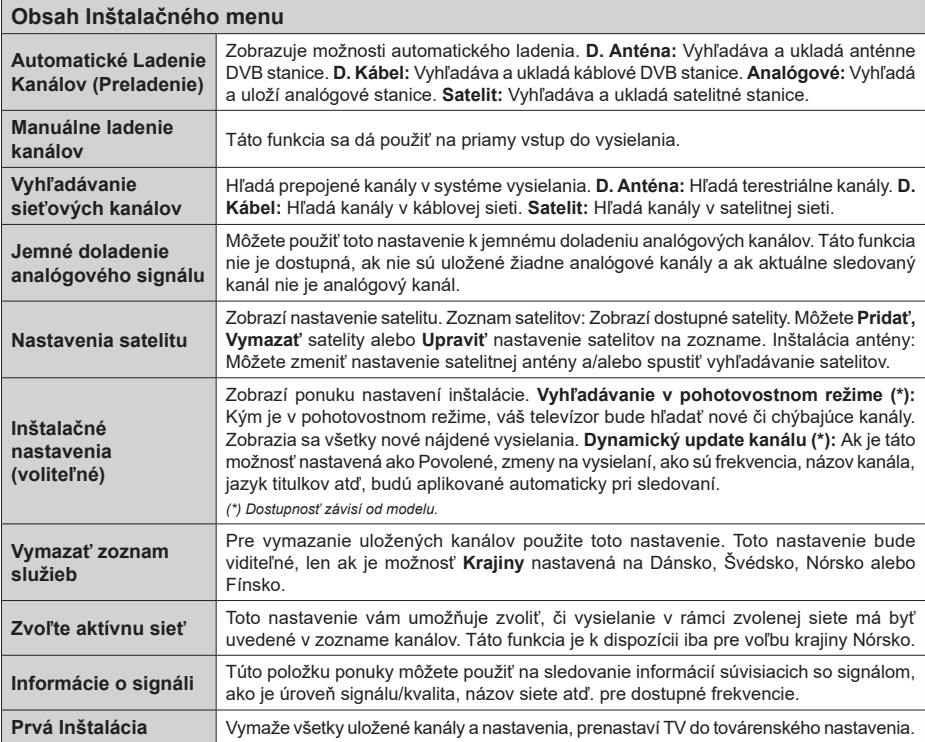

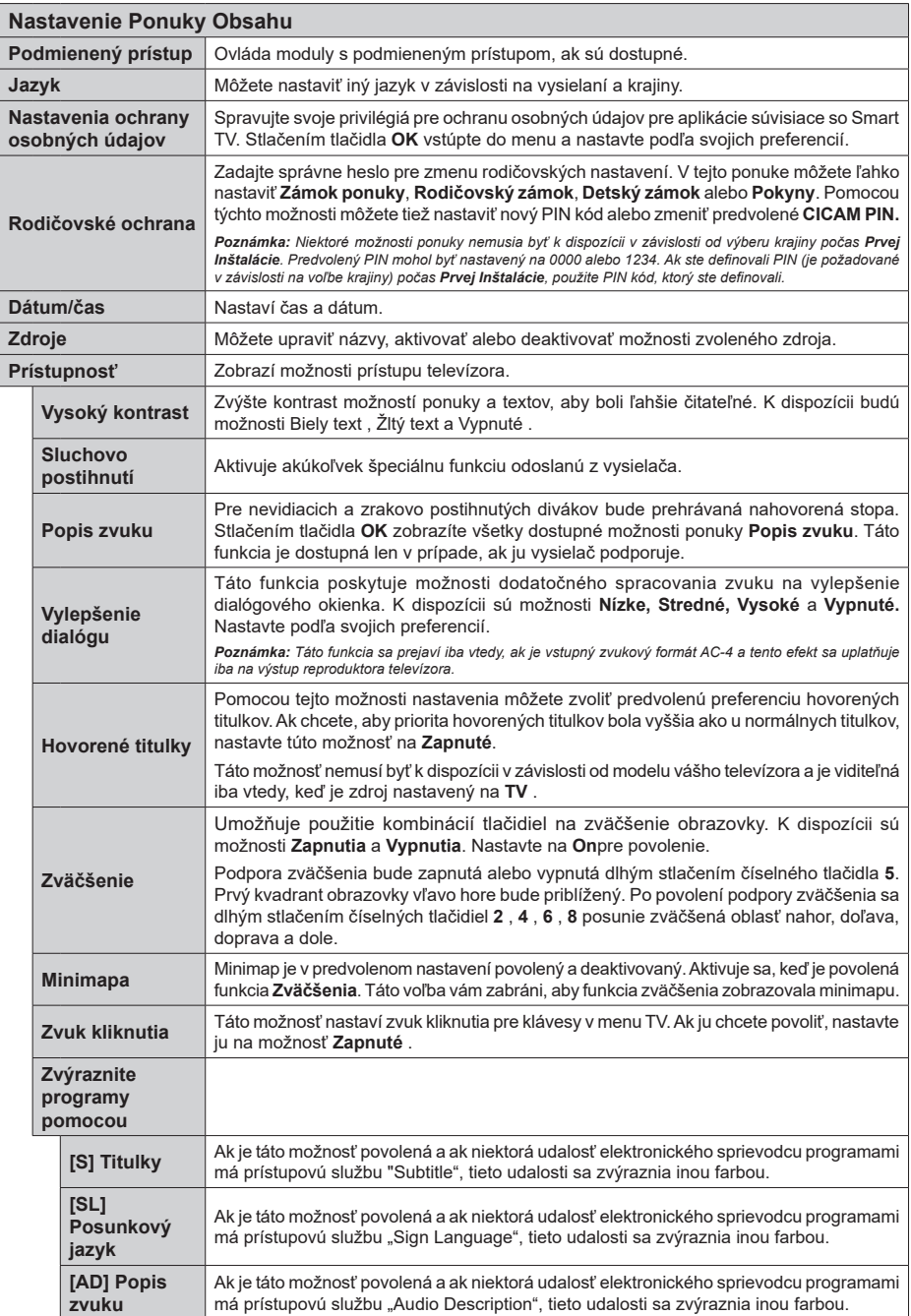

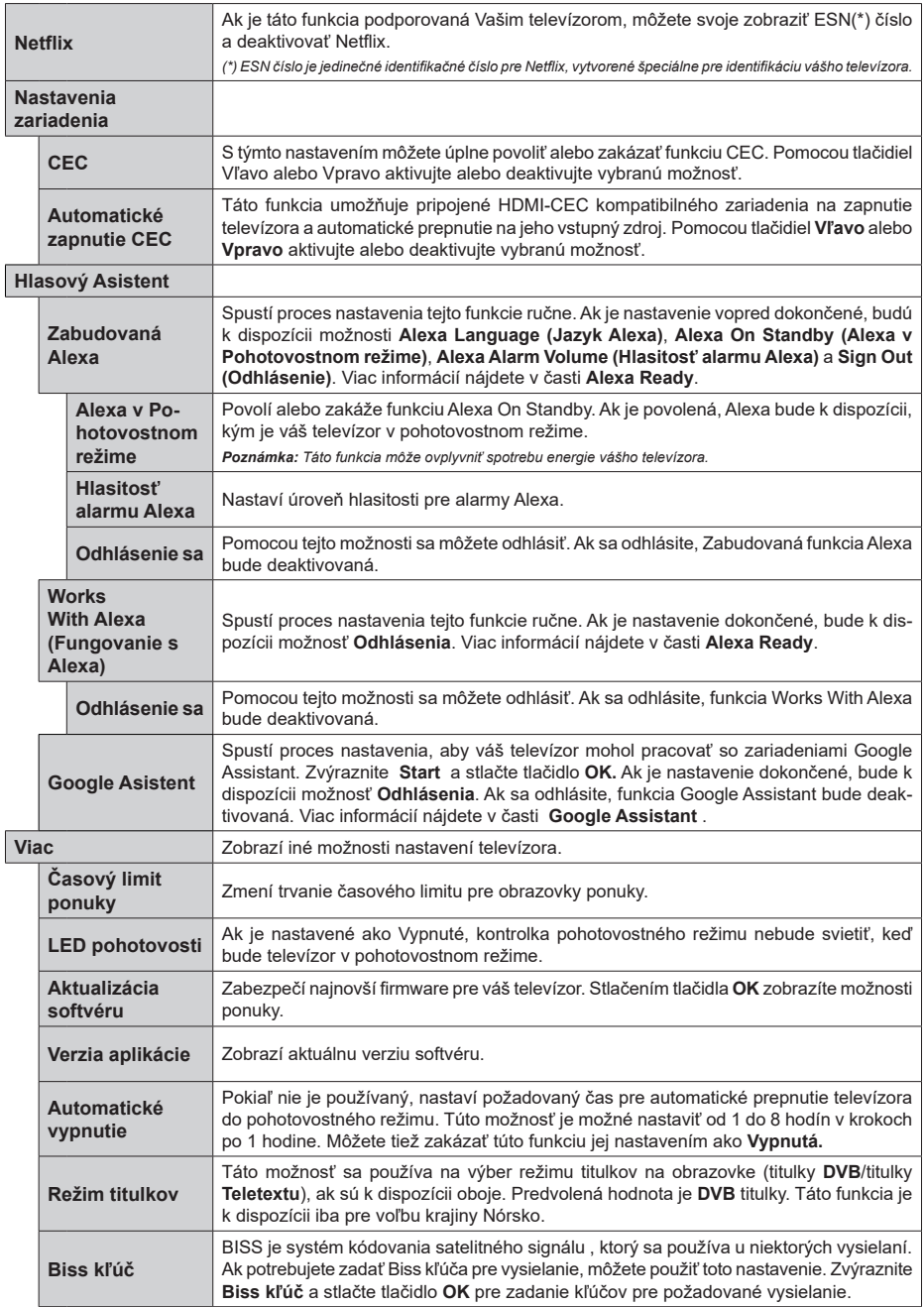

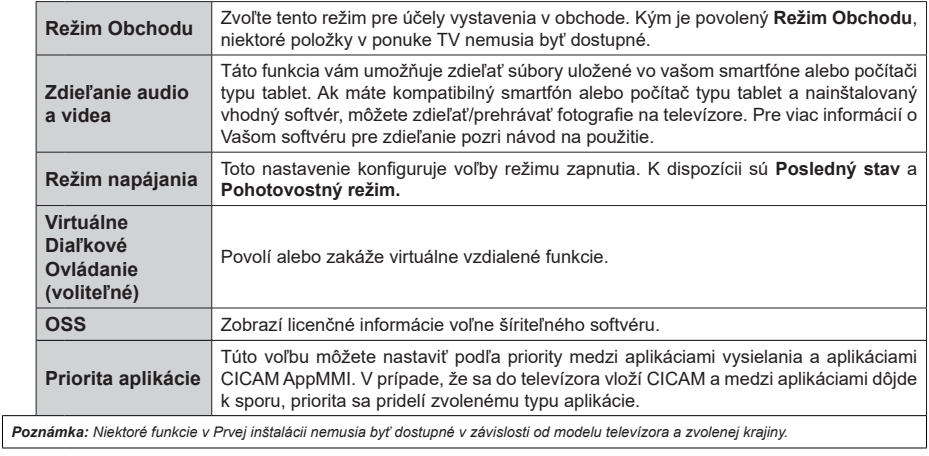

# **Všeobecné Ovládanie TV**

## **Použitie Zoznamu staníc**

Televízor roztriedi všetky uložené stanice do Zoznamu kanálov. Tento zoznam kanálov môžete upraviť nastaviť si obľúbené alebo aktívne stanice, ktoré sa majú uviesť, a to pomocou možností v ponuke **Kanály**. Stlačte tlačidlo **OK** pre otvorenie zoznamu kanálov. Pomocou možností kariet **Filter** a **Upraviť** môžete uvedené kanály filtrovať alebo urobiť v aktuálnom zozname pokročilé zmeny. Zvýraznite kartu, ktorú si želáte, a stlačením **OK** zobrazte dostupné možnosti.

#### **Spravovanie Zoznamu obľúbených**

Môžete vytvoriť štyri rôzne zoznamy Vašich obľúbených kanálov. Prejdite do ponuky **TV>Kanály** alebo stlačte tlačidlo **OK**, aby sa otvorila ponuka **Kanály**. Zvýraznite kartu **Upraviť** a stlačte **OK**, aby sa zobrazili možnosti upravenia a vyberte možnosť **Pridať/Zrušiť značku kanála**. Vyberte požadovaný kanál v zozname stlačením tlačidla **OK**, keď je daný kanál zvýraznený. Môžete vybrať viacero položiek. Môžete tiež použiť možnosť **Pridať/Zrušiť značku všetkých** pre výber všetkých kanálov v zozname. Potom stlačte tlačidlo **Späť/Návrat** pre návrat do možností ponuky Upraviť. Vyberte možnosť **Pridať/odstrániť obľúbené** a znovu stlačte tlačidlo **OK**. Zobrazia sa možnosti zoznamu obľúbených kanálov. Nastavte požadovanú možnosť zoznamu na **Zapnuté.** Vybrané kanál/y budú pridané do zoznamu. S cieľom odstrániť kanál alebo kanály zo zoznamu obľúbených kanálov postupujte rovnakými krokmi a nastavte požadovanú možnosť v zozname na **Vypnuté.**

Pre filtrovanie kanálov v zozname kanálov natrvalo podľa vašich preferencií môžete použiť funkciu filtrovania v ponuke **Kanály**. Môžete napríklad použiť možnosti karty **Filter**, môžete nastaviť jeden zo svojich štyroch zoznamov obľúbených, ktoré budú vždy zobrazené pri otvorení zoznamu kanálov.

## **Konfigurácia Rodičovskej ochrany**

Voľbou možností ponuky **Rodičovské** možno užívateľom zakázať prezeranie niektorých programov, kanálov a používanie ponúk. Tieto nastavenia sú umiestnené v ponuke **Nastavenia> Systém>Rodičovské**.

Ak chcete zobraziť možnosti ponuky rodičovského zámku, musíte zadať PIN kód. Po zadaní správneho PIN kódu sa zobrazí ponuka **Rodičovské**.

**Zámok ponuky:** Toto nastavenie povolí alebo zakáže prístup ku všetkým menu alebo inštalačným menu televízora.

**Zámok podľa veku:** Ak je táto možnosť nastavená, získava táto funkcia informácie o vekovej prístupnosti vysielaných relácií a ak je táto veková hranica deaktivovaná, prístup k relácii sa zakáže.

*Poznámka: Ak je voľba krajiny, v Prvej Inštalácii nastavená ako Francúzsko, Taliansko alebo Rakúsko, hodnota Zámku podľa veku bude ako predvolené nastavené na 18.*

**Detský zámok:** Keď je táto možnosť nastavená na **Zapnutá**, TV je možné ovládať len diaľkovým ovládačom. V takom prípade nebudú ovládacie tlačidlá na TV fungovať.

**Zámok internetu:** Ak je táto voľba nastavená na **Zapnuté**, aplikácie používajúce internet budú zakázané. Nastavte na **Vypnuté** pre opätovné zapnutie týchto aplikácií.

**Nastavenie kódu PIN:** Definuje nový PIN kód.

**Predvolený CICAM PIN:** Táto možnosť sa zobrazí ako sivá, pokiaľ do CI slotu televízora nie je vložený CI modul. Pomocou tejto voľby môžete zmeniť predvolený PIN pre CI CAM.

*Poznámka: Predvolený PIN mohol byť nastavený na 0000 alebo 1234. Ak ste definovali PIN (je požadované v závislosti na voľbe krajiny) počas Prvej Inštalácie, použite PIN kód, ktorý ste definovali.*

*Niektoré možnosti nemusia byť k dispozícii v závislosti od modelu a/alebo na výbere krajiny počas* **Prvej Inštalácie.**

#### **Elektronický programový sprievodca**

Pomocou funkcie elektronického programového sprievodcu televízora môžete prehliadať plán udalostí aktuálne nainštalovaných kanálov v zozname kanálov. Či táto funkcia je alebo nie je podporovaná, závisí od príslušného vysielania.

Pre prístup k programovému sprievodcovi stlačte tlačidlo **Guide** na diaľkovom ovládači. Môžete tiež použiť možnosť **Sprievodca** v ponuke **TV**.

K dispozícii sú 2 rôzne typy rozvrhnutia, **Plán časovej osi** a **Teraz/Potom**. Ak chcete prepnúť medzi týmito rozvrhnutiami, zvýraznite kartu s názvom alternatívneho rozvrhnutia v hornej časti obrazovky a stlačte **OK**.

Na pohyb programovým sprievodcom používajte smerové tlačidlá. Použite tlačidlo **Späť/Návrat** na použitie možností karty v hornej časti obrazovky.

## **Harmonogram na časovej osi**

Pri tejto možnosti rozvrhnutia sa všetky udalosti uvedených kanálov zobrazia na časovej osi. Pomocou smerových tlačidiel sa môžete posúvať zoznamom udalostí. Zvýraznite udalosť a stlačte **OK**, aby sa zobrazila ponuka možností udalosti.

Stlačte tlačidlo **Späť/Návrat** na použitie dostupných možností karty. Zvýraznite kartu **Filter** a stlačte **OK** pre zobrazenie možností filtrovania. Ak chcete zmeniť rozvrhnutie, zvýraznite **Teraz/Potom** a stlačte **OK**. Môžete použiť možnosti **Predchádzajúci deň** a **Nasledujúci deň** na zobrazenie udalostí z predchádzajúceho a nasledujúceho dňa.

Zvýraznite kartu **Extra** a stlačte **OK** pre prístup k možnostiam nižšie.

**Zvýraznenie žánra:** Zobrazí menu **Zvýraznenie žánra**. Zvoľte žáner a stlačte **OK**. Udalosti v programovom sprievodcovi, ktoré zodpovedajú vybratému žánru, budú zvýraznené.

**Vyhľadávanie v sprievodcovi:** Zobrazí možnosti vyhľadávania. Použitím týchto možností môžete vyhľadávať v databáze programového sprievodcu podľa zvolených kritérií. Zodpovedajúce výsledky sa zobrazia v zozname.

**Teraz:** Zobrazí aktuálnu udalosť zvýrazneného kanála.

**Zväčšenie (Zoom):** Zvýraznite a stlačte **OK**, aby sa zobrazili udalosti v širšom časovom intervale.

## **Súčasný/ďalší Zoznam**

V tejto možnosti rozvrhnutia sa zobrazia iba aktuálne a nasledujúce udalosti kanálov v zozname. Pomocou smerových tlačidiel sa môžete posúvať zoznamom udalostí.

Stlačte tlačidlo **Späť/Návrat** na použitie dostupných možností karty. Zvýraznite kartu **Filter** a stlačte **OK** pre zobrazenie možností filtrovania. Ak chcete zmeniť rozvrhnutie, zvýraznite **Plán časovej osi** a stlačte **OK**.

#### **Možnosti udalosti**

Pomocou smerových tlačidiel zvýraznite udalosť a stlačte tlačidlo **OK** pre zobrazenie ponuky **Možnosti**. K dispozícii sú nasledujúce možnosti.

**Voľba kanálu:** Pomocou tejto možnosti môžete prepnúť na vybraný kanál, aby ste ho mohli sledovať. Programový sprievodca sa zavrie.

**Viac informácií:** Zobrazia sa podrobné informácie o vybranej udalosti. Na prechádzanie textom použite smerové tlačidlá hore a dolu.

**Časovač na udalosti / Odstrániť časovač na udalosti:** Vyberte možnosť **Nastaviť časovač pre Udalosť** a stlačte **OK**. Môžete nastaviť časovače pre udalosti v budúcnosti. Ak chcete zrušiť už nastavený časovač, zdôraznite danú udalosť a stlačte tlačidlo **OK**. Potom vyberte **možnosť Odstrániť časovač pre**  udalosti**.** Časovač sa zruší.

*Poznámky: Keď je pre aktuálny program nastavený aktívny časovač, nemožno prepínať na žiadny iný kanál ani zdroj signálu.*

*V rovnakom časovom intervale nemožno nastavovať časovač pre dva alebo viac samostatných programov.*

## **Teletextové služby**

Stlačte tlačidlo **Text** pre vstup. Stlačte znova pre aktiváciu režimu Mix, ktorý umožňuje súčasne zobraziť stránku teletextu a televízne vysielanie. Stlačte ešte raz pre opustenie ponuky. Ak sú k dispozícii, časti teletextu budú sfarbené a je možné ich potom vybrať pomocou zodpovedajúceho farebného tlačidla. Postupujte podľa pokynov na obrazovke.

## **Digitálny teletext**

Stlačte tlačidlo **Text** pre zobrazenie informácií digitálneho teletextu. Ten je možné ovládať pomocou farebných tlačidiel, tlačidiel kurzora a tlačidla **OK**.

Spôsob ovládania môže byť rôzny v závislosti na obsahu digitálneho teletextu. Postupujte podľa pokynov na obrazovke digitálneho teletextu. Ak stlačíte tlačidlo **Text** znovu, TV sa vráti do televízneho vysielania.

## **Aktualizácia softvéru**

Váš TV dokáže automaticky vyhľadať aktualizácie firmwaru cez vysielaný signál alebo cez internet.

#### **Vyhľadávanie Aktualizácií softvéru cez užívateľské rozhranie**

V hlavnej ponuke vyberte **Nastavenia>Systém** a potom **Ďalšie**. Prejdite na **Aktualizácie softvéru** a stlačte tlačidlo **OK**. Potom vyberte **Vyhľadať Aktualizáciu** a stlačte tlačidlo **OK** pre kontrolu novej aktualizácie softvéru.

Ak sa nájde nová aktualizácia,začne sa so sťahovaním aktualizácie. Po dokončení sťahovania sa zobrazí varovanie, stlačte tlačidlo **OK** pre dokončenie procesu aktualizácie softvéru a pre reštartovanie televízora.

## **3 AM vyhľadávanie a režim aktualizácie**

Váš televízor bude vyhľadávať nové aktualizácie o 03:00 hodine, ak je možnosť **Automatické vyhľadávanie** nastavená na **Povolené** a ak je televízor pripojený k signálu z antény alebo k internetu. Ak bol nájdený a úspešne stiahnutý nový softvér, bude nainštalovaný pri nasledujúcom zapnutí.

*Poznámka: Neodpájajte napájací kábel, ak kontrolka počas reštartu bliká. Ak sa TV po aktualizácii nezapne, vypojte TV na 2 minúty a znovu ho zapojte.*

*Všetky aktualizácie sa automaticky kontrolujú. Ak sa vykoná ručné vyhľadávanie a nie je nájdený žiadny softvér, je to aktuálna verzia.*

## **Riešenie problémov a Tipy**

#### **TV sa nezapne**

Uistite sa, či je napájací kábel zapojený bezpečne do zásuvky v stene. Stlačte tlačidlo zapnutia na TV.

#### **Zlý obraz**

- Skontrolujte, či ste správne naladili TV.
- Nízka úroveň signálu môže spôsobiť skreslenie obrazu. Skontrolujte, prosím, prpojenie antény.
- Skontrolujte, či ste zadali správnu frekvenciu kanála, ak ste vykonali ručné ladenie.

## **Žiadny obraz**

- TV neprijíma žiadny signál. Uistite sa, že bol vybratý správny zdroj vstupu.
- Je anténa správne pripojená?
- Nie je kábel antény poškodený?
- Sú na pripojenie antény použité vhodné zástrčky?
- Ak máte pochybnosti, obráťte sa na predajcu.

# **Žiadny zvuk**

- Skontrolujte, či zvuk televízora nie je odmlčaný. Stlačte tlačidlo **Mute**, alebo zvýšte hlasitosť.
- Zvuk môže vychádzať len z jedného reproduktora. Skontrolujte nastavenie vyváženia z menu zvuku.

## **Diaľkové ovládanie - nefunguje**

- Batérie môžu byť vybité. Vymeňte batérie.
- Možno sú batérie vložené nesprávne. Pozrite v časti "Vloženie batérií do diaľkového ovládača".

# **Žiadny signál na vstupnom zdroji**

- Je možné, že nie je pripojené žiadne zariadenie.
- Skontrolujte AV káble a spojenia z prístroja.
- Skontrolujte, či je prístroj zapnutý.

# **Obraz nie je centrovaný v zdroji VGA**

Ak chcete, aby váš televízor automaticky centroval obraz, vstúpte do ponuky **Pozícia PC** v ponuke **Obraz**, zvýraznite položku **Autopozícia** a stlačte tlačidlo **OK**. Počkajte, kým sa proces dokončí. Ak chcete manuálne nastaviť pozíciu obrazu, môžete použiť možnosti **H Position** a **V Position**. Vyberte požadovanú možnosť a nastavte ju pomocou smerových tlačidiel doľava a doprava na diaľkovom ovládaní.

## **Typické režimy zobrazenia PC vstupu**

Nasledujúca tabuľka uvádza niektoré typické režimy obrazu. Televízor nemusí podporovať všetky rozlíšenia.

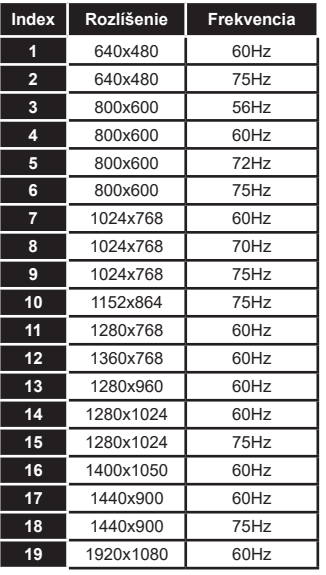

# **Kompatibilita s AV a HDMI signálom**

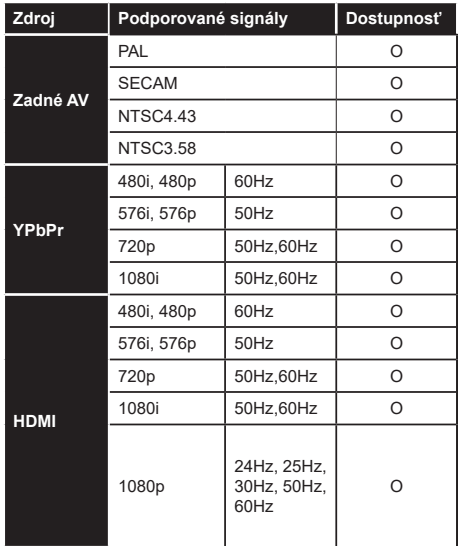

## **(X: Nedostupné, O: Dostupné)**

V niektorých prípadoch sa signál na TV nemusí zobraziť správne. Problémom môže byť nezlučiteľnosť so štandardom na strane zdrojového zariadenia (prehrávača DVD, set-top boxu atď.). Ak sa vyskytne taký problém, obráťte sa na predajcu, prípadne na výrobcu zdrojového zariadenia.

# **Podporované formáty súborov v režim USB**

# **Formáty video súborov**

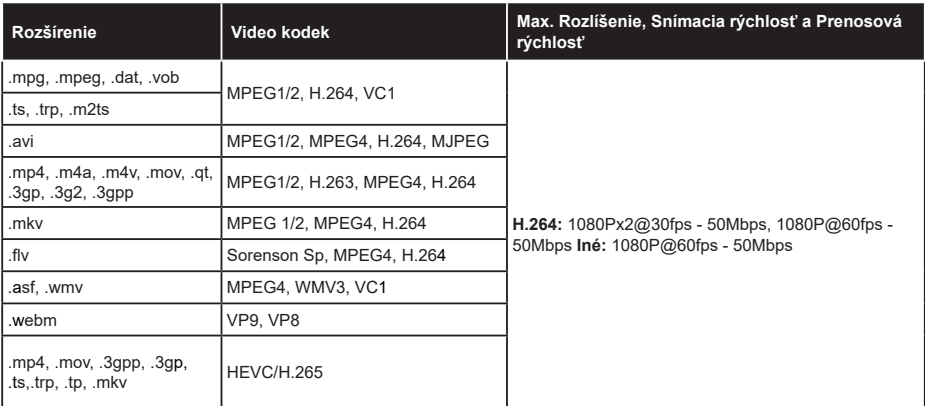

# **Formáty obrazových súborov**

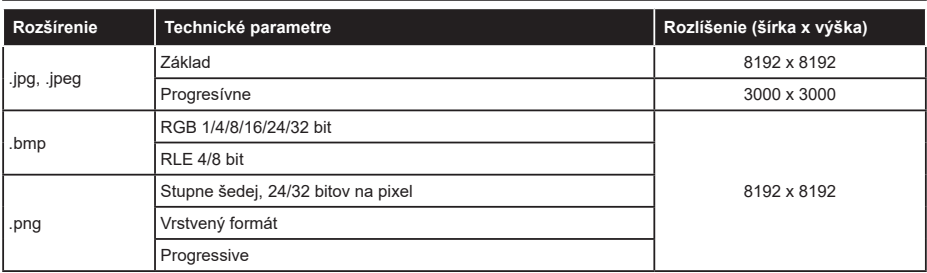

# **Formáty zvukových súborov**

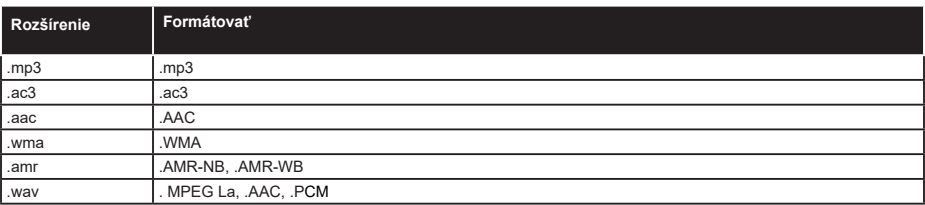

## **Formáty súborov titulkov**

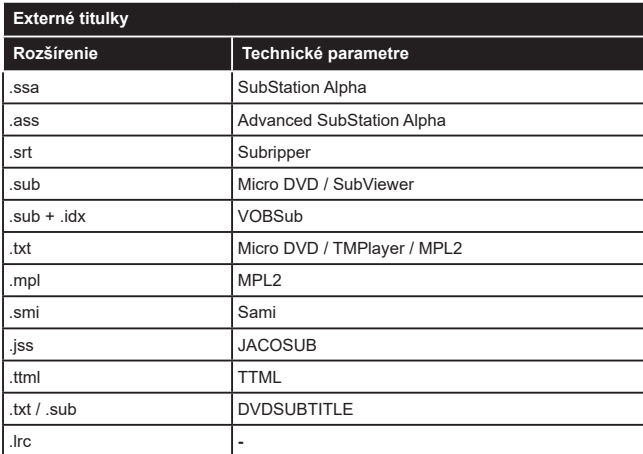

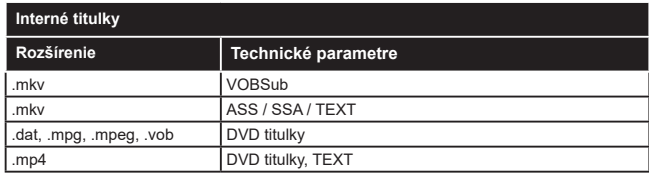

# **Podporované rozlíšenia DVI**

Pri pripájaní zariadení ku konektorom televízora pomocou adaptérového DVI kábla (DVI do HDMI kábel) (nie je súčasťou balenia), sa môžete odvolať na nasledujúce informácie o rozlíšeniach.

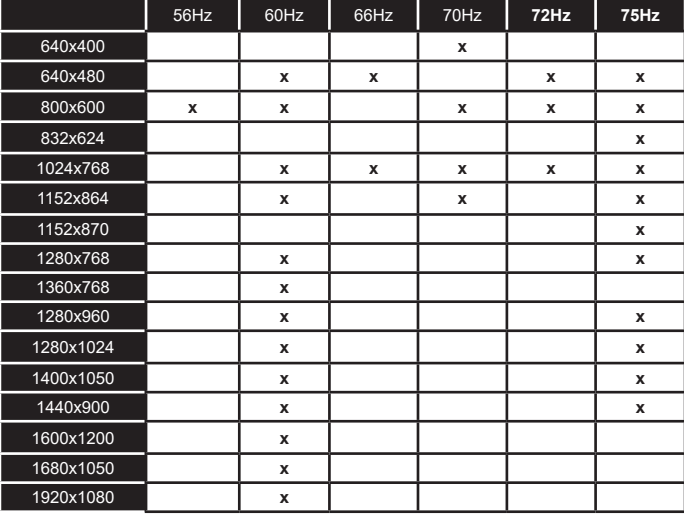

# **Pripojenie**

# **Káblové pripojenie**

## **Pripojenie ku Káblovej sieti**

- Musíte disponovať s modemom/routerom pripojeným k aktívnemu širokopásmovému pripojeniu.
- Pripojte televízor k modemu/routeru ethernetovým káblom. Na zadnej strane vášho televízora je k dispozícii LAN port.

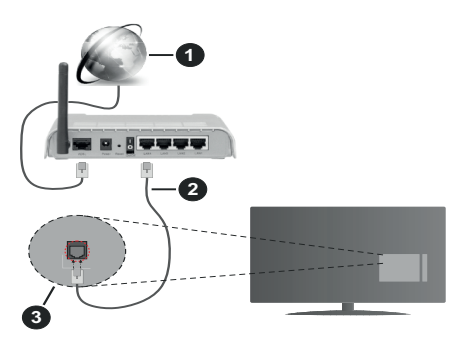

- **1.** Širokopásmové pripojenie k ISP
- **2.** LAN (ethernetový) kábel
- **3.** LAN vstup na zadnej strane televízora

#### **Ak chcete konfigurovať nastavenia káblovej siete, pokyny nájdete v časti Sieť v ponuke Nastavenia.**

• By ste mali byť schopní pripojiť váš televízor k LAN v závislosti na konfigurácii vašej siete. V takom prípade použite ethernetový kábel na pripojenie televízora priamo do sieťovej zásuvky v stene.

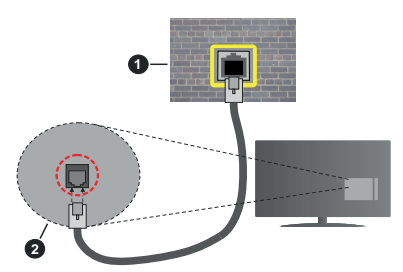

- **1.** Sieťová zásuvka
- **2.** LAN vstup na zadnej strane televízora

# **Konfigurácia Káblového Nastavenia zariadenia**

## **Typ siete**

**Typ siete** môžete vybrať ako **Káblové zariadenie, Bezdrôtové zariadenie** alebo **Zakázané**, v súlade s aktívnym pripojením k televízoru. Zvoľte **Káblové zariadenie**, ak sú pripojené ethernetovým káblom.

## **Test rýchlosti internetu pripojenia**

Označte **Test rýchlosti internetu pripojenia** a stlačte tlačidlo **OK.** TV bude kontrolovať šírku pásma internetového pripojenia a po dokončení zobrazí výsledok.

#### **Pokročilé nastavenia**

Zvýraznite **Pokročilé Nastavenia** a potom stlačte tlačidlo **OK**. Na ďalšej obrazovke môžete zmeniť nastavenie IP a DNS televízora. Vyberte požadovanú adresu a stlačte tlačidlo Vľavo alebo Vpravo pre zmenu nastavenia z **Automatického** na **Manuálny**. Teraz môžete ručne zadať hodnoty IP a/alebo DNS. Vyberte príslušné položky v rozbaľovacom menu a zadajte nové hodnoty pomocou číselných tlačidiel na diaľkovom ovládači. Po dokončení zvýraznite **Uložiť** a stlačte tlačidlo **OK** pre uloženie nastavení.

## **Bezdrôtové pripojenie**

## **Pripojenie k Bezdrôtovej sieti**

TV sa nemôže pripojiť k sieťam so skrytým SSID. Aby bolo viditeľné SSID vášho modemu, cez software modemu zmeňte SSID nastavenie.

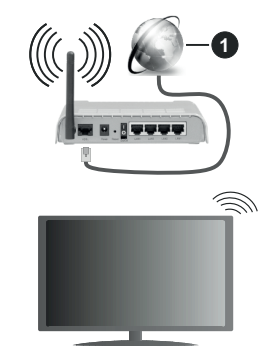

**1.** Širokopásmové pripojenie k ISP

Wireless-N router (IEEE 802.11a/b/g/n) so súčasným využitím 2.4 a 5 GHz pásma, je navrhnutý pre zvýšenie šírky pásma. Tie sú optimalizované pre plynulejšie a rýchlejšie prehrávanie HD videa, prenosy súborov a bezdrôtové hranie hier.

- Frekvencie a kanály sa líšia v závislosti od oblasti.
- Prenosová rýchlosť sa líši v závislosti od vzdialenosti a počtu prekážok medzi produktmi prenosu, konfigurácii týchto produktov, podmienkach rádiových vĺn, prenosu na linke, a produktov, ktoré používate. Prenos môže byť tiež prerušený, alebo odpojený v závislosti na podmienkach rádiových vĺn DECT telefónov, alebo iných WLAN 11b zariadení. Štandardné hodnoty prenosovej rýchlosti sú teoretické maximálne hodnoty pre bezdrôtové štandardy. Nejedná sa o aktuálne rýchlosti prenosu dát.
- Miesta, kde je prenos najefektívnejší, sa líši v závislosti na užívateľskom prostredí.
- Bezdrôtové funkcie televízora podporujú modemy typu 802.11 a, b, g & n. Dôrazne sa odporúča používanie IEEE 802.11n komunikačného protokolu, aby sa zabránilo prípadným problémom pri sledovaní videa.
- Musíte zmeniť SSID vášho modemu, ak sú v okolí iné modemy s rovnakým SSID. Inak môžete naraziť na problémy s pripojením. Ak máte problémy s bezdrôtovým pripojením, namiesto toho použite káblové pripojenie.

## **Konfigurácia Nastavenia Bezdrôtovej siete zariadenia**

Pre spustenie procesu pripojenia otvorte ponuku **Sieť** a vyberte **Typ siete** ako **Bezdrôtové zariadenie.**

Pre spustenie hľadania dostupných bezdrôtových sietí zvýraznite možnosť **Snímať bezdrôtové siete**  a stlačte **OK**. Všetky nájdené siete sa zobrazia v zozname. Zvýraznite požadovanú sieť zo zoznamu a na pripojenie stlačte **OK**.

Sieť so skrytým SSID nie je možné zistiť inými zariadeniami. Ak sa chcete pripojiť k sieti so skrytým identifikátorom SSID, rolujte nadol v zozname nájdených bezdrôtových sietí, zvýraznite možnosť **Pridať novú sieť** a stlačte tlačidlo **OK**. Zadajte názov siete a pomocou príslušných možností pripojenia vyberte typ zabezpečenia.

*Poznámka: Ak modem podporuje N režim, môžete nastaviť nastavenie režimu N.*

Ak je vybraná sieť chránená heslom, zadajte správny kľúč pomocou virtuálnej klávesnice. Môžete použiť túto klávesnicu pomocou smerových tlačidiel a tlačidla **OK** na diaľkovom ovládači.

Počkajte, až sa IP adresa zobrazí na obrazovke.

To znamená, že pripojenie je teraz vytvorené. Ak sa chcete odpojiť od bezdrôtovej siete, vyberte **Typ siete** stlačte ľavé alebo pravé tlačidlo pre nastavenie ako **Zakázané.**

Ak má váš router WPS, môžete sa priamo pripojiť k modemu/routeru bez predošlého zadania hesla alebo pridania siete. Zvýraznite voľbu **Stlačte tlačidlo WPS na vašom WiFi routeri** a stlačte tlačidlo **OK**. Na vašom modeme/routri stlačte tlačidlo WPS pre vytvorenie pripojenia. Po spárovaní zariadení uvidíte na TV potvrdenie pripojenia. Ak chcete pokračovať, vyberte **OK**. Nie je potrebná žiadna ďalšia konfigurácia.

Označte **Test rýchlosti internetu pripojenia** a stlačte tlačidlo **OK** pre kontrolu rýchlosti pripojenia k Internetu. Zvýraznite **Pokročilé Nastavenia** a stlačte tlačidlo **OK** pre otvorenie ponuky Pokročilé nastavenia. Pre nastavenie použite smerové a číselné tlačidlá. Po dokončení zvýraznite **Uložiť** a stlačte tlačidlo **OK** pre uloženie nastavení.

## **Ďalšie informácie**

Ak je zriadené spojenie, stav pripojenia sa zobrazí ako **Pripojené** alebo **Nepripojené** a aktuálna IP adresa.

#### **Pripojenie vášho mobilného zariadenia cez WLAN**

• Ak váš mobilný prístroj disponuje s funkciou WLAN, môžete ho pripojiť k televízoru cez router pre sprístupnenie obsahu vášho zariadenia. V takom prípade musí vaše mobilné zariadenie disponovať so zodpovedajúcim softvérom pre zdieľanie.

Pripojte TV k routru pomocou krokov uvedených v časti vyššie.

Potom, pripojte vaše mobilné zariadenie k routeru a potom aktivujte softvér pre zdieľanie na vašom mobilnom zariadení. Následne vyberte súbory, ktoré chcete zdieľať s TV.

Ak je spojenie nadviazané správne, mali by ste teraz mať prístup k zdieľaným súborom nainštalovaných na mobilnom zariadení prostredníctvom funkcie Zdieľanie audio a videa televízora.

Zvýraznite možnosť **Audio Video Sharing** v ponuke **Zdroje** a stlačte **OK**, zobrazia sa dostupné zariadenia mediálneho servera v sieti. Zvolte si svoje mobilné zariadenie a stlačte tlačidlo **OK** pre pokračovanie.

• Ak je k dispozícii, môžete si stiahnuť aplikáciu virtuálneho diaľkového ovládača zo servera poskytovateľa aplikácií pre vaše mobilné zariadenie.

*Poznámka: Táto funkcia nemusí byť podporovaná na všetkých mobilných zariadeniach.*

## **Manipulácia s informáciami o zákazníkoch**

Ak používate funkciu pripojenia na internet tohto televízora, po odsúhlasení podmienok služby / ochrany osobných údajov spoločnosti Panasonic (ďalej len zmluvné podmienky atď.), môžu byť zhromažďované a používané zákaznícke informácie o používaní tejto jednotky, podľa podmienok a pravidiel používania, a pod.

Podrobné informácie o zmluvných podmienkach a zásadách ochrany osobných údajov nájdete v časti **[HOME Nastavenia>Systém > Nastavenia ochrany osobných údajov**

Na tomto TV môžu byť zaznamenané osobné údaje zákazníka vysielacou organizáciou alebo poskytovateľom aplikácií. Pred opravou, prenosom alebo likvidáciou tohto televízora vymažte všetky informácie zaznamenané na tomto televízore podľa nasledujúceho postupu.

## **[HOME] Inštalácia / Prvá inštalácia**

Poskytovateľ môže zhromažďovať informácie o zákazníkoch prostredníctvom aplikácií prevádzkovaných tretími stranami na tomto TV alebo na internetovej stránke. Potvrďte prosím vopred zmluvné podmienky a pod.

- Spoločnosť Panasonic nenesie zodpovednosť za zhromažďovanie alebo používanie informácií o zákazníkoch na tomto TV alebo webových stránkach prostredníctvom aplikácií poskytnutých treťou stranou.
- Pri zadávaní čísla názvu atď. kreditnej karty, venujte osobitnú pozornosť dôveryhodnosti poskytovateľa.
- Registrované informácie môžu byť zaregistrované na serveri atď. Poskytovateľa. Pred opravou, prenosom alebo likvidáciou tohto televízora nezabudnite vymazať informácie podľa podmienok a pod. poskytovateľa.

#### **Prebudenie zapnuté**

Wake-on-LAN (WoL) a Wake-on-Wireless LAN (WoWLAN) sú štandardy, ktoré umožňujú zapnúť alebo prebudiť zariadenie prostredníctvom sieťovej správy. Správa bude odoslaná do zariadenia prostredníctvom programu bežiaceho na vzdialenom zariadení, ktoré je pripojené k rovnakej lokálnej sieti, ako chytrí telefón.

Váš televízor je WoL a WoWLAN kompatibilný. Táto funkcia môže byť počas procesu Prvej inštalácie zakázaná. Ak chcete túto funkciu povoliť, nastavte možnosť **Prebudenie zapnuté** v ponuke **Sieť** ako **Zapnuté**. Je potrebné, aby zariadenie, z ktorého bude odoslaná sieťová správa do televízora a televízor boli pripojené do rovnakej siete. Funkcia Prebudenie zapnuté je podporovaná iba pre zariadenia s operačným systémom Android a môže sa používať iba prostredníctvom aplikácií YouTube a Netflix.

Ak chcete používať túto funkciu, televízor a vzdialené zariadenie by mali byť pripojené, kým je televízor zapnutý. Ak je televízor vypnutý, malo by sa pripojenie obnoviť pri ďalšom zapnutí. V opačnom prípade nebude táto možnosť k dispozícii. To neplatí, keď je televízor prepnutý do pohotovostného režimu.

Výkonnosť niektorých zariadení na trhu sa môže líšiť v závislosti od architektúry softvéru. Ak chcete použiť funkciu Prebudenie zapnuté s lepším výkonom, uistite sa, že vaše zariadenie má najnovšiu verziu firmvéru.

Ak chcete, aby váš televízor v pohotovostnom režime spotrebúval menej energie, môžete túto funkciu vypnúť nastavením možnosti Wake On ako Off.

## **Riešenie problémov s Pripojením**

## **Nie je dostupná bezdrôtová sieť**

- Uistite sa, že firewall vašej siete umožňuje bezdrôtové pripojenie TV.
- Skúste znovu vyhľadať bezdrôtové siete pomocou obrazovky ponuky **Sieť**.

Ak bezdrôtová sieť nefunguje správne, skúste použiť káblovú siete vo vašej domácnosti. Pre viac informácií o procese si pozrite časť **Káblové pripojenie**.

Ak televízor nefunguje pomocou káblového pripojenia, skontrolujte modem (router). Ak nie je problém s routerom, skontrolujte pripojenie k Internetu vášho modemu.

#### **Pripojenie je pomalé**

Pozrite si návod na obsluhu vášho bezdrôtového modemu pre získanie informácií o interných oblastí služieb, rýchlosti pripojenia, kvality signálu a ďalších nastavení. Musíte mať vysokorýchlostné pripojenie k modemu.

## **Prerušenie počas prehrávania alebo pomalá reakcia**

V takom prípade môžete skúsiť nasledujúce:

Dodržujte vzdialenosť aspoň troch metrov od mikrovlnnej rúry, mobilných telefónov, Bluetooth zariadení či ďalších WLAN kompatibilných zariadení. Skúste zmeniť aktívny kanál na WLAN routeri.

#### **Pripojenie k internetu nie je k dispozícii / Zdieľanie Audia a Videa nefunguje**

Ak je adresa MAC (jedinečné identifikačné číslo) vášho počítača alebo modemu trvalo registrovaná, je možné, že sa váš televízor nemôže pripojiť k internetu. V takom prípade je MAC adresa overovaná vždy, keď sa pripájate na internet. Ide o opatrenie proti neoprávnenému prístupu. Pretože váš televízor má svoju vlastnú MAC adresu, váš poskytovateľ internetových služieb nemôže overiť MAC adresu vášho televízora. Pre tento dôvod nieje možné televízor pripojiť k internetu. Obráťte sa na poskytovateľa internetových služieb a požiadajte ho o informácie o tom, ako pripojiť iné zariadenie, napríklad televízor, na internet.

Je tiež možné, že pripojenie nemusí byť k dispozícii kvôli firewall problému. Ak si myslíte, že to je príčinou vášho problému, obráťte sa na svojho poskytovateľa internetových služieb. Firewall môže byť dôvod problému pripojenia pri používaní TV v režime Zdieľania Audia a Videa alebo pri surfovaní cez možnosť Zdieľania Audia a Videa.

#### **Neplatná doména**

Uistite sa, že už ste prihlásený k počítaču cez autorizované užívateľské meno / heslo, a tiež zabezpečte, aby bola vaša doména aktívna, pred zdieľaním akéhokoľvek súboru na mediálnom serverovom programe na vašom PC. Ak je doména neplatná, môže spôsobiť problémy pri prezeraní súborov v režime Zdieľania Audia a Videa.

#### **Používanie služby Sieť pre Zdieľania Audia a Videa**

Možnosť Zdieľania Audia a Videa je štandard, ktorý zjednodušuje proces sledovania digitálnej elektroniky a vďaka tomu sú vhodné pre použitie v domácej sieti. Tento štandard umožňuje prezerať a prehrávať fotografie, hudbu a video uložené na mediálnom serveri, ktorý je pripojený k domácej sieti.

## **1. Inštalácia softvéru pre server**

Funkciu Zdieľania Audia a Videa nie je možné použiť, ak do počítača nie je nainštalovaný program servera, alebo v prípade, ak požadovaný softvér serveru médií nie je nainštalovaný na sprievodnom zariadení. Pripravte si počítač so správnym serverovým programom.

## **2. Pripojenie do Drôtovej alebo Bezdrôtovej siete**

Pre podrobnejšie informácie o konfigurácii pozri kapitoly **Káblové/Bezdrôtové pripojenie**.

#### **3. Povolenie zdieľania audio a videa**

Otvorte ponuku **Nastavenia>Systém>Ďalšie** a povoľte možnosť **AVS**.

#### **4. Prehrávanie zdieľaných súborov cez Media Browser**

Pomocou smerových tlačidiel zvýraznite možnosť **Zdieľanie zvukových videí** v ponuke **Zdroje** a stlačte **OK**. Dostupné zariadenia mediálneho servera v sieti sa zobrazia v zozname. Zvoľte si jedno z nich a stlačte tlačidlo **OK** pre pokračovanie. Zobrazí sa mediálny prehliadač.

Pre ďalšie informácie o prehrávaní súborov pozri sekciu ponuky **Mediálneho prehliadača**.

Ak nastane problém so sieťou, vytiahnite, prosím, svoj televízor zo zásuvky a znovu ho zapojte. Režim Trick a Skok nie sú podporované s funkciou Zdieľania Audia a Videa.

PC/ HDD/Mediálnom prehrávači alebo iné zariadenia, ktoré sú kompatibilné, sa pre vyššiu kvalitu prehrávania musia používať s káblovým pripojením.

Použite pripojenie k sieti LAN pre rýchlejšie zdieľanie súborov medzi inými zariadeniami, ako sú počítače.

*Poznámka: Môžu existovať počítače, ktoré nemusia byť schopné využiť funkciu Zdieľania Audia a Videa kvôli správcovským a bezpečnostným nastaveniam (Napríklad firemné PC).*

## **Aplikácie**

K aplikáciám nainštalovaným na vašom televízore sa dostanete z ponuky **Home**. Na diaľkovom ovládaní stlačte tlačidlo **Home**, zobrazí sa ponuka **Home**. Zvýraznite aplikáciu a spustite ju stlačením **OK**.

Ak chcete spravovať aplikácie nainštalované vo vašom televízore, môžete v ponuke **TV** použiť možnosť **Viac aplikácií**. Môžete pridať nainštalovanú aplikáciu do ponuky **Domov**, spustiť ju alebo odstrániť. Zvýraznite aplikáciu a stlačte **OK** pre zobrazenie dostupných možností⊡.

Môžete pridávať aj nové aplikácie dostupné na trhu aplikácií. Pre prístup na trh zvýraznite **Trh** v menu **TV** a stlačte tlačidlo **OK**. Zobrazia sa dostupné aplikácie. Na trh aplikácií sa môžete dostať aj z ponuky **Viac aplikácií**.

Svoje prispôsobenia môžete resetovať v ponuke **Domov** vrátane prispôsobení týkajúcich sa aplikácií na predvolené hodnoty pomocou možnosti **Obnoviť aplikácie** v ponuke **TV** (dostupnosť závisí od modelu televízora a jeho funkcií). Zvýraznite túto možnosť a stlačte **OK**. Zobrazí sa správa s potvrdením. Zvýraznite **ÁNO** a stlačte tlačidlo **OK** pre pokračovanie. Upozorňujeme vás, že túto operáciu nebudete môcť vykonať znova v priebehu nasledujúcich niekoľko minút.

## *Poznámky:*

*Možné problémy v závislosti od aplikácie môžu byť spôsobené poskytovateľom služieb obsahu.*

*Internetové služby tretích strán sa môžu kedykoľvek zmeniť, prerušiť alebo obmedziť.* 

## **Internetový prehliadač**

Ak chcete používať internetový prehliadač, najprv otvorte ponuku **Domov**. Potom spustite aplikáciu internetového prehliadača, ktorá má oranžovo sfarbené logo so symbolom zeme.

Na úvodnej obrazovke prehľadávača sa miniatúry z preddefinovaných odkazov na webové stránky (ak existujú) sa zobrazia ako možnosti **Rýchleho vytáčania** spolu s možnosťami **Editovanie Rýchleho vytáčania** a **Pridať do volieb rýchleho vytáčania**.

Ak chcete prejsť do webového prehliadača, použite smerové tlačidlá na diaľkovom ovládaní. Ak chcete zobraziť riadok pre možnosti prehliadača, presuňte kurzor do hornej časti stránky. Budú k dispozícii možnosti **História**, **Karty** a **Záložky** a riadok prehliadača, ktorý obsahuje tlačidlá predchádzajúci/ ďalší, tlačidlo Aktualizovať, adresný/vyhľadávací panel, tlačidlá **Rýchla voľba** a **Vewd**.

Pre pridanie požadovanej internetovej stránky do zoznamu **Rýchlej voľby** pre rýchly prístup, presuňte kurzor do hornej časti stlačte stránky, alebo stlačte. Zobrazí sa riadok prehliadača. Označte tlačidlo **Rýchlu voľbu**  $\frac{1}{2}$ **a stlačte tlačidlo OK.** Potom vyberte možnosť **Pridať do Rýchlej voľby** a stlačte tlačidlo **OK**. Vyplňte prázdne miesta pre **Meno** a **Adresa**, zvýraznite **OK** a stlačte tlačidlo **OK** pre pridanie. Kým ste na stránke, ktorú chcete pridať do zoznamu **Rýchla voľba**, zvýraznite tlačidlo **Vewd** a stlačte tlačidlo **OK**. Následne zvýraznite možnosť **Pridať do Rýchlej voľby** a stlačte tlačidlo **OK**. **Meno** a **adresa** sa vyplnia automaticky v závislosti na stránkach, ktoré ste navštívili. Zvýraznite **OK** a stlačte tlačidlo **OK** pre pridanie.

Pre správu prehliadača môžete tiež využiť možnosti ponuky **Vewd**. Zvýraznite tlačidlo **Vewd** a stlačte tlačidlo **OK** pre zobrazenie dostupných špecifických možností pre stránku a všeobecných možností.

Existujú rôzne spôsoby, ako hľadať alebo navštíviť webové stránky pomocou webového prehliadača.

Zadajte adresu webovej stránky (URL) do vyhľadávacieho/adresného riadku a pre návštevu
webstránky zvýraznite tlačidlo **Enter** na virtuálnej klávesnici a stlačte tlačidlo **OK**.

Pre vyhľadávanie požadovanej webstránky zadajte kľúčové slovo do vyhľadávacieho/adresného riadku a zvýraznite tlačidlo **Enter** na virtuálnej klávesnici a stlačte tlačidlo **OK**.

Pre návštevu požadovanej webovej stránky označte miniatúru Rýchle vytáčanie a stlačte tlačidlo **OK**.

Váš televízor je kompatibilný s USB myšou. Pre jednoduchšiu a rýchlejšiu navigáciu pripojte myš alebo adaptér bezdrôtovej myši do USB vstupu na vašom televízore.

Niektoré webové stránky obsahujú flashový obsah. Tie nie sú podporované prehliadačom.

Váš televízor nepodporuje žiadne procesy sťahovania z internetu vo webovom prehliadači.

Nie všetky stránky na internete sú podporované. V závislosti od miesta môžu nastať problémy s obsahom. V niektorých prípadoch nebude možné prehrať video obsah.

## **Systém**

HbbTV (Hybridné vysielanie širokopásmovej TV) je novým priemyselným štandardom, ktoré bezproblémovo kombinuje TV služby predávané pomocou vysielania so službami predávanými pomocou širokého pásma a tiež užívateľom umožňuje prístup k internetovým službám pomocou zapojených TV a set-top boxov. Služby dodávané pomocou HbbTV zahrňujú tradičné vysielacie TV kanály, catch-up služby, video-na-požiadanie, elektronického programového sprievodcu, interaktívne inzercie, personalizáciu, hlasovanie, hry, sociálne sieťovanie a iné multimediálne aplikácie.

Aplikácie HbbTV sú k dispozícii na kanáloch, kde sú označené poskytovateľom vysielania. Vysielanie označí jednu aplikáciu ako "autoštart" a táto je programom spúšťaná automaticky. Aplikácie sú zvyčajne označené malou červenou ikonou tlačidla a upozorňujú užívateľa, že na tomto kanáli je prístupná aplikácia HbbTV. Stlačte červené tlačidlo, aby sa otvorila stránka aplikácie. Potom ako sa stránka zobrazí, už⊡ívateľ sa môž⊡e vrátiť □ späť □ k počiatočnému stavu ikony červeného tlačidla tým, ž⊡e ho opäť stlačí. Už⊡ívateľ mô e prepínať medzi rež⊡imom ikony červeného tlačidla a re⊡žimom aplikácie plného UI pomocou stlačenia červeného tlačidla. Treba poznamenať, že schopnosť prepínania červeného tlačidla je zabezpečená aplikáciou a niektoré aplikácie sa môžu správať odlišne (iné farebné tlačidlá, ako napríklad zelená, žltá, modrá, môžu byť definované pre niektoré ďalšie funkcie, napr. skratky). V prípade, že užívateľ prepne na iný kanál v čase, keď je HbbTV aplikácia aktívna (v režime ikony červeného tlačidla alebo v režime plného UI), môže sa stať nasledovné.

• Aplikácia môže bežať ďalej.

- Aplikácia môže byť ukončená.
- Aplikácia sa môže ukončiť a môže sa spustiť ďalšia autoštart aplikácia červeného tlačidla.

HbbTV umožňuje obnovenie aplikácie z širokého pásma aj z vysielania. Vysielač môže aktivovať obe možnosti alebo jednu z nich. Ak program nemá funkčné širokopásmové pripojenie, stále môže spúšťať aplikácie prenesené vysielaním.

Autoštart aplikácie červeného tlačidla obvykle poskytuje spojenie s inými aplikáciami. Použitím poskytnutých spojení môže užívateľ prepnúť do druhej aplikácie. Aplikácie by mali poskytnúť spôsob akým sa môžu samy vypnúť. Obvykle sa na to používa tlačidlo **Exit**.

HbbTv aplikácie používajú k spolupráci s užívateľom tlačidlá na diaľkovom ovládači. Keď sa spustí HbbTV aplikácia, kontrola niektorých tlačidiel je rezervovaná aplikáciou. Napríklad, voľba číselného kanálu nemusí fungovať na teletextovej aplikácii, kde čísla označujú stránky teletextu.

HbbTV vyžaduje pre program schopnosť AV prúdenia. Existuje mnoho aplikácií, ktoré poskytujú VOD (videona-požiadanie) a catch-up TV služby. Užívateľ môže na diaľkovom ovládači použiť tlačidlá spustiť, pauza, stop, dopredu a pretočiť, aby mohol pracovať s AV obsahom.

*Poznámka: Môžete povoliť alebo zakázať túto funkciu z ponuky Nastavenia ochrany osobných údajov v ponuke Nastavenia>Systém.* 

## **Alexa Ready**

Alexa je hlasová služba na báze cloudu Amazon, dostupná na mnohých hlasovo ovládaných asistenčných zariadeniach. Prostredníctvom zabudovaných funkcií Alexa a funkcií Works with Alexa môžete používať svoj televízor ako zariadenie Alexa a ovládať funkcie vášho televízora pomocou Alexa .

# **Zabudovaná Alexa**

Svoj televízor môžete používať ako zariadenie Alexa. Aby ste to mohli urobiť, budete potrebovať Microphone Box**(\*)**. Po pripojení mikrofónovej skrinky Microphone Box k televízoru bude proces nastavenia dokončený. Nastavenie je možné vykonať spôsobmi opísanými nižšie.

*(\*) Microphone Box je možné zakúpiť samostatne, ak sa nedodáva s jednotkou. Ďalšie informácie získate od miestneho predajcu alebo maloobchodníka, u ktorého ste si zakúpili svoj televízor.*

- Pripojte Microphone Box do Vášho televízora
- Použite funkciu **Zabudovaná Alexa** v ponuke **Nastavenia> Systém>Hlasový asistent**
- Vykonajte prvú inštaláciu vo vašom televízore. Po dokončení procesu inštalácie sa zobrazí Sprievodca nastavením

Sprievodca vás prevedie procesom nastavenia. V používateľskej príručke nájdete podrobné informácie k Microphone Box.

### **Works With Alexa (Fungovanie s Alexa)**

 pomocou Alexa môžete ovládať funkcie televízora. Za týmto účelom dokončite proces nastavenia. Nastavenie je možné vykonať spôsobmi opísanými nižšie.

- Použite funkciu **Works With Alexa** v ponuke **Nastavenia> Systém>Hlasový asistent**
- Vykonajte prvú inštaláciu vo vašom televízore. Po dokončení procesu inštalácie sa zobrazí Sprievodca nastavením

#### **Proces nastavenia**

Sprievodca vás prevedie procesom nastavenia.

• Ak vykonávate prvú inštaláciu na vašom televízore, po dokončení procesu inštalácie sa zobrazí Sprievodca nastavením Alexa. Na prvej obrazovke zvýraznite možnosť **Ďalšie informácie** a stlačte **tlačidlo OK**. Na nasledujúcej obrazovke budete informovaní o tejto funkcii. Zvýraznite **Štart** a stlačte tlačidlo **OK** pre pokračovanie.

Ak po prvej inštalácii vynecháte sprievodcu nastavením, môžete použiť voľbu **Works With Alexa** v ponuke **Nastavenia> Systém>Hlasový asistent** a vykonať manuálne nastavenie neskôr. Na prvej obrazovke budete informovaní o tejto funkcii. Zvýraznite **Štart** a stlačte tlačidlo **OK** pre pokračovanie.

- Na obrazovke sa vytvorí a zobrazí autentifikačný kód. Pomocou počítača alebo iného zariadenia s prístupom na internet prejdite na internetovú adresu (URL) zobrazenú na obrazovke. Ak ešte nie ste prihlásení, budete presmerovaní na stránku, kde sa môžete prihlásiť do svojho účtu Amazon. Potom budete presmerovaní na stránku, kde môžete zadať overovací kód, ktorý vidíte na televízore, a prepojiť svoj televízor. na váš Amazonský účet.
- Ak bol proces prepojenia úspešný, budete požiadaní o určenie názvu Vášho televízora s názvom "Friendly Name" (FN). "Priateľské meno" je meno, ktoré vám pripomína váš TV, napríklad "Televízor v obývačke", "Televízor v kuchyni", "Televízor v jedálni" atď. Vyberte meno, ktoré sa ľahko vyslovuje. Toto meno poviete funkcii Alexa, aby vedela, ktorý TV má ovládať. Po dokončení zvýraznite **OK** a stlačte **OK**.
- Príklady použitia tejto funkcie sa zobrazia na nasledujúcej obrazovke. Pre ukončenie nastavenia stlačte **OK**.

Ak ste nastavenie vykonali po prvej inštalácii, po stlačení tlačidla **OK** sa vrátite na prvú obrazovku sprievodcu nastavením. V takom prípade stlačte **Exit** alebo zvýraznite **Setup Later** a stlačením **OK** ukončite nastavenie.

Po dokončení nastavenia budete môcť ovládať funkcie vášho televízora pomocou Alexa.

*Poznámka: Skontrolujte, či je vaše zariadenie pripojené k internetu.*

#### **Vzory príkazov**

Tu je niekoľko hlasových príkazov, ktoré môžete použiť:

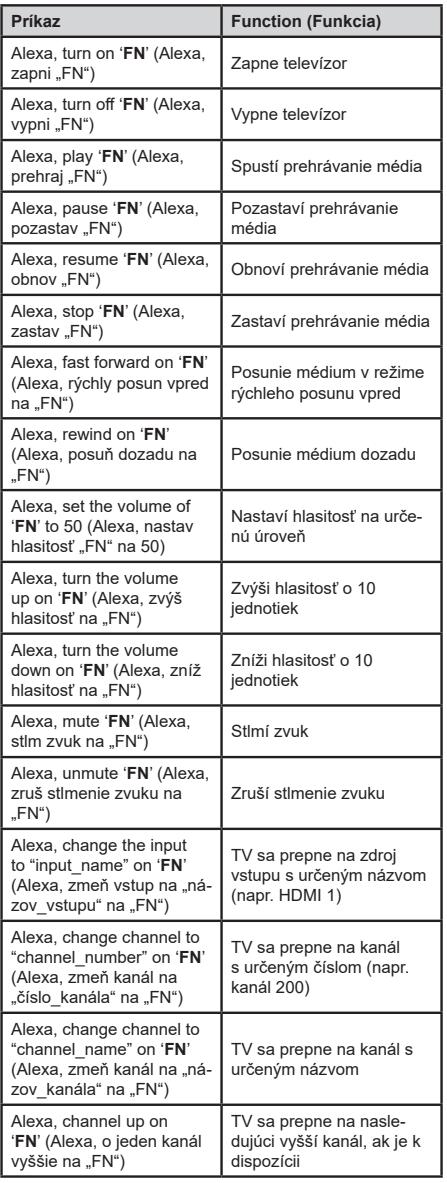

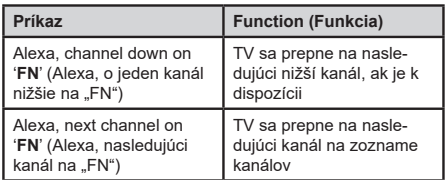

**FN** *je skratka pre "Friendly Name" (Priateľské meno).* 

#### **Google Asistent**

Váš televízor pracuje so systémom Ok Google na ovládaní hlasu vašich pripojených zariadení a prístrojov.

#### **Pracuje s Ok Google**

Prostredníctvom tejto funkcie môžete riadiť funkcie vášho TV so zariadeniami Google Assistant. Za týmto účelom dokončite proces nastavenia.

#### **Pred nastavením**

Pred spustením nastavenia TV vykonajte nasledujúce postupy.

- Nainštalujte si do svojho mobilného telefónu aplikáciu Google Home a prihláste sa do svojho účtu
- Pridajte pomocné zariadenie do svojho účtu
- Vyberte akciu **Vsmart TV** zo zoznamu akcií v aplikácii
- Zobrazí sa obrazovka, kde zadáte overovací kód, ktorý sa vytvorí počas procesu nastavenia na vašom televízore, pre prepojenie televízora s vaším účtom. Pokračujte v nastavení vášho televízora a získajte overovací kód

#### **Proces nastavenia**

Nastavenie je možné vykonať pomocou voľby **Google Assistant** v ponuke **Nastavenia> Systém > Hlasový Asistent.** Sprievodca vás prevedie procesom nastavenia.

- Na prvej obrazovke zvýraznite **Štart** a stlačte tlačidlo **OK** pre pokračovanie
- Na ďalšej obrazovke budete vyzvaný, aby ste určili meno pre svoj TV, nazývané "Priateľské meno" (Friendly Name - FN). "Priateľské meno" je meno, ktoré vám pripomína váš TV, napríklad "Televízor v obývačke", "Televízor v kuchyni", "Televízor v jedálni" atď. Vyberte meno, ktoré sa ľahko vyslovuje. Po dokončení zvýraznite **OK** a stlačte **OK**
- Na obrazovke sa vytvorí a zobrazí autentifikačný kód. Zadajte kód, ktorý vidíte na TV v aplikácii Google Home

Po dokončení nastavenia budete môcť ovládať funkcie vášho Google Assistant-u

*Poznámka: Skontrolujte, či je vaše zariadenie pripojené k internetu. K svojmu účtu môžete prepojiť iba jeden televízor.*

## **Vzory príkazov**

Ak chcete ovládať televízor pomocou hlasu, povedzte "Ok Google".

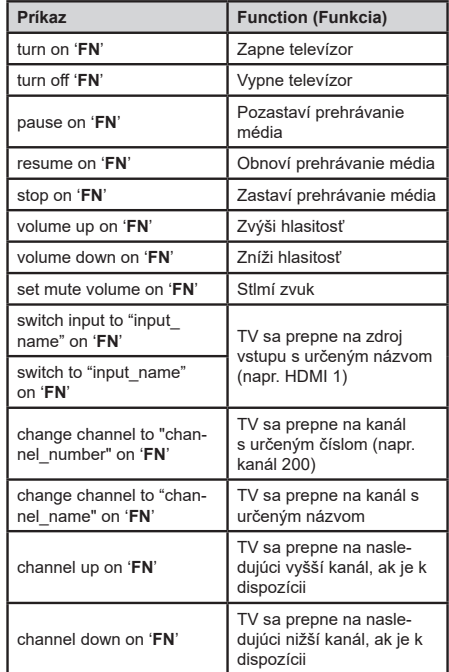

**FN** je skratka pre "Friendly Name" (Priateľské meno).

Google je ochranná známka spoločnosti Google LLC.

#### **Informácie o funkcii DVB**

Tento DVB prijímač je vhodný iba pre použitie v krajine, pre používanie v ktorej krajine bol navrhnutý.

Aj keď je tento DVB prijímač v súlade s najnovšou špecifikáciou DVB v čase výroby, nemôžeme garantovať kompatibilitu s budúcim DVB vysielaním v dôsledku zmien, ktoré môžu byť realizované vo vysielaní signálov a technológií.

Niektoré funkcie digitálnej televízie nemusia byť k dispozícii vo všetkých krajinách.

Neustále sa snažíme zlepšovať naše výrobky, a preto sa môže špecifikácia zmeniť bez predchádzajúceho upozornenia.

O radu, kde nakúpiť príslušenstvo, sa obráťte na predajňu, kde ste zakúpili zariadenie.

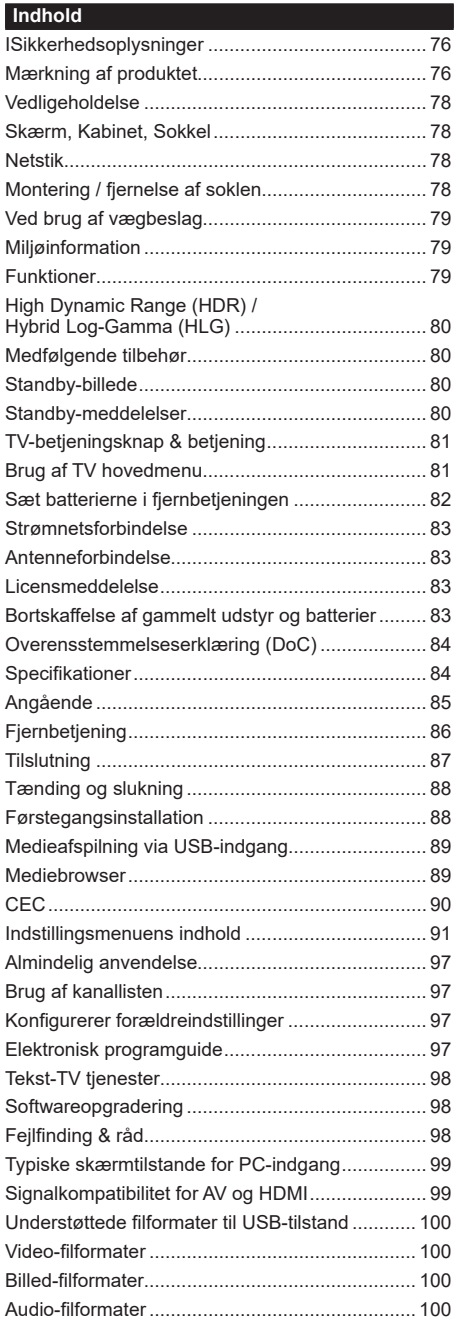

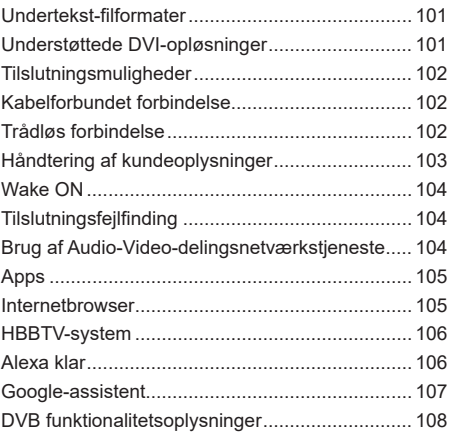

#### **ISikkerhedsoplysninger**

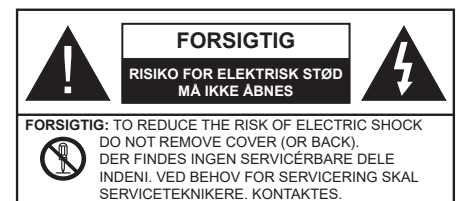

Under ekstreme vejrforhold (storme, lyn) og lange perioder med inaktivitet perioder (på ferie), så afbryd TV'et fra lysnettet.

Strømstikket bruges til at afbryde TV'et fra lysnettet og skal derfor hele tiden være tilgængeligt og brugbart. Hvis TV'et ikke er frakoblet elektricitet fra lysnettet, vil enheden stadig trække strøm i alle situationer, selv hvis fjernsynet er i standby eller slukket.

*Bemærk: Følg anvisningerne på skærmen for betjening af relaterede funktioner.*

**VIGTIGT - Læs brugsanvisningen helt inden installation eller brug.**

**A DVARSEL: Dette produkt er beregnet til brug af personer (herunder børn), som er i stand til/erfarne i at anvende en sådan enhed uovervåget, med mindre, de har fået instruktion i brugen af apparatet af en person med ansvar for deres sikkerhed .**

- Brug dette TV i en højde på under 2000 meter over havets overflade, på tørre steder og i regioner med moderat eller tropisk klima.
- TV-apparatet er beregnet til husholdningsbrug og almindelig brug, men kan også anvendes på offentlige steder.
- Af hensyn til ventilation skal du sørge for mindst 5 cm fri plads omkring TV'et.
- Ventilationen må ikke hindres ved at dække ventilationsåbningerne med ting, såsom aviser, duge, gardiner osv.
- Strømstikket skal være let tilgængeligt. Anbring ikke TV'et, møbler, osv. på strømkablet. Et beskadiget kabel/stik kan forårsage brand eller give elektrisk stød. Håndter ledningen ved stikket, frakobl ikke TV'et, ved at trække i ledningen. Rør aldrig ved strømkablet/stikket med våde hænder, da dette kan forårsage en kortslutning eller elektrisk stød. Slå aldrig knude på strømkablet og bind det aldrig sammen med andre kabler. Hvis det er skadet, skal det udskiftes, dette bør kun udføres af kvalificeret personale.
- Udsæt ikke TV'et for dryp eller sprøjt af væsker og placer ikke genstande med væske, såsom vaser, kopper mv. på eller over TV'et (f.eks på hylder over enheden).
- Udsæt ikke TV'et for direkte sollys eller placer ikke åben ild, såsom tændte stearinlys på toppen af eller i nærheden af fjernsynet.
- Placer ikke varmekilder såsom elektriske varmeapparater, radiatorer mv. nær TV'et.
- Anbring ikke TV'et på gulvet og skrå flader.
- For at undgå risiko for kvælning, skal plastikposer opbevares utilgængeligt for babyer, børn og husdyr.
- Fastgør omhyggeligt stativet til TV'et. Hvis stativet er forsynet med skruer, strammes skruerne godt fast for at forhindre TV'et i at vippe. Over-stram ikke skruerne og montere stativets gummi-fødder ordentligt.
- Smid ikke batterierne i ild eller sammen med farlige eller brandbare materialer.

#### **ADVARSEL**

- Batterier må ikke udsættes for stærk varme som direkte solskin, ild og lignende.
- For kraftig lyd fra øre- og hovedtelefoner kan medføre høretab.

**FØRST OG FREMMEST – Lad ALDRIG nogen, især børn, skubbe eller ramme skærmen, skubbe noget ind gennem huller og sprækker eller andre åbninger i dækslet.**

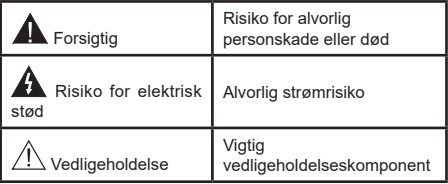

## **Mærkning af produktet**

Følgende symboler anvendes på produktet som markør for begrænsninger og forholdsregler og sikkerhedsanvisninger. Hver forklaring skal iagttages, hvor produktet er forsynet med relateret mærkning alene. Bemærk sådanne oplysninger af sikkerhedsmæssige årsager.

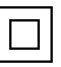

**Klasse II-udstyr:** Dette apparat er udformet på en sådan måde, at det ikke kræver en sikkerhedstilslutning til elektrisk jord.

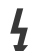

**Farlig ledende terminal:** Den markerede terminal er farligt ledende under normale driftsforhold.

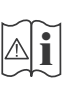

**Forsigtig, se betjeningsvejledningen:** De(t) markerede område(r) indeholder mønt- eller knapcellebatterier, som kan udskiftes af brugeren.

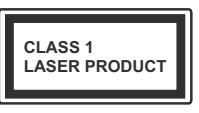

**Klasse 1 Laserprodukt:**  Dette produkt indeholder en klasse 1-laserkilde, som er sikker under rimeligt forudsigelige driftsforhold.

# **ADVARSEL**

Batteriet må ikke sluges. Giver risiko for kemiske ætsningsskader

Dette produkt eller tilbehøret, som leveres sammen med produktet, kan indeholde et batteri i knapstørrelse. Hvis knapcellebatteriet sluges, kan det medføre alvorlige indre ætse-skader på bare 2 timer, hvilket kan være livsfarligt.

Opbevar nye og brugte batterier utilgængeligt for børn.

Hvis batteridækslet ikke lukker ordentligt, skal du stoppe med at bruge produktet og opbevare det utilgængeligt for børn.

Hvis du har mistanke om at batterier kan være blevet slugt eller placeret inde i en del af kroppen, skal du straks søge lægehjælp.

**– – – – – – – – – – – –** 

Et TV kan falde ned og forårsage alvorlig personskade eller død. Mange skader, især for børn, kan undgås ved at tage simple forholdsregler, såsom:

- Brug ALTID kabinetter stativer eller monteringsmetoder, der er anbefalet af producenten af fjernsynet.
- Brug ALTID møbler, der kan understøtte TV'et sikkert.
- Sørg ALTID for at TV'et ikke rager ud over kanten af støttemøblet.
- Lær ALTID børn om farerne ved at klatre op på møbler for at kunne nå TV'et eller dets kontrolknapper.
- Sæt ALTID ledninger og kabler, der er tilsluttet dit TV, så man ikke kan snuble, trække i dem eller gribe dem.
- Anbring ALDRIG et TV-apparat på et ustabilt sted.
- Anbring ALDRIG fjernsynet på høje møbler (f.eks. skabe eller bogreoler) uden at forankre både møbler og TV til en passende støtte.
- Anbring ALDRIG TV'et på stof eller andre materialer, der er placeret mellem TV'et og støttemøbler.
- Placer ALDRIG genstande, der kan friste børn til at klatre, såsom legetøj og fjernbetjeninger, på toppen af TV'et eller møblerne, som fjernsynet er placeret på.
- Udstyret passer kun til montering i højder på ≤ 2m.

Hvis dit nuværende TV er ved at blive afmonteret og flyttet, bør de samme overvejelser som ovenfor anvendes.

**– – – – – – – – – – – –** 

Apparat forbundet til bygningsinstallationernes beskyttende jordforbindelse gennem LYSNETTET eller gennem andet apparat med beskyttende jordforbindelse – og til et TV-distributionssystem ved brug af koaksialkabel, kan under visse omstændigheder være brandfarligt. Tilslutning til et kabelfordelersystem skal derfor foretages gennem en anordning, der giver elektrisk isolation under et bestemt frekvensområde (galvanisk isolator).

# **ADVARSLER VED VÆGMONTERING**

- Læs vejledningen før montering af dit TV på væggen.
- Vægmonteringskit er ekstraudstyr Du kan få det fra din lokale forhandler, hvis ikke det følger med TV'et.
- Installer ikke TV'et på et loft eller på en skrå væg.
- Brug de angivne vægmonteringsskruer og andet tilbehør.
- Stram vægmonteringsskruerne for at forhindre TV'et i at falde. Overspænd ikke skruerne.

# **ADVARSEL**

- Brug af andre vægophængsbeslag, eller installation af et vægophæng selv giver risiko for personskade og beskadigelse af produktet. For at opretholde apparatets ydeevne og sikkerhed, skal du absolut sørge for at spørge din forhandler eller en godkendt underleverandør om at sikre væggen hængende beslag. Enhver skade forårsaget af installation uden en kvalificeret installatør vil ugyldiggøre din garanti.
- Læs omhyggeligt vejledningen til ekstraudstyr, og vær helt sikker på at tage skridt til at forhindre at TV'et kan falde ned.
- Håndter TV'et med forsigtighed under installationen, da udsættelse for slag eller andre påvirkninger kan forårsage skade på produktet.
- Vær forsigtig, når du fastgør vægbeslagene til væggen. Sørg altid for, at der ikke er elektriske kabler eller rør i væggen, før ophæng af beslag.
- For at forhindre fald eller kvæstelse, fjern TV'et fra dets faste vægposition, når det ikke længere er i brug.

Figurer og illustrationer i denne brugervejledning er kun vejledende og kan afvige fra det faktiske produktudseende. Produktdesign og specifikationer kan ændres uden varsel.

#### **Vedligeholdelse**

# **Fjern først stikket fra stikkontakten.**

# **Skærm, Kabinet, Sokkel**

## **Almindelig pleje:**

Tør forsigtigt overfladen af skærmpanelet, kabinet eller piedestal med en blød klud, for at fjerne snavs eller fingeraftryk.

# **For genstridigt snavs:**

- **1.** Rens først støvet af overfladen.
- **2.** Fugt en blød klud med rent vand eller fortyndet neutralt rengøringsmiddel (1 del rengøringsmiddel til 100 dele vand).
- **3.** Vrid kluden stramt. (Bemærk, lad ikke væske komme ind i TV'et, da det kan føre til fejlfunktion.)
- **4.** Fugt forsigtigt og tør fastsiddende snavs væk.
- **5.** Tør til sidst al fugt væk.

# **Forsigtig**

Brug ikke en hård klud eller gnide overfladen for hårdt, ellers det kan forårsage ridser på overfladen.

- Pas på ikke at udsætte overfladerne for insektmiddel, opløsningsmiddel, fortynder eller andre flygtige stoffer. Dette kan forringe kvaliteten af overfladen eller forårsage afskalning af malingen.
- Overfladen af skærmpanelet er specialbehandlet og kan nemt lide skade. Pas på ikke at ridse skærmen med dine fingernegle eller andre hårde genstande.
- Lad ikke kabinettet eller hylden være i kontakt med gummi- eller PVC-substanser i længere tid. Dette kan forringe kvaliteten af overfladen.

# **Netstik**

Tør netstikket af med en tør klud med jævne mellemrum.

Fugt og støv kan forårsage brand eller elektrisk stød.

# **Montering / fjernelse af soklen**

# **Forberedelser**

Tag soklen(-erne) og TV'et fra emballagen og sæt TV'et på et arbejdsbord med skærmpanelet ned på ren og blød klud (tæppe, mm)

- Brug en flad og fast bord større end TV'et.
- Hold ikke på skærmpanelet.
- Sørg for ikke at ridse eller ødelægge TV'et.

# **Samling af soklen**

**1.** TV-soklen består af to dele. Installer disse dele sammen.

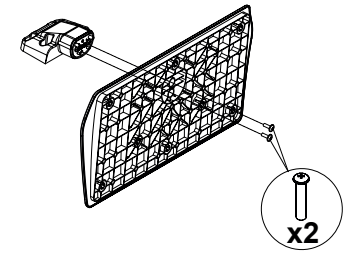

**2.** Anbring soklen(-erne) på sokkelmonteringsmønstret(-erne) på bagsiden af tv'et.

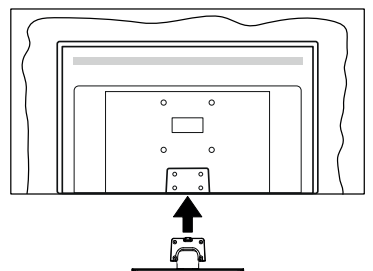

**3.** Indsæt de medfølgende skruer(M4 x 12) og stram dem forsigtigt indtil soklen sidder ordentligt fast.

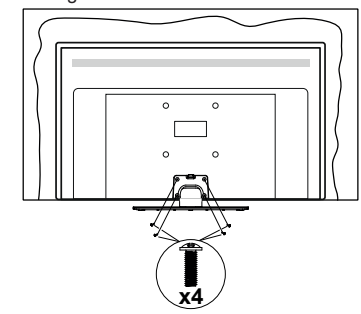

**Fjernelse af soklen fra TV'et**

Sørg for at fjerne soklen på følgende måde, når du bruger vægbeslag eller pakker TV'et ned.

- Sæt fjernsynet på et arbejdsbord med skærmpanelet nedad på ren og blød klud. Efterlad soklen(-erne) så den rækker ud over kanten af underlaget.
- Løsn skruerne, som fastholder stativet(-erne).
- Fjern soklen(-erne).

## **Ved brug af vægbeslag**

Kontakt din lokale Panasonic-forhandler, for at købe det anbefalede vægbeslag.

Huller til vægophængs-installation;

## **Bagsiden af TV'et**

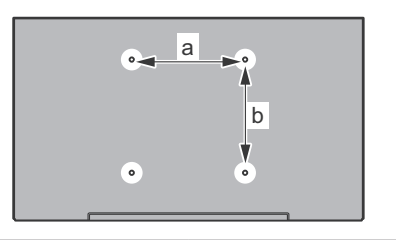

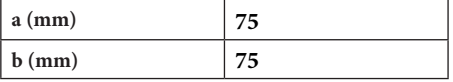

## **Set fra siden**

VESA-beslag

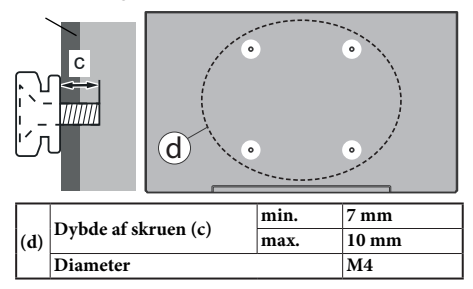

*Bemærk: De skruer til montering af TV'et på vægbeslag følger ikke med TV'et.*

## **Miljøinformation**

Dette TV er designet til at være miljøvenligt. Du kan reducere energiforbruget på følgende måde:

Hvis du indstiller **Energibesparelse** til **Minimum, Middel, Maksimum** eller **Auto**, Vil TV'et reducere energiforbruget i overensstemmelse hermed. Hvis du kan lide at indstille **baggrundslyset** til en fast værdi indstillet som **Brugerdefineret** og justere **baggrundsbelysningen** (under indstillingen **Energibesparelse)** manuelt ved hjælp venstre eller højre knapper på fjernbetjeningen. Sæt som **Fra** for at slå denne indstilling fra.

*Bemærk: Tilgængelige EnergibesparelsesIndstillinger kan variere afhængigt af den valgte tilstand i menuen Billede.*

**Energibesparelses**indstillinger kan findes i menuen **System**>**Billede.** Bemærk, at nogle billedindstillinger ikke vil kunne ændres.

Hvis højre knap nedtrykkes, vil "**Skærmen slukkes i 15 sekunder.**" meddelelsen blive vist på skærmen. Vælg **Gå videre,** og tryk på **OK, for** at slukke for skærmen med det samme. Hvis du ikke trykker på en knap, vil skærmen være slukket i 15 sekunder. Tryk på en knap på fjernbetjeningen eller på TV'et for at tænde for skærmen igen.

*Bemærk: Skærm fra indstilling er ikke tilgængelig, hvis Tilstand er indstillet til Spil.*

Når TV'et ikke er i brug, skal det slukkes eller kobles fra stikkontakten. Dette vil reducere energiforbruget.

#### **Funktioner**

- Fjernbetjent farvefjernsyn.
- Fuldt integreret digital antenne/kabel/satellit-TV (DVB-T-T2/C/S-S2)
- HDMI-indgange til at tilslutte andre enheder med HDMI-stik
- USB-indgang
- OSD-menusystem
- RCA-stik til eksterne enheder (såsom dvd-afspillere, PVR, videospil osv.).
- Stereolydsystem
- Tekst-TV
- Tilslutning af høretelefoner
- Automatisk programmeringssystem
- Manuel tuning
- Automatisk slukning efter op til otte timer.
- Sove-timer
- Børnesikring
- Automatisk lydløs, når der ingen udsendelse er.
- NTSC-afspilning
- AVL (Automatisk lydstyrkegrænse).
- PLL (Frekvenssøgning)
- PC-indgang
- Spiltilstand (ekstra)
- Billed-deaktiveringsfunktion
- Ethernet (LAN) til internetforbindelse og -tjeneste
- 802.11 a/b/g/n indbyggetWLAN-understøttelse
- Audio Video Deling
- HbbTV

## **High Dynamic Range (HDR) / Hybrid Log-Gamma (HLG)**

Ved hjælp af denne funktion kan TV'et gengive et større dynamikområde i lysstyrke ved at opfange og derefter kombinere flere forskellige eksponeringer. HDR/ HLG lover bedre billedkvalitet takket være klarere, mere realistisk lysfremhævning, mere realistisk farve og andre forbedringer. Det leverer det udseende, som filmskabere skal opfylde, og viser de skjulte områder i mørke skygger og sollys med fuld klarhed, farver og detaljer. HDR/HLG-indhold understøttes via indbyggede og portal-applikationer, HDMI, USBindgange og via DVB-S-udsendelser.

# **Medfølgende tilbehør**

- Fjernbetjening
- Batterier: 2 x AA
- Instruktionsbog
- Aftagelig sokkel
- Monteringsskruer til sokkel (M4 x 12)

## **Standby-billede**

Du kan bruge dit TV som en digital billedramme ved hjælp af funktionen Standby Picture. Følg nedenstående trin for at gøre dette.

- Indstil **Standby-billede** indstilling i **Indstillinger**>- **System**>**Mere** menu som **Til**. Denne indstilling er indstillet til **Slukket** som standard.
- Opret en separat mappe navngivet som **standby\_ picture** i USB-lagerenhedens rodkatalog og kopier de filer, du vil bruge til den mappe, og tilslut derefter USB-lagerenheden til dit TV.
- Tryk kortvarigt på **Standby**-knappen på fjernbetjeningen for at skifte dit TV til standbybilledtilstand.

Bemærk, at når **Standby-billede** indstillingen er indstillet som **Til**, funktionen af **Standby** knappen på fiernbetieningen ændres. Efter dette skal du trykke på knappen og holde den nede for at skifte TV'et til standbytilstand, mens TV'et er i normal driftstilstand.

Hvis der er mere end 1 billedfil tilgængelig i mappen, vises alle billedfiler som et diasshow efter hinanden. Hvis den nødvendige mappe ikke oprettes, eller der ikke er nogen billedfil i mappen, vises en advarselsmeddelelse på skærmen i et par sekunder og forsvinder derefter.

I standby-billedtilstand reduceres skærmens baggrundsbelysningsniveau med 50 % og Smart Center-funktioner kan ikke bruges, hvis Smart Center er tilgængeligt til din TV-model.

Tryk kort på **Standby** knappen på fjernbetjeningen for at skifte dit TV fra standbybilledtilstand til normal driftstilstand.

Ved siden af fjernbetjeningen kan du også bruge kontrolenheden på TV'et til at skifte til standbybilledtilstand og tilbage til normal driftstilstand. For at gøre det skal du følge de samme instruktioner som beskrevet i **TV-kontrol og betjenings**sektion til at skifte TV'et til standbytilstand. Bemærk, at du ikke kan skifte TV'et til standbytilstand ved hjælp af kontrolenheden på TV'et, mens det er i standbybilledtilstand.

*Bemærk: Tilgængeligheden af denne funktion afhænger af TV-modellen og dens funktioner.*

*Henvis til Understøttede filformater til USB-tilstand sektion for de understøttede mediefilformater.*

#### **Standby-meddelelser**

Hvis TV'et ikke modtager noget inputsignal (for eksempel fra en antenne eller HDMI-kilde) i 3 miinutter, hvil det gå på standby. Når TV'et tændes næste gang, vil følgende besked blive vist: **"**Standby - Årsag: Intet signal.**"** 

**Automatisk sluknings**indstilling (i **Indstillinger> System>Mere-**menuen) kan indstilles til en værdi mellem 1 og 8 timer som standard. Hvis denne indstilling ikke er **slukket** og TV'et er blevet efterladt tændt og ikke er blevet betjent i løbet af den indstillede tid, vil det skifte til standby efter den indstillede tid er udløbet. Nårdu tænder næste gang på TV'et, vil den følgende meddelelse blive vist. **"**Standby - Årsag: ingen aktivitet.**"** Inden TV'et skifter til standbytilstand, vises et dialogvindue. Hvis du ikke trykker på nogen knap, skifter TV'et til standby-tilstand efter en ventetid på ca. 5 minutter. Du kan fremhæve **Ja** og trykke på **OK for** at tænde TV'et i standbytilstand. Hvis du fremhæver **Nej,** og trykker på **OK** , forbliver fjernsynet tændt. Du kan også vælge at annullere funktionen **Automatisk slukning** fra denne dialog. Fremhæv **Deaktiver** og tryk på **OK**, TV'et forbliver tændt, og funktionen annulleres. Du kan aktivere denne funktion igen ved at ændre indstillingen for funktionen **Automatisk TV-slukning** i menuen **Indstillinger> System> Mere** .

#### **TV-betjeningsknap & betjening**

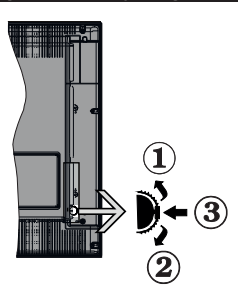

- **1.** Opadgående retning
- **2.** Nedadgående retning
- **3.** Volumen-/Info-/Kildeliste-valg og Standby-tændkontakt

Kontrolknappen gør det muligt for dig at kontrollere Volumen-/program-/kilde- og standby-Tænd/slukfunktioner på TV'et.

**Sådan ændres lydstyrken:** Forøg lydstyrken, ved at trykke på op-knappen. Sænk lydstyrken, ved at trykke på ned-knappen.

**For at skifte kanal:** Tryk på midten af knappen, informationsbanneret vil komme frem på skærmen. Rul gennem de gemte kanaler ved at trykke knappen op eller ned.

**For at skifte kilde:** Tryk to gange på midten af knappen (for anden gang i alt), kildelisten vises på skærmen. Rul gennem de tilgængelige kilder ved at trykke på op- eller ned-knappen.

**Sådan slukkes TV'et (Kold standby):** Tryk midten af joysticket ind og hold det nede imere end 3 sekunder. TV'et vil gå i kold standby-tilstand.

I kold standbytilstand fungerer fjernbetjeningen ikke, og standby-LED'en på TV'et lyser ikke. Funktionerne såsom wake on LAN/WLAN (hvis tilgængelig) og timere deaktiveres. Du kan kun tænde TV'et fra den kolde standby via joystick.

**For at tænde for TV'et:** Tryk midten af knappen ind, TV'et vil tænde.

#### *Bemærkninger:*

*Hvis du slukker for TV'et, starter denne cyklus igen begyndende med lydstyrkeindstillingen.*

*Hovedmenu-OSD kan ikke vises via kontrolknappen.*

#### **Brug af fjernbetjeningen**

Tryk på knappen **Hjem** på din fjernbetjening, for at se hovedmenuskærmen. Brug retningsknapperne og **OK**knappen til at navigere og indstille. Tryk på **Retur/Back** eller **Hjem-**knappen for at forlade en menuskærm.

#### **Indgangsvalg**

Når de eksterne systemer er tilsluttet TV'et, kan du skifte mellem de forskellige signalindgange. Tryk på

**Kilde**knappen på din fjernbetjening flere gange i træk, for at vælge de forskellige kilder.

### **Ændring af kanaler og lydstyrke**

Du kan skifte kanal og justere volumen ved at bruge **Programme +/-** og **Volume +/-**-knapperne på fjernbetjeningen.

#### **Brug af TV hovedmenu**

Når der er trykket på Home-knappen, vil TV'ets hovedmenu blive vist i bundenaf skærmen. Du kan navigere gennem menupunkterne ved hjælp af retningsknapperne på fjernbetjeningen. For at vælge et emne eller se undermenuindstillingerne for den fremhævede menu, tryk på **OK-**knappen. Når du fremhæver et menupunkt, vises nogle af undermenuelementerne i denne menu øverst på menulinjen for hurtig adgang. For at bruge et hurtigt adgangselement, marker det, tryk på **OK** og indstil det som ønsket ved hjælp af Venstre/Højre retningsknapper. Når det er gjort, tryk på "**OK**" eller **Back/Tilbage** for at afslutte.

Du kan også se oplysninger om stedet, vejret, tid og dato på startmenu-TV-skærmen. De små grøne ikoner angiver den aktuelle status for tid, netværk og synkronisering af apps. Hvis disse ikoner er grønne, betyder det at tidsoplysninger er opdateret, netværket er tilsluttet og synkroniseringen er lykkedes. Ellers vil ikonerne være hvide.

Tryk på **Exit**-knappen, for at vise hovedmenuen.

# **1. Start**

Når hovedmenuen åbnes, vil **Start-**menubjælken blive fremhævet. Indholdet af menuen **Start** kan tilpasses ved at tilføje indstillinger fra andre menuer. Bare fremhæv en valgmulighed, og tryk på retningsknappen Ned på fjernbetjeningen. Hvis du ser **Tilføj til Startvalg,** kan du tilføje den til **startmenuen.** Samme måde kan du slette eller ændre placeringen af et element i **Start**-menuen. Tryk på retningsknappen Ned og vælg **slet**- eller **flyt**-ikonet og tryk på **OK**. For at flytte et menupunkt skal du bruge højre og venstre retningsknap til at vælge den position, du vil have objektet til at flytte til, og tryk på **OK** .

## **2. Søg**

Du kan søge efter kanaler, guide, TV-menuer, applikationer, web, YouTube og videoer ved hjælp af denne indstilling. Tryk **Ok** og indtast et nøgleord ved hjælp af det virtuelle tastatur. Fremhæv derefter **Ok** og tryk på **Ok** for at starte søgningen. Listen bliver vist på skærmen. Vælg det ønskede resultat ved hjælp af de retningsbestemte knapper og tryk på **OK**, for at åbne.

## **3. TV**

#### **3.1. Guide**

Du kan få adgang til den elektroniske programguides menu ved hjælp af denne indstilling. Se afsnittet **elektronisk programguide (EPG)** for flere oplysninger.

## **3.2. Kanaler**

Du kan få adgang til menuen **Kanaler** ved hjælp af denne indstilling. Se afsnittet **Brug af kanallisten** for at få flere oplysninger.

## **3.3. Timere**

Du kan indstille timere til fremtidige begivenheder ved hjælp af valgmulighederne i denne menu. Du kan også gennemgå de tidligere oprettede timere under denne menu.

For at tilføje en ny timer skal du vælge fanen **Tilføj timer** ved hjælp af venstre/højre retningsknapper og trykke på **OK** . Indstil undermenuindstillingerne som ønsket, og tryk på **OK,** når du er færdig. Der oprettes en ny timer.

Hvis du vil redigere en tidligere oprettet timer, skal du fremhæve den timer, vælge fanen **Rediger valgt timer** og trykke på **OK** . Skift undermenuindstillingerne som ønsket, og tryk på **OK for** at gemme dine indstillinger.

Hvis du vil annullere en allerede indstillet timer, skal du markere den timer, vælge **Slet valgt Timer** og trykke på **OK** . En bekræftelsesbesked vil blive vist på skærmen. Vælg **JA** og tryk på **OK** for at fortsætte. Timeren vil blive annulleret.

Det er ikke muligt at indstille timeren til to eller flere individuelle hændelser, der vil blive sendt på forskellige kanaler i samme tidsinterval. I dette tilfælde bliver du bedt om at vælge en af disse timere og annullere andre. Fremhæv den timer, du vil annullere, og tryk på **OK**, menuen **Valg** vises. Marker derefter **Indstil/Annuller** og tryk på **OK** for at annullere den pågældende timer. Du bliver nødt til at gemme ændringer efter det. For at gøre det, tryk på **OK**, marker **Gem ændringer** og tryk på **OK** igen.

## **3.4. Flere apps**

For at administrere de apps, der er installeret på dit TV, kan du bruge denne indstilling. Fremhæv og tryk på **OK.** Du kan tilføje en installeret app til **Startmenuen,** starte eller fjerne den. Fremhæv en app og tryk på OK for at se de tilgængelige muligheder

## **3.5. Marked**

Du kan tilføje nye apps fra applikationsmarkedet ved hjælp af denne mulighed. Fremhæv og tryk på **OK.** Tilgængelige apps vil blive vist. Du kan også få adgang til markedet under menuen**Flere apps**.

## **3.6. Nulstil apps**

Du kan nulstille dine tilpasninger på **Start-**menu til standard ved brug af denne mulighed (tilgængelighed afhænger af TV-modellen og dens funktioner). Fremhæv og tryk på **OK.** En bekræftelsesbesked vil blive vist på skærmen. Vælg **JA** og tryk på **OK** for at fortsætte. Bemærk, at du ikke vil kunne udføre denne operation igen inden for de næste få minutter.

# **3.7. Indstillinger for handikappede**

Du kan få adgang til menuen Indstillinger for handikappede ved hjælp af denne mulighed.

## **3.8. Privatlivsindstillinger**

Du kan få adgang til menuen Privatlivsindstillinger ved hjælp af denne indstilling. Nogle indstillinger er muligvis ikke tilgængelige, afhængigt af modellen af dit TV og det valgte land i førstegangsinstallationen.

## **4. Indstillinger**

Du kan styre indstillingerne på dit TV ved at benytte valgmulighederne i denne menu. Se afsnittet **Indstillingsmenuens indhold** for flere oplysninger.

## **5. Kilder**

Du kan styre dine inputkilde-henvisninger ved at benytte valgmulighederne i denne menu. For at ændre den aktuelle kilde eller bruge dit TV som en trådløs skærmenhed skal du fremhæve en af indstillingerne, og trykke på **OK**.

## **5.1. Kilde-indstillinger**

Du kan få adgang til menuen kildeindstillinger ved hjælp af denne mulighed. Rediger navnene, aktiver eller deaktiver valgte kildeindstillinger.

## **Sæt batterierne i fjernbetjeningen**

Fjern bagdækslet for at åbne batterirummet. Indsæt to **AA-**batterier. Sørg for at (+) og (-)-tegn stemmer overens (vær opmærksom på korrekt polaritet). Bland ikke gamle og nye batterier. Udskift kun med nogle af samme eller tilsvarende type. Sæt dækslet på igen.

En besked vil blive vist på skærmen, når batterierne er næsten tomme og skal udskiftes. Bemærk, at når batterierne er flade, kan fjernbetjeningens ydelse blive forringet.

Batterier må ikke udsættes for stærk varme som direkte solskin, ild og lignende.

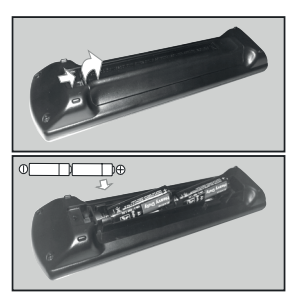

#### **Strømnetsforbindelse**

**VIGTIGT:** Dette TV-apparat er designet til at fungere med **220-240V, 50 Hz** stikkontakt. Efter udpakning skal du lade TV-apparatet komme op på den omgivende rumtemperatur, før du tilslutter det til strømforsyningen. Anbring strømkablet i stikkontakten.

#### **Antenneforbindelse**

Forbind antenne- eller kabel-tv-stikket til ANTENNEINDGANG (ANT) eller satellitstikket til SATELLITINDGANGEN (LNB) der er placeret nederst bag på tv'et.

#### **TV'ets bagside**

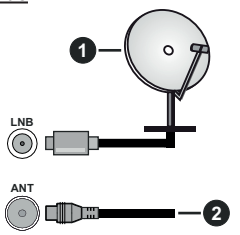

- **1.** Satellit
- **2.** Antenne eller kabel

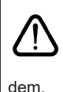

 Hvis du vil tilslutte en enhed til TV'et, skal du sørge for, at både TV og enheden er slukket, før du opretter en forbindelse. Når forbindelsen er etableret, kan du tænde for enhederne og bruge

#### **Licensmeddelelse**

Ordene HDMI og HDMI High-Definition Multimedia Interface og HDMI-logoet er varemærker eller registrerede varemærker tilhørende HDMI Licensing Administrator, Inc.

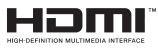

Fremstillet under licens fra Dolby Laboratories. Dolby, Dolby Audio, og dobbelt-D-symbolet er varemærker fra Dolby Laboratories Licensing Corporation.

# **MDolby Audio**

"YouTube og YouTube-logoet er varemærker tilhørende Google Inc."

Dette produkt indeholder teknologi underlagt visse intellektuelle ejendomsrettigheder tilhørende Microsoft. Brug eller distribution af denne teknologi uden for dette produkt er forbudt uden den relevante licens (-er) fra Microsoft.

Ejere af indhold bruger Microsoft PlayReady™ indholds-adgangsteknologi til at beskytte deres immaterielle rettigheder, herunder ophavsretligt

beskyttet indhold. Denne enhed bruger PlayReadyteknologi til at få adgang til PlayReady-beskyttet indhold og/eller WMDRM-beskyttet indhold. Hvis enheden ikke påtvinger tilstrækkelige restriktioner for brug af indhold, kan indholdsejerne kræve, at Microsoft tilbagekalder enhedens evne til at forbruge PlayReadybeskyttet indhold. Tilbagekaldelse bør ikke påvirke ubeskyttet indhold eller indhold beskyttet af andre indholds-adgangs-teknologier. Ejere af indhold kan kræve, at du opgraderer PlayReady for at få adgang til deres indhold. Hvis du afviser en opgradering, vil du ikke kunne få adgang til indhold, der kræver opgraderingen.

Logoet "CI Plus" er et varemærke tilhørende CI Plus LLP.

Dette produkt er beskyttet af visse intellektuelle ejendomsrettigheder i Microsoft Corporation. Brug eller distribution af en sådan teknologi uden for dette produkt er forbudt uden den relevante licens(-er) fra Microsoft eller et autoriseret Microsoft-datterselskab.

#### **Bortskaffelse af gammelt udstyr og batterier**

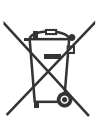

**Kun for EU og lande med genbrugssystemer**

Disse symboler på produkter, emballage og/eller ledsagedokumenter betyder, at brugte elektriske og elektroniske produkter og batterier ikke må blandes med almindeligt husholdningsaffald.

For korrekt behandling, indsamling og genbrug af gamle produkter og batterier, kan du tage dem til relevante indsamlingssteder i overensstemmelse med national lovgivning.

Ved at bortskaffe dem korrekt, hjælper du med til at spare værdifulde ressourcer og forhindre eventuelle negative virkninger på menneskers sundhed og miljøet.

For mere information om indsamling og genbrug, skal du kontakte din kommune.

Der kan udstedes bøder for ukorrekt bortskaffelse af dette affald i henhold til national lovgivning.

#### **Bemærkning til batterisymbolet (nederste symbol):**

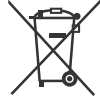

Dette symbol kan anvendes i kombination med et kemisk symbol. I dette tilfælde er i overensstemmelse med kravet i direktivet for det pågældende kemikalie.

### **Overensstemmelseserklæring (DoC)**

Herved erklærer Panasonic Marketing Europe GmbH, at dette TV er i overensstemmelse med de væsentlige krav og øvrige relevante forskrifter i direktiv 2014/53/ EU.

Hvis du ønsker at få en kopi af den originale DoC for dette TV, kan du besøge følgende websted:

http://www.ptc.panasonic.eu/compliance-documents

Autoriseret repræsentant:

- Panasonic Testing Centre
- Panasonic Marketing Europe GmbH

Winsbergring 15, 22525 Hamburg, Germany

#### Website: http://www.panasonic.com

#### **Specifikationer**

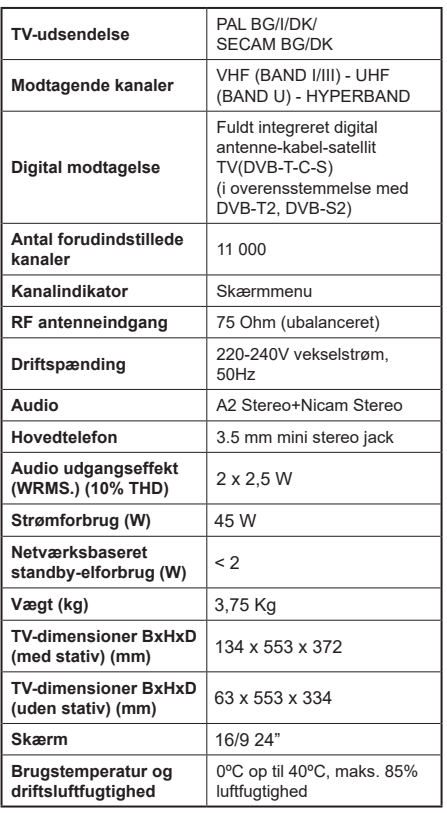

# **Trådløse LAN-Specifikationer**

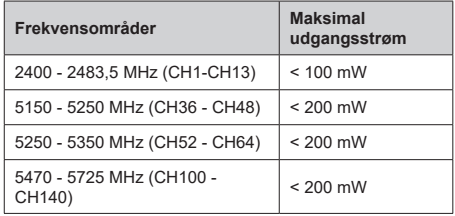

## **Landebegrænsninger**

Denne enhed er beregnet til hjemme- og kontorbrug i alle EU-lande (og andre lande efter det relevante EU-direktiv) uden nogen begrænsning, bortset fra de nedenfor nævnte lande.

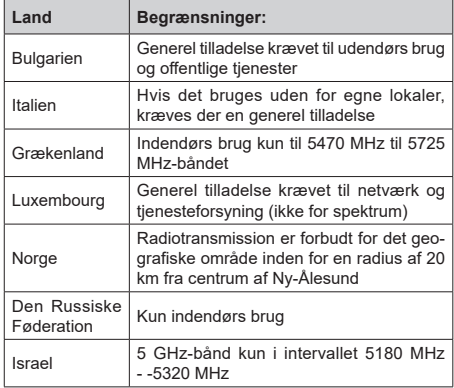

Kravene til et land kan til enhver tid ændres. Det anbefales, at brugeren undersøger den aktuelle status hos de lokale myndigheder om deres nationale forordninger for 5 GHz trådløs LAN.

#### **Standard**

IEEE 802.11.a/b/g/n

#### **Værtsinterface**

 $USB 2.0$ 

#### **Sikkerhed**

WEP 64/128, WPA, WPA2, TKIP, AES, WAPI

#### **Angående**

#### **DVB / Data udsendelse / IPTV-funktioner**

• Dette TV er designet til at opfylde standarderne (pr. august, 2019) for DVB-T/T2 (MPEG2, MPEG4- AVC(H.264) og HEVC(H.265)) digitale jordbaserede tienester, DVB-C (MPEG2, MPEG4-AVC(H.264) og HEVC(H.265)) digitale kabeltjenester og DVB-S (MPEG2, MPEG4-AVC(H.264) og HEVC(H.265)) digitale satellit-tjenester.

Kontakt din lokale forhandler for tilgængeligheden af DVB-T/T2 eller DVB-S i dit område.

Kontakt din kabeltjenesteudbyder for tilgængeligheden af DVB-C-tjenester med dette TV.

- Dette fjernsyn virker muligvis ikke korrekt med det signal, som ikke opfylder standarderne for DVB-T/ T2, DVB-C eller DVB-S.
- Ikke alle funktioner er tilgængelige, afhængigt af land, område, TV-station, tjenesteudbyder, satellitog netværksmiljø.
- Ikke alle CI-moduler fungerer korrekt med dette TV. Kontakt din tjenesteudbyder om tilgængeligt CI-modul.
- Dette fjernsyn virker muligvis ikke korrekt med et CI-modul, der ikke er godkendt af tjenesteudbyderen.
- Yderligere gebyrer kan opkræves, afhængigt af tjenesteudbyderen.
- Kompatibiliteten med fremtidige tjenester kan ikke garanteres.
- Internet-apps leveres af deres respektive tjenesteudbydere og kan ændres, afbrydes eller afbrydes når som helst.

Panasonic påtager sig intet ansvar og yder ingen garanti for tilgængeligheden eller kontinuiteten af tienesterne.

• Panasonic garanterer ikke drift og ydelse af perifere enheder fremstillet af andre producenter; og vi fraskriver os ethvert ansvar eller skade, der opstår som følge af betjening og/eller ydeevne fra brug af sådanne andre producenters eksterne enheder.

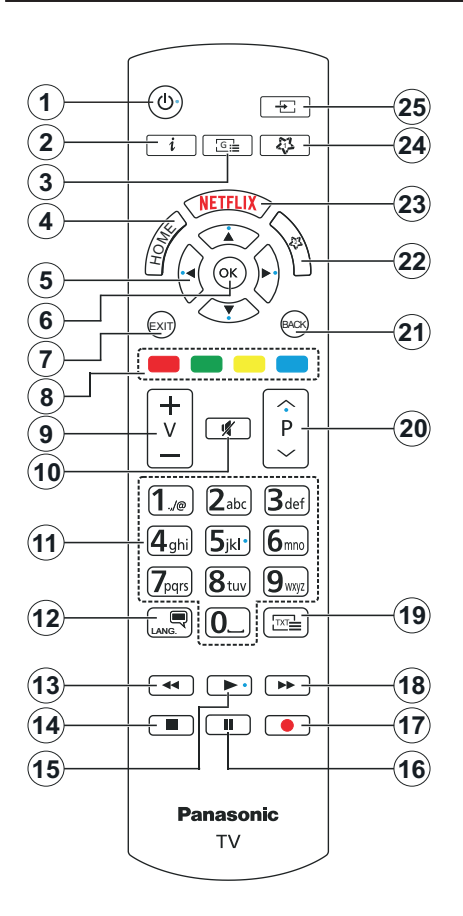

#### **(\*) MIN KNAP 1 & MIN KNAP 2:**

Disse knapper kan have standardfunktioner afhængigt af modellen. Men du kan indstille en speciel funktion til disse knapper ved at trykke på dem i fem sekunder, mens du er på en ønsket kilde, kanal eller link. En bekræftelses-besked vil blive vist på skærmen. Nu er den valgte MIN KNAP forbundet med den valgte funktion.

Bemærk, at hvis du udfører **Førstegangsinstallation,** vil MIN KNAP 1 og 2 blive nulstillet til deres standardfunktioner.

- **1. Standby:** Tænder/slukker TV'et
- **2. Info:** Viser information om indhold på skærmen, viser skjult information (reveal - i Tekst-TV-tilstand)
- **3. Guide:** Viser den elektroniske programoversigt
- **4. Hjem:** Viser TV-menuen
- **5. Piltaster:** Bruges til at navigere i menuer, indhold, osv. og viser undersider i Tekst-TV, når der trykkes Højre eller Venstre
- **6. OK:** Bekræfter brugervalg, holder siden (i Tekst-TVtilstand), viser **kanal**-menu (DTV-tilstand)
- **7. Afslut:** Lukker og går ud fra viste menuer eller vender tilbage til forrige skærm
- **8. Farvede knapper:** Følg vejledningen på skærmen for farvede knapfunktioner
- **9. Volumen +/-**
- **10. Lydløs:** Slukker helt for lydstyrken på TV'et
- **11. Numerisk knapper:** Skifter kanal, indtaster et tal eller bogstav i tekstboksen på skærmen, skifter TV'et i standby-tilstand.
- **12. Sprog:** Skifter mellem lyd-tilstande (analog TV), viser og skifter audio/undertekst-sprog og sætter undertekster til eller fra (digital sætter undertekster til og fra (digital TV, hvor det er tilgængeligt)
- **13. Spol tilbage:** Flytter billeder bagud i medier, såsom film
- **14. Stop:** Stopper mediet, der afspilles
- **15. Afspil:** Starter afspilning af valgt medie
- **16. Pause:** Pauser mediet, der afspilles
- **17.** Ingen funktion
- **18. Hurtigt fremad:** Flytter billeder fremad i medier, såsom film
- **19. Tekst:** Viser tekst-TV (hvis tilgængelig), tryk igen for at lægge Tekst-TV over et normalt udsendelsesbillede (mix)
- **20. Program +/-:** Program op-ned, Side op-ned (i Tekst-TV-tilstand), skifter TV'et i standby-tilstand
- **21. Tilbage/Retur:** Vender tilbage til forrige skærm, åbner indeksside (i Tekst-TV-tilstand) Skifter hurtigt mellem forrige og nuværende kanaler eller kilder
- **22. MIN KNAP 2 (\*)**
- **23. Netflix:** Starter Netflix-programmet
- **24. MIN KNAP 1 (\*)**
- **25. Kilde:** Viser alle tilgængelige udsendelser og indholdskilder

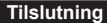

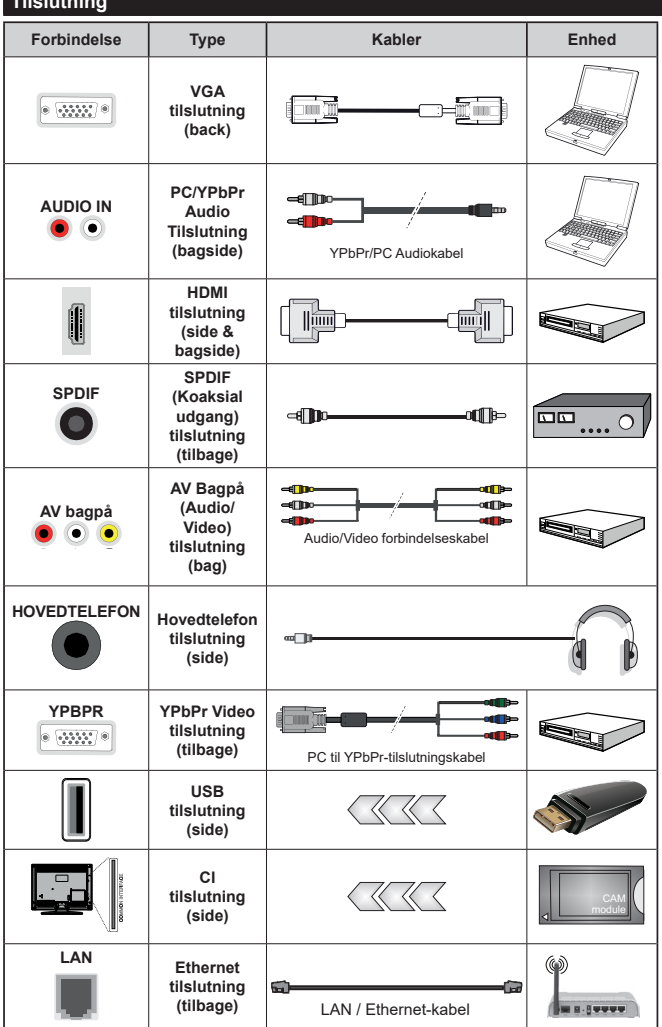

*Se illustrationerne på venstre side. Du kan bruge YPbPr til VGA-kabel til at aktivere YPbPr-signal via VGA-indgangen. Du kan ikke bruge VGA og YPbPr på samme tid. | For at aktivere PC/YPbPr lyd, skal du bruge bagsidens lydindgange med et YPbPr/PC lydkabel (medfølger ikke) for lydtilslutning. Ved brug af vægmonteringssættet (tilgængeligt fra tredjepart på markedet, hvis det ikke medfølger), anbefaler vi, at du sætter alle dine kabler i bag på TV'et, før det monteres på væggen. CI-modulet må kun isættes eller fjernes, når TV'et er SLUKKET. Se instruktionsmanualen til modulet for detaljer omkring indstillinger. Hver USB-indgang på dit TV understøtter enheder på op til 500mA. Tilslutning af enheder, der har strømværdi over 500mA, kan beskadige dit TV. Ved tilslutning af udstyr ved brug af HDMI-kabel til dit TV, for at garantere tilstrækkelig immunitet imod parasit-frekvens-strålingskal du bruge et højhastigheds skærmet (højkvalitets) HDMI-kabel med ferritkerner.*

 Hvis du vil tilslutte en enhed til TV'et, skal du sørge for, at både TV og enheden er slukket, før du opretter en forbindelse. Når forbindelsen er etableret, kan du tænde for enhederne og bruge dem.

## **Tænding og slukning**

#### **Sådan tændes der for TV'et**

Tilslut strømkablet til en strømkilde, såsom en stikkontakt (220-240V, 50 Hz).

#### **Sådan tændes TV'et fra standby:**

- Tryk på **Standby**-knappen, **Program +/-** eller en numerisk tast på fjernbetjeningen.
- Trykke på midten af kontrolkontakten på TV'et.

## **Sådan tændes TV'et fra kold standby:**

• Trykke på midten af kontrolkontakten på TV'et.

#### **Sådan tændes TV'et til standby:**

Tryk på **Standby-**knappen på fjernbetjeningen for at sætte TV'et i standby-tilstand.

## **Sådan sættes TV'et i kold standby:**

Tryk midten af joysticket ind og hold det nede i mere end 3 sekunder, TV'et vil gå i kold standby-tilstand.

#### **For at slukke for TV'et.**

For at slukke TV'et helt, tag strømledningen ud af stikkontakten.

*Bemærk: Når fjernsynet er tændt i standby-tilstand, kan standby-LED blinke for at indikere, at funktioner såsom standby-søgning, Over Air download eller timer er aktive. LED-TV'et kan også blinke, når du tænder det fra standbytilstanden.*

## **Førstegangsinstallation**

Når det tændes for første gang, vises sprogvalgsskærmen. Vælg det ønskede sprog og tryk på **OK**. I de følgende trin i installationsvejledningen skal du indstille dine præferencer ved hjælp af retningsknapperne og **OK-**knappen.

Du bliver spurgt, om du vil ændre tilgængelighed sindstillingerne. Vælg **JA** og tryk på **OK** for at ændre. Der henvises til **Systemmenuindhold** afsnit for detaljerede oplysninger om tilgængelige indstillinger.

Indstil dit land præference på den næste skærm. Afhængigt af det valgte **land** kan du blive bedt om at indstille og bekræfte en pinkode på dette trin. Den valgte PIN-kode må ikke være 0000. Du skal indtaste den, hvis du bliver anmodet om at indtaste en pinkode til en menufunktion senere.

Du kan aktivere **Butikstilstand** på dette trin. Denne mulighed vil konfigurere dit TV's indstillinger for butiksmiljø og afhængigt af den anvendte TV-model, bliver de understøttede funktioner vist i toppen af skærmen som et infobanner. Denne tilstand er kun beregnet til brug i butikker. Det anbefales at vælge **Hjemmetilstand** ved brug i hjemmet. Dette valg vil være tilgængeligt i **Indstillinger>System>Mere**menuen og kan slukkes/tændes senere. Foretag dit valg og tryk på **OK** for at fortsætte.

Først vises skærmen til sprogvalg. For at dit TV skal bruge mindre energi og være mere miljøvenligt skal du vælge **Naturlig** og tryk på **OK** for at fortsætte. Billedtilstand kan ændres senere ved hjælp **Tilstand**sindstillingen i menuen **Billedindstillinger.**

Afhængig af dit TV's model og landevalg vises **Privatindstillingsmenuen** på dette punkt. Ved at anvende denne menu kan du indstille dine privatlivsrettigheder. Fremhæv en funktion og brug venstre og højre retningsknapper for at aktivere eller deaktivere. Inden der foretages ændringer, læs de tilhørende forklaringer som vises på skærmen under fremhævet funktion. Du kan bruge **Program +/- knapperne** til at rulle op og ned for at læse hele teksten. Du kan til enhver tid senere ændre dine præferencer fra menuen **Indstillinger>System>Privatlivsindstillinger.** Hvis **Internetforbindelse** er deaktiveret, vil **Netværk/ Internet-indstillinger**-skærmen blive sprunget over og ikke vist. Hvis du har spørgsmål, klager eller kommentarer vedrørende denne privatlivspolitik eller dens håndhævelse, bedes du kontakte e-mail på smarttvsecurity@vosshub.com.

Marker **Næste** og tryk på **OK-knappen** på fjernbetjeningen for at fortsætte og **Netværk/ Internetindstillinger-**menuen vil blive vist. Der henvises til **Tilslutningsafsnittet** for at konfigurere en kablet eller en trådløs forbindelse. Hvis du vil have dit TV til at forbruge mindre strøm i standby-tilstand, kan du deaktivere **Wake On-**indstillingen ved at indstille den som **Fra**. Efter at indstillingerne er gennemført, marker **Næste** og tryk på **OK-**knappen for at fortsætte.

På den næste skærm kan du indstille udsendelsestyper, der skal søges, indstille din krypterede kanalsøgningsog tidszonepræferencer (afhængigt af landevalg). Derudover kan du indstille en udsendelsestype som din favorit. Der vil blive givet prioritet til den valgte udsendelsestype under søgeprocessen og kanalerne i den vil blive noteret på toppen af Kanallisten. Når du er færdig, marker **Næste** og tryk på **OK** for at fortsætte.

#### **Om valg af udsendelsestype**

Hvis du vil aktivere en søgemulighed efter en udsendelsestype, skal du fremhæve den og trykke på **OK** . Afkrydsningsfeltet ud for den valgte indstilling kontrolleres. Hvis du vil aktivere søgefunktionen, skal du fjerne markeringen af afkrydsningsfeltet ved at trykke på **OK,** når du har flyttet fokuset til den ønskede udsendelsestype.

**Digital Antenne:** Hvis **D.Antenne**-udsendelsessøgning er aktiveret, vil TV'et søge efter digitale jordbaserede udsendelser, efter at andre indledende indstillinger er foretaget.

**Digitalt Kabel:** Hvis **D.Kabel-**udsendelsessøgning er aktiveret, vil fjernsynet søge efter digitale kabelbaserede udsendelser, efter at andre indledende indstillinger er foretaget. En meddelelse vises, inden du begynder at søge, hvis du vil udføre kabelnetværkssøgning. Hvis du vælger **Ja** og trykker

på **OK,** kan du vælge **Netværk** eller indstillingsværdier som **Frekvens**, **Netværks-ID** og **Søgetrin** på næste skærmbillede. Hvisdu vælger **Nej** og trykker **OK**,kan du indstille **Startfrekvens**, **Stopfrekvens** og **Søgetrin**  på det næste skærmbillede. Når du er færdig, marker **Næste** og tryk på **OK-knappen** for at fortsætte.

*Bemærk: Søgningens varighed varierer afhængigt af det valgte* **Søgetrin***.*

**Satellit:** Hvis **Satellit-**udsendelsessøgning er aktiveret, vil TV'et søge efter digitale satellitbaserede udsendelser, efter at andre indledende indstillinger er foretaget. Før satellitsøgning bliver udført, skal der foretages nogle indstillinger. **Antennetypemenuen** vil blive vist først. Du kan vælge **Antennetype** som **Direct, enkelt satellitkabel** eller **DiSEqC switch** ved brug af Venstre- eller Højre-knapperne. Når du har valgt din antennetype, skal du trykke på **OK**  for at se mulighederne for at fortsætte. **Fortsæt**, **Transponderliste** og **Konfigurer LNB** muligheder vil være tilgængelige. Du kan ændre transponderog LNB-indstillingerne ved hjælp af de relaterede menupunkter.

- **• Direct:** Hvis du har en enkelt modtager og en direkte parabol, skal du vælge denne antennetype. Tryk på **OK** for at fortsætte. Vælg en tilgængelig satellit på det næste skærmbillede, og tryk på **OK,** for at skanne for tjenester.
- **• Enkelt satellitkabel:** Hvis du har flere modtagere og et enkelt satellitkabel, så vælg denne antennetype. Tryk på **OK** for at fortsætte. Konfigurer indstillingerne ved at følge instruktionerne på det næste skærmbillede. Tryk på **OK** for at scanne for tjenester.
- **• DiSEqC kontakt:** Hvis du har flere parabolantenner og en **DiSEqC-switch,** skal du vælge denne antennetype. Indstil derefter DiSEqC-versionen og Tryk på OK for at fortsætte. Du kan indstille op til fire satellitter (hvis de er tilgængelige) for version v1.0 og seksten satellitter til version v1.1 på den næste skærm. Klik på **OK** knappen, for at skanne den første satellit på listen.

**Analog:** Hvis **Analog** udsendelsessøgning er aktiveret, vil TV'et søge efter analoge udsendelser, efter at andre indledende indstillinger er foretaget.

Efter at de indledende indstillinger er udført, vil TV'et begynde at søge efter tilgængelige udsendelser blandt de valgte udsendelsestyper.

Mens søgningen fortsætter, vises de nuværende scanningsresultater nederst på skærmen. Når alle de tilgængelige stationer er blevet gemt, vises menuen **Kanaler** på skærmen. Du kan redigere kanallisten efter dine ønsker med **Rediger**-fane-mulighederne eller tryk på **Hjem**-knappen, for at forlade og se TV.

Mens søgningen fortsætter, kan der fremkomme en meddelelse som spørger om du vil sortere kanalerne i henhold til LCN(\*)**.** Vælg **Ja** og tryk på **OK** for at bekræfte.

*(\*) LCN er et logisk kanalnummer-system, der arrangerer tilgængelige udsendelser i overensstemmelse med en genkendelig kanalrækkefølge, (hvis denne er tilgængelig).*

*Bemærk: Sluk ikke for TV'et under førstegangsinstallationen. Bemærk at nogle indstillinger er muligvis ikke tilgængelige afhængigt af det valgte land.*

#### **Medieafspilning via USB-indgang**

*Du kan tilslutte en 2,5" og 3,5" tommer HDD med ekstern strømforsyning) eksterne harddiske eller USB-nøgle til dit TV, ved hjælp af USB-indgange på TV'et.*

**VIGTIGT:** Tag en sikkerhedskopi af dine filer på dine lagringsenheder, før du tilslutter dem til TV'et. Producenten kan ikke holdes ansvarlig for skadede filer og datatab. Visse USB-enheder (f.eks. MP3 afspillere) eller USB-harddiskdrev/-nøgler er muligvis ikke kompatible med dette TV. Tv'et understøtter FAT32- og NTFS-diskformattering.

Vent lidt, før hver tilslutning og frakobling, da afspilleren muligvis stadig læser filer. Undladelse af dette kan forårsage fysisk skade på USB-afspilleren og på selve USB-enheden. Træk ikke drevet ud under afspilning af en fil.

Du kan bruge USB-hubs med TV'ets USB-indgange. USB-hubs med ekstern strømforsyning anbefales i et sådant tilfælde.

Det anbefales at bruge TV'ets USB-indgang(e) direkte, hvis du skal tilslutte en USB-harddisk.

*Bemærk: Når du ser billedfiler, kan Mediebrowser-menuen kun vise 1000 billedfiler, der er gemt på den tilsluttede USB-enhed.*

#### **Mediebrowser**

Du kan afspille billede-, musik- og filmfiler gemt på en USB-disk ved at slutte den til dit TV. Tilslut en USB-disk til en af USB-indgangene, der er placeret på siden af TV'et.

Når du har tilsluttet en USB-lagerenhed til dit TV, vises **Mediebrowser-**menuen på skærmen. Du kan få adgang til indholdet af den tilsluttede USB-enhed helst senere fra menuen **Kilder** . Vælg den tilhørende USBindgangsindstilling i denne menu, og tryk på **OK** . Du kan også trykke på **Kilde** knappen på fjernbetjeningen og vælg derefter din USB-lagerenhed fra kildelisten. Vælg derefter den ønskede fil, og tryk på **OK for** at vise eller afspille den igen.

Du kan indstille dine **Mediebrowser**-præferencer ved at bruge menuen **Indstillinger. Indstillings**menuen kan nås via informationsbjælken, som vises på bunden af skærmen imens man afspiller en videoeller en audio-fil eller viser en billedfil. Tryk på **Info**knappen, hvis informationsbjælken er forsvundet, fremhæv tandhjulssymbolet placeret på højre side af informationslinjen, og tryk på **OK** . **Billedindstillinger**, l**ydindstillinger**, m**ediebrowserindstillinger** og **indstillings**menuer vil være tilgængelige. Indholdet af **indstillinger** kan ændre sig alt efter typen af den

aktuelt åbne mediefil. Kun **Lydindstillinger**-menuen vil blive tilgængelig under afspilning af lydfiler.

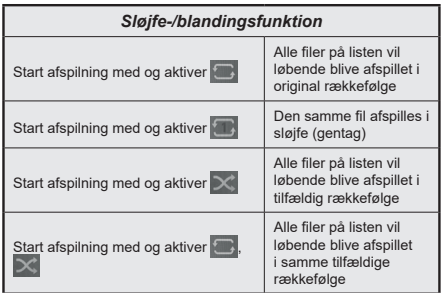

For at bruge funktionerne på informationslinjen skal du markere symbolet for funktionen og trykke på **OK** . For at ændre status for en funktion fremhæv symbolet for funktionen og tryk **OK** så meget som nødvendigt. Hvis symbolet er markeret med et rødt kryds, betyder det, at det er deaktiveret.

## **CEC**

Denne funktion gør det muligt at styre de CECkompatible enheder, der er tilsluttet via HDMI-porte ved hjælp af fjernbetjeningen til TV'et.

CEC-valget i menuen **Indstillinger>System>Mere** skal først indstilles til **Aktiveret**. Tryk på **Kilde**-knappen og vælg HDMI-indgang på den tilsluttede CEC-enhed fra menuen **Kildeliste.** Når en ny CEC-kildeenhed er tilsluttet, vil den blive opført i kildemenuen med sit eget navn, i stedet for det tilsluttede HDMI-portnavn (såsom DVD-afspiller, optager 1 osv.).

TV'ets fjernbetjening er automatisk i stand til at udføre de vigtigste funktioner efter den tilsluttede HDMI-kilde er valgt. For at afslutte denne funktion og styre TV'et via fjernbetjeningen igen, tryk og hold "0-Nul" knappen på fjernbetjeningen nede i 3 sekunder.

Du kan deaktivere CEC-funktionaliteten ved at indstille den relaterede indstilling under menuen **Indstillinger> System>Enhedsindstillinger i** overensstemmelse hermed.

TV'et understøtter også ARC (Audio Return Channel) funktionen. Denne funktion er en lydforbindelse med henblik på at erstatte andre kabler mellem fjernsynet og musiksystemet (A/V-modtager eller højttalersystem).

Når ARC er aktiv, vil TV'et sætte sine andre lydudgange på lydløs, undtagen hovedtelefonstikket, automatisk og lydstyrkereguleringsknapper forbindes til tilsluttet lydenhed. For at aktivere ARC, indstilles valget **Lydudgang** i **Indstillinger>Lyd**-menuen som **HDMI ARC.**

*Bemærk: ARC understøttes kun via HDMI2 input.*

# **System Audio Control**

Giver mulighed for en audio-forstærker/receiver, der skal bruges med TV'et. Lydstyrken kan styres ved hjælp af fjernbetjeningen til TV'et. For at aktivere denne funktion indstilles valget **Lydudgang** i **Indstillinger>Lyd**-menuen som **HDMI ARC.** Når **HDMI ARC-**indstillingen er valgt, **vil CEC-**indstillingen automatisk blive indstillet som **Aktiveret**, hvis den ikke allerede er indstillet. TV-højttalerne slås fra, og lyden fra kilden, der ses, vil blive leveret fra det tilsluttede lydsystem.

*Bemærk: Lydenheden skal understøtte System Audio Control-funktionen.*

# **Indstillingsmenuens indhold**

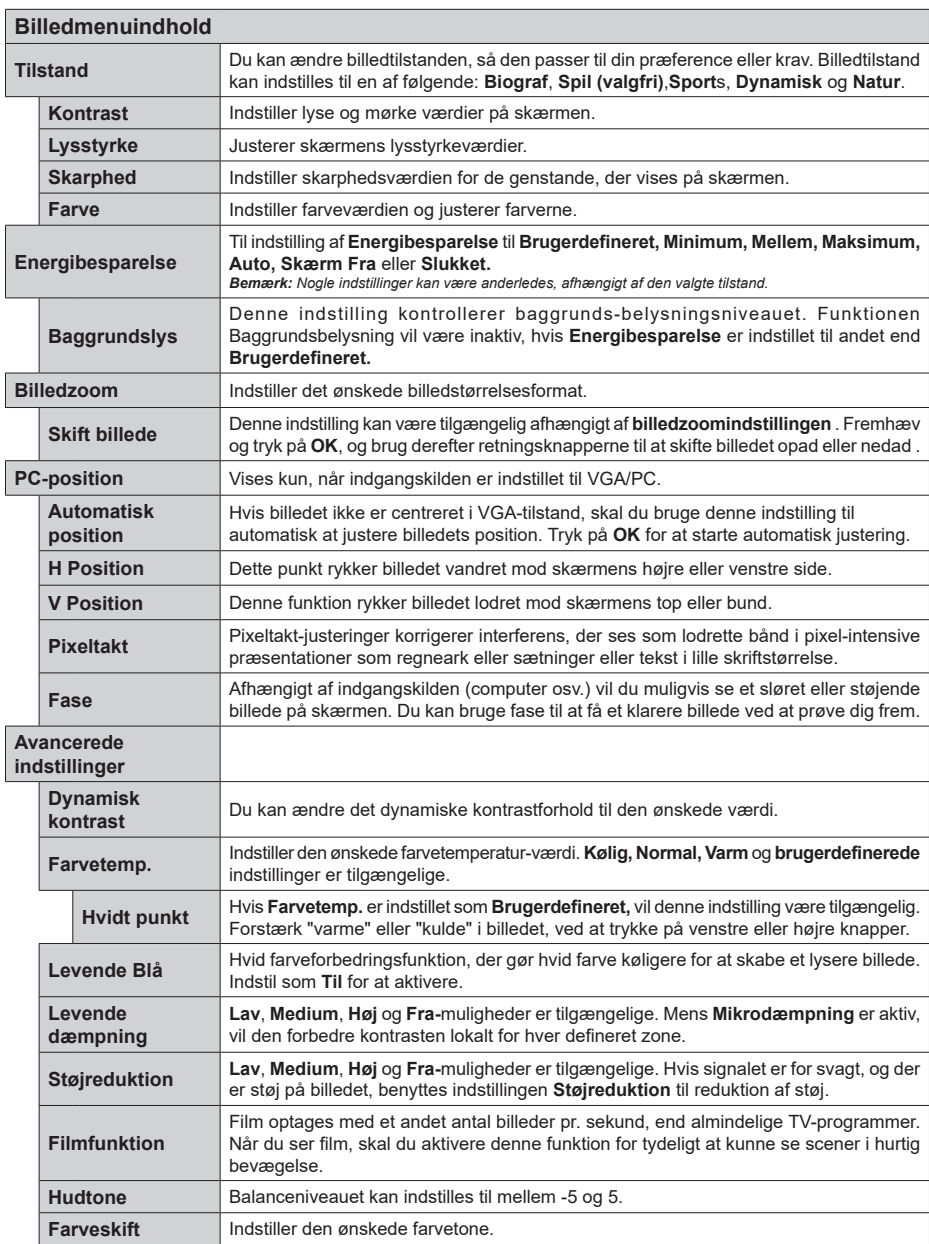

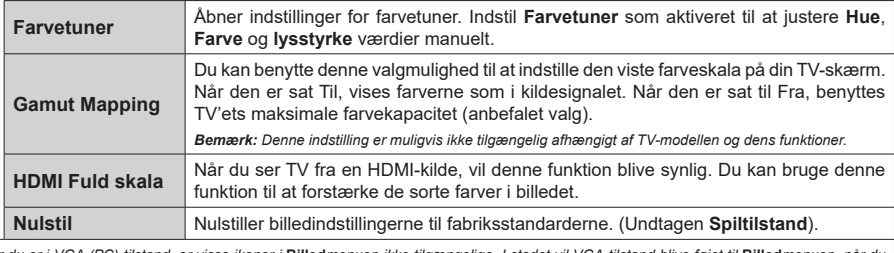

*Når du er i VGA (PC)-tilstand, er visse ikoner i* **Billed***menuen ikke tilgængelige. I stedet vil VGA-tilstand blive føjet til* **Billed***menuen, når du er i PC-tilstand.*

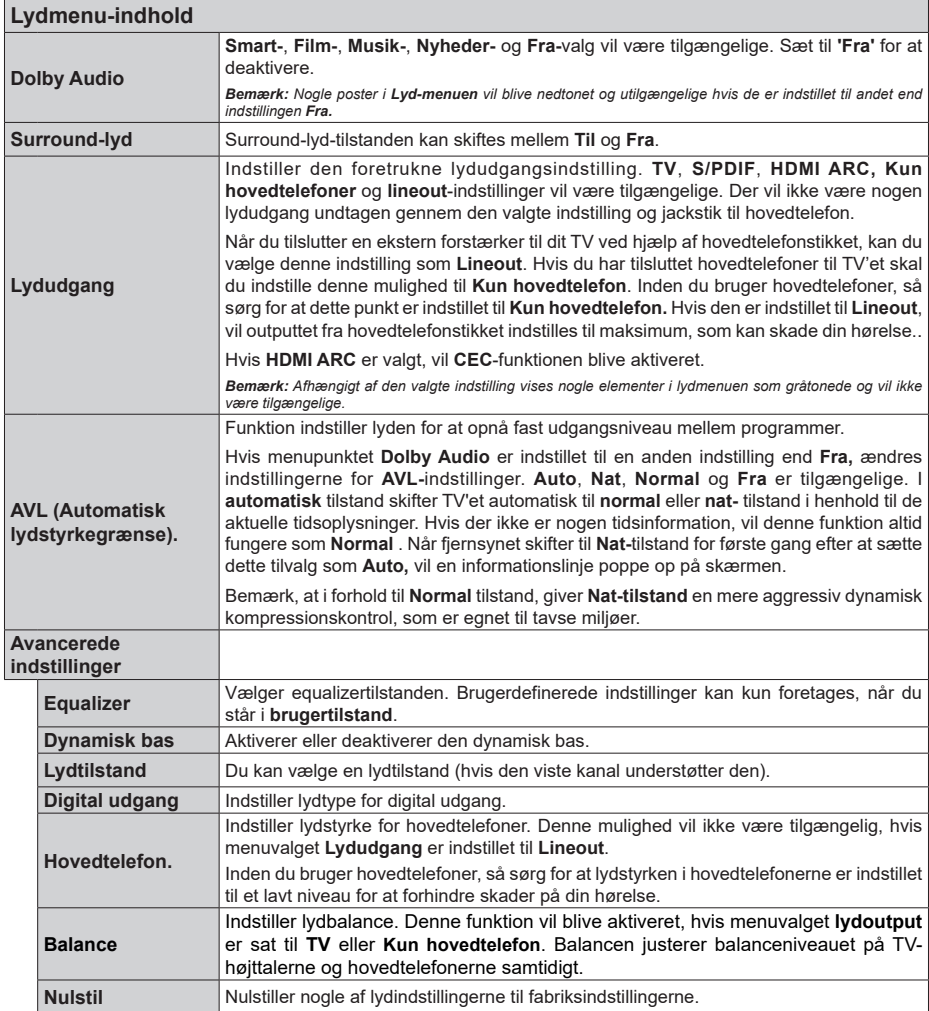

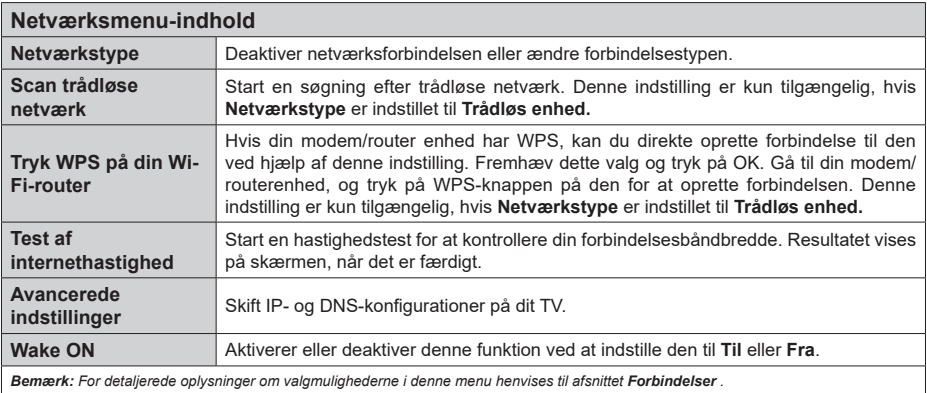

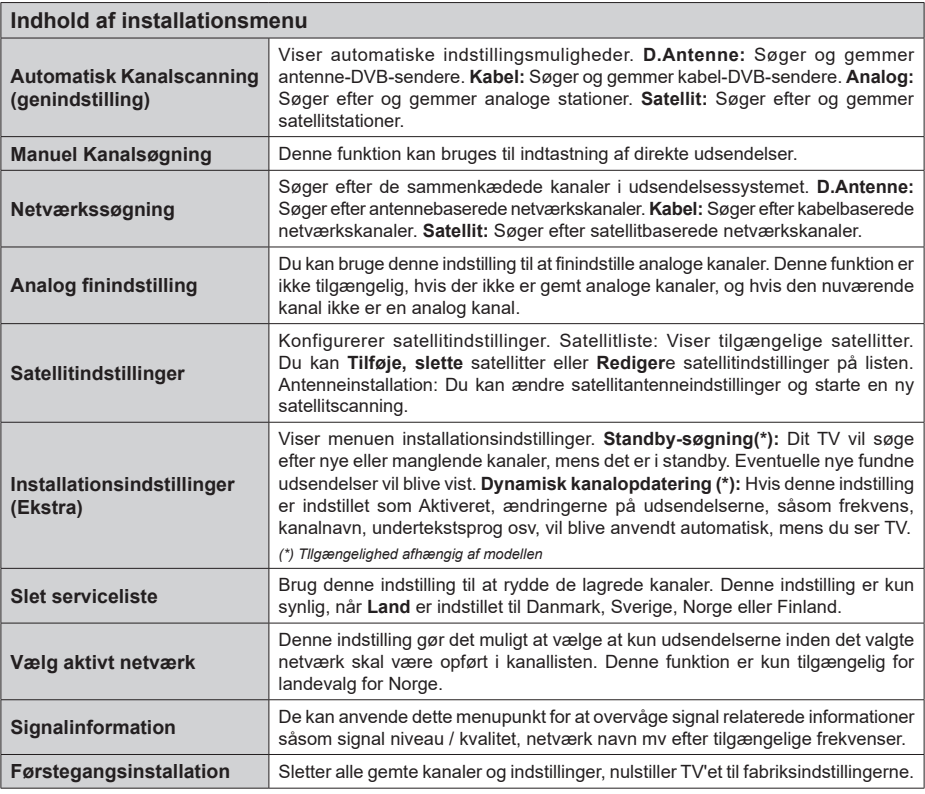

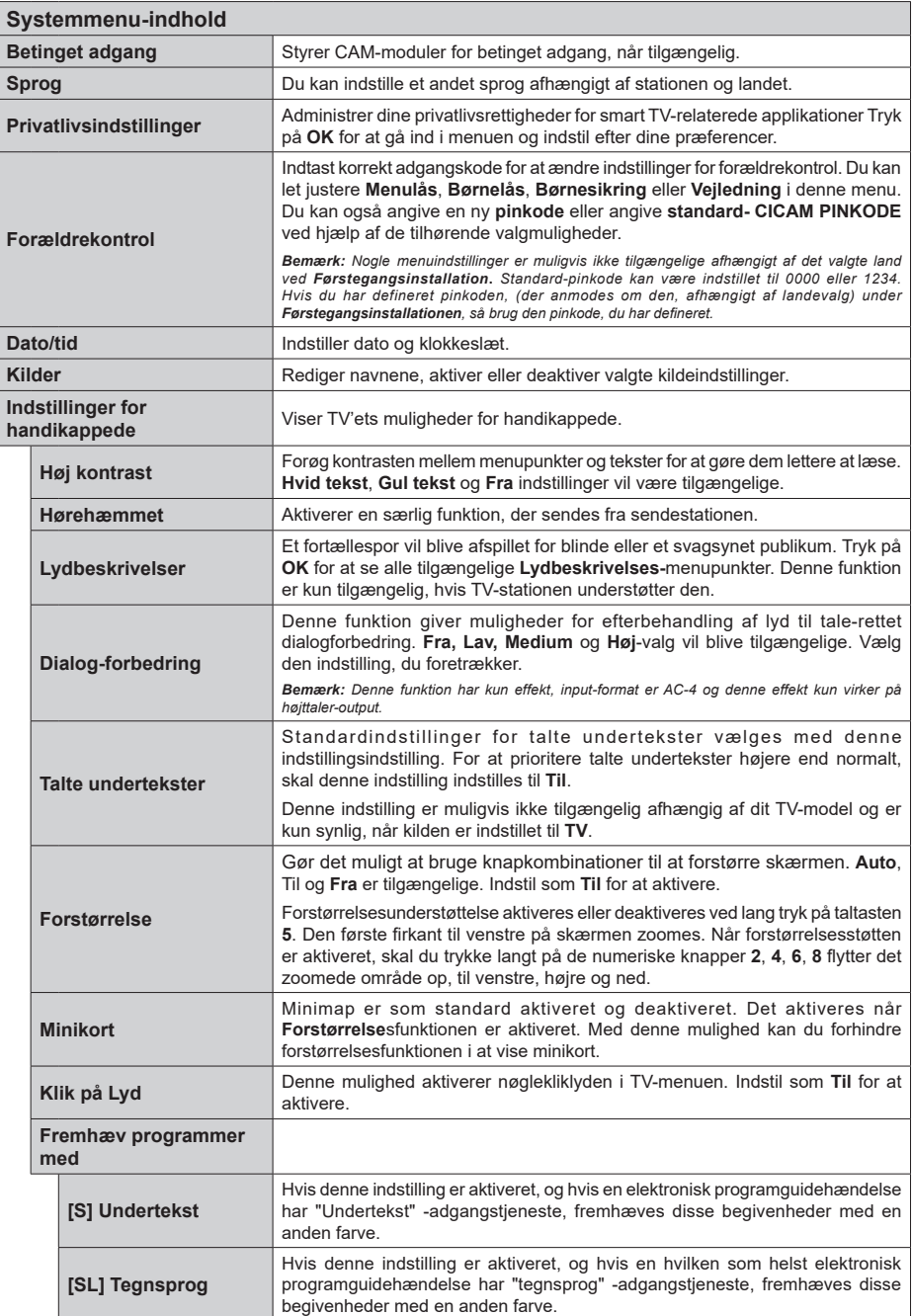

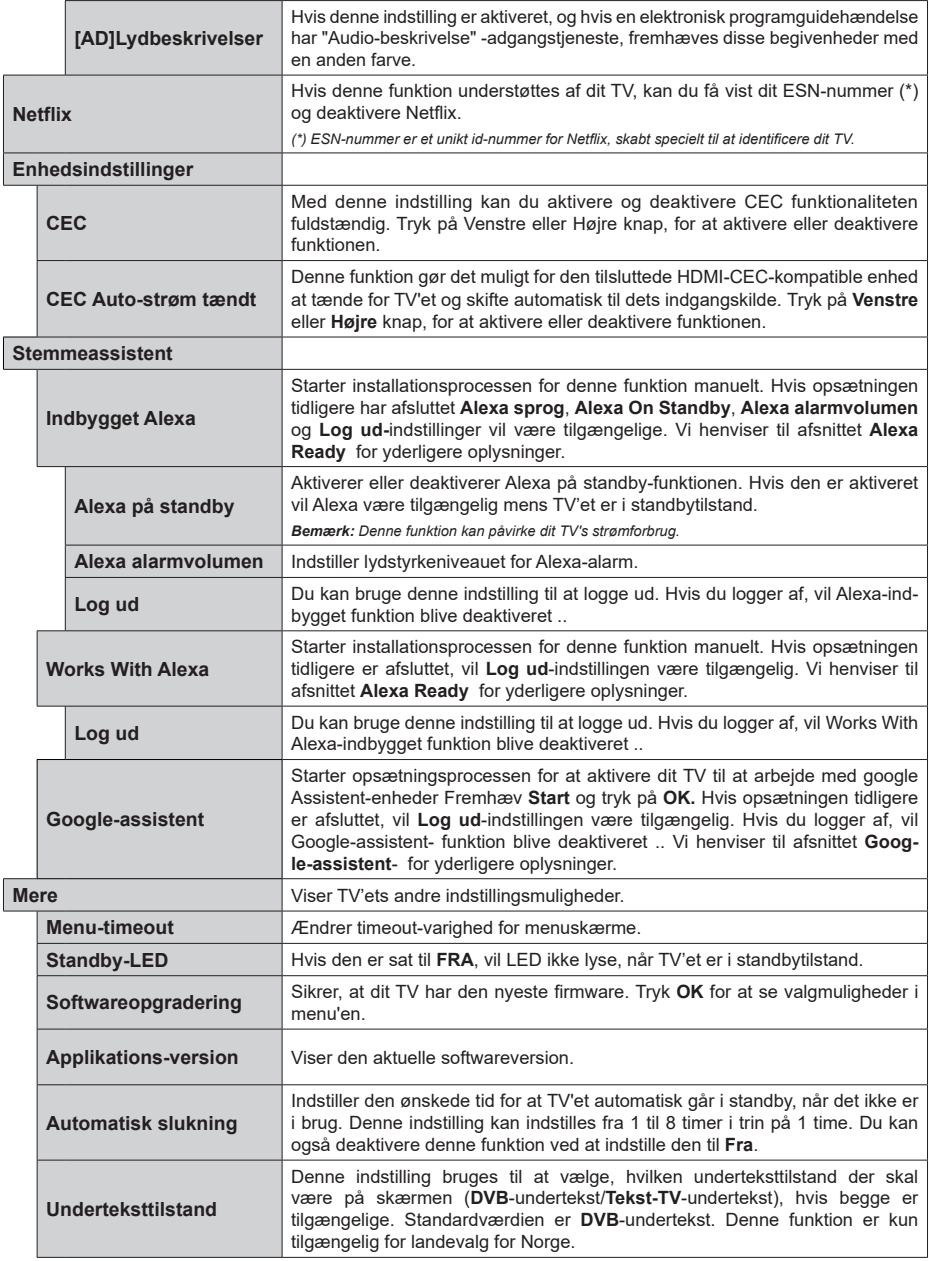

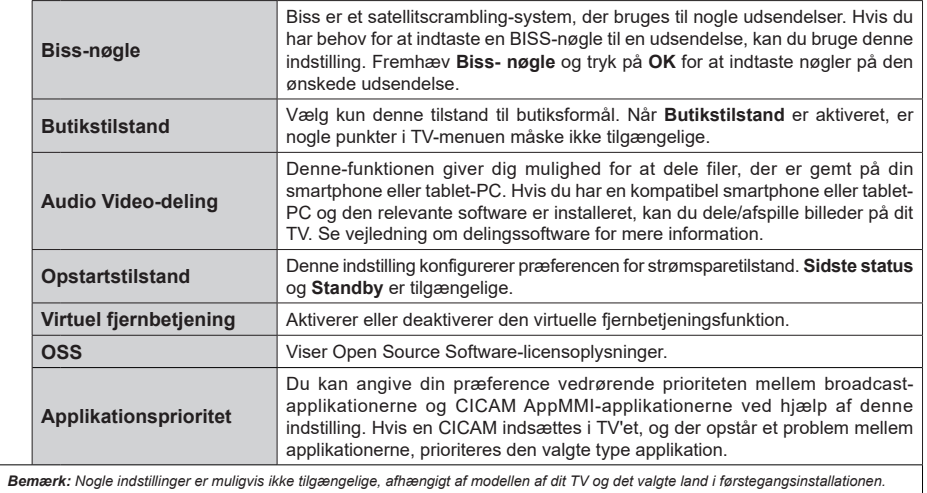

# **Almindelig anvendelse**

#### **Brug af kanallisten**

TV'et sorterer alle gemte stationer i kanallisten. Du kan redigere denne kanalliste, indstille favoritter eller indstille aktive stationer som skal vises med **kanal**menu-mulighederne. Tryk på **OK**/TV knappen, for at åbne Kanallisten. Du kan filtrere de angivne kanaler eller foretage avancerede ændringer i den aktuelle liste ved hjælp af indstillingerne **Filter** og **Rediger** . Fremhæv den fane, du vil have, og tryk på **OK for** at se tilgængelige muligheder.

#### **Håndtering af favoritlister**

Du kan oprette fire forskellige lister over dine foretrukne kanaler. Indtast menuen **TV> Kanaler** eller tryk på knappen **OK** for at åbne menuen **Kanaler** . Fremhæv fanen **Rediger** , og tryk på **OK for** at se redigeringsindstillingerne, og vælg indstillingen **Tag / Aftag kanal** . Vælg den ønskede kanal på listen ved at trykke på **OK-**knappen, mens kanalen er fremhævet. Du kan foretage flere valg. Du kan også bruge indstillingen **Tag / Untag alle** til at vælge alle kanaler på listen. Tryk derefter på **Back / Return-** knappen for at vende tilbage til menuerne Rediger. Vælg **Tilføj/ Fjern** indstilling, og tryk på knappen **OK**. Listen med favoritkanalerne vises herefter. Indstil den ønskede listeindstilling til **Til.** De/den valgte kanal/-er vil blive føjet til listen. For at fjerne en kanal eller kanaler fra en favoritliste følge de samme trin, og indstil den ønskede listeindstilling til **Fra.**

Du kan bruge funktionen **Filter** i menuen Rediger Kanalliste at filtrere kanaler i kanaloversigten permanent henhold til dine præferencer. Ved brug af dette **filter-valg**, kan du indstille en af dine fire favoritlister, der skal vises hver gang kanaloversigten åbnes.

#### **Konfigurerer forældreindstillinger**

Menuen **Forældreindstillinger** optioner kan bruges til at forbyde brugere i at se af visse programmer, kanaler og brug af menuerne. Disse indstillinger er placeret i **System>Indstillinger>Forældre**menu.

For at vise menufunktionerne for forældrelås, skal en PIN-kode indtastes. Efter indtastning af den korrekte PIN-kode, vil **Forældreindstillinger** blive vist.

**Menulås:** Denne indstilling aktiverer eller deaktiverer adgang til alle menuer eller installationsmenuer på TV'et.

**Aldersgrænse:** Når den er aktiveret, henter TV'et aldersanbefalingsoplysningerne fra udsendelsen og hvis dette aldersniveau er deaktiveret, deaktiveres adgang til udsendelsen.

*Bemærk: Hvis landevalg førstegangsinstallationen er indstillet som Frankrig, Italien eller Østrig, vil Alderslåsens værdi indstilles til 18 som standard.*

**Børnesikring:** Når denne indstilling er sat til **TIL,** kan TV'et kun betjenes med fjernbetjeningen. I dette tilfælde virker knapperne på betjeningspanelet ikke.

**Internetlås:** Hvis denne mulighed er sat til**ON**, vil applikationer, der anvender internetblive deaktiveret. Sæt til **OFF** for at frigive disse applikationerigen.

**Indstil PIN-kode:** Angiver en ny PIN-kode.

**Standard CICAM PIN:** Denne mulighed vises som nedtonet, hvis ikke CI-modulet er indsat i CI-stikket på TV'et. Du kan ændre standard PIN-koden for CICAM, ved at bruge denne indstilling.

*Bemærk: (\*) Standard PIN-kode kan indstilles til 0000 eller 1234. Hvis du har defineret PIN-koden, (der anmodes om den, afhængigt af landevalg) under* **Førstegangsinstallationen***, skal du bruge PIN-koden, som du har defineret.*

*Nogle indstillinger er muligvis ikke tilgængelige afhængigt af modellen og/eller det valgte land ved*  **Førstegangsinstallationen.**

#### **Elektronisk programguide**

Ved hjælp af elektronisk programstyringsfunktion på dit TV kan du gennemse begivenhedsplanen for de aktuelt installerede kanaler på din kanalliste. Det afhænger af den relaterede udsendelse, om denne funktion understøttes eller ej.

For at få adgang til programguiden, tryk på **Guide**knappen på din fjernbetjening. Du kan også bruge **Guide-**indstillingen under **TV-** menuen.

Der er 2 forskellige typer af tidsplan-layouts til rådighed, **Tidslinjeplan, Listeplan** og nu/næste-plan. For at skifte mellem disse layouts fremhæves fanen med navnet på det alternative layout på oversiden af skærmen og tryk på **OK** .

Brug retningsknapperne til at navigere gennem programguiden. Brug knappen **Tilbage/Retur** til at bruge fanebladet på øverste side af skærmen.

#### **Tidslinjeoversigt**

I denne layoutmulighed vises alle begivenheder i de listede kanaler efter tidslinjen . Du kan bruge retningsknapperne til at rulle gennem listen over begivenhederne. Fremhæv en begivenhed, og tryk på **OK for** at vise menuen for begivenhedsvalg.

Tryk på **Tilbage/Retur-**knappen for at bruge de tilgængelige faneblad. Fremhæv **Filter**-fanen og tryk på **OK** for at se alle de tilgængelige programmer. For at ændre layoutet fremhæve **Nu/Næste** og tryk på **OK** . Du kan bruge indstillingerne **Forrige dag** og **Næste dag** for at vise begivenhederne fra den foregående og næste dag.

Fremhæv **Extra**-fanen og tryk på **OK** for at se alle de tilgængelige programmer.

**Fremhæv genre:** Viser **Vælg genre** menu. Vælg et program og tryk på **OK**-knappen. Begivenhederne i programguiden, der matcher den valgte genre, fremhæves .

**Guide Søg:** Viser søge-muligheder Med denne funktion kan du søge inden for den valgte genre i programguidens database. Matchende resultater vil blive opført .

**Nu:** Viser den aktuelle begivenhed fra den fremhævede kanal.

**Zoom** Fremhæv og tryk på **OK for** at se begivenheder i et bredere tidsinterval.

#### **Nu/Næste plan**

I denne layout-mulighed vil kun begivenheder i den fremhævede kanal blive listet. Du kan bruge retningsknapperne til at rulle gennem listen over begivenhederne.

Tryk på **Tilbage/Retur-**knappen for at bruge de tilgængelige faneblad. Fremhæv **Filter**-fanen og tryk på **OK** for at se alle de tilgængelige programmer. For at ændre layoutet fremhæve **Tidsplan** og tryk på **OK** .

## **Eventmuligheder**

Brug retnings knapperne for at fremhæve en event og tryk på **OK**-knappen for at vise **Eventvalgmuligheder**-menu. Følgende indstillinger er tilgængelige.

**Vælg kanal:** Denne indstilling kan bruges til at skifte til den valgte kanal, for at se den. Programguiden bliver lukket.

**Mere info:** Viser detalieret information om den valgte event. Brug op og nedretningsknapperne til at rulle gennem teksten.

**Indstil Timer på Begivenhed / Slet timer på Begivenhed: Vælg** funktionen Indstil timer i hændelsesindstillinger og tryk på **OK**. Du kan indstille en timer til fremtidige events. For at annullere en allerede indstillet timer, marker dette event og tryk på knappen OK. Vælg derefter Slet timer på Eventindstillinger. Timeren slettes.

*Bemærkninger: Du kan ikke skifte til en anden kanal, mens der er en aktiv timer på den aktuelle kanal.*

*Det er ikke muligt at indstille timeren til to eller flere individuelle hændelser på samme tidsinterval.*

# **Tekst-TV tjenester**

Tryk på **Tekst-TV**-knappen, for at vælge. Tryk igen for at aktivere mix-tilstand, hvilket giver dig mulighed for at se tekst-tv-siden og tv-udsendelsen samtidig. Tryk en gang mere for at afslutte. Når det er tilgængeligt, vil afsnit på Tekst-TV-siden blive farvekodet og kan vælges ved hjælp af de farvede knapper. Følg de anvisninger, der vises på skærmen.

## **DIGITAL TEKST-TV**

Tryk på knappen **Tekst-**TV for at se Digital tekst-TV-information. Betjen det med de farvede knapper, markørknapperne og knappen **OK.** Betjeningsmetoden kan variere afhængigt af indholdet af det digitale tekst-TV. Følg de anvisninger, der vises på digitalt Tekst-TV. Når knappen **Tekst** trykkes ned igen, vender TV'et tilbage til TV-udsendelsen.

## **Softwareopgradering**

Dit TV er i stand til at finde og opdatere firmware automatisk via udsendelsessignalet eller via Internet.

#### **Søgning efter softwareopgradering via brugergrænseflade**

På hovedmenuen vælg **System** og derefter **Mere**. Naviger til **Softwareopgradering og tryk på** OKknappen. Vælg derefter **Søg efter opgradering og tryk på** OK, for at søge efter en ny softwareopgradering.

Hvis der findes en ny opgradering, påbegyndes installationen af denne. Efter download er afsluttet, vil der vises en advarsel, skal du trykke på knappen **OK for** at fuldføre softwareopgradering proces og genstart tv.

#### **3 AM-søgning og opgraderingsfunktion**

Dit TV søger efter nye opgraderinger kl. 3:00, hvis **Automatisk skanning** under Opgraderingsvalgmenuen er **aktiveret** og hvis TV'et er tilsluttet et antennesignal eller til internettet. Hvis en ny software er fundet og hentet med succes, vil den blive installeret næste gang, der tændes.

*Bemærk: Træk ikke strømkablet ud, mens lysdioden blinker under genstartprocessen. Hvis TV'et ikke tændes efter en opgradering, skal du tage stikket ud, vente to minutter og derefter sætte stikket i igen.*

*Alle opdateringer styres automatisk. Hvis en manuel søgning udføres, og der ikke findes nogen software, er dette den aktuelle version.*

#### **Fejlfinding & råd**

#### **TV'et vil ikke tænde**

Sørg for, at strømledningen er sat korrekt i stikkontakten. Tryk på tænd-/sluk-knappen på TV et.

#### **Dårligt billede**

- Tjek om du har tunet TV'et korrekt.
- Lavt signalniveau kan medføre billedforvrængning. Tjek venligst antenneadgangen.
- Kontroller om du har indstillet den rigtige kanalfrekvens, hvis du har udført manuel indstilling.

#### **Intet billede**

- TV'et modtager ikke noget signal. Tjek, at du har valgt den korrekte kilde.
- Er antennen korrekt tilsluttet?
- Er antenneledningen beskadiget?
- Er der brugt de rigtige stik til tilslutning af antennen?
- Hvis du er i tvivl, skal du kontakte din forhandler.

#### **Ingen lyd**

- Kontroller om TV'et er sat på lydløs. Tryk på knappen **Lydløs** eller skru op for lydstyrken for at tjekke.
- Der kommer kun lyd fra én højttaler Tjek balanceindstillingerne i Lydmenuen.

## **Fjernbetjening - ingen funktion**

- Måske er batterierne brugt op. Skift batterierne.
- Batterierne er måske sat forkert i. Der henvises til afsnittet "Isætning af batterier i fjernbetjeningen".

#### **Intet signal på en indgangskilde**

- Det er muligt at enheden ikke er tilsluttet.
- Kontroller AV-kabler og forbindelser fra enheden.
- Kontroller at enheden er tændt.

## **Billedet er ikke centreret i VGA-kilde**

Hvis du vil have at dit TV automatisk centrerer billedet, skal du indtaste menuen **PC Position** i **billedmenuen**

, fremhæve **Autoposition** og trykke på **OK** . Vent til det er færdigt. For at indstille billedets position manuelt kan du bruge indstillingerne **H Position** og **V Position** . Vælg den ønskede indstilling, og brug venstre og højre retningsknapper på fjernbetjeningen til at indstille.

# **Typiske skærmtilstande for PC-indgang**

Den følgende tabel illustrerer nogle af de typiske video-displaytilstande. Dit TV understøtter muligvis ikke alle opløsninger.

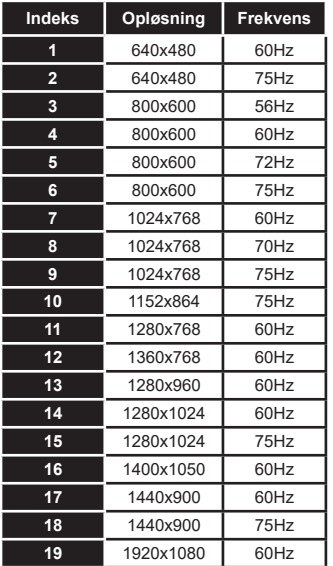

## **Signalkompatibilitet for AV og HDMI**

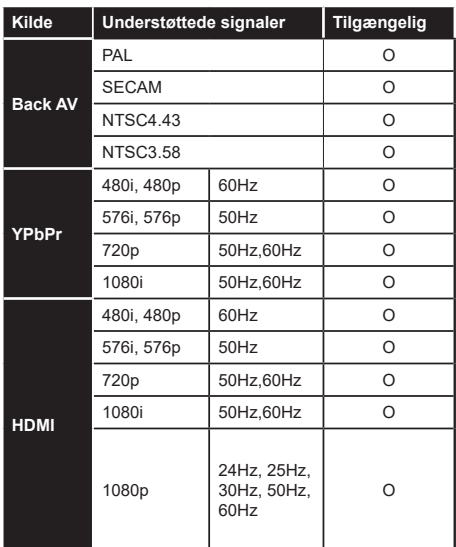

#### **(X: Ikke tilgængelig, O: Tilgængelig)**

I visse tilfælde kan et signal ikke vises ordentligt på TV'et. Problemet kan være manglende overensstemmelse med standarder fra kildeudstyr (DVD, antenneboks osv.). Hvis man oplever sådanne problemer, bør man kontakte forhandleren samt producenten.

# **Understøttede filformater til USB-tilstand**

## **Video-filformater Udvidelse Video Codec Maks. opløsning & rammefrekvens og bithastighed** .mpg, .mpeg, .dat, .vob MPEG1/2, H.264, VC1 **H.264:** 1080Px2@30fps - 50Mbps, 1080P@60fps - 50Mbps **Andet:** 1080P@60fps - 50Mbps .ts, .trp, .m2ts .avi MPEG1/2, MPEG4, H.264, MJPEG .mp4, .m4a, .m4v, .mov, .qt, MPEG1/2, H.263, MPEG4, H.264 .mkv MPEG 1/2, MPEG4, H.264 flv Sorenson Sp, MPEG4, H.264 .asf, .wmv MPEG4, WMV3, VC1 .webm VP9, VP8 .mp4, .mov, .3gpp, .3gp, .mp4, .mov, .3gpp, .3gp,<br>ts,.trp, .tp, .mkv HEVC/H.265

#### **Billed-filformater**

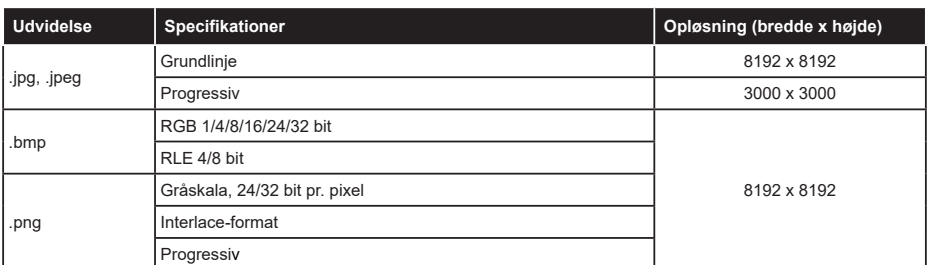

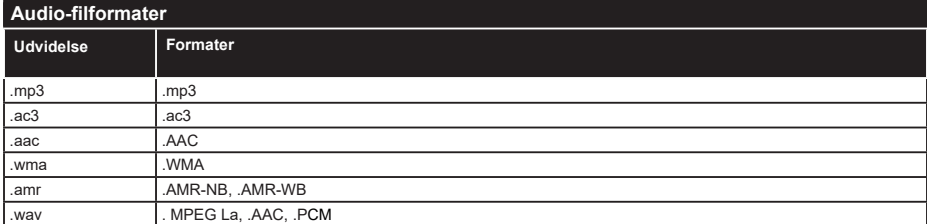

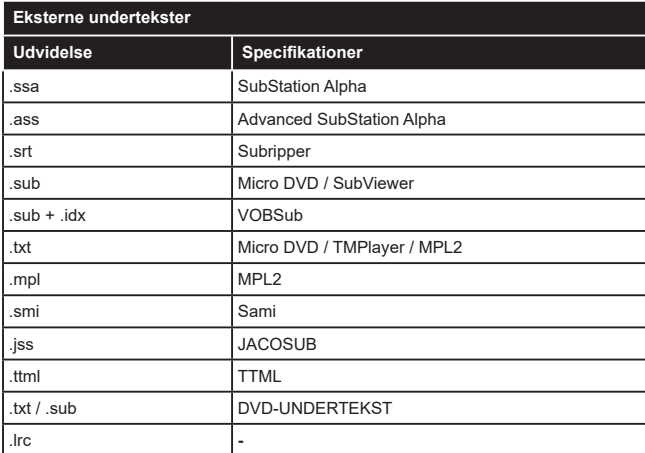

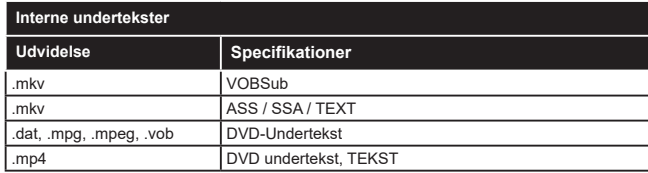

# **Understøttede DVI-opløsninger**

Når du tilslutter udstyrtil stikkene på dit TV ved brug af et DVI-konverteringskabel(DVI til HDMI kabel - medfølger ikke), kan du referere til følgende information om opløsning.

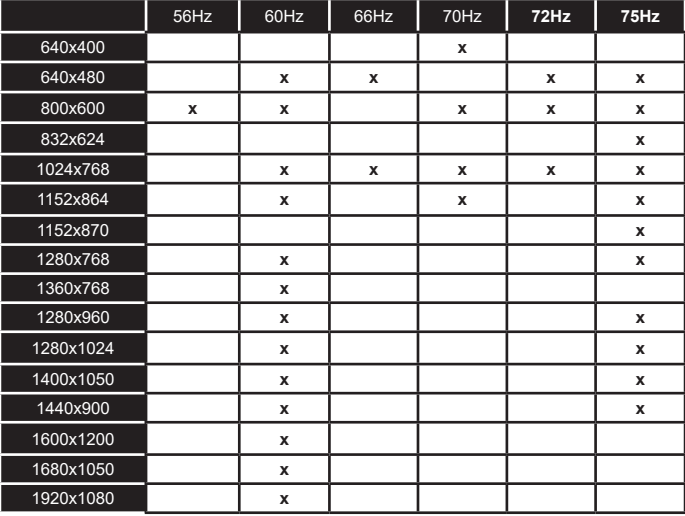

# **Tilslutningsmuligheder**

# **Kabelforbundet forbindelse**

# **For at tilslutte til et kabelnetværk**

- Du skal have et modem eller en router, som er tilsluttet en aktiv bredbåndsforbindelse.
- Slut dit TV til dit modem eller din router via et ethernet-kabel. Der er en LAN-port bag på (bagsiden) af dit TV.

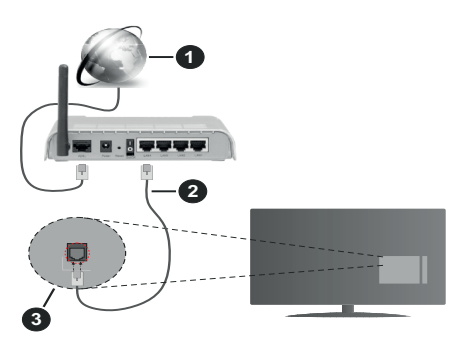

- **1.** ISP-bredbåndsforbindelse
- **2.** LAN (Ethernet)-kabel
- **3.** LAN-indgangen på bagsiden af TV'et

**For at konfigurere kablede indstillinger, se venligst afsnittet Netværksindstillinger i Indstillings menuen.**

• Du vil måske være i stand til at forbinde dit TV til dit LAN-netværk, afhængigt af dit netværks konfiguration. I et sådant tilfælde skal du bruge et Ethernet-kabel til at tilslutte dit TV direkte til netværkets stikkontakt.

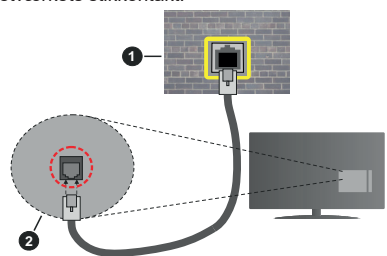

- **1.** Netværksstik i væggen
- **2.** LAN-indgangen på bagsiden af TV'et

# **Konfiguration af kabelforbundne enhedsindstillinger**

# **Netværkstype**

**Netværkstype** kan vælges som **Kabelforbundet enhed**, **Trådløs enhed** eller **Deaktiveret** i overensstemmelse med den aktive forbindelse til TV- apparatet. Indstil denne til **"Kabelforbundet enhed"** hvis du forbinder ved brug af et Ethernet-kabel.

# **Test af internethastighed**

Fremhæv **Test af internethastighed**, og tryk på knappen **OK.** TV'et kontrollerer internetforbindelsens båndbredde og viser resultatet, når den er færdig.

# **Avancerede indstillinger**

Fremhæv **Avancerede indstillinger** og tryk på knappen **OK.** På næste skærmbillede kan du ændre IP- og DNS-indstillingerne på TV'et. Fremhæv den ønskede indstilling og tryk på venstre eller højre knap, for at ændre indstillingen fra **Automatisk** til **Manuel.** Nu kan du indtaste IP-adresse og/eller DNS-værdier. Vælg det relaterede emne i rullemenuen og indtaste de nye værdier ved hjælp af de numeriske knapper på fjernbetjeningen. Tryk på knappen **Gem** og tryk **OK** for at gemme indstillingerne, når du er færdig.

## **Trådløs forbindelse**

# **Tilslutning til et trådløst netværk**

TV'et kan ikke oprette forbindelse til netværk med skjult SSID. For at gøre dit modems SSID synlig, skal du ændre dine SSID-indstillinger via modemets software.

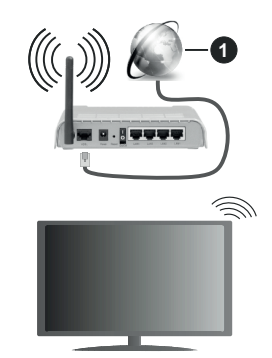

**1.** ISP-bredbåndsforbindelse

En trådløs N-router (IEEE 802.11a/b/g/n) med simultan 2,4 og 5 GHz-bånd er udviklet til at øge båndbredden. Disse er optimeret for en lettere og hurtigere HDstreaming af videoer, filoverførsler og trådløs gaming.

- Hyppigheden og kanalen varierer afhængigt af området.
- Transmissionshastigheden varierer afhængigt af afstanden og antallet af forhindringer mellem transmissionsprodukterne, konfigurationen af disse produkter, radiobølgeforholdene, ledningstrafik og de produkter, du bruger. Transmissionen kan også falde ud eller blive afbrudt afhængigt af radiobølgeforhold, DECT-telefoner eller andre WLAN 11b-apparater. Standardværdierne for overførselshastigheden er de teoretiske maksimumværdier for de trådløse

standarder. De er ikke de faktiske hastigheder på datatransmission.

- Den placering, hvor overførslen er mest effektiv, varierer afhængigt af brugsmiljøet.
- Den trådløse funktion i TV'et understøtter 802.11 a, b, g og n-type modemmer. Det anbefales kraftigt, at du bruger IEEE 802.11n kommunikationsprotokollen for at undgå eventuelle problemer, mens du ser videoer.
- Du skal ændre dit modems SSID, når der er andre modemer i nærheden med samme SSID. Ellers kan det støde på forbindelsesproblemer. Brug en kabelforbundet forbindelse i stedet, hvis du oplever problemer med den trådløse forbindelse.

#### **Konfiguration af trådløse enhedsindstillinger**

Åbn menuen **Netværk** og vælg **Netværkstype til trådløs enhed** for at starte tilslutningsprocessen.

Fremhæv **Scan trådløse netværk** og tryk på **OK for** at starte en søgning efter tilgængelige trådløse netværk. Alle fundne netværk vil blive opført. Marker et netværk på listen, og tryk på **OK** for at forbinde.

Et netværk med skjult SSID kan ikke detekteres af andre enheder. Hvis du vil oprette forbindelse til et netværk med skjult SSID, skal du rulle ned på listen over detekterede trådløse netværk, fremhæve **Tilføj nyt netværk** valgmulighed og tryk på **Okay**. Indtast navnet på netværket, og vælg sikkerhedstypen ved hjælp af de relaterede indstillinger til at oprette forbindelse.

*Bemærk: Hvis modemet understøtter N-tilstand, skal du ændre indstillingerne for N-tilstanden.*

Hvis det valgte netværk er beskyttet med en adgangskode, skal du indtaste den rigtige kode, ved at bruge det virtuelle tastatur. Du kan bruge dette tastatur via navigationsknapperne og knappen **OK** på fjernbetjeningen.

Vent, indtil IP-adressen vises på skærmen.

Det betyder, at forbindelsen nu er etableret. For at afbryde forbindelsen til en trådløst netværk, skal du fremhæve **Netværkstype** og tryk venstre eller højre for at indstille som **Deaktiveret.**

Hvis din router har WPS, kan du direkte forbinde til routeren uden at indtaste en adgangskode eller tilføje netværket først. Vælg **"Tryk WPS på din Wi-Firouter",** og tryk på **OK.** Gå til din modem/routerenhed, og tryk på WPS-knappen på den for at oprette forbindelsen. Du får vist en forbindelsesbekræftelse på dit TV, når enhederne har parret sig. Vælg **JA** for at forsætte. Ingen yderligere konfiguration er påkrævet.

Fremhæv **Test af internethastighed** og tryk på knappen **OK** for at kontrollere din internetforbindelses hastighed. Fremhæv **Avancerede Indstillinger** og tryk på **OK**-knappen, for at åbne den avancerede indstillingsmenu. Brug retningstaster og numeriske taster for at indstille. Tryk på knappen **Gem** og tryk **OK** for at gemme indstillingerne, når du er færdig.

#### **Anden information**

Status på forbindelsen vil blive vist som **Forbundet** eller **Ikke forbundet** og den aktuelle IP-adresse, hvis en forbindelse er etableret.

#### **Tilslutning til din mobile enhed via WLAN**

• Hvis din mobile enhed har WLAN-funktionen, kan du forbinde den til dit TV via en router, for at få adgang til indholdet på din enhed. Til dette skal din mobiltelefon have en hensigtsmæssig delingssoftware.

Tilslut dit TV til din router ved at følge trinnene, der blev nævnt i afsnittene ovenfor.

Bagefter skal du forbinde din mobiltelefon med routeren og derefter aktivere deling af software på din mobiltelefon. Vælg derefter filer, som du gerne vil dele med dit TV.

Hvis forbindelsen er etableret korrekt, bør du nu få adgang til de delte filer på din mobiltelefon via AVS(Audio video deling)-funktionen i dit TV.

Fremhæv **AVS-**indstillingen i menuen **Kilder**, og tryk på **OK**. De tilgængelige medieserverenheder i netværket vises. Vælg din mobile enhed og tryk på knappen **OK** for at fortsætte.

• Hvis den er tilgængelig, kan du hente en virtuel fjernbetjeningsapplikation på din mobile enhedsapplikationsudbyders server.

*Bemærk: Denne funktion understøttes muligvis ikke af alle mobile enheder.*

#### **Håndtering af kundeoplysninger**

Når du bruger internetforbindelsesfunktionen på dette TV, efter at have accepteret Panasonics servicevilkår / privatlivspolitik (i det følgende benævnt vilkår og betingelser mv.), kan kundeoplysninger om brugen af denne enhed indsamles og bruges i henhold til vilkår og betingelser mv. .

For nærmere oplysninger om servicevilkår / privatlivspolitik, se **[HOME] Indstillinger> System>Beskyttelse af personlige oplysninger**

Kundens personlige oplysninger kan gemmes på dette TV af TV-selskaber eller applikationsudbydere. Før du reparerer, overfører eller kasserer dette TV, skal du slette alle de oplysninger, der er optaget på dette TV, i henhold til følgende procedure.

#### **[HOME] Installation> Førstegangsinstallation**

Kundeinformation kan indsamles af udbyderen via applikationer stillet til rådighed af tredjeparter på dette TV eller websted. Bekræft venligst vilkår og betingelser mv. på forhånd.

• Panasonic vil ikke blive holdt ansvarlig for at indsamle eller bruge kundeoplysninger via applikationer fra tredjepart på dette TV eller hjemmeside.

- Når du indtaster dit kreditkortnummer, navn osv., Skal du være særlig opmærksom på leverandørens troværdighed.
- Registreret information kan registreres i leverandørens server mv. Før du reparerer, overfører eller kasserer dette TV, skal du sørge for at slette oplysningerne i henhold til leverandørens vilkår og betingelser.

#### **Wake ON**

Wake-on-LAN (WoL) og Wake-on-Wireless LAN (WoWLAN) er standarder, der gør det muligt for en enhed at blive tændt eller vækket af en netværksbesked. Meddelelsen sendes til enheden ved hjælp af et program, der udføres på en fjernenhed, der er tilsluttet det samme lokale netværk, såsom en smartphone.

Dit TV er WoL- og WoWLAN-kompatibelt. Denne funktion kan være deaktiveret under førstegangsinstallationen. For at aktivere denne funktion indstilles **Wake On-**indstilling i **Netværks**menuen til **Til**. Det er nødvendigt, at både enheden, hvorfra netværksbeskeden skal sendes til TV'et, og TV'et er tilsluttet det samme netværk. Wake On funktionen understøttes kun for Android OS enheder og kan kun anvendes via YouTube og Netflix applikationer.

For at kunne bruge denne funktion til TV og fjernbetjeningen skal enheden tilsluttes mindst en gang mens TV'et er tændt. Hvis TV'et er slået fra, forbindelsen skal være genoprettet næste gang den er tændt. Ellers denne funktion vil ikke være tilgængelig. Dette gælder ikke, når TV'et er sat i standby-tilstand.

Udførelsen af nogle anordninger på markedet, kan variere afhængigt af software-arkitektur. Bruge kølvandet på funktion med en bedre ydeevne, Sørg venligst for, at din anordningen har den nyeste firmwareversion

Hvis du vil have dit TV til at forbruge mindre strøm i standbytilstand, kan du deaktivere denne funktion ved at sætte **Wake On**-indstillingen som **Fra**.

## **Tilslutningsfejlfinding**

#### **Trådløst netværk ikke tilgængeligt**

- Sørg for at dit netværks firewalls tillader TV'ets trådløse forbindelse.
- Prøv at søge efter trådløse netværk igen via **Netværks**-menuskærmen.

Hvis det trådløse netværk ikke fungerer korrekt, skal du prøve at bruge dit hjems kabelnetværk. Se afsnittet **Kabelforbindelse** for yderligere oplysninger om processen.

Hvis TV'et ikke fungerer ved hjælp af kabelforbindelsen, skal du kontrollere modemet (routeren). Hvis routeren ikke er fejlbehæftet, skal du kontrollere dit modems internetforbindelse.

### **Forbindelsen er langsom**

Se brugervejledningen til dit trådløse modem for at få oplysninger om det interne service-område, forbindelseshastighed, signalkvalitet og andre indstillinger. Du skal have en højhastighedsforbindelse til dit modem.

#### **Forstyrrelse under afspilningen eller langsomme reaktioner**

I så fald kan du forsøge følgende:

Hold mindst tre meters afstand fra mikrobølgeovne, mobiltelefoner, Bluetooth-enheder eller WLAN kompatible enheder. Prøv at ændre den aktive kanal på WLAN-routeren.

#### **Internetforbindelse ikke tilgængelig / Audio-Video-deling virker ikke**

Hvis MAC-adressen (et unikt identifikationsnummer) på din PC eller modem er permanent registreret, er det muligt, at dit TV ikke kan oprette forbindelse til internettet. I et sådant tilfælde godkendes MACadressen hver gang, når du opretter forbindelse til internettet. Dette er en sikkerhedsforanstaltning mod uautoriseret adgang. Da TV'et har sin egen MAC-adresse, kan din internetudbyder ikke bekræfte MAC-adressen på dit TV. Af denne grund kan dit TV ikke oprette forbindelse til internettet. Kontakt din internetudbyder og bed om oplysninger om, hvordan du tilslutter en anden enhed, som f.eks. dit TV, til internettet.

Det er også muligt, at forbindelsen ikke er tilgængelig som følge af et firewall-problem. Hvis du mener, dette forårsager dit problem, skal du kontakte din internetudbyder. En firewall kan være grunden til et forbindelses- og registreringsproblem under brug af TV'et i Audio-Video-delingstilstand eller under søgning via Audio-Video-delingsfunktionen.

#### **Ugyldigt domæne**

Sørg for at du allerede er logget på din PC med et autoriseret brugernavn/adgangskode og kontroller endvidere at dit domæne er aktivt, inden du deler nogen som helst filer i dit medieserver-program på din PC. Hvis domænet er ugyldigt, kan det give problemer, mens du søger efter filer i Audio-Video-delings-tilstand.

#### **Brug af Audio-Video-delingsnetværkstjeneste**

Audio-Video-delings-funktionen er en standard, der letter visningsprocessen for digital elektronik og gør det mere bekvemt at bruge på et hjemmenetværk.

Denne standard giver dig mulighed for at få vist og afspille billeder, musik og videoer lagret på medieserveren, som er tilsluttet til dit hjemmenetværk.

#### **1. Server software installation**

Audio Video-Deling funktionen kan ikke bruges, hvis serverprogrammet ikke er installeret på din PC eller hvis den krævede medieserver software ikke er installeret på den tilhørende enhed. Forbered venligst din PC med et ordentligt server-program.

#### **2. Tilslutning til et kabelforbundet eller trådløst netværk**

Se kapitlerne **Kablet/trådløs forbindelse** for detaljerede oplysninger om konfiguration.

## **3. Aktiver Audio video-deling**

Indtast menuen **Indstillinger>System>Mere** og aktiver **Audio video-delings**indstillingen.

## **4. Afspilning af delte filer via mediebrowseren**

Fremhæv **Audio-video-deling-**i menuen **Kilder** ved at bruge retningsknapperne, og trykke på **OK**

. Tilgængelige medieserverenheder i netværket vil blive angivet. Vælg en og tryk på **OK** for at fortsætte. Mediebrowseren vises derefter.

Se **Media Browser** menuvalget for yderligere information om filafspilning.

Hvis der opstår et problem med netværket, skal du slukke for dit TV på stikkontakten og tænde det igen. Trick-funktion og spring understøttes ikke med Audio-Video-delings funktionen.

PC/HDD/Media Player eller andre enheder, der er kompatible, bør være forbundet med kabel for højere afspilningskvalitet.

Brug en LAN-forbindelse for hurtigere fildeling mellem andre enheder såsom computere.

*Bemærk: Der kan være nogle PC'er der kan ikke være i stand til at udnytte Audio-Video-delingsfunktionen på grund af administrator- og sikkerhedsindstillinger (såsom virksomheds-PC'er).*

#### **Apps**

Du kan få adgang til applikationer installeret på dit TV fra menuen**Start**. Tryk på **Home**-knappen på fjernbetjeningen, **Start-**menuen vil blive vist. Marker en app og tryk på **OK** for at fortsætte.

For at administrere de apps, der er installeret på dit TV, kan du anvende menupunktet **Flere apps** i **TV**-menuen. Dukan tilføje en installeret app til **Start**menuen, starte eller fjerne den. Fremhæv en app og tryk på **OK** for at se de tilgængelige muligheder

Du kan også tilføje nye apps fra appmarkedet. For at få adgang til markedet fremhæv **Marked** indstilling i **TV-**menuen og tryk på **OK**. Tilgængelige apps vil blive vist. Du kan også få adgang til markedet under menuen **Flere apps**.

Du kan nulstille dine tilpasninger på **Hjemmenuen,** herunder dem, der er app-relateret til standardindstillinger ved brug af **Nulstil apps** i TV-menuen (afhænger af TV-modellen og dens funktioner). Fremhæv dette valg og tryk på **OK**. En bekræftelsesbesked vil blive vist på skærmen. Vælg **JA** og tryk på **OK** for at fortsætte. Bemærk, at du ikke vil kunne udføre denne operation igen inden for de næste få minutter.

*Bemærkninger:*

*Mulige applikationsafhængige problemer kan skyldes tjenesteudbyderen.*

*Tredjeparts-internettjenester kan ændre sig, afbrydes eller begrænses når som helst.* 

#### **Internetbrowser**

For at bruge Internetbrowseren, gå først til **Hjem**menuen. Start derefter internetbrowserapplikationen, som har et orange farvet logo med jordens symbol på det.

I det første skærmbillede af browseren, vil miniaturer af de foruddefinerede (hvis nogen) links til websteder til rådighed blive vist som **Hurtigopkald** sammen med **Rediger hurtigopkald** og **Tilføj til hurtigopkald**.

Du kan bruge piletasterne på fjernbetjeningen eller en tilsluttet mus til at navigere i webbrowseren. For at se browserindstillingsbjælken, flyt markøren til toppen af siden. **Historik, Faner** og **bogmærker** muligheder og browserbjælken, som indeholder forrige/næste knapper, knappen Opdater, adressen/søgebjælke, **Hurtigopkald** og **Vewd-**knapper er til rådighed.

For at tilføje et ønsket website til **Hurtigopkald** listen for hurtig adgang, så flyt cursoren til toppen af siden eller tryk på Tilbage knappen. Browserbjælken vises. Fremhæv **Hurtigopkalds** knappen, og tryk på knappen **OK.** Vælg derefter indstillingen **Tilføj til hurtigopkald**, og tryk på knappen **OK.** Udfyld felterne for **Navn** og **adresse,** marker **OK** og tryk **på OKknappen**, for at tilføje. Mens du er på det websted, du vil føje til listen over **Hurtigopkald,** fremhæv **Vewd-**knappen, og tryk på knappen **OK.** Vælg derefter **Tilføj til hurtigopkald** indstilling i undermenuen, og tryk på knappen **OK igen. Navn** og **adresse** vil blive fyldt automatisk i henhold til det websted, du besøger. Fremhæv **OK,** og tryk **på OK-**knappen, for at tilføje.

Du kan også bruge **Vewd-**menupunkterne til at styre browseren. Fremhæv **Vewd-**knappen, og tryk på knappen **OK for** at se tilgængelige sidespecifikke og generelle indstillinger.

Der er forskellige måder at søge eller besøge hjemmesider ved hjælp af webbrowseren.

Indtast adressen på et websted (URL) ind i søgningen/adressebjælken og fremhæv knappen **Send** på det virtuelle tastatur og tryk på knappen **OK for** at besøge webstedet.

Indtast nøgleord ind i søgningen/adressebjælken og fremhæv knappen **Send** på det virtuelle tastatur og tryk på knappen **OK** for at besøge de relaterede websteder.

Fremhæv et hurtigopkalds-miniature-billede og tryk på knappen **OK,** for at besøge den tilhørende hjemmeside.

Dit TV er kompatibelt med USB-mus. Forbind din mus eller trådløse museadapter til USB-indgangen på dit TV for lettere og hurtigere navigation.

Nogle internetsider indeholder flash-indhold. Disse er ikke understøttet af browseren.

Dit TV understøtter ikke downloadprocesser fra internettet via webbrowseren.

Alle steder på internettet måske ikke understøttet I følge webstedet kan der opstå problemer med indhold. I nogle tilfælde vil videoindhold måske ikke kunne afspilles.

#### **HBBTV-system**

HbbTV (Hybrid Broadcast Broadband TV) er en ny industristandard, der problemfrit kombinerer TVtjenester, der leveres via signaler med tjenester, der leveres via bredbånd, og giver også adgang til ydelser forbeholdt internettet, til forbrugere, der anvender tilsluttede TV og Set-Top-bokse. Tjenester, der leveres gennem HbbTV omfatter traditionelle TV-kanaler, catch-up-tjenester, video-on-demand, EPG, interaktiv reklame, personalisering, afstemninger, spil, sociale netværk og andre multimedieapplikationer.

HbbTV-applikationer er tilgængelige på kanaler, hvor de signaleres af TV-stationen. TV-selskabet markerer et program som "autostart", og dette startes automatisk af platformen. Autostart-applikationer startes generelt med et lille rødt knapikon, for at underrette brugeren om, at der er en HbbTV-applikation på denne kanal. Tryk på den røde knap for at åbne programsiden. Når siden vises, kan brugeren gå tilbage til den oprindelige røde knapikontilstand ved at trykke på den røde knap igen. Brugeren kan skifte mellem det røde knapikontilstand og fuld UI-tilstand for applikationen ved at trykke på den røde knap. Det skal bemærkes, at den røde knapskiftefunktion er tilvejebragt af applikationen, og en eller anden applikation kan opføre sig anderledes (andre farveknapper som grøn, gul, blå, kan defineres for nogle andre funktioner, fx genveje). Hvis brugeren skifter til en anden kanal, mens en HbbTV-applikation er aktiv (enten i tilstanden med rød knapikon eller tilstanden med fuldt UI) kan følgende situationer forekomme.

- Applikationen fortsætter med at køre.
- Applikationen deaktiveres.
- Applikationen deaktiveres og en anden autostartapplikation med rød knap kan blive aktiveret.

HbbTV tillader at applikationerne kan hentes både fra bredbånd og som signal. TV-selskabet kan aktivere begge metoder eller kun én af dem. Hvis platformen ikke har en aktiv bredbåndsforbindelse, kan platformen stadig åbne applikationer, der sendes via udsendelser.

Applikationerne med rød autostart-knap indeholder normalt links til andre applikationer. Brugeren kan skifte til andre applikationer med de leverede links. Applikationerne skal indeholde en måde, hvorpå de kan slukke sig selv. Normalt bruges **Afslut**-knappen til dette.

HbbTV-applikationer bruger tasterne på fjernbetjeningen til at interagere med brugeren. Når en HbbTV-applikation åbnes, ejes visse taster af applikationen. For eksempel vil et numerisk kanalvalg muligvis ikke fungere på en tekst-TV-applikation, hvor tallene indikerer tekst-TV-sider.

HbbTv kræver AVI-streamingsfunktion til platformen. Der findes utallige applikationer, som tilbyder VOD (video on demand) og catch-up TV-tjenester. Brugeren kan bruge tasterne afspil, pause, stop, fremadspoling og tilbagespoling på fjernbetjeningen til at interagere med AV-indholdet.

*Bemærk: Du kan aktivere eller deaktivere denne funktion fra menuen* **Mere** *i* **Indstillinger>System.**

#### **Alexa klar**

Alexa er Amazons cloudbaserede taletjeneste tilgængelig på mange stemmekontrollerede assistentenheder. Ved hjælp af Alexa indbygget og Works with Alexa-funktionerne kan du bruge dit TV som en Alexa-enhed og kontrollere dit TV's-funktioner med Alexa.

#### **Indbygget Alexa**

Du kan bruge dit TV som en Alexa-enhed. For at gøre dette, vil en mikrofonboks**(\*)** vil være påkrævet. Efter tilslutning af din mikrofonboks til dit TV skal installationsprocessen være afsluttet. Opsætningen kan udføres på følgende måder beskrevet nedenfor.

*(\*) Mikrofonboksen kan købes separat, hvis den ikke leveres med enheden. For mere information kontakt din lokale forhandler eller den forhandler, hvor du købte dit TV.*

- Tilslut din Mikrofonboks direkte til dit TV
- Brug **Alexa indbygget** indstilling i menuen **Indstillinger>System> Stemmeassistent**
- Foretag førstegangsinstallation på dit TV. Installationsguiden vises efter installationsprocessen er afsluttet

 Guiden vil vejlede dig igennem indstillingsprocessen. Se brugervejledningen til mikrofonboksen for detaljerede oplysninger.

#### **Works With Alexa**

Du kan kontrollere dit TV's funktioner med Alexa. For at gøre dette, skal installationsprocessen være afsluttet. Opsætningen kan udføres på følgende måder beskrevet nedenfor.

- Brug **Alexa indbygget** indstilling i menuen **Indstillinger>System>Stemmeassistent**
- Foretag førstegangsinstallation på dit TV. Installationsguiden vises efter installationsprocessen er afsluttet

### **Opsætningsproces**

Guiden vil vejlede dig igennem indstillingsprocessen.

• Hvis du udfører installationen første gang på dit TV, vises Alexa-installationsguiden, når installationen er afsluttet. På den første skærm fremhæves **Lær**  **mere** og tryk på **OK**. På næste skærm bliver du informeret om funktionen. Fremhæv **Start** og tryk på **OK** for at fortsætte.

Hvis du springer installationsguiden over efter førstegangsinstallationen, kan du bruge indstillingen **Works with Alexa** i **Indstillinger>System>Stemmeassistent** for at udføre indstillingen manuelt senere. På den første skærm bliver du informeret om funktionen. Fremhæv **Start** og tryk på **OK** for at fortsætte.

- En godkendelseskode oprettes og vises på skærmen. Brug din computer eller enhver anden enhed med internetadgang til at gå til internetadressen (URL), der vises på skærmen. Du bliver henvist til en side, hvor du først kan logge ind på din Amazon-konto, hvis du ikke allerede er logget ind. Så ledes du til en side, hvor du kan indtaste den godkendelseskode, du ser på TV'et, og linke dit TV til din Amazon-konto.
- Du bliver bedt om at bestemme et navn til dit TV, kaldet "Venligt navn" ( **FN ).** Et "Venligt navn" er et navn, der minder dig om dit TV, som f.eks. 'Stue-TV', 'Køkken-TV', Spisestue-TV' osv. Vælg et let udtaleligt navn. Du vil sige dette navn for at fortælle Alexa hvilket TV den skal styre. Når du er færdig, skal du fremhæve **OK** og trykke på **OK**.
- Eksempler på brugen af funktionen vises på det næste skærmbillede. Tryk på **OK** for at afslutte indstillingerne.

Hvis du udførte opsætningen efter første gang installationen, vender du tilbage til den første skærm i installationsguiden, når du trykker på **OK**. I så fald skal du trykke på **Afslut** eller fremhæv **Opsætning senere** og tryk på **OK** for at afslutte opsætningen.

Når opsætningsprocessen er fuldført, vil du kunne styre dit TV's funktioner med Alexa.

*Bemærk: Kontroller at enhederne er tilsluttet til internettet.*

#### **Eksempelkommandoer**

Her er nogle stemmekommandoer, som du kan bruge:

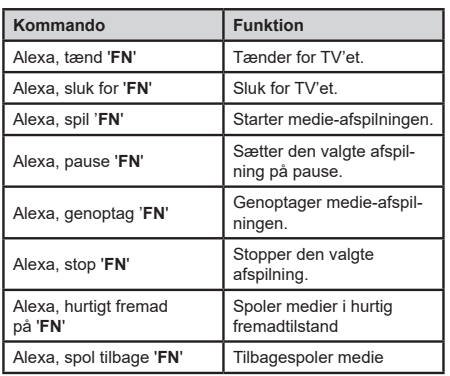

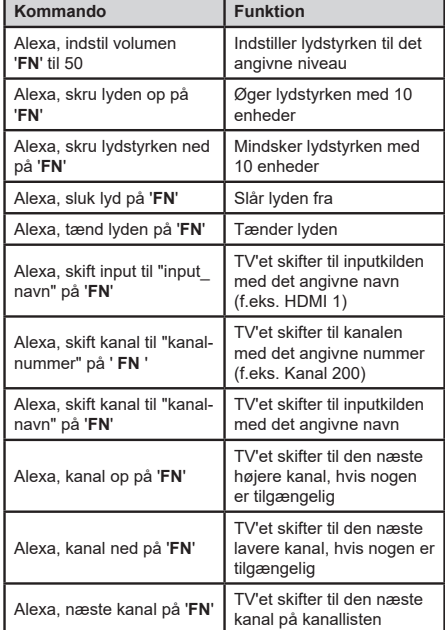

*FN er forkortelsen for 'Friendly Name' (Venligt navn).*

#### **Google-assistent**

Dit TV fungerer med Ok Google til stemmestyring af dine tilsluttede enheder og apparater.

#### **Arbejder med Ok Google**

Ved hjælp af denne funktion kan du kontrollere dit TV's funktioner med Google-assistent-enheder. For at gøre dette, skal installationsprocessen være afsluttet.

#### **Før opsætningen**

Udfør følgende procedurer, før du starter opsætningen på dit TV.

- Installer Google Home-applikationen på din mobiltelefon, og log ind på din konto
- Føj assistentenheden til din konto
- Vælg **Vsmart TV**-handling fra listen over handlinger i applikationen
- Der vises en skærm, hvor du indtaster den godkendelseskode, der oprettes under installationsprocessen på dit TV for at knytte dit TV til din konto. Fortsæt med opsætningen på dit TV for at få godkendelseskoden

#### **Opsætningsproces**

Indstillingen kan udføres med **Google-assistent** i menuen **Indstillinger>System> Stemmeassistent**. Guiden vil vejlede dig igennem indstillingsprocessen.
- Fremhæv **Start** på det første skærmbillede og tryk på **OK** for at fortsætte
- Du bliver bedt om at bestemme et navn til dit TV, kaldet "Venligt navn" ( **FN** ). Et "Venligt navn" er et navn, der minder dig om dit TV, som f.eks. 'Stue-TV', 'Køkken-TV', Spisestue-TV' osv. Vælg et let udtaleligt navn. Når du er færdig, skal du fremhæve **OK** og trykke på **OK**
- En godkendelseskode oprettes og vises på skærmen. Indtast koden, du ser på TV'et på Google Home-applikationen

Når opsætningsprocessen er fuldført, vil du kunne styre dit TV's funktioner medGoogle-assistent.

*Bemærk: Kontroller at enhederne er tilsluttet til internettet. Du kan kun linke et TV til din konto.*

## **Eksempelkommandoer**

Bare sig "Ok Google" for at kontrollere dit tv ved hjælp af bare din stemme.

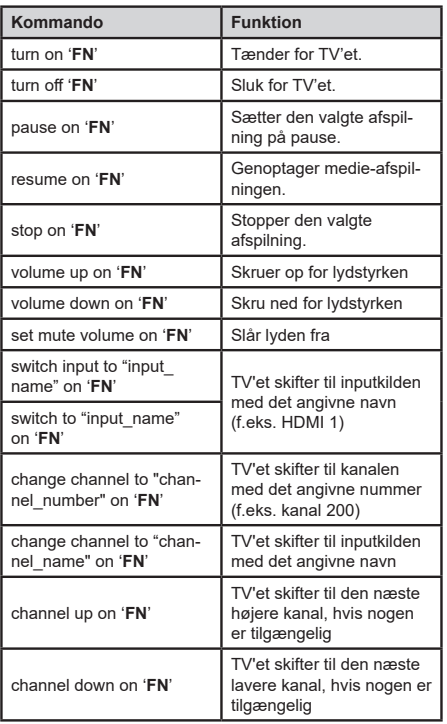

*FN er forkortelsen for 'Friendly Name'(Venligt navn).*

Google er et varemærke tilhørende Google LLC.

## **DVB funktionalitetsoplysninger**

Denne DVB-modtageren er kun egnet til brug i det land, som det er designet til at blive brugt i.

Selv om denne DVB-modtageren i overensstemmelse med de nyeste DVB-specifikationer på tidspunktet for fremstilling, kan vi ikke garantere kompatibilitet med fremtidige DVB-transmissioner på grund af ændringer, der kan implementeres i broadcast signaler og teknologier.

Nogle digitale fjernsyns funktioner er måske ikke tilgængelige i bestemte lande.

Vi stræber hele tiden efter at forbedre vores produkter; derfor kan specifikationer ændres uden forudgående varsel.

For rådgivning om hvor du kan købe tilbehør, skal du kontakte den butik, hvor du har købt udstyret.

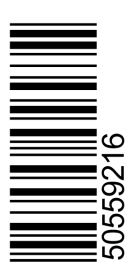